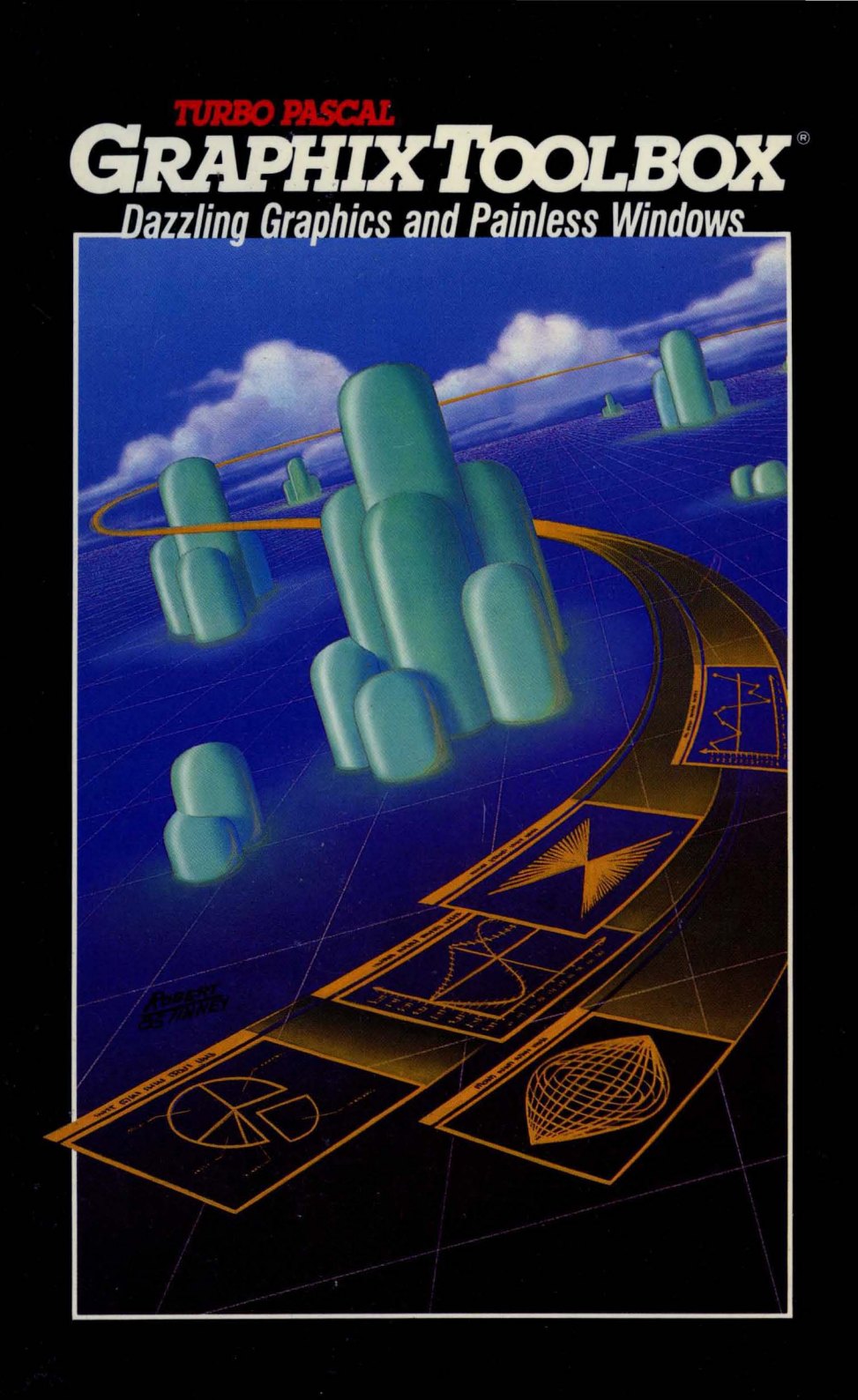

# **TURBO PASCAL GRAPHIX TOOLBOX**

# **Borland's No-Nonsense License Statement!**

This software is protected by both United States copyright law and international treaty provisions. Therefore, you must treat this software *just like a book*, with the following single exception. Borland International authorizes you to make archival copies of the software for the sole purpose of backing-up our software and protecting your investment from loss.

By saying. "just like a book." Borland means, for example, that this software may be used by any number of people and may be freely moved from one computer location to another, so long as there is **no possibility** of it being used at one location while it's being used at another. Just like a book that can't be read by two different people in two different places at the same time, neither can the software be used by two different people in two different places at the same time. (Unless. of course. Borland's copyright has been violated.)

Borland International grants you (the licensed owner of Turbo Graphix Toolbox) the right to incorporate Graphix Toolbox routines into your programs. You may distribute your programs that contain Graphix Toolbox routines in executable form without restriction or fee, but you may not give away or sell any part of the actual Graphix Toolbox source code. You are not, of course, restricted from distributing your own source code.

Sample programs included on the Turbo Graphix Toolbox disk demonstrate how to use the Graphix Toolbox. You may edit or modify them and incorporate them into programs that you write without restriction or fee. Use of sample programs is governed by the same conditions and restrictions as outlined in the first paragraph above.

# **WARRANTY**

With respect to the physical diskette and physical documentation enclosed herein, Borland International. Inc. ("Borland") warrants the same to be free of defects in materials and workmanship for a period of 60 days from the date of purchase. In the event of notification within the warranty period of defects in material or workmanship, Borland will replace the defective diskette or documentation. **If you need to return a product. call the Borland Customer Service Department to obtain a return authorization number.** The remedy for breach of this warranty shall be limited to replacement and shall not encompass any other damages. including but not limited to loss of profit. and special. incidental, consequential. or other similar claims.

Borland International. Inc. specifically disclaims all other warranties, expressed or implied, including but not limited to implied warranties of merchantability and fitness for a particular purpose with respect to defects in the diskette and documentation, and the program license granted herein in particular, and without limiting operation of the program license with respect to any particular application. use. or purpose. In no event shall Borland be liable for any loss of profit or any other commercial damage. including but not limited to special, incidental, consequential or other damages.

# **GOVERNING LAW**

This statement shall be construed. interpreted, and governed by the laws of the state of California.

> Second Edition Printed in U.S.A 9 8 7 6 543

# **Turbo Graphix Toolbox**

**version 1** 

**Owner's Handbook** 

Copyright © 1985 All Rights Reserved Borland International, Inc. 4585 Scotts Valley Drive Scotts Valley, CA 95066 USA

# **TABLE OF CONTENTS**

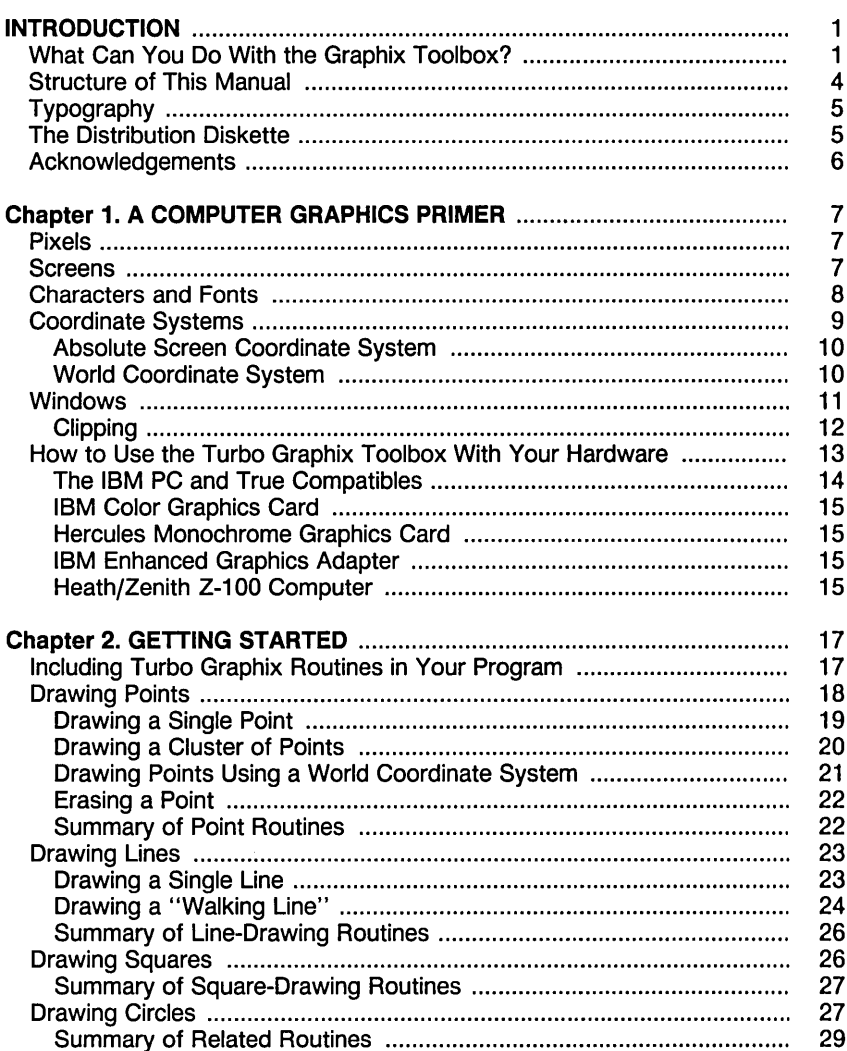

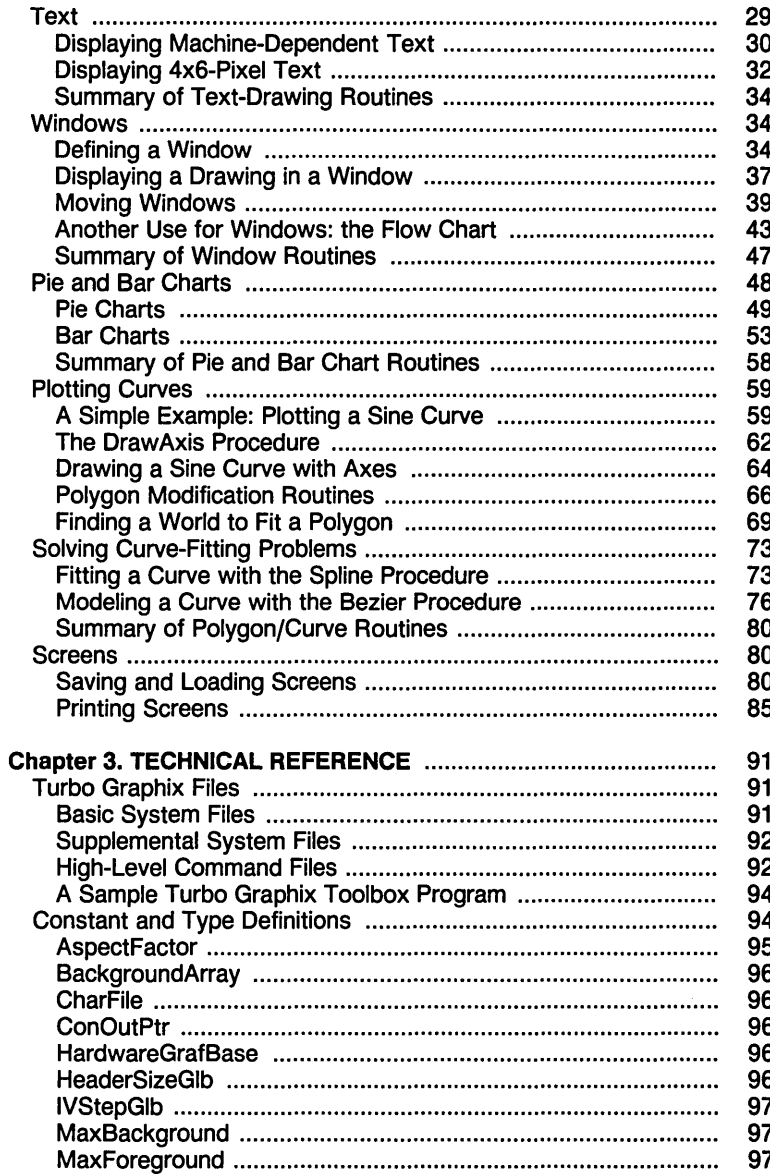

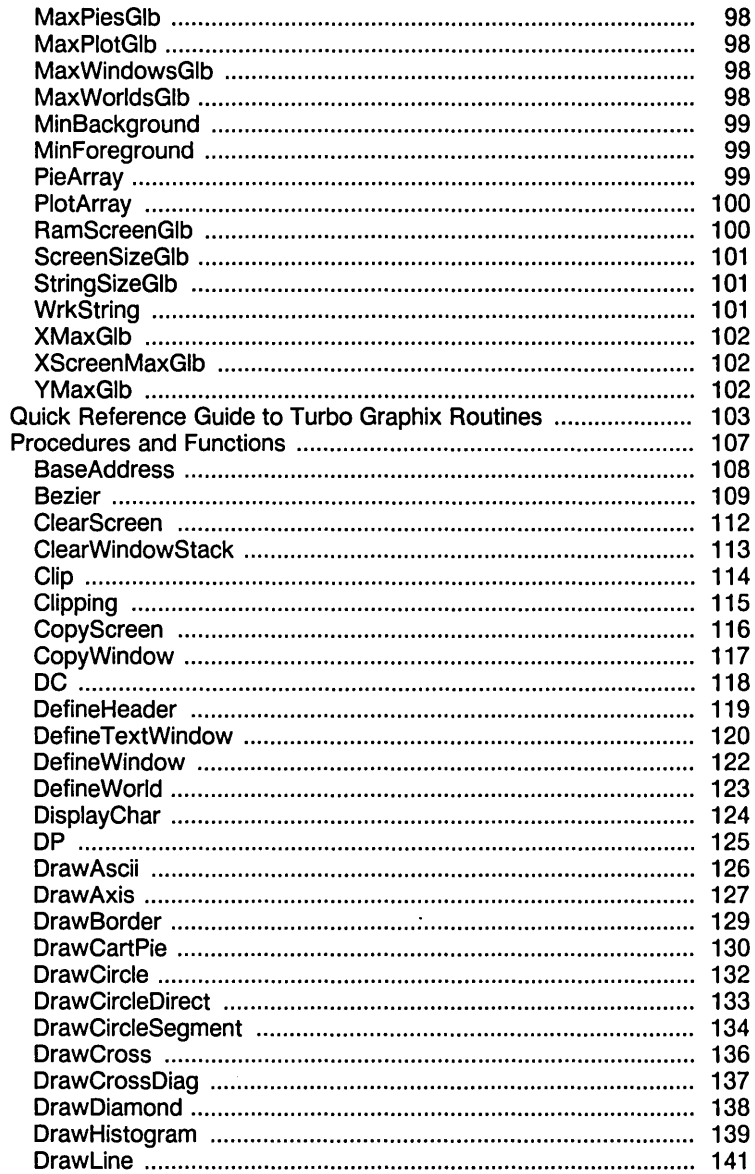

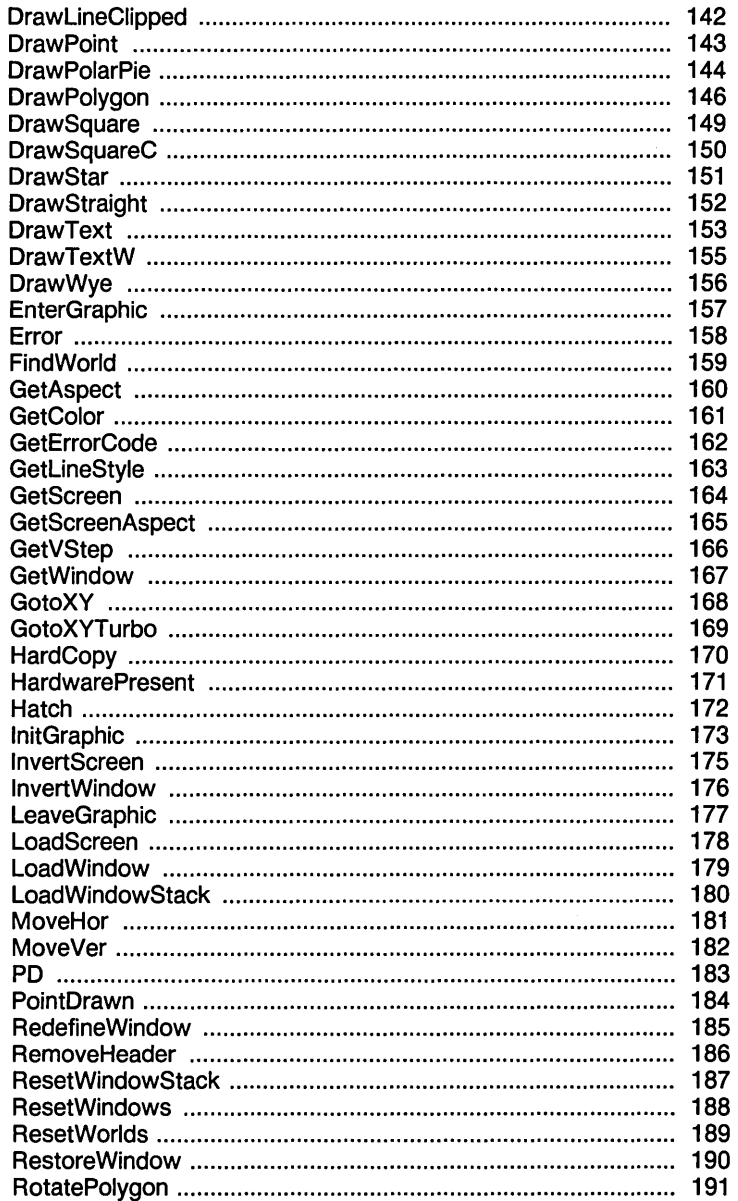

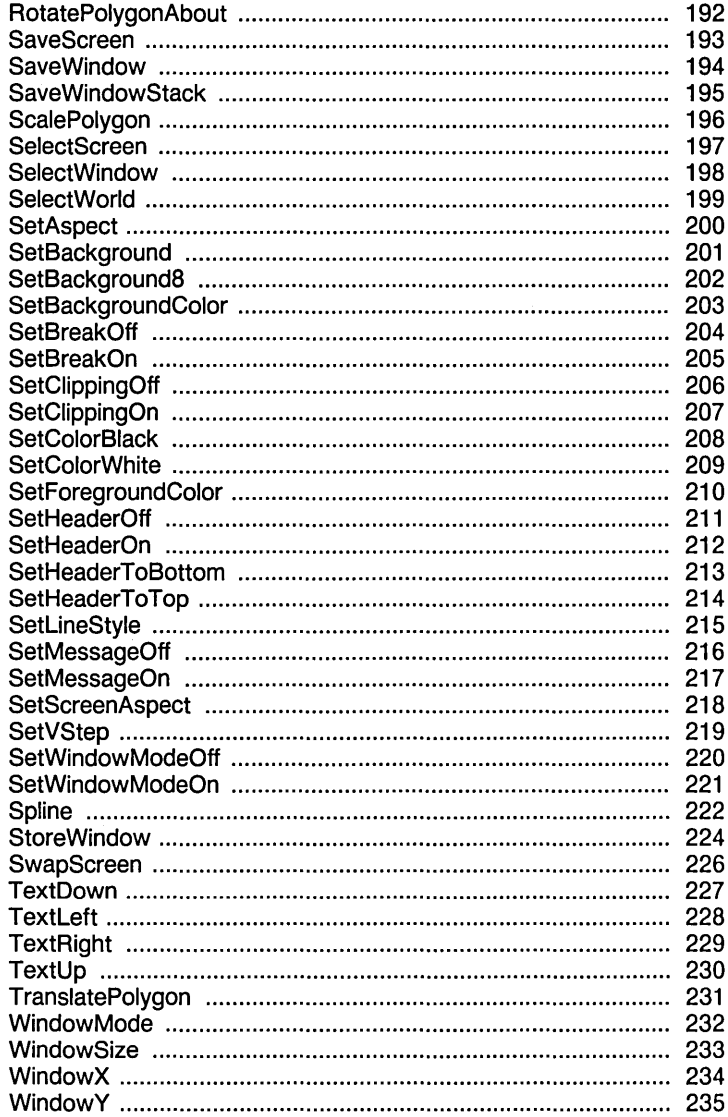

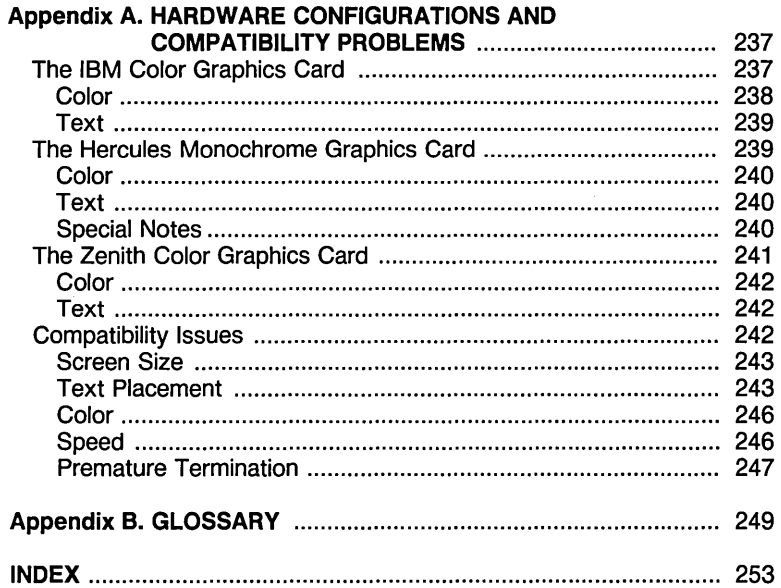

# **LIST OF FIGURES**

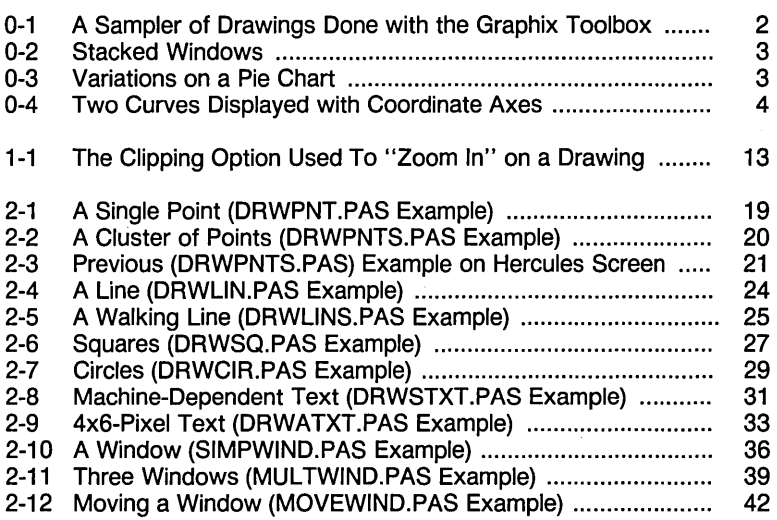

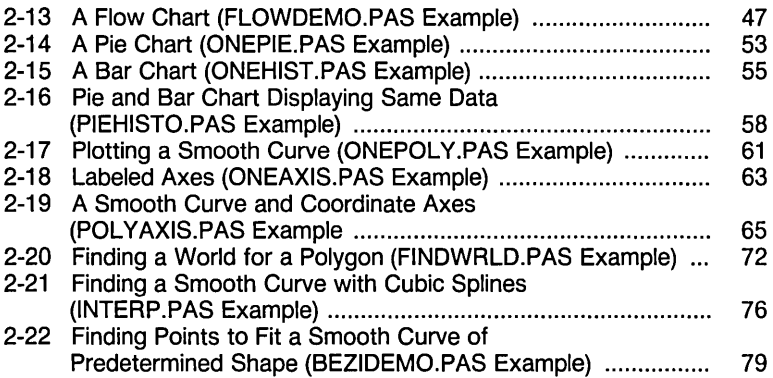

 $\label{eq:2.1} \frac{1}{\sqrt{2\pi}}\sum_{i=1}^n\frac{1}{\sqrt{2\pi}}\sum_{i=1}^n\frac{1}{\sqrt{2\pi}}\sum_{i=1}^n\frac{1}{\sqrt{2\pi}}\sum_{i=1}^n\frac{1}{\sqrt{2\pi}}\sum_{i=1}^n\frac{1}{\sqrt{2\pi}}\sum_{i=1}^n\frac{1}{\sqrt{2\pi}}\sum_{i=1}^n\frac{1}{\sqrt{2\pi}}\sum_{i=1}^n\frac{1}{\sqrt{2\pi}}\sum_{i=1}^n\frac{1}{\sqrt{2\pi}}\sum_{i=1}^n\$ 

# **INTRODUCTION**

Welcome to the Turbo Graphix Toolbox. The procedures and functions that make up this software package will expand your repertoire of Turbo Pascal programming tools. With the aid of the Graphix Toolbox, you can develop high-resolution monochrome graphics for IBM PC and PCcompatible computers (using either an IBM or Hercules graphics card), and the Zenith Z-100 computer.

This manual makes extensive use of Turbo Pascal programming examples; a good working knowledge of Turbo Pascal is assumed. If you need to brush up on your Pascal knowledge, refer to the Turbo Pascal manual, and/or the Turbo Tutor.

## **What Can You Do With the Graphix Toolbox?**

The Turbo Graphix Toolbox is a versatile package, designed for both simple and complicated graphics applications. Simple procedures allow you to draw

- Points
- Lines
- Rectangles with optional shading
- **Ellipses**
- Circles

High-level procedures let you create the more complex graphics that are often needed in business and scientific applications:

#### What Can You Do With the Graphix Toolbox?

- Labeled pie charts
- Bar charts with programmable shading
- A variety of curves, using different linestyles and with optional smoothing
- Curve fitting
- Line and solid modeling
- Labeled coordinate axes
- Polygons of any shape, with optional rotation or translation

All your drawings can be displayed either on the full screen, or in windows that you define. You can also draw on a RAM (virtual) screen in memory, without display, and move the resulting images to the displayed screen when desired.

Here are some examples of the kind of drawings you'll soon be able to generate with the Graphix Toolbox.

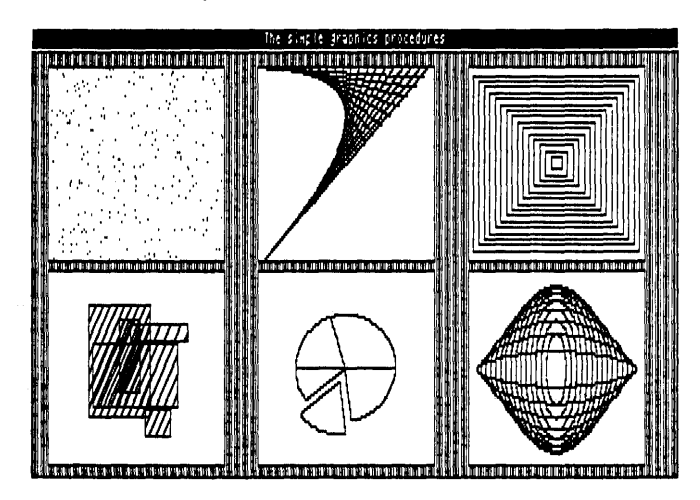

Figure 0-1: A Sampler of Drawings Done with the Graphix Toolbox

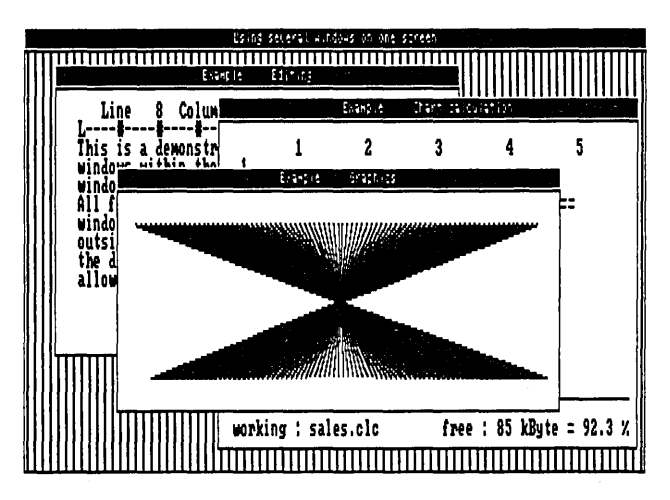

Figure 0-2: Stacked Windows

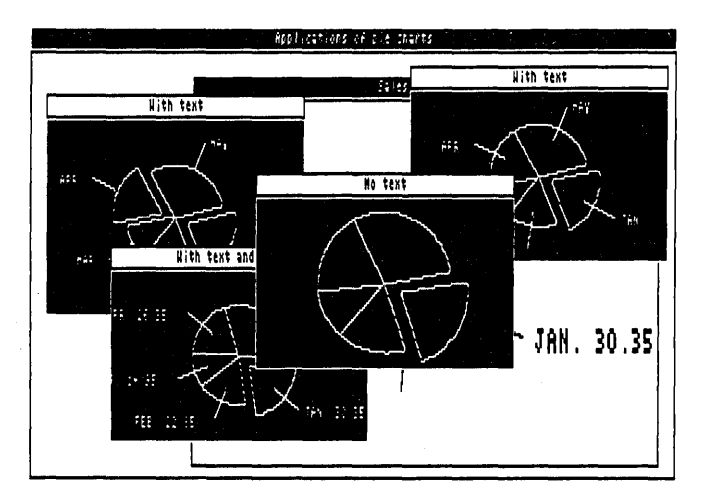

Figure 0-3: Variations on a Pie Chart

What Can You Do With the Graphix Toolbox?

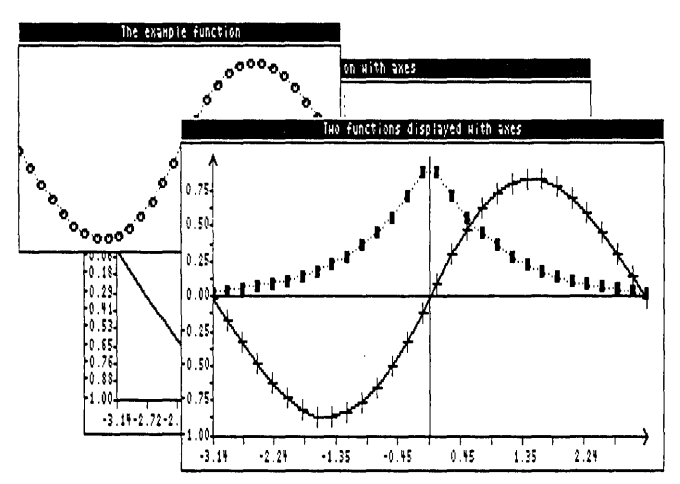

Figure 0-4: Two Curves Displayed with Coordinate Axes

# **Structure of This Manual**

This manual is divided into five parts:

- Chapter 1 provides an overview of the Turbo Graphix Toolbox. Basic graphics terms you need to know in order to use the toolbox are defined, and illustrations of some of the things you can draw are given. This chapter also talks about the different hardware configurations that can run the Turbo Graphix Toolbox.
- Chapter 2 gets you started on using the Turbo Graphix Toolbox. Turbo Pascal examples for the most commonly used procedures are given, along with the resulting drawings. You'll also see how to define and manipulate windows, and save and print the graphic images you create.
- Chapter 3 is the technical reference part of the manual. All the constants, types, procedures, and functions contained in the Turbo Graphix Toolbox are described, in alphabetical order, with parameters, function, restrictions, and examples.
- Appendix A explains how to use the Turbo Graphix Toolbox with different hardware configurations.
- Appendix B provides a glossary of terms used in the manual.

# **Typography**

The body of this manual is printed in normal typeface. Special characters are used for the following special purposes:

- Alternate Al ternate characters are used in program examples and procedure and function declarations.
- **Italics** Italics are used to emphasize certain concepts and terminology, such as predefined standard identifiers, parameters, and other syntax elements.
- Boldface Boldface type is used to mark reserved words, in the text as well as in program examples.

Refer to the Turbo Pascal Reference Manual for a complete description of the syntax, special characters, and overall appearance of the Turbo Pascal language.

# **The Distribution Diskette**

The Turbo Graphix Toolbox distribution diskette contains the following:

- Installation and demonstration files
- Files containing all the procedures and functions
- All the commented program examples used in Chapter 2

See the READ.ME! file for a complete list of all 53 files on your diskette. The distribution diskette is your only source for the Turbo Graphix Toolbox files. The first thing you should do upon receiving the diskette is to complete and mail the License Agreement at the front of this manual. You should then make a copy of the distribution diskette. Put the original diskette in a safe place, and use only the copy for doing your work. You should never use the distribution diskette for your work, since there is a charge for a replacement copy.

#### Acknowledgments

# **Acknowledgments**

In this manual, references are made to several products:

- Flight Simulator is a registered trademark of Sublogic Inc.
- Hercules is a registered trademark of Hercules Computer Technology, Inc.
- IBM is a registered trademark of International Business Machines Inc.
- MS-DOS is a registered trademark of Microsoft Inc.
- Turbo Pascal is a registered trademark of Borland International Inc.
- Zenith Z-100 is a registered trademark of Heath Co.

# **Chapter 1 A COMPUTER GRAPHICS PRIMER**

Before you do any drawing with the Turbo Graphix Toolbox, you will need to understand the graphics and screen display terms used throughout this manual. Each of these concepts is described below, followed by a list of the Turbo Graphix procedures and functions that apply to each.

### **Pixels**

The term *pixel* is an acronym for *picture element*. Pixels, in fact, are the basic elements that make up a video display image. The tiny dots that combine to make the text and graphic images you see on your computer monitor are pixels.

The Turbo Graphix Toolbox allows you to display pixels as black or white with monochrome cards, or in any color supported by a color card.

#### **Screens**

A screen is the configuration of pixels that make up displayed text or graphic images. Depending on the type of graphics card installed in your system, the screen display will be made up of the following horizontalby-vertical pixel dimensions:

- IBM 640x200
- Hercules 720x350
- Zenith 640x225

Because the Hercules display is made up of a greater number of pixels, the graphic images created are finer in grain-that is, they are higher in resolution. Because of their higher resolution, they also take longer to draw. IBM and Zenith graphics images are coarser grained, and therefore lower in resolution. The concept of resolution is easy to understand if you think of drawings made with pencils or pens; a drawing done with a fine-point drawing pen will be of a higher resolution, and will take longer to draw than one done with a blunt pencil.

For standard text display—that is, the text normally displayed by your system-a screen can also be thought of as a sequence of 80 vertical character columns that make up the width, and 25 lines of characters that make up the height.

There are two types of screens that you can use for creating images with the Toolbox: the screen displayed on your monitor, and a RAM (virtual) screen in memory. You can draw on either screen, but only the monitor screen is viewable; the RAM screen is invisible. The screen you are currently drawing on is called the active screen. RAM screens are useful for storing complicated images that are used often and are time consuming to redraw, or for animation, when it would be distracting to allow the computer to visibly redraw the screen.

The procedures and functions that are used to manipulate screens are:

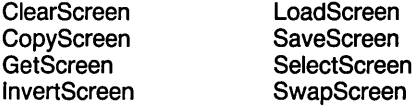

#### **Characters and Fonts**

A character is a letter, number, or symbol that is represented on your screen by a rectangular configuration of pixels. A sequence of characters makes up a display of text.

There are two styles--- or *fonts*--- in which text can be displayed with the Turbo Graphix Toolbox:

- A simple, 4x6-pixel upper- and lower-case font that is used to display window headers, pie chart labels, or any text you wish to display in integer multiples of 4x6 pixels
- A larger, higher quality font (8x8 pixels with an IBM card, 9x14 pixels with the Hercules card, and 8x9 pixels with the Zenith card) that corresponds to the font normally used with the particular graphics card installed in your system

Exactly how the Turbo Graphix Toolbox utilizes these two fonts will become clear when you read the next section about coordinate systems.

The procedures and functions that affect text are:

DC DefineHeader DefineTextWindow DisplayChar **DrawAscii** DrawText

DrawTextW **TextDown TextLeft TextRight TextUp** 

## **Coordinate Systems**

A coordinate system is a method used to identify a location according to its position relative to horizontal and vertical axes. In mathematics, usually, and in Turbo Graphix Toolbox programming in particular, the horizontal axis is labeled  $X$ , and the vertical axis  $Y$ . The exact location of, for example, a point, is determined by the X and *Y* coordinates of that point---that is, its distance from the X and Y zero axes.

Coordinate systems are extremely important in graphics programming, since all screen positions for text and graphics must be specified using X and *Y* coordinates. There are two types of coordinate systems that you can choose when working with the Turbo Graphix Toolbox: absolute screen and world coordinate systems.

# **Absolute Screen Coordinate System**

The absolute screen coordinate system refers to the entire monitor screen, and the actual character and pixel screen positions, for plotting text and graphics; coordinates [0,0] are in the upper left corner of the screen, with the  $X$  coordinates increasing to the right, and the  $Y$  coordinates increasing downward. As mentioned earlier, the screen can be regarded either as a configuration of pixels or as a series of 25 lines by 80 columns.

Text is handled in two ways. The simple, 4x6-pixel font used for window headers and footers can be plotted anywhere on the screen, and can be scaled to be any size that is an integer multiple of 4x6 pixels (for example, 8x12). The higher quality font is plotted according to 80x25 text column and line coordinates.

## **World Coordinate System**

For most graphics, the absolute screen coordinate system will not easily translate to the application's numeric values. A world coordinate system is an arbitrary coordinate system that you specify to accommodate your particular application. The numbers you use in your world coordinate system can be (and usually are) completely unrelated to pixel coordinates. In Turbo Graphix Toolbox language, this is called *defining a* world.

A world coordinate system can be used to scale images so that they fit correctly into the windows you have defined. After you define the world for a given window, any images you subsequently draw will be automatically, proportionately scaled to fit the window.

The procedures and functions that affect worlds are:

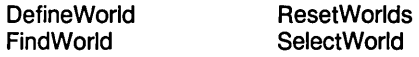

## **Windows**

A window is any area of the screen that you define as the drawing area. Several windows, containing different drawings and text, can be defined and then displayed simultaneously on the screen. Each window can be moved independently of the other windows, placed on top of other windows, and stored to, recalled from, or erased from memory. Windows can be stored and loaded individually or in groups to and from disk. Several windows can be stored in RAM, and quickly copied to and from the active screen. You can draw borders, incorporate high-quality text, and label your windows with headers or footers. The window you are currently drawing in is called the active window.

A window can be specified to be almost any size, from the whole screen to 1 vertical pixel by 8 horizontal pixels. You define a window area by specifying the  $X$  and  $Y$  coordinates of its upper left and lower right corners, with Y coordinates measured in 1-pixel units and X coordinates measured in 8-pixel units. These coordinates are called window definition coordinates. In window definition coordinates, the point [0,0] refers to the upper left corner of the screen.

Once you're working within a window, you can redefine its world coordinate system, thereby allowing multiple images to be displayed within one window, each with its own coordinate system. Coordinate axes, along with lettering, can be easily added to any drawing.

A special RAM memory area, the window stack, is set aside for temporary storage of windows. The stack comes in handy when you have several windows that you want to keep but don't want to display all at the same time. The stack is also used for storing windows that would otherwise be erased when another window is moved over them on the screen.

The procedures and functions that affect windows are:

ClearWindowStack Clip **Clipping CopyWindow DefineHeader** DefineWindow DefineWorld **DrawBorder GetWindow** InvertWindow LoadWindow LoadWindowStack

RedefineWindow RemoveHeader ResetWindows ResetWindowStack RestoreWindow **SaveWindow** SaveWindowStack SelectWindow **SelectWorld SetBackground** SetBackground8 SetClippingOn

SetClippingOff SetHeaderOn **SetHeaderOff** SetHeaderToTop SetHeaderToBottom SetWindowModeOff SetWindowModeOn **StoreWindow WindowSize** WindowStackSize WindowX WindowY

#### Windows

# **Clipping**

The Turbo Graphix Toolbox allows you to "clip" images at window boundaries if you wish. This feature accomplishes several purposes:

- It relieves you from having to be exact when you're drawing in a window. The Toolbox does the nitty-gritty work of keeping your work within window boundaries.
- It lets you "zoom in" on some aspect of a drawing. For example, let's say you've defined your world coordinate system for a window. Once you're working in the window, you can redefine the world. When the image is drawn, the Turbo Graphix program will "zoom in" and "clip" any part of your drawing that falls outside the window with the new coordinate system.
- It protects program memory. Drawings that stray outside screen boundaries can encroach on other parts of memory, including parts of your application program.

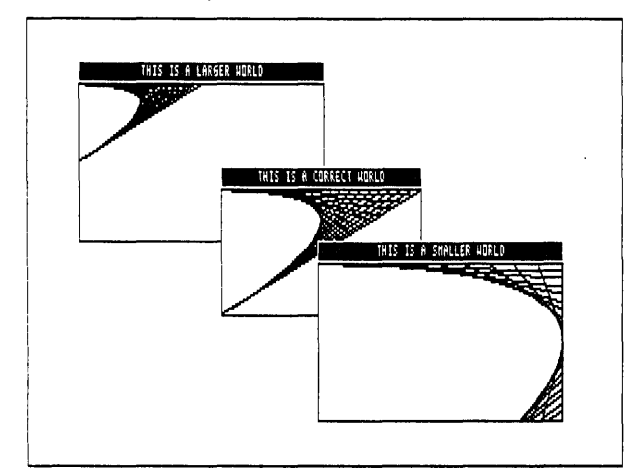

Figure 1-1: The Clipping Option Used To "Zoom In" on a Drawing

There are times when you'll choose not to clip drawings. For instance, you may develop a program using the clipping option, but once the program is debugged, and you know your drawings are within bounds, you can turn clipping off. This speeds up the drawing process considerably. Or, if you're working strictly with absolute coordinates, you don't need to worry about drawing outside screen boundaries.

## **How to Use the Turbo Graphix Toolbox With Your Hardware**

There are a few differences between the computer systems and graphics cards that can run the Toolbox. In some cases, these differences require your special consideration when creating Toolbox-based programs.

There are two hardware considerations to take into account if you are using the IBM version of the the Turbo Graphix Toolbox: IBM compatibility, and graphics cards. The information below will tell you briefly what you need to know about your particular system; more technical details about certain hardware configurations can be found in Appendix A.

## **The IBM PC and True Compatibles**

The Turbo Graphix Toolbox runs on any IBM PC, PC Jr., and compatible computer. But what exactly is a *true* IBM-compatible computer? There are many computers on the market today that are billed as IBMcompatible, and to some extent they are. However, when considering whether a computer is IBM compatible, it is important to look at the specific application you are using the computer for. In the case of the Turbo Graphix Toolbox, you must consider whether the graphics displayed by your computer will be true to your program design.

A potential problem with some IBM compatibles is that their screen display is of a higher resolution than the IBM screen. The Corona PC is a good example. Although the Corona's higher resolution display can make for very high-quality text and graphics, graphic images created with the Turbo Graphix Toolbox will not display true-to-form on the Corona screen; because of the Corona's higher resolution, the drawing will appear to be compressed vertically.

A good test for whether your IBM-compatible computer will run the Toolbox is to test the Flight Simulator program (written for the IBM PC) on your system. If your computer can run Flight Simulator, it's a good bet it will also run the Toolbox without problems.

Compatibility is also a consideration when your program will be running on more than one computer system. Some distortion of screen images may result when a program designed on a computer with an IBM card is run on a computer with a Hercules card. See Appendix A for information about how to cope with those kinds of problems.

Below is a list of computers and graphics cards that are sure to run the Turbo Graphix Toolbox. Next to the name of the product, the Turbo Graphix Toolbox version that runs with that product is given in parentheses. If your computer or graphics card is not on this list, give a call to Borland's technical support staff; they'll be able to tell you whether your computer will run the Graphix Toolbox.

AT&T PC 6300 (IBM) Columbia MBC, VP (IBM) Compaq Portable and DeskPro (IBM) Comway Comgraphics card (Hercules) Comway Comtronics (IBM) Comway Comcolor (IBM) Heath/Zenith Z100 series (Zenith) Heath/Zenith Z150 series (IBM) Hercules color card (IBM) Hercules monochrome card (Hercules) IBM Color/Graphics adapter (IBM) IBM Enhanced Graphics adapter (IBM) IBM PCjr (IBM) Leading Edge PC (IBM) MA Systems PC Peacock (IBM) Panasonic SR Partner (IBM) Paradise/USI MultiDisplay (IBM) Paradise Modular Graphics Card (IBM) Profit Systems Multigraph (IBM) QuadRAM QuadColor I,ll (IBM) Seequa Chameleon line (IBM) STB Graphics Plus II (IBM) Tandy 1000 (IBM) Tava (IBM) Tecmar Graphics Master (IBM) TeleVideo PC (IBM) Tseng Laboratories UltraPAK (Hercules) Vutek Color Plus (IBM)

## IBM Color Graphics Card

If you have an IBM graphics card installed in your computer, your screen display is 640 pixels wide by 200 pixels tall. The SetBackground-Color and SetForegroundColor procedures are used to determine background and display image colors. You can also use the SetColor-White and SetColorBlack procedures to reverse the background and foreground colors.

### Hercules Monochrome Graphics Card

The Hercules graphics card produces a higher resolution display: 720 pixels wide by 350 pixels tall. The background of the display will be black, and the displayed images will be in the color produced by your monochrome monitor.

There are some important considerations to keep in mind when you decide to run your programs developed with a Hercules card on other systems. These and other potential problems are discussed in Appendix A.

## **Heath/Zenith Z-100 Computer**

The Zenith version of the Turbo Graphix Toolbox produces a screen display 640 pixels wide by 225 pixels tall. The Z-100 computer runs the Turbo Graphix Toolbox in essentially the same way as an IBMcompatible computer. However, you have only seven colors to choose from when setting the color of the displayed images, and background color must be black.

**Notes:** 

 $\sim 10^{11}$ 

# **Chapter 2 GETTING STARTED**

Ready to start drawing? This tutorial chapter takes you on a step-bystep tour of the Turbo Graphix Toolbox, using commented program examples for both basic and sophisticated graphics routines. The examples build on each other, so if you read the chapter through in order, by the end you should be ready to incorporate the Turbo Graphix routines you need into any graphics application program.

This chapter is designed as a basic tutorial. Technical details about the Turbo Graphix procedures used in this chapter can be found in Chapter 3. Basic graphics concepts and terminology used in this chapter are explained in Chapter 1 and Appendix B.

#### **Including Turbo Graphix Routines in Your Program**

To use the Turbo Graphix Toolbox, you must first incorporate three basic system files in your program with the Turbo Pascal include directive. The include directive is a comment that tells the compiler to read the program contained in the specified file. This directive starts with  $$1$ , followed by the file name and extension of the file to be included. To be understood by the Turbo Graphix Toolbox, the entire include directive must be enclosed within braces, i.e., (\$I filename. ???). You must enter the include directive in the first column of your program text, before any code that utilizes the routines in the include file. Drive designations are also supported, and with Turbo 3.0, you can use full MS-DOS treestructured directory path names.

Every Turbo Graphix program must include the following three system files, in the order given below.

{\$I TYPEDEF.SYS} {\$I GRAPHIX.SYS} {\$I KERNEL.SYS}

You must copy the GRAPHIX file written for your hardware (supplied on the distribution disk) onto the GRAPHIX.SYS file. This is done by invoking the Turbo Graphix batch program, i.e., type tginst hgc or tginst ibm. Failure to do so may cause malfunctioning of your Turbo Graphix programs.

#### Including Turbo Graphix Routines in Your Program

Next, before calling the Turbo Graphix routines you need for your particular application, you must initialize the graphics system by calling the InitGraphic procedure. At the end of your program, you must call LeaveGraphic to return your system to text mode. See Chapter 3 for detailed information about these procedures.

All of the example programs in this chapter are included on the Turbo Graphix Toolbox distribution disk, so you can try out the examples and experiment with the calling parameters in the various procedures. Each example program is listed under a file name of the form FILENAME.PAS.

Every program example consists of five basic steps:

- Include at least the three core Turbo Graphix files
- Call InitGraphic to enter graphics mode
- Call DrawBorder to draw a border around the drawing area (optional)
- Draw your images or text
- Include a wait loop so you can view the display (optional)
- Call LeaveGraphic to return to text mode

## **Drawing Points**

You can use the Turbo Graphix DrawPoint procedure to draw points using either absolute screen or world coordinates. (See Chapter 1 for a definition of coordinate systems). The next two sections show you how to draw points using the screen coordinate system, while the section following explains how points are drawn in world coordinates. You should read this section even if you aren't interested in drawing points, because the rest of the examples in this chapter utilize world coordinate systems; it is important that you understand the point-drawing examples in order to see the difference between screen and world coordinate systems.

# **Drawing a Single Point**

Writing a program that draws a single point is the simplest thing you can do with the Turbo Graphix Toolbox. Below is a Turbo Pascal program (DRWPNT.PAS on the distribution disk) that draws and displays a single point.

#### program EKamplePoint;

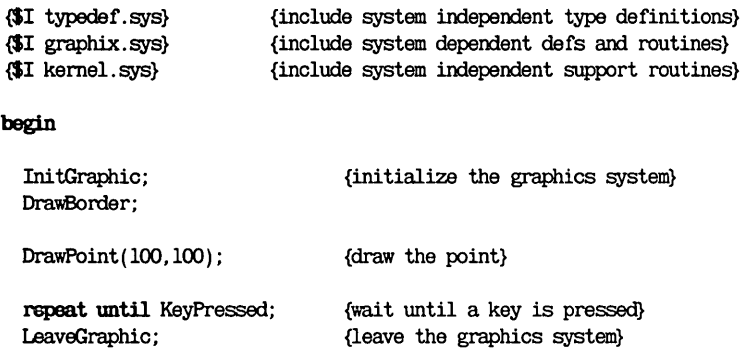

#### end.

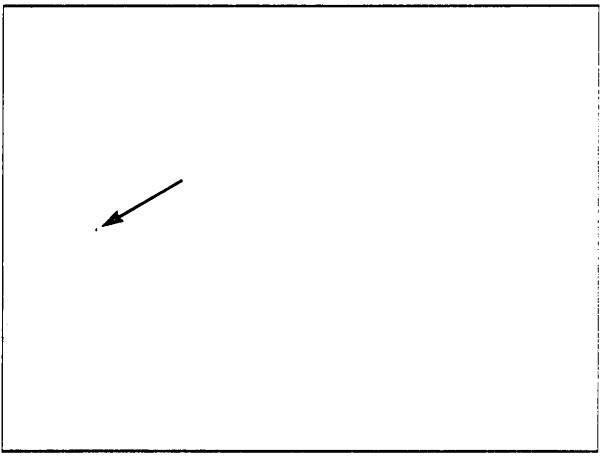

Figure 2-1: A Single Point (DRWPNT.PAS Example)

## **Drawing a Cluster of Points**

The following program (DRWPNTS.PAS on the distribution disk) draws 1000 points, displayed randomly on the screen. For this example, let's assume you have an IBM graphics card installed in your system.

program DrawPoints;

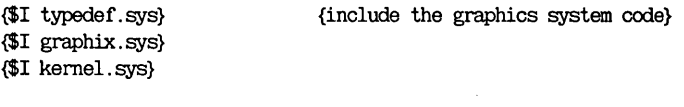

var i: integer;

#### begin

Ini tGraphic; DrawBorder; {init the system and screen}

for  $i := 1$  to 1000 do  $\{draw 1000 random points on IBM screen\}$ DrawPoint(random(639),random(199));

LeaveGraphic;

repeat until KeyPressed; (wait until a key is pressed)

end.

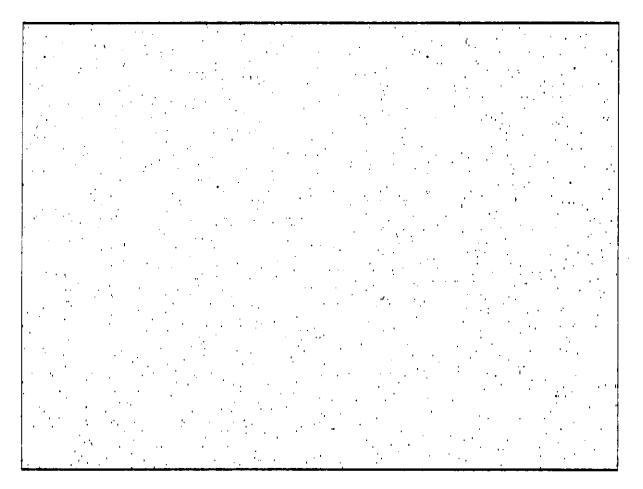

Figure 2-2: A Cluster of Points (DRWPNTS.PAS Example)

If you were to run this program on a system with a Hercules graphics card, the points would be drawn in the upper left corner of the screen. This is because the points are drawn in absolute screen coordinates. Since screen dimensions produced by the Hercules card are larger than IBM (720x350 instead of 640X200), and since coordinates [0,0] are in the upper left corner of the screen, the random points would be drawn as though they were on an IBM screen placed in the upper left corner of the Hercules screen.

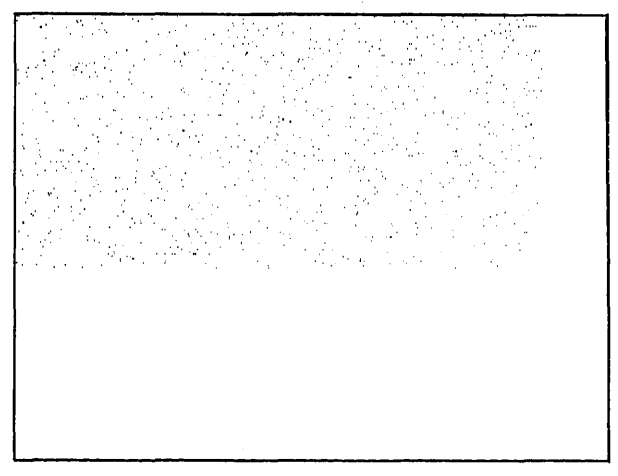

Figure 2-3: Previous (DRWPNTS.PAS) Example on Hercules Screen

To avoid this skewed placement, and to allow you to run your program on systems with different graphics cards, you can write this program so that it uses a world coordinate system instead of the absolute screen coordinate system, as described next.

#### **Drawing Points Using a World Coordinate System**

A world coordinate system lets you define the addressing dimensions of your drawing area, independently of the screen type and size. Once you have defined your world, the Turbo Graphix program will scale the drawing to fit the screen or window you are using.

The following program (WDRWPNTS.PAS on the distribution disk) is identical to the one in the previous section, but uses a world coordinate system instead of the absolute screen coordinate system.

```
program WorldDrawPoints;
{$I typedef. sys} 
{$I graphix. sys} 
{$I kernel.sys} 
var i: integer;
begin 
  InitGraphic; 
 DrawBorder:
  DefineWorld(1,0,1000,1000,0); {define a world for drawing}
  SelectWorld(1):
  SelectWindow(1);
                                  {include the graphics system code}
                                 {init the system and screen} 
                                  {select it} 
  for i:=1 to 1000 do \{draw 1000 random points on world\}DrawPoint(random(1000),random(1000));
  repeat until KeyPressed; 
{wait until a key is pressed} 
 LeaveGraphic; 
end.
```
# **Erasing a Point**

To erase a point, change the drawing color to black, and then draw the point, as follows:

SetCo1orBlack;  $DrawPoint(x,y)$ ;

# **Summary of Point Routines**

DrawPoint draws a point in world or screen coordinates

DP draws a point in absolute screen coordinates only

PD returns TRUE if a point is drawn at specified screen coordinates

PointDrawn returns TRUE if a point is drawn at specified world coordinates

## **Drawing Lines**

The DrawLine procedure allows you to draw and display lines in the current line style (selected by the SetLineStyle procedure). The coordinates for lines drawn in the following program examples are all calculated using world coordinate systems.

### **Drawing a Single Line**

The following program (DRWLlN.PAS on the distribution disk) draws a line from the upper right to the lower left corner of the screen. Endpoint coordinates are passed to the procedure as the X and Y coordinates of the first endpoint, followed by the  $X$  and  $Y$  coordinates of the second endpoint.

program DrawLine;

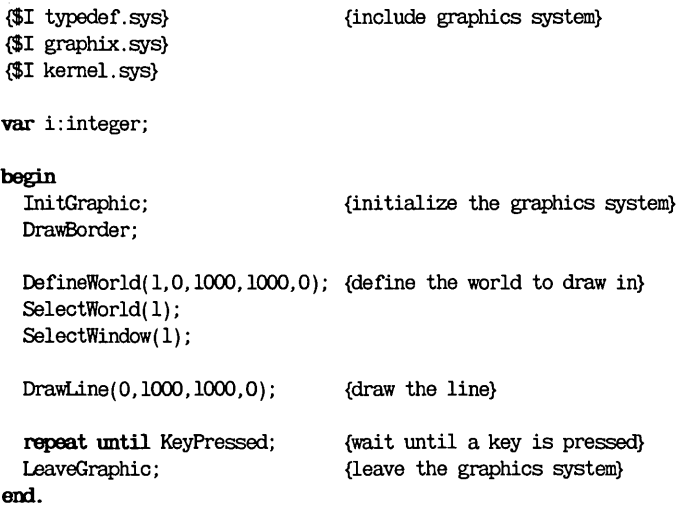

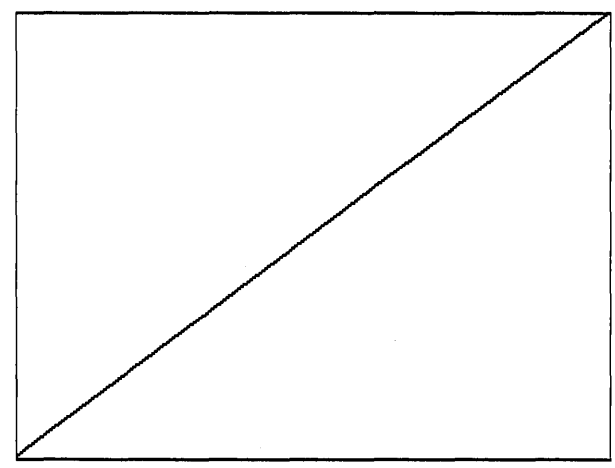

Figure 2-4: A Line (DRWLlN.PAS Example)

# **Drawing a "Walking Line"**

An intriguing variation on the *DrawLine* procedure is the "walking line." A walking line program generates, by increments, a series of endpoint coordinates, thereby creating a "walking line." By changing the formula used to generate the endpoint coordinates, a variety of shapes can be drawn. In the example below (DRWLlNS.PAS on the distribution disk), the first endpoint moves uniformly across the top of the screen from left to right, while the other endpoint moves incrementally and diagonally from the upper right to the lower left corner of the screen.
program DrawLines;

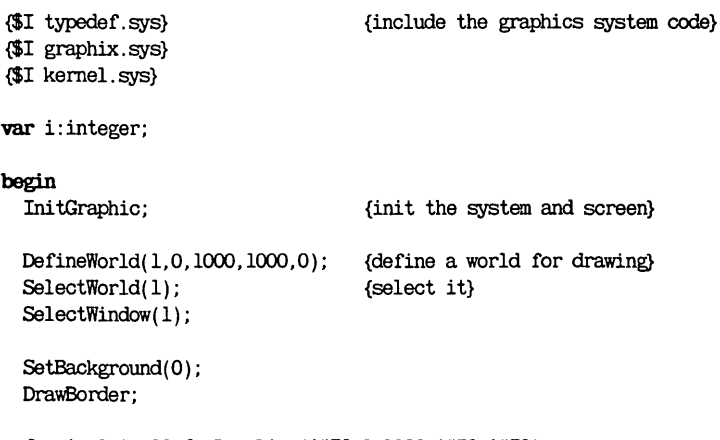

for i:=1 to 20 do DrawLine(i\*50,0,1000-i\*50,i\*50);

LeaveGraphic;

repeat until KeyPressed; (wait until a key is pressed)

end.

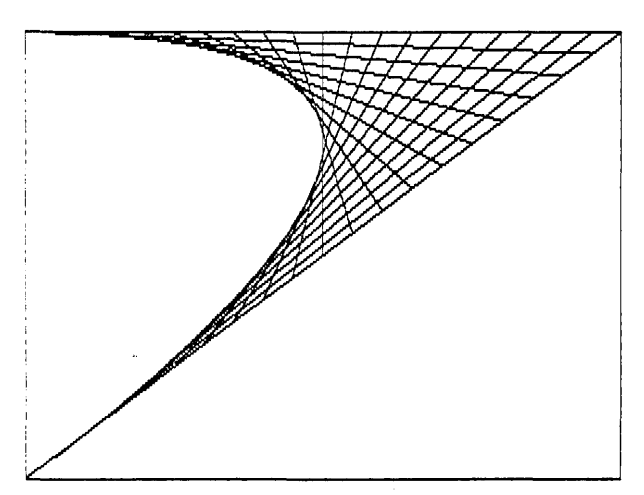

Figure 2-5: A Walking Line (DRWLlNS.PAS Example)

Drawing Lines

## **Summary of Line-Drawing Routines**

Clip clips a line at active window boundaries

DrawLine draws a line using world or screen coordinates

DrawLineClipped clips a line at screen boundaries

DrawStraight draws a horizontal line

SetLinestyle selects one of five linestyles for drawing lines

GetLinestyle returns the current linestyle

## **Drawing Squares**

The DrawSquare procedure draws rectangles in the current line style (selected by the SetLineStyle procedure). A rectangle is defined by the coordinates of the points at its upper left and lower right corners. A boolean value, Fill, allows you to fill the rectangle with the current drawing color (determined by the SetForegroundColor procedure). The following program (DRWSQ.PAS on the distribution disk) draws a series of consecutively larger squares around the center of the screen, with no fill. Another example program not illustrated here (DRWHCH.PAS on the distribution disk) draws hatched squares.

program DrawSquares;

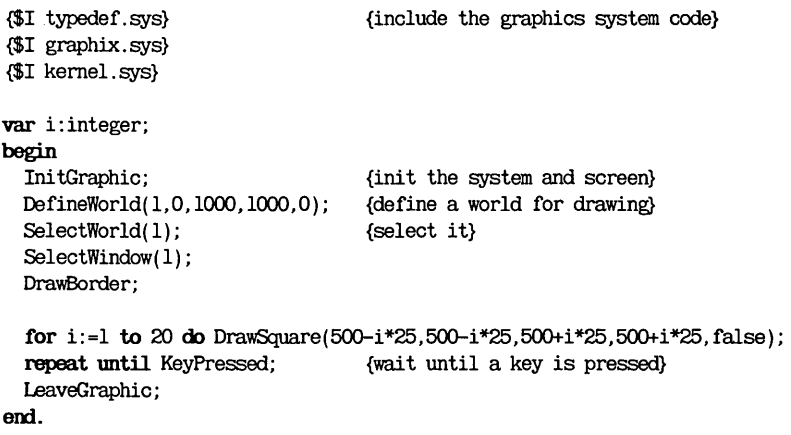

### Drawing Squares

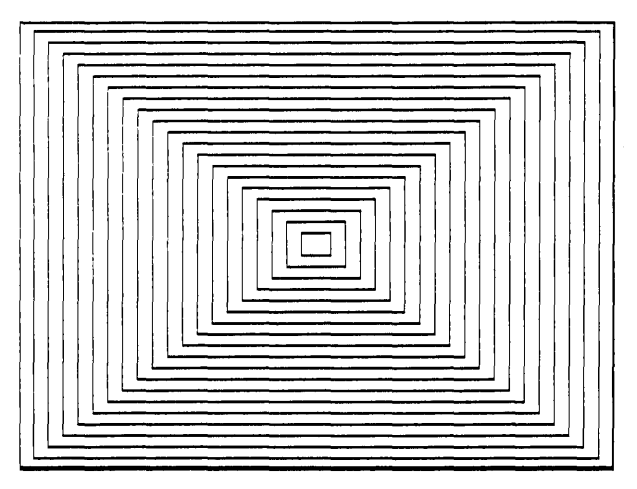

Figure 2-6: Squares (DRWSQ.PAS Example)

# **Summary of Square-Drawing Routines**

DrawSquare draws a square using world coordinates

DrawSquareC draws a square using screen coordinates, but clipped at the boundaries of the active window

SetForegroundColor chooses the current drawing color

SetLinestyle chooses the line style

## **Drawing Circles**

Because different graphics cards produce screen displays with different vertical-by-horizontal dimensions, and because different monitors have different screen proportions, a correctly-proportioned circle drawn on one screen may look distorted on another screen. To adjust for differences in screen proportions, Turbo Graphix routines that deal with circles and ellipses-DrawCircle, DrawCircleSegment, DrawCartPie and DrawPolarPie-utilize the concept of the aspect ratio.

An aspect ratio is defined as the height-to-width ratio of a circle or ellipse. Turbo Graphix circle routines allow you to vary the aspect ratio's vertical dimension by calling the SetAspect procedure. In addition, a global constant, AspectFactor, sets the system-dependent aspect ratio, so that an aspect ratio of 1.0 produces a true circle on a particular hardware screen.

The following program (DRWCIR.PAS on the distribution disk) draws a series of circles, and varies both their radii and aspect ratios. The parameters passed to the DrawCircle procedure specify the  $X$  and  $Y$ world coordinates of the center of the circle; the radius corresponds to the *X* (horizontal) dimension of the circle.

#### program DrawCirc;

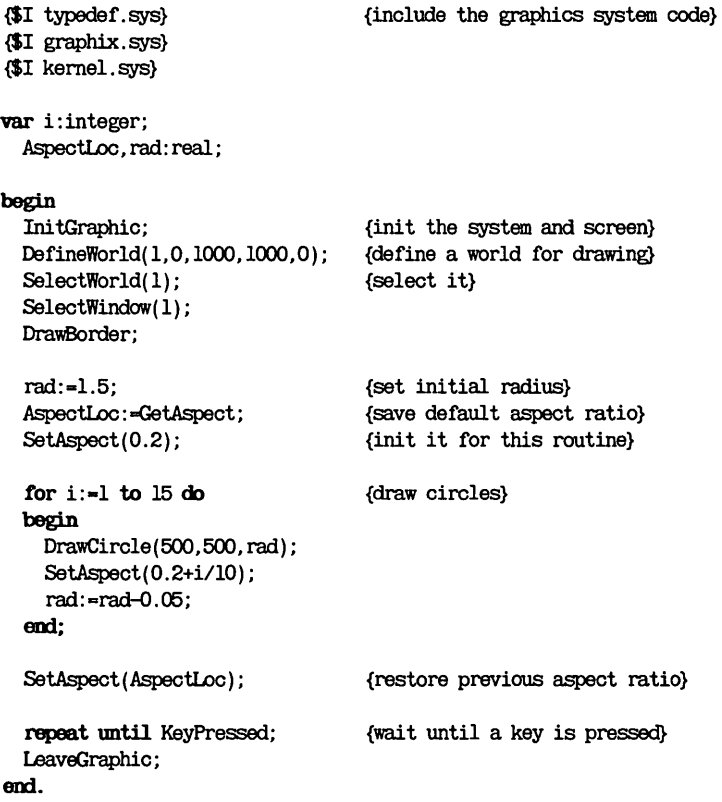

28 Turbo Graphix Toolbox Owner's Handbook

### Drawing Circles

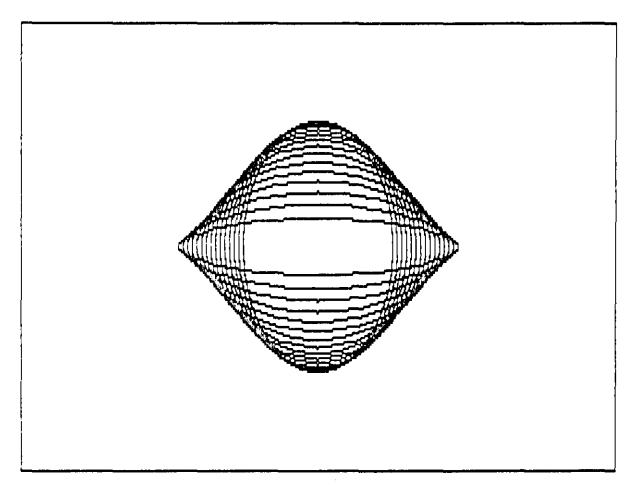

Figure 2-7: Circles (DRWCIR.PAS Example)

# **Summary of Related Routines**

DrawCircle draws a circle or ellipse using world or screen coordinates

DrawCircleDirect draws a circle or ellipse using screen coordinates

DrawCircleSegment draws an arc of a circle

DrawPie draws a pie chart

GetAspect returns the current aspect ratio

SetAspect determines the aspect ratio for a circle

### **Text**

As explained in Chapter 1, the Turbo Graphix Toolbox supports both a 4x6-pixel text and a machine-dependent text. The size of machinedependent characters is 8x8 pixels for IBM, 9x14 pixels for Hercules, and 8x9 pixels for Zenith.

# **Displaying Machine-Dependent Text**

The text routines used by the Turbo Graphix Toolbox are very similar to those used by Turbo Pascal; the screen is defined as 25 lines by 80 columns (characters), and the Turbo Pascal procedures GotoXY, Write and WriteLN are supported by the Graphix Toolbox. However, there are a few considerations specific to the Turbo Graphix text mode concerning the alignment of text with drawings, and within windows. Since the size of the text font varies with the graphics card installed, some adjustments must be made when attempting to align text with drawings. In particular, Hercules text, which is defined on a 9-pixel horizontal boundary, must be adjusted for the 8-pixel window boundary. See Appendix A for technical information on text fitting.

The following program (DRWSTXT.PAS on the distribution disk) places the start of a text string at the center of the screen, demonstrates the automatic new-line performed by WriteLN, and places the text within a filled box whose dimensions are determined according to the world coordinate system. The coordinates for the points at the corners of the box are computed from the character positions of the text.

program DrawStandardText;

{\$I typedef.sys} {\$I graphix.sys} {\$I kernel. sys} const MaxWorldX: real=1000.0; MaxWorldY: real=1000.0: var i: integer; CharHeight,ChatWidth:real; begin Ini tGraphic; {include graphics system} {initialize the graphics system} DefineWorld(1,0,MaxWorldY,MaxWorldX,0); {define world to draw in} SelectWorld(1); SelectWindow(1);

DrawBorder;

Text

```
GotoXY(39,12); {goto the center of the text screen}
 writeln('* \le This should be at the center '); {do two lines of text}
 write('This should be on the next line'); 
 CharWidth:=MaxWorldX/80;
 CharHeignt:=MaxWorldY/25; 
                                {compute a character's width} 
                                {compute a character's heignt} 
 DrawSquare(9*CharWidth,7*CharHeight, {draw box at text loc [10,8]}
             (22*ChafWidth ) +2, (S*CharHeignt ) +2, true) ; 
 GotoXY(10,8);write( 'Text in a box' ); 
  repeat until KeyPressed; 
 LeaveGraphic;
end.
                                {wri te text in it} 
                             \{wait until a key is pressed\}{leave the graphics system}
```

```
Text in a boxl
his should be on the next line 
                                      * (- This should be at the center
```
Figure 2-8: Machine-Dependent Text (DRWSTXT.PAS Example)

# **Displaying 4x6-Pixel Text**

The 4x6-pixel character set is used for window headers, and for applications that require text that is smaller or larger than the machinedependent text. Unlike the machine-dependent text, the 4x6-pixel characters can be placed at any screen location. The Scale parameter passed to the *DrawText* procedure specifies the size of the characters (in integer multiples of 4x6 pixels); the larger the value of Scale, the larger the character.

Since a character in the 4x6-pixel font is made up of only a few pixels, this text is of a coarser quality than the machine-dependent text, even when they are scaled to the same size.

The following example (DRWATXT.PAS on the distribution disk) uses the DrawText procedure to display upper-case characters, in different positions and sizes, in the center of the screen. The complete character set is then displayed at the upper left corner of the screen, scaled to its smallest size.

program DrawAl ternateText;

```
{$I typedef. sys} 
{$I graphix.sys} 
{$I kernel. sys} 
const MaxWorldX: real=lOOO.O; 
   MaxWorldY: real=lOOO.O; 
    CharArrayl: array [0..25] of char=
                                            {include graphics system} 
      ('A', 'B', 'e', 'D', 'E', 'F', 'G', 'H', 'I', 'J', 'K', 'L', 
       'M', 'N', '0', 'P', 'Q', 'R', 'S', 'T', 'U', 'V', 'W', 'X', 'Y', 'Z'); 
var i: integer;
    CharHeight,ChatWidth:real; 
begin 
                                            {define an array of characters} 
  Ini tGraphic; {ini tialize the graphics system} 
 DefineWorld(l,O,MaxWorldY,MaxWorldX,O); {define the world to draw in} 
  SelectWorld(1);
  SelectWindow(1);
  DrawBorder;
```
Text

for  $i := 1$  to 50 do {print random characters in center of screen} DrawTextW(random(600)+200, random(600)+200,  $random(5)$ ,  $CharArray1[ random(26) ]$ ;

DrawTextW(15,50,1, 'ABCDEFCHLJKLMNOFQRSIUWWXYZ'); {type chars in corner} DrawrextW(15, 100, 1, 'abodefghijklmnopqrstuvwxyz'); DrawTextW(15,150,1,'1234567890-=\'!@#\$%"%\*()\_+|'); DrawTextW(15,200,1,'[]  $\{$  :";,. $\langle$ /?');

repeat until KeyPressed; LeaveGraphic; end.  $\{$ wait until a key is pressed $\}$ {leave the graphics system}

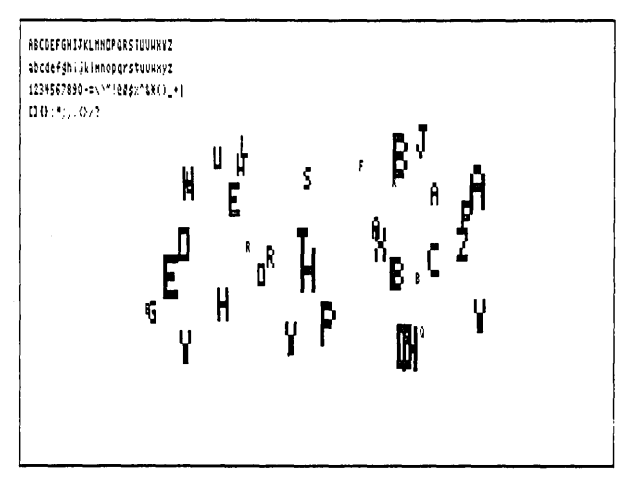

Figure 2-9: 4x6-Pixel Text (DRWATXT.PAS Example)

GETTING STARTED 33

Text

# **Summary of Text-Drawing Routines**

### **For machine-dependent text:**

DC draws a character at the specified text coordinates

Define Text Window uses specified text coordinates to define a window

DisplayChar draws a character at the specified text coordinates

TextDown, TextLeft, TextRight, TextUp adjust space between window boundaries and text (text fitting)

### **For 4x6-pixel text:**

DefineHeader defines a window header

DrawAscii draws a character at the specified screen coordinates

DrawText draws a character string at the specified screen coordinates

DrawTextW draws a character string at the specified world coordinates

### **Windows**

This section tells you how to create and manipulate on-screen windows. The use of windows allows greater flexibility in graphics applications, since you can display several different drawings on the screen at once, using different world coordinate systems; and you are not limited to the pixel dimensions of the window.

# **Defining a Window**

When the Turbo Graphix Toolbox is initialized with the *InitGraphic* procedure, the entire screen is, in effect, defined as a window whose world coordinates correspond to the pixel dimensions of the screen. However, you can redefine any region of the screen as a window, from an 8x1 pixel (horizontal by vertical) box to the entire screen.

Once defined, a window acts more or less independently of other windows and even the screen. Windows can be small or large, moved around, drawn on with reference to their own coordinate systems and boundaries, and individually removed, stored, and retrieved.

Generally, you will want to define a new world coordinate system for every window you define; otherwise, any drawing you do in a window will take place as if the screen coordinate system were mapped to that window. All drawing routines-except routines internal to the graphics system, routines for machine-dependent text positioning such as GotoXY, and window positioning routines-can use world coordinate systems.

To associate a world with a window, you must always call SelectWorld before SelectWindow. If a new window is subsequently selected, the current world is retained. Thus, to draw alternately in two windows with different worlds, SelectWorld must be called before each SelectWindow:

repeat

```
SelectWorld(1):
  SelectWindow(1);
    { Insert code to draw something in window 1 
      USing world coordinate system 1 } 
  SelectWorld(4):
  SelectWindow(2):
    { Insert code to draw something in window 2 
      using world coordinate system 4 } 
mtil KeyPressed;
```
Besides Simply defining the dimensions of your window, you can label it with a header or footer, fill it in with a color or background pattern, or draw a border around it in any line style. When a new window is defined or an existing window is redefined, the header associated with that window number is destroyed. This means that DefineWindow must be called before DefineHeader.

To change the dimensions of an existing window, without changing its header, use the RedefineWindow procedure.

The following example (SIMPWIND.PAS) shows you how to define a window with a border and a header.

### **Windows**

program SimpleWindow;

```
{$I typedef. sys} 
                               {these files must be} 
                               {included and in this order} 
{$I graphix. sys} 
{$I kernel. sys} 
{$I windows.sys} 
begin
  Ini tGraphic; 
                                  {initialize the graphics system} 
  DraWBorder; 
                                  {draw a border around the drawing} 
                                  {area of the primary window} 
  DefinWindow(1,10,20, XMaxGlb-10, YMaxGlb-20); {define a window 80 pixels}
                                  {in from the left and right edges, and 2O} 
                                  {from the top and bottom edges} 
  DefineHeader(1, 'THIS IS AN EXAMPLE WINDOW'); {give it a header}
  SetHeaderOn:
  SetBackground(85):
                                  {give ita grey background} 
  SelectWindow(l) ; 
                                  {select the window} 
                                  {select the world}
  SelectWorld(1):
  DefineWorld(1,0,1000,1000,0); {give it a world coordinate system}
                                  {draw the border} 
  DrawBorder;
  repeat until KeyPressed; 
                                  \{wait until a key is pressed\}{leave the graphics system} 
  LeaveGraphic;
```
end.

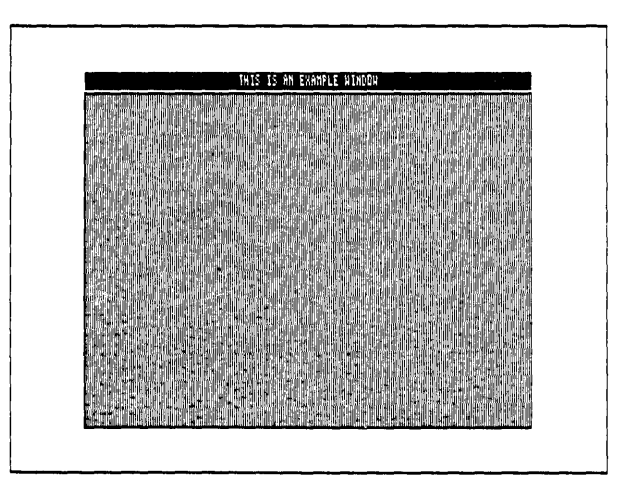

Figure 2-10: A Window (SIMPWIND.PAS Example)

### **Displaying a Drawing in a Window**

Suppose you want to display the "walking line" example in a window. You can display the example using a world coordinate system, and in any position on the screen by following these steps:

- Define the window
- Define the world coordinate system for the window
- Select the world coordinate system
- Select the window for drawing
- Draw a border (optional)
- Display the walking lines

The following example (MULTWIND.PAS) displays the walking line example in three different windows, each with its own coordinate system, with the drawings clipped at window boundaries.

program MultipleWindows;

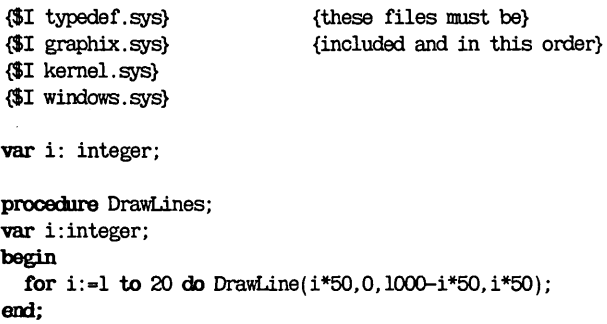

begin InitGraphic; DrawBorder: {initialize the graphics system} {draw a border around the drawing} {area of the primary window} {(the dimensions of the primary window} {default to the screen dimensions}} DefineWindow(1,trunc(XMaxGlb/10),trunc(YMaxGlb/10), trunc (XMaxGlb/2 ) , trunc (YMaxGlb/2) ) ; {define a window one tenth of the way} {in from the left and top edges, and half} {way down from the right and bottom edges} DefineHeader(1, 'THIS IS A LARGER WORLD'); {give it a header} DefineWorld( 1,0,2000,2000,0); {give it a larger world coord. system} DefineWindow(2,trunc(XMaxGlb/3),trunc(YMaxGlb/3), trunc( (XMaxGlb\*2)/3), trunc( (YMaxGlb\*2)/3)); {define a window one third of the way} {in from the left and top edges, and} {from the right and bottom edges} DefineHeader(2, 'THIS IS A CORRECT WORLD'); {give it a header} DefineWorld(2.0,1000,1000.0); {give it a correct world coord. system} DefineWindow(3,trunc(XMaxGlb/2),trunc(YMaxGlb/2), trunc((XMaxGlb\*9)/lO),trunc((YMaxGlb\*9)/lO)); {define a window one half of the way} {in from the left and top edges, and half} {way down from the right and bot tom edges}  $DefineHeader(3, 'THIS IS A SMALLER WORLD');$  {give it a header} DefineWorld(3,0,500,500,0); {give it a smaller world coordinate system} for  $i:=l$  to 3 do begin SelectWorld( i) ; SelectWindow(i); SetHeaderOn; SetBackground(O) ; DrawBorder; DrawLines; end: repeat until KeyPressed; LeaveGraphic; emd. {select it} {select it} {give ita black background} {draw border} {draw lines} {wait until a key is pressed} {leave the graphics system}

Windows

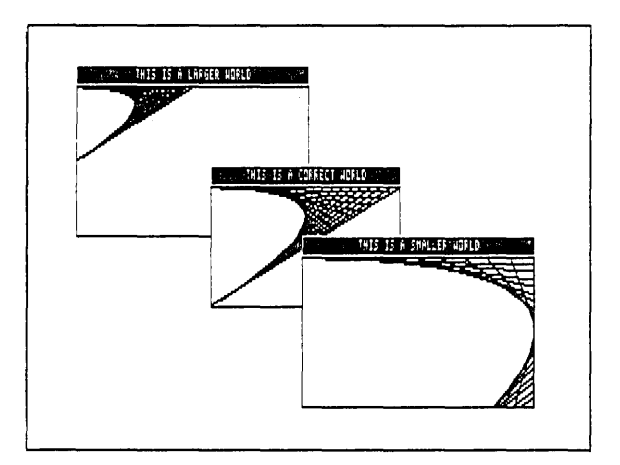

Figure 2-11: Three Windows (MUL TWIND.PAS Example)

### **Moving Windows**

Once you've defined a window, you can move it to any position on the screen using the MoveVer and MoveHor procedures; windows are moved by increments (multiples of 8 horizontal pixels and multiples of 1 vertical pixel).

MoveHor and MoveVer work by automatically and continually refreshing the screen images over which the window is moved. They do this by storing the displayed screen image to the virtual screen.

If you want to move multiple windows, things get a bit more complicated; you must manage the windows and other screen images yourself. What this means is that you must continually rebuild the virtual screen image every time you move windows. If there are any images on the screen that you wish to keep, you must copy those images either to the window stack with the StoreWindow procedure (if the images are in a window) or to the RAM (virtual) screen with the *CopyWindow* or *CopyScreen* procedure (if the images are on the screen) so they can be retrieved later; otherwise, when you move a window over those images, they will be erased, and there will be no way to restore them.

#### Windows

For your windows to keep their integrity and to be moved independently, you must keep copies of all windows on the window stack, and store all screen images you want to keep on disk. For instance, if the screen contains two windows that you want to display independently--that is, you want to be able to move them around and place them on top of each other-you should do the following: using the SaveScreen procedure, store the screen (without any windows) on disk, and store upto-date copies of both windows on the window stack using the StoreWindow procedure.

Every time you draw something in a window, or change what was previously drawn, save a copy of the window on the window stack. When you want to move a window, save the presently displayed screenwithout the window you plan to move-to the RAM virtual screen using the CopyScreen procedure, so the non-moving window is now also copied to the virtual screen. The virtual screen should now contain everything that was on the displayed screen, except the window you want to move. Now, draw the window you want to move on the screen, and use MoveHor and MoveVer to move the window around, without destroying the fixed images underneath.

The window stack is a RAM memory area where window images can be stored temporarily. You might want to use the stack when, for instance, you have defined and drawn in several windows but only want to display a few on the screen, or if one window is obstructing another and the obstructed window needs to be displayed. Whole window stacks, as well as individual windows in the stack, can be stored to and recalled from disk using the SaveWindow and RestoreWindow procedures. Windows on the stack can be accessed in any order.

Windows can be restored from the stack to any location on the screen by specifying  $X$  and  $Y$  offsets. To restore the window to its former position, use offsets of O.

If the window currently selected with the SelectWindow procedure is the same as the one being restored from the stack, the screen coordinates of the selected window will shift to match the offset of the restored window. The selected window does not change when any other window is restored from the stack.

Stored windows and the RAM screen are dynamically allocated on the heap using the Turbo GetMem and FreeMem procedures. Therefore, the Mark/Release method of memory management should not be used in your programs.

The following program (MOVEWIND.PAS) shows how to move windows about on the screen; use the arrow keys to move the windows, and press the space bar to stop program execution.

program MoveWindows;

{\$I typedef.sys} {\$I graphix. sys} {\$I kernel.sys} {\$I windows. sys} var i: integer; Ch: char; procedure DrawLines; var i: integer; begin {these files must be} {included and in this order} for i:=l to 20 do DrawLine( $i*50,0,1000-i*50,i*50$ ); end: begin Ini tGraphic; DrawBorder; {ini tialize the graphics system} {draw a border around the drawing} {area of the primary window} {( the dimensions of the primary window} {defaul ts to the screen dimensions)} DefineWindow(1.trunc(XMaxGlb/lO),trunc(YMaxGlb/lO), trunc(XMaxGlb/2),trunc(YMaxGlb/2)); {define a window one tenth of the way} {in from left and top edges and half} {way down from right and bottom edges}  $DefineHeader( 1, ' THIS IS THE FIXED WINDOW'); {give it a header}$ DefineWorld(1,0,1000,1000,0); {give it a world coordinate system} DefineWindow(2,trunc(XMaxGlb/2),trunc(YMaxGlb/2), trunc( (XMaxGlb\*9)/lO), trunc( (YMaxGlb\*9)/lO)); {define a window one half of the way} {in from left and top edges, and half} {way down from right and bottom edges} DefineHeader(2, 'THIS IS THE MOVEABLE WINDOW'); {give it a header} DefineWorld(2,O,1000,1000,O); {give it a world coordinate system} SelectWorld(1); {select world} SelectWindow(1); {select fixed window} SetHeaderOn; SetBackground(0); {give ita black background}

### Windows

```
DrawBorder; 
  DrawLines; 
  CopyScreen; 
  SetBreakOff; 
  SetMessageOff; 
  SelectWorld(2):
  SelectWindow(2); 
  SetHeaderOn; 
  SetBackground(0):
  DrawBorder; 
  DrawLines; 
repeat 
  read(Kbd, Ch);case ord(Ch) of 
  end:
      72 : MoveVer(-4, true); {up arrow?}
       75 : MoveHor(-1, true); {left arrow?}
      77 : MoveHor(1, true); {right arrow?}
       80 : MoveVer(4, true); {down arrow?}
until Ch=' ';
LeaveGraphic; 
                                 {draw the window} 
                                 {draw lines in it} 
                                 {copy it to the virtual screen} 
                                 {don't error when edge hit} 
                                 {select world} 
                                 {select moveable window} 
                                 {give ita black background} 
                                 {draw the window} 
                                 {draw lines in it} 
                               {read the keystroke} 
                               {space char exits program} 
                               {leave the graphics system}
```
end.

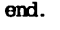

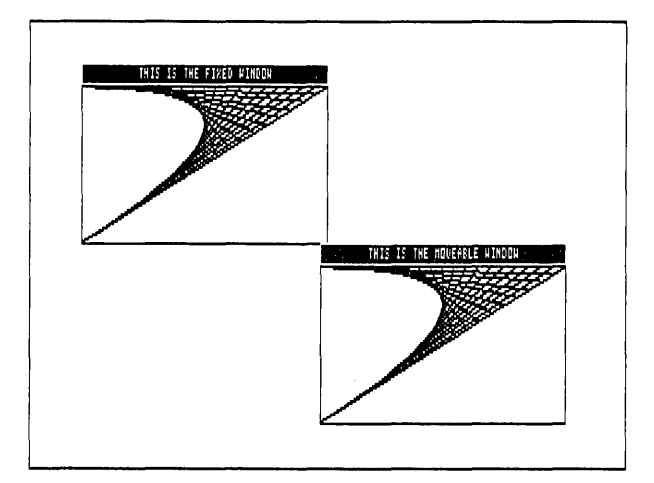

Figure 2-12: Moving a Window (MOVEWIND.PAS Example)

**Windows** 

### **Another Use for Windows: the Flow Chart**

Anything that can be contained in a rectangle can be animated using windows. The following example (FLOWDEMO.PAS) animates a flow chart by using a moveable window. The drawing of the flow chart is the fixed screen image, while a window that contains the present state of the "machine" is moved along the flow chart drawing to show how the processor modifies variables when the program executes. The program increments a count and tests the result. If the count is not large enough, the program increments the count and tests again. When the count is high enough, the "program" is finished.

#### program FlowDemo;

{\$I typedef.sys} {\$I graphix.sys} {\$I kernel. sys} {\$I windows. sys} procedure FlowChartDemo; var Xl, Yl, X2, Y2, i, Count: integer; Temp :wrkstring; {these files must be} {included and in this order} procedure DrawArrowHor(Xl, Yl,X2,Y2:integer); {draw horizontal arrow} {with tip at point [X2,Y2]} begin DrawLine(Xl, Yl,X2, Y2); if X2>Xl then begin DrawLine(X2-4, Y2-2,X2, Y2); DrawLine( X2-4, Y2+2, X2, Y2) ; em else begin DrawLine(X2+5, Y2-2,X2, Y2); DrawLine(X2+5, Y2+2,X2, Y2); end: end:

```
procedure DrawArrowVer(Xl, Yl,X2, Y2: integer); {draw vertical arrow} 
begin 
  DrawLine (Xl, Yl, X2, Y2) ; 
  if Y2>Yl then 
   begin 
    DrawLine (X2-2, Y2-3, X2, Y2) ; 
    DrawLine (X2+2, Y2-3, X2, Y2) ; 
   em 
  else 
   begin 
    DrawLine (X2-2, Y2+3, X2, Y2) ; 
    DrawLine(X2+2, Y2+3,X2, Y2); 
   end:
end:
                                                  {with tip at point [X2, Y2]} 
procedure Blink(Count, time: integer); {blink the current window}
var i: integer; 
begin for i := 1 to Count do
  begin 
    Delay(time):
    InvertWindow; 
  end:
end:
begin {FlowChartDemo} 
  DefineWindow(l,O,O,79,185); 
  DefineWindow(2,12,20,25,40); 
  DefineWindow(3,15,55,22,75); 
  DefineWindow(4, 11, 110,26, 130); 
  DefineWindow(5,47,90,56,110); 
  ClearScreen; 
  SetColorWhite;
  DefineHeader(l, 'A FLOW CHART'); 
  SetHeaderOn; 
  SelectWindow(1):
  DrawBorder:
  SetHeaderOff; 
  SelectWindow(2) ; 
  DrawBorder:
  DrawText(125,27,2,'START');
  SetWindowModeOff; 
  DrawArrowVer( 151,40,151,55) ; 
  SetWindowModeOn; 
                                            {define the 'FLOW CHART'window} 
                                            {define the 'srARl" window} 
                                            {define the 'I=l' window} 
                                            {define the 'IF I<=5' window} 
                                            {define the 'I=I+l' window} 
                                            {draw the surrounding window} 
                                            {draw the 'srARl" window} 
                                           {draw the connecting line}
```
 $SelerWindow(3)$ : DrawBorder;  $DrawText( 136, 63, 2, 'I=1')$ ; SetWindowModeOff; DrawArrowVer( 151,75,151,110); SetWindowModeOn; SelectWindow(4); DravSorder;  $DrawText(108.118.2,'IF I<5')$ : DrawStraight(215,417,l2O); SetWindowModeOff; DrawArrowVer(417,120,417, 110) ; DrawArrowVer( 151, 130, 151, 155); SetWindowModeOn; SelectWindow(1); DrawText(300, 110, 2, 'YES'); DrawText(160, 137, 2, 'NO');

SelectWindow(5); DrawBorder:  $DrawText(390, 98, 2, 'I=I+1');$ SetWindowModeOff; DrawLine( 417,90,417,80) ; DrawArrowHor(417,80, 151,80); {draw the '1=1' window}

{draw the connecting line}

{draw the 'IF 1>=5' window}

{draw the connecting lines}

{draw the '1=1+1' window}

{draw the connecting lines}

{draw the 'END' circle}

 $SetAspect(1.0);$ DrawCircle(151,165,25); SelectWindow(l);  $DrawText( 137, 163, 2, 'BVD')$ ; SetWindowModeOn; SetHeaderOn;

CopyScreen;

 ${ClearEol(25)}$  : } {gotoxy(27,25);}

DefineWindow(2,15,21,22,39); SelectWindow(2): SetBackground(0); DrawBorder; InvertWindow; Delay ( 1000) ;

{make an image of this screen} {on the virtual RAM screen}

{set up the moving window}

InvertWindow;

```
Temp: = '123456';
  MoveVer(35, true);
  DrawText(139,63,2, 'I='+Temp[l]); 
  Blink(3O,50) ; 
  MoveVer(55, true);
                                           {ini tialize the number array} 
                                           {move window over init statement}
                                           {'init' it} 
                                           {move it down to increment loop} 
for Count:=2 to 6 do =2 {do increment loop}
    begin 
      Delay (500) ; 
      MoveHor(33, true);
      MoveVer(-20, true);
      SetBackground(0);
      DrawBorder; 
      DrawText (400, 98, 2, 'I='+Temp[Count]); 
      Blink(3O,50) ; 
      MoveVer(-20, true);
      MoveHor(-33, true);
      MoveVer(40, true);
    end;
  InvertWindow; 
  Delay( 1000); 
  MoveVer(46, true);
  Blink ( 30,50) ; 
  MoveHor( 45, true) ;
  MoveVer(-136, true) ;
  MoveHor(-45, true);
  SetHeaderOn; 
end;
begin 
  InitGraphic; 
  FlowChartDemo; 
  repeat until KeyPressed; 
  LeaveGraphic; 
end.
                                           {move to the 'END' statement} 
                                           {move back up to the top} 
                                            {initialize the graphics system} 
                                            {do the demo} 
                                            \{wait until a key is pressed\}{leave the graphics system}
```
**Windows** 

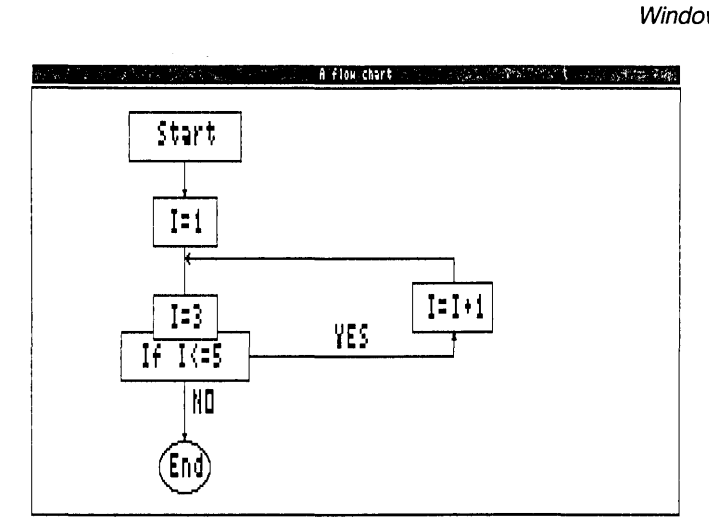

Figure 2-13: A Flow Chart (FLOWDEMO.PAS Example)

# **Summary of Window Routines**

ClearWindowStack deletes a window from the stack

CopyScreen copies the active screen onto the inactive screen

CopyWindow copies a window from one screen to another

DefineHeader defines a window header

DefineWindow defines an area of the screen as a window

DefineWorld defines a world coordinate system

DrawBorder draws a line around the window

GetWindow returns the code number of the active window

InvertWindow inverts the color of the active window

LoadWindow loads a window from disk to the specified world coordinates

LoadWindowStack stores a window stack from disk to the window stack

Pie and Bar Charts

Redefine Window changes the dimensions of an existing window

RemoveHeaderremoves a window header

Reset Window Stack erases all windows from the stack

ResetWindows sets all windows to the size of the physical screen

SaveWindow saves a window to disk

SaveWindowStack saves a window stack to disk

SelectWindow selects a window for drawing

Select World selects a world coordinate system

SetHeaderOff, SetHeaderOn determine whether a window header is displayed

SetHeaderToBottom, SetHeaderToTop place a header at the bottom or top of a window

SetWindowModeOff, SetWindowModeOn determine whether drawing takes place in a window or on the screen

Store Window stores a window on the window stack

WindowMode returns the window status

WindowSize determines whether there is room for a window on the stack

WindowStackSize returns the number of free bytes on the window stack

# **Pie and Bar Charts**

Pie and bar charts provide a way to graphically represent numeric results that are common to many business and statistical applications. Three high-level routines-DrawCartPie and DrawPolarPie for pie charts, and DrawHistogram for bar charts-do most of the work required to display information in pie and bar charts; all you have to do is supply the numerical data. As long as you are familiar with Turbo Pascal, the program examples used in this section can be easily tailored to a particular application.

## **Pie Charts**

Pie charts are used to display a series of values or percentages (the pie "slices") that make up a total unit (the whole pie). A pie chart shows, at a glance, the relative proportion of the whole that is represented by each value. For instance, a pie chart format is an effective way to show a company's market share, or the results of a scientific experiment.

The DrawCartPie and DrawPolarPie procedures not only automatically draw a pie chart that corresponds to your input values; they can also label each pie segment with text and/or a numeric value, as well as pull any pie segment away from the pie for display emphasis. Although pie charts can be drawn with reference to either world or screen coordinates, it is usually best to use world coordinates, especially if you want your program to run correctly on different computer systems. Also, pie charts drawn using a world coordinate system will be correctly proportioned in any given window, regardless of the size of the window.

A pie chart is drawn by passing the following parameters:

- Coordinates of the center point of the pie
- Coordinates of the starting point of the first pie segment
- Value and optional label of each segment in an array
- Desired labeling options
- Scale of the label characters (multiples of 4x6 pixels)

A pie chart can be specified so that the starting point of the first segment of the pie chart is referenced to either of two coordinate systems: Cartesian coordinates  $[X, Y]$ , or polar coordinates  $[Radius, Angle]$ . The Cartesian coordinate system, used by the DrawCartPie procedure, allows the drawing to be referenced to a position located by  $[X, Y]$  coordinates. For instance, the first pie segment can be defined by a point relative to the center of the pie. The polar coordinate system references the pie chart to its radius and the angle of its first segment.

It is usually easiest to use polar coordinates—that is, to think of a pie chart as a circle with a certain radius, and with its first segment starting at a particular angle. The *DrawPolarPie* procedure uses polar coordinates. Since this is the method used most often, the DrawPolarPie procedure is used in the example program ONEPIE.PAS.

In this example, DrawPolarPie first defines a window that is the size of the entire screen, with a header and border. Next, the array of values and optional text labels to be used in the creation of the pie chart are initialized. This part of the example is normally the only part that is application-specific. The size of each pie segment is specified by the .area entry in this array. This area is displayed as a percentage of the total area (determined by totalling all the other areas to be displayed in the pie). The numbers appropriate to your application are used here, and the DrawPolarPie procedure displays each segment according to its percentage of the whole pie. If you give any of the array entries a negative value, the pie drawing procedure will move this segment outward. This feature can be used to draw attention to important segments of the pie chart.

The Mode parameter allows you to display area values and/or text contained in PieArray as labels. These labels are usually displayed at the end of optional label lines. The area information is displayed exactly as passed in the array. If you don't want to display the numeric value of the segment, the Mode parameter allows you to display a text label only; the text is passed in the PieArray. The text label can include any alphanumeric character or ESCape sequence (used to specify special graphics characters). See the DrawCartPie and DrawPolarPie procedures in Chapter 3 for more information about this option.

The next part of the ONEPIE.PAS example determines the position, size, and shape of the pie to be drawn. The pie is specified by the coordinates of its center point, and radius and starting angle. (If the example were using the *DrawCartPie* procedure, the starting point would be specified by an  $[X, Y]$  position.)

The shape of the pie chart, like any other circle, is determined by its aspect ratio-its height-to-width ratio. You can vary the shape of the pie chart by calling the SetAspect procedure. In addition, a global constant, AspectFactor, sets the system-dependent aspect ratio, so that an aspect ratio of 1.0 produces a true circle on a particular hardware screen.

The parameters *InRadius* and *OutRadius* specify the inside and outside endpoints of the radial label line. This label line relates a text and numeric label with a particular pie segment. InRadius and OutRadius are referenced to the edge of the pie chart. A value of 1.0 puts the endpoint on the edge of the pie chart, a value of 0.5 puts the endpoint halfway between the edge and the center, and a value of 2.0 puts the endpoint at a distance of twice the radius out from the center of the chart. If both InRadius and OutRadius are 1.0, the label line is one dot long, coincides with the edge of the pie chart, and, thus, for all practical purposes, is not drawn.

The final parameters, Mode and Size, specify which labels, if any, are drawn, and their size. Mode allows four possibilities: no label, text label only, numeric label only, and both text and numeric label. Size specifies the scale of the label characters (multiples of 4x6 pixels).

> {these files must be} {included and in this onder}

program OnePieDemo;

{\$I typedef.sys} {\$I graphix.sys} {\$I kernel. sys} {\$I windows.sys} {\$I circsegpl.hgh} {\$I pie. hgh} procedure OnePieDem;

var sum, xl, yl, Radius, Theta, InRadius, OutRadius: real; n,Mode,Size:integer; a:PieArray; back: byte; ch:char;

#### begin

ClearScreen; SetColorWhite;

DefineWindow(l,O,O,XMaxGlb,YMaxGlb); DefineHeader(1,'A SINGLE PIE CHART'); {set up a window} DefineWorld(l,O, 1000, 1000,0); SelectWorld(1); SelectWindow(1); SetHeaderOn; SetBackground(0): DravSonder;

n:=5; a[l] . area: =25; a[2].area:=l7.5; a[3] .area:=9.6; a[ 4] .area:=2l; a[5] .area:=35; a[l].text:='JAN.=' ; a[2].text:='FEB.=' ; a[3]. text:='MAR.='; a[4]. text:='AFR.='; a[5]. text:='MAY=' ; a[l] .area:=-a[l] . area; xl: =500; yl:=500; Radius: =200; Theta: $-60$ :  $SetAspect(1.0);$  $InRadius: -0.7$ : OutRadius: =1.25;  $Mode: = 2$ : Size: =2; {the number of pie segments} {ini tialize the pie array} {move the first segment outward} {set the center to mid screen} {set the start of the circle} {set the aspect ratio} {set the ends of the label line} {set to draw both label} {set to text size two}

DrawPolarPie(xl,yl,Radius,Theta,InRadius,OutRadius,a,n,Mode,Size); {draw the pie}

#### end;

begin Ini tGraphic; OnePieDem; repeat until KeyPressed; LeaveGraphic; end. {ini tialize the graphics system} {do the demo}  $\{$ wait until a key is pressed $\}$ {leave the graphics system}

Pie and Bar Charts

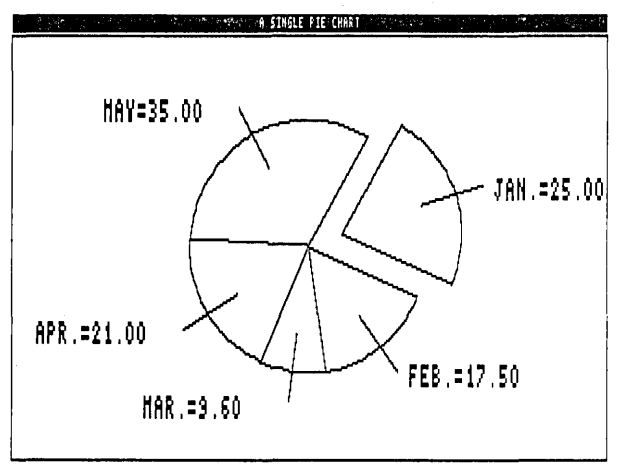

Figure 2-14: A Pie Chart (ONEPIE.PAS Example)

## **BarCharts**

Bar charts (histograms) are used to represent the way a given set of data changes over time. A bar chart displays a sequence of values as vertical bars, with each bar's height in proportion to the value associated with that bar. A bar chart is automatically generated by passing the array of the values to be displayed to the *DrawHistogram* procedure. The resulting bars are drawn adjacent to each other and always completely fill the width of the active window. The height of the bars is scaled by the world coordinate system active at the time.

The demo program ONEHIST.PAS is an example of the DrawHistogram procedure. This program draws ten random-length bars across a window that fills the screen. The procedure first fills the PlotArray with ten random values. The *PlotArray* is the same as that used to plot polygons, and therefore has two values in each array element (the *X* position and the Y displacement). The X value in this case is determined by the program, and the Y (vertical displacement) value is used by DrawHistogram.

Next, a window is defined and selected that fills the screen, and a world coordinate system is defined and selected that will determine the vertical scaling of the bar lengths. The  $X$  dimension specification can take any value except 0, since it is corrected for by the DrawHistogram routine.

The *Hatch* parameter specifies whether the bars are to be crosshatched with slanting lines; HatchDen specifies the number of vertical pixels between each hatch line. The sign of HatchDen determines the direction of hatching; if it is negative, the first hatch line goes from lower

left to upper right (positive slope); if it is positive, the first hatch line goes from upper right to lower left (negative slope); hatching direction alternates with each consecutive bar. In the call to *DrawHistogram*, a negative value for *DisplyLen* indicates that bars should be drawn from the Y zero axis (which is, in this case, at the bottom of the window). A positive value would specify that bars are always drawn from the bottom of the window, with negative values plotted as positive values.

#### program OneHist;

{\$I typedef.sys} {\$I graphix. sys} {\$I kernel. sys} {\$I windows. sys} {\$I hatch.hgh} {\$I histogrm.hgh}

```
procedure HistoDem;
```
var i,DisplyLen,HatchDen:integer; a:PlotArray; r:real; ch:char; Hatch: boolean;

#### begin

DisplyLen:=10;

{draw ten bars}

{these files must be} {included and in this order}

for i:=0 to DisplyLen do {init the display array with random  $\#$ ' s} begin;  $a[i+1,2]:=random$ : end: SetColorWhite;  ${set$  {set up the window for the bar chart} SetBackground(0): SetHeaderOn; DefineWindow(l,O,O,XMaxGlb,YMaxGlb); DefineHeader(1,'A RANDOM BAR CHART WITH HATCHING'); DefineWorld(l,-lO,l.O,lO,O); SelectWorld(1); SelectWindow(1); DrawBorder;  $\{draw\ the\ window\}$ Hatch:=true; {enable hatching} HatchDen:=7; {draw hatch lines this far apart} Draw.Histogram(a,-DisplyLen,Hatch,HatchDen); {draw the bar chart} em;

```
begin 
  InitGraphic; 
  HistoDem; 
  repeat until KeyPressed;
  LeaveGraphic; 
em.
                                        \{initialize the graphics system\}{do the demo} 
                                        \{wait until a key is pressed\}{leave the graphics system}
```
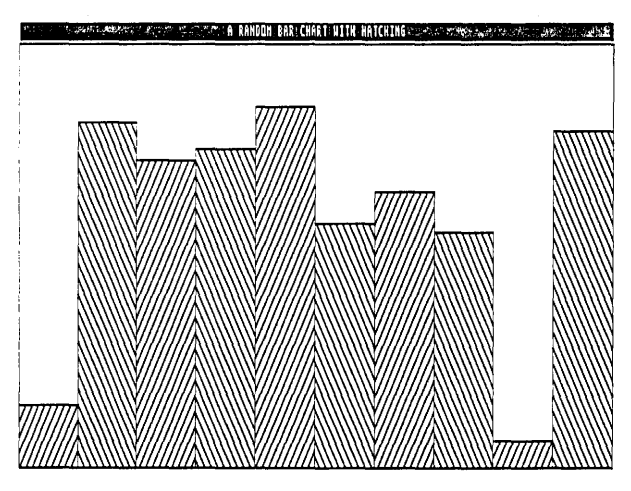

Figure 2-15: A Bar Chart (ONEHIST.PAS Example)

The following example program (PIEHISTO.PAS on the distribution disk) shows both a bar and pie chart displaying the same data. An example of how to label bar charts is also included.

program PieHisto;

{these files must be} {included and in this order}

{\$I typedef. s.ys} {\$I graphix.sys} {\$I kernel. sys} {\$I windows. s.ys} {\$I circsegm.hgh} {\$I pie. hgh} {\$I hatch. hgh} {\$I histogrm. hgh}

```
procecllr9 PieHistoDem;
```

```
var sum, xl, yl, x2, y2, InRadius, OutRadius: real;
    i,n: integer; 
    a:PieArray; 
    b:PlotArray; 
    ch:char; 
    NumText:WrkString;
```
#### begin

```
n:=5; 
a[l] . area: =25; 
a[2].area:=17.5; 
a[3] . area: =9.6:
a[4] .area:=21; 
a[5] . area: =35; 
a[I].text:='JAN. '; 
a[2]. text:='FEB. ':
a[3]. text:='MAR. '; 
a[4]. text:='APR. ';
. a[5]. text:='MAY '; 
                                          {the number of data points} 
                                          {initialize the pie array} 
for i := l to n do
  b[i,2]:=a[i].area;{init the histogram array}
ClearScreen; 
SetColorWhite;
DefineWindow(I,O,O,XMaxGlb,YMaxGlb); 
Defineleader(1, 'BOTH A PIE AND A BAR CHART'); {set up a window}
SelectWindow(I); 
SetHeaderOn; 
SetBackground(0);
DrawBorder; 
for i:=l to n do {type the info in the up-rt corner}begin 
  GotoXY(60,4+i) ; 
  write(a[i].text, '='str(a[i].area:6:2,NumText); 
 write(NumText);<br>end;
                                           {goto correct line} 
                                           {type the label info} 
                                           {format the numeric info} 
                                           {type the numeric info}
```

```
DefineWindow(2,trunc(XMaxGlb/lO),trunc(YMaxGlb/lO),
                 trunc(XMaxGlb*6/10), trunc(YMaxGlb*7/10));<br>'A PIE CHART'): (set up a window)
 DefineHeader(2, 'A~PIE~CHAPTER');
 DefineWorld(2,0,lOOO,lOOO,0); 
 SelectWorld(2):
 SelectWindow(2):
 SetHeaderOn; 
 SetBackground(0):
 DrawBorder; 
 a[l].area:=-a[l].area; 
 SetAspect(1.0):
                                           {move the first segment outward}
                                           {set the aspect ratio} 
 xl: =500; 
 yl:=500; 
                                           {set the center to mid screen} 
 x2:500y2:=350; 
                                           {set the start of the circle} 
 InRadius:=O. 7; 
 OutRadius: = 1.25; 
                                           {set the ends of the label lino} 
 DrawCartPie(x1,y1,x2,y2,InRadius,OutRadius,a,n,2,1); {draw the pie}
 a[l].area:=-a[l].area; {reset the sign}
 DefineWindow(3,trunc(XMaxGlb/2),trunc(YMaxGlb/2),
                 trunc(XMaxGlb*9/10),trunc(YMaxGlb*9/10));
 DefineHeader(3,'A BAR CHART'); {set up a window}
 DefineWorld(3,0,60,10,0); 
 SelectWorld(3);
 SelectWindow(3);
 SetHeaderOn; 
 SetBackground(0);
 DrawBorder; 
 DrawHistogram(b,n,true,5); 
for i:=l to n do {draw} the bar chart labels \}begin 
  DraWTextW((lO/n)*(i-l),lO,l,' 
'+a[i]. text); 
{draw the text} 
 str(a[i].area:6:2, NumText);DrawTextW((10/n)*(i-1), 16, 1, ' '+NumText);end:
                                                   {format the number} 
                                                 {draw the number}
```
end:

```
begin
```
Ini tGraphic; PieHistoDem; repeat until KeyPressed; LeaveGraphic; end.

{ini tialize the graphics system} {do the demo}  ${$  (wait until a key is pressed  ${}$ {leave the graphics system}

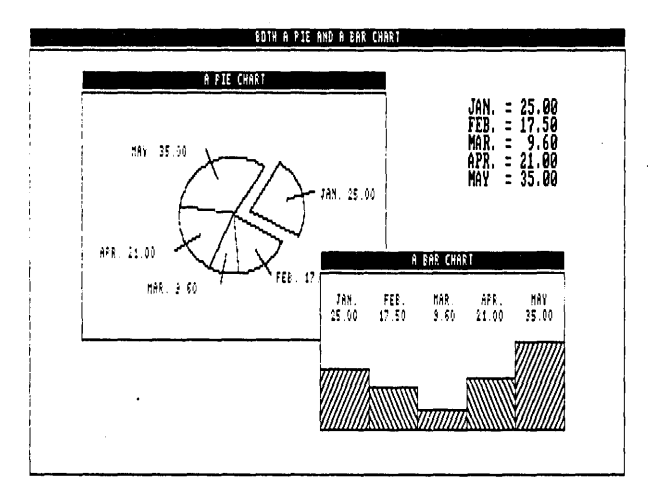

Figure 2-16: Pie and Bar Chart Displaying Same Data (PIEHISTO.PAS Example)

# **Summary of Pie and Bar Chart Routines**

DrawCircleSegment draws an arc of a circle with optional text and numeric labels

DrawCartPie draws a pie chart using Cartesian coordinates

DrawPolarPie draws a pie chart using polar coordinates

DrawHistogram draws a bar chart

# **Plotting Curves**

Any curve that is made up of a series of points, usually connected by line segments, is called a *polygon*. By default (constant *MaxPlotGlb*), a polygon consists of a maximum of 100 points. If your application requires more points, the default for MaxPlotGlb can be changed, or, alternatively, multiple polygons can be used to create the final image. Because the resolution of a screen is limited, a smooth curve can usually be made out of a small number of line segments.

## **A Simple Example: Plotting a Sine Curve**

The following example program (ONEPOLY.PAS on the distribution disk) plots a smooth sine curve using the DrawPolygon procedure. This example uses 30 line segments to produce the curve. In this case, the full screen is used; on the standard IBM graphics screen, there are approximately 20 pixels between the endpoints of the line segments. As can be seen from the graphics display output by this program, a smooth curve is drawn when this number of segments is used, with little evidence of where one line segment ends and another begins.

DrawPolygon receives its input as  $X$  and  $Y$  coordinates in the array PlotArray. This array is two dimensional—that is, each point's sequence in the curve is specified by the first dimension, and its  $X$  and Y values are selected by the second dimension. For example the value in the array PlotArray [5,1] would be the X position of the 5th point, and the value in PlotArray<sup>[5,2]</sup> would be the Y position.

A symbol can be optionally placed at each vertex point on the curve. If the value used to specify the symbol type is negative, the symbols are not connected by lines. The size of the symbols, and whether lines are drawn from the vertices to the  $X$  axis, are also specified by parameters passed to the procedure. See the DrawPolygon procedure description in Chapter 3 for detailed information about these options. This example simply draws a single sine curve across the screen. The array to draw is passed to DrawPolygon (with instructions to draw from the first to last point in the array) with no symbols at the vertices, and the curve is drawn as a series of line segments that connect the vertices.

The PlotArray for DrawPolygon is filled by the GenerateFunction procedure. Varying the value of *n* in this program varies the number of vertices in the curve. You can use the ONEPOLY.PAS example to experiment with the proper number of points needed to generate a smooth curve on your screen. In addition, you can draw a subset of the polygon by starting and ending the drawing on any element of this array; the indices of the desired start and end points are passed to the routine as parameters.

program OnePolygon;

{\$I typedef. sys} {\$I graphix.sys} {\$I kernel. sys} {\$I windows. sys} {\$I polygon. hgh} {these files must be} {included in this order}

procedure PolygonDem;

var n:integer; b,a:PlotArray; ch:char; xl, x2: integer;

procedure GenerateFunction(var a,b:PlotArray;n:integer);

```
var i:integer; 
    delta: real:
```
{gener.ate a sine polygon}

#### begin

```
delta:=2*pi/(n-l); 
  for i:=l to n do
end; 
    begin 
      a[i,1]:=(i-1)*delta-ta-pi;a[i,2]:=\sin(a[i,1]);end;
```
Turbo Graphix Toolbox Owner's Handbook
```
Plotting Curves
```
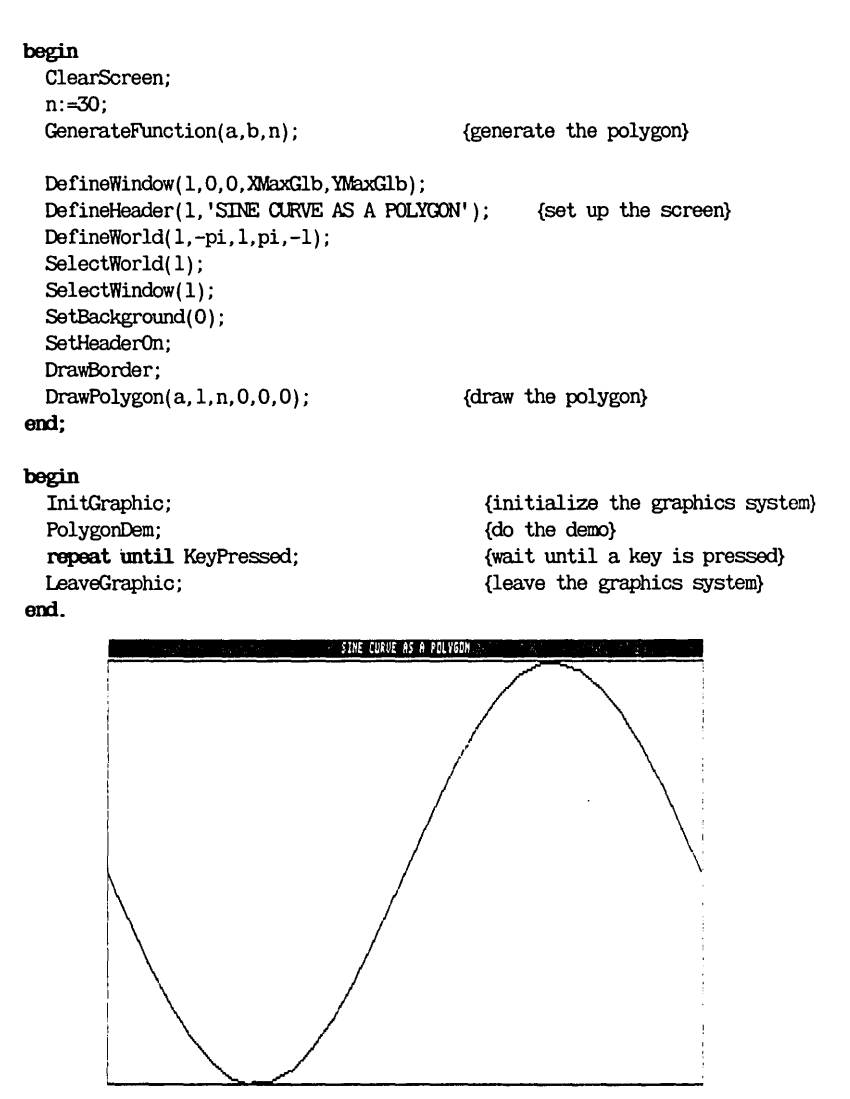

Figure 2-17: Plotting a Smooth Curve (ONEPOLY.PAS Example)

### **The DrawAxis Procedure**

In many graphics applications that illustrate numeric results, it is useful to display a ruler that indicates the values of the displayed results. The DrawAxis procedure is used to draw rulers (and accompanying  $X$  and  $Y$ axes) along the left and bottom edges of the area that contains the graph. The rulers are scaled to fit the active window. DrawAxis automatically creates a new subwindow, bounded by the rulers, where drawing will take place. The world coordinate system (defined by the DefineWorld procedure) now fits in this subwindow.

Optional parameters passed to DrawAxis can provide a space between the rulers and the active window boundaries. This feature can also be used to provide space between legends or axis labels and the rulers, and/or to display multiple axes in one window. Other options can draw a border around the subwindow, turn the display of numeric labels and ruler tick marks on and off, draw zero  $X$  and  $Y$  axes, and select a line style for the axes.

The rulers have a couple of characteristics you should understand if you are to use them effectively. First, and most important, ruler markings are spaced according to screen pixel spacing. This means that the numbers associated with the rulers are correct with respect to the curve, but do not necessarily mark the decimal (or other number system) locations relevant to your application. In other words, ruler labels do not necessarily increment by one, ten, or other standard unit. In addition, with a higher resolution screen, (such as with the Hercules card), there will be more markings than with the same rulers drawn using a standard IBM graphics card.

The following example (ONEAXIS.PAS on the distribution disk) shows the simplest use of the DrawAxis procedure. This example defines a window that fills the whole screen, defines a world, and draws coordinate axes for the whole screen.

program OneAxis;

{\$I typedef.sys} {\$I graphix. sys} {\$I kernel. sys} {\$I windows.sys} {\$I axis.hgh}

{these files must be} {included and in this order}

 $\bar{L}$ 

procedure OneAxisDem;

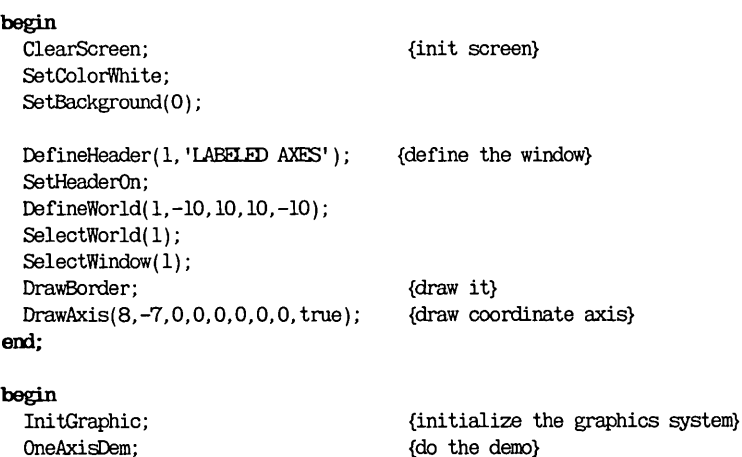

LeaveGraphic; em.

repeat mtil KeyPressed;

{leave the graphics system}  $\mathcal{L}^{\text{c}}$  is the contribution of the set of the set of the set of the set of the set of the set of the set of the set of the set of the set of the set of the set of the set of the set of the set of the set of the set  $\overline{\mathbf{u}^{\mathsf{T}}}$  $\Big\vert_{0.25}^1$ j  $[0.50]$ i o:Sj 1  $[0,0]$ 1'  $|0, 25|$ fo sof  $H$ us. 1. ~:+-.OU-l "'--.0""1"': i-j ""'-'''''0 ::-,:. -'--'0 ...-: ::i--'--.lj""\-~ """"';''"'1'1) >-!5 ~-I:I : .... i~--,....-'j.,..\.-? ~...,..I) t ~-,,? -,-... ) I-U-1( <sup>1</sup>

{wait until a key is pressed}

Figure 2-18: Labeled Axes (ONEAXIS.PAS Example)

### **Drawing a Sine Curve with Axes**

The following example (POL YAXIS.PAS on the distribution disk) combines the previous two examples to display a sine curve inside axes that are bounded by the screen edges.

program OnePolygon;

{SI typedef.s,ys} {\$I graphix.sys} {\$I kernel. sys} {\$I windows. sys} {SI axis. hgh} {SI polygon. hgh} {these files must be} {included in this order}

procedure PolygonDem;

var n:integer; b,a:PlotArray; ch:char; xl,x2:integer;

procedure GenerateFunction(var a,b:PlotArray;n:integer);

```
var i: integer; 
    delta: real;
```
{generate a sine polygon}

#### begin

```
delta := 2*pi/(n-1);
for i:=l to n do
 begin 
    a[i,1]:=(i-1)*delta-pi;a[i,2]:=\sin(a[i,1]):end;
```
end:

```
begin 
  ClearScreen; 
  n:=30; 
  GenerateFunction(a,b,n); {generate the polygon}
  DefineWindow(l,O,O,XMaxGlb,YMaxGlb); 
  DefineHeader(l,'SINE CURVE AS A POLYGON'); 
{set up the screen} 
  DefineWorld(l,-pi,l,pi,-l); 
  SelectWorld(1);
  SelectWindow(l); 
  SetBackground(O) ; 
  SetHeaderOn; 
  DrawBorder:
  DrawAxis(8,-8,O,O,O,O,O,O,false); 
  DrawPolygon(a,l,n,O,O,O); 
end;
                                          {draw the axes} 
                                          {draw the polygon} 
begin
```

```
InitGraphic; 
PolygonDem; 
repeat mtil KeyPressed; 
LeaveGraphic;
```
{initialize the graphics system} {do the demo} {wait until a key is pressed} {leave the graphics system}

#### end.

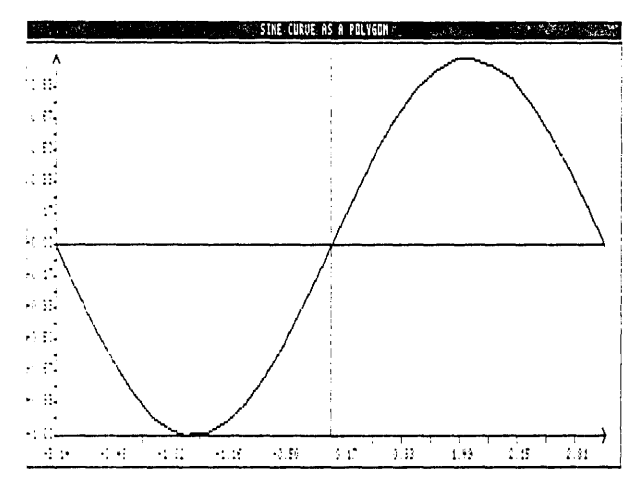

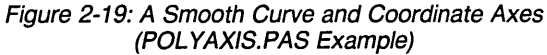

# **Polygon Modification Routines**

There are several procedures that adjust the values in the PlotArray to translate (move), or rotate a polygon. These routines could be used for animation applications, to allow a single polygon to be used as the model for all the polygons that are to be subsequently moved about on the screen.

The example program (MOVEPOLY.PAS on the distribution disk) uses the RotatePolygon and TranslatePolygon procedures to draw an arrowhead on the screen, enable the cursor keys to rotate it, and move it forward and backward in the direction pointed to by the arrow. To end program execution, press the space bar.

The program initializes the polygon as an arrowhead in the center of the world, pointing towards the top of the screen. RotatePolygon rotates the polygon around its present "center of mass". This means that the polygon rotates around itself, rather than the origin (point [0,0]) of the coordinate system. To rotate the polygon about the origin (or any other point), use the RotatePolygonAbout procedure.

The TranslatePolygon procedure is used to move the arrowhead in the direction it is pointing. When the polygon is rotated, new increment values are used to translate the polygon in the new direction.

To move a polygon, you must first erase the old image before redrawing the new one. To do this, set the drawing color to black with the SetColorBlack procedure before calling DrawPolygon with the information from the last polygon.

There are no limits on where the polygon can be moved. Since the polygon is positioned using real coordinates, it would take a long time for this program to move the object to the end of the real number system. However, it does not take long to move the arrowhead off the screen. To mako the program display the polygon in the world correctly, and to prevent the arrow from moving off the screen and destroying part of program memory, this program activates clipping by assigning a negative value to the last point to be displayed when calling DrawPolygon. When the arrowhead goes off the screen, *DrawPolygon* only draws the part of the line that fits the defined world.

program MovePolygon; {\$I typedef. sys} {\$I graphix. sys} {\$I kernel. sys} {\$I windows. sys} {\$I polygon. hgh} {\$I modpoly. hgh} var ArrowAngle: integer; Ch: char; Arrow: PlotArray; {these files must be} {included in this order} CurrX, CurrY, IncrX, IncrY, Size, Speed: real ; ArrowIncr:  $array[0.7, 1.2]$  of real; procedure MakeArrow; begin Arrow[ 1, 1] : =0; Arrow[ 1,2] :=0; Arrow[2,1]:=Size; Arrow[2,2]:=-Size; Arrow[3, 1] :=0; Arrow[3,2]:=Size; Arrow[4,1]:=-Size; Arrow[4,2]:=-Size; Arrow[5,1]:=O; Arrow[5,2] :=0; end: procedure MakeMoveTable; begin Arrowlncr[O,l]:=O; Arrowlncr[0,2]:=1;  $ArrowIncr[1,1]:=-1;$ Arrowlncr[1,2]:=1; Arrowlncr[2,1]:=-1; Arrowlncr[2,2]:=O; Arrowlncr[3,1]:=-1;  $ArrowIncr[3,2]:=-1;$  $ArrowIncr[4,1]:=0;$  $ArrowIncr[4,2]:=-1;$ Arrowlncr[5,1]:=1; Arrowlncr[5,2]:=-1; Arrowlncr[6,1]:=1; Arrowlncr[6,2]:=O; Arrowlncr[7,1]:=1; Arrowlncr[7,2]:=1; end; {PlotArray init for the arrowhead} {component velocities for radial moves}

GETTING STARTED

```
procedure MoveForward; {    } {routine to move polygon forward}
begin 
 SetColorBlack; \langle \text{draw over old polygon to erase it} \rangleDrawPolygon(Arrow, 1,-5,0,0,0);
 CurrX:=CurrX+IncrX; {move to new position}
 CurrY:=CurrY+IncrY; 
 TTanslatePolygon(Arrow,5,IncrX,IncrY); 
 SetColorWhite; {draw polygon in new position}
 DrawPolygon(Arrow, 1,-5,0,0,0);
mxl; 
procedure MoveBack; 
begin 
                                {routine to move polygon back} 
 SetColorBlack; {same as above}
 DrawPolygon(Arrow, 1,-5,0,0,0);
 CurrX:=CurrX-IncrX; 
 CurrY:=CurrY-IncrY; 
 TTanslatePolygon(Arrow,5,-IncrX,-IncrY); 
 SetColorWhite;
 DrawPolygon(Arrow, 1,-5,0,0,0);
mxl; 
procedure TurnLeft; {rotate polygon counter-clockwise}begin 
 SetColorBlack; {undraw old polygon}
 DrawPolygon(Arrow, 1,-5,0,0,0);
 RotatePolygon(Arrow, 5, 45); {rotate it 45 degrees}
  ArrowAngle:=ArrowAngle+1;
  if ArrowAngle>7 then ArrowAngle:=O; 
  IncrX:=Speed * Arrowlncr[ArrowAngle,l]; {get new velocity} 
  Incry:=Speed * ArrowIncr[ArrowAngle,2];
  SetColorWhite; {draw rotated polygon}
  DrawPolygon(Arrow, 1,-5,0,0,0);
end:
procedure TurnRight; {rotate polynomial}begin 
  SetColorBlack; {same as above}
  DrawPolygon(Arrow, 1,-5,0,0,0);
  RotatePolygon(Arrow,5,-45); 
  ArrowAngle:=ArrowAngle-l; 
  if ArrowAngle<O then ArrowAngle: =7; 
  IncrX:=Speed * Arrowlncr[ArrowAngle, 1]; 
  Incry:=Speed * Arrowlncr[ArrowAngle,2]; 
  SetColorWhite:
  DrawPolygon(Arrow, 1,-5,0,0,0);
mxl;
```
Plotting Curves

```
begin 
  Ini tGraphic; 
  DefineWindow( 1, 0,0 ,XMaxGlb, YMaxGlb) ; 
  DefineWorld(l,-lOOO,lOOO,lOOO,-lOOO); 
{give ita world coord. system} 
  SelectWorld(1):
  SelectWindow(1):
  SetBackground(0):
  Size:-lOO; 
  Speed:=30:
  CurrX:-0; 
  CurrY:-o; 
  ArrowAngle:=0;
  IncrX:-0:
  IncrY: =Speed; 
  MakeArrow; 
  MakeMoveTable;
  DrawPolygon(Arrow,1,5,O,O,O); 
repeat 
  read(Kbd,Ch); 
  case ord(Ch) of
  end; 
      72 : MoveForward;
      75 : TurnLeft:
      77 : TurnRight; 
      80 : MoveBack:
until Ch = ' ':
LeaveGraphic; 
end. 
                                            {ini tialize the graphics system} 
                                            {s<sub>select</sub> its world}{select window}
                                            {give it a black background}
                                            {make the arrowhead} 
                                            {make the move table} 
                                            {draw it pointing up} 
                                           {read the keystroke} 
                                           {up arrow?} 
                                           {left arrow?} 
                                           {right arrow?} 
                                           {down arrow?} 
                                           {' sp3.C9' char exits program} 
                                           {leave the graphics system}
```
### **Finding a World to Fit a Polygon**

In many applications that involve curves, the final form of the graph that is to be displayed is not known until the program is run. In these cases, the FindWorld procedure can be used to find the world coordinate system that will exactly fit the curve, or that is a specified percentage larger than the curve. FindWorld ensures that the area in which your curve is displayed is of the proper dimensions for your application. This procedure, in conjunction with the DrawAxis and DrawPolygon procedures, can produce a tailormade graphic presentation.

#### Plotting Curves

The FindWorld procedure always sets up a world with its lowest coordinates at the upper left corner of the window. The following code can be used after a call to FindWorld to turn the world coordinate system upside down:

with World[I]  $\text{do}$  {integer I is the world being changed} begin Temp:=Yl; {Temp is a real variable} Yl:=Y2; Y2:=Temp; end:

This must be done before selecting the world! (You can also flip the coordinate system horizontally by swapping the *X* coordinates *X1* and X2.)

Note: World coordinates in earlier versions of the Graphix Toolbox defined the *Y* axis using the Cartesian coordinate system. If you have a program written for an earlier version, you must switch the two Y parameters in each instance of DefineWorld, so that, for example,

DefineWorld(WorldNUmber,Xl,Yl,X2,Y2);

becomes

DefineWorld(WorldNUmber ,Xl, Y2,X2, Yl);

The following program (FINDWRLD.PAS on the distribution disk) demonstrates FindWorld and some of the more advanced features of the DrawPolygon and DrawAxis routines. This program draws five random points on the screen with star symbols at each of the vertices, and axis rulers to show the scale of the numbers.

program FindWorld;

{\$I typedef. sys} {\$I graphix.sys} {\$I kernel. sys} {\$I windows. sys} {\$I findwrld.hgh} {\$I axis. hgh} {\$I polygon. hgh} {\$I spline. hgh}

{these files must be} {included in this order} procedure FindWorldDem;

```
var x: real; 
    dx,dy,i,n,lines,scale:integer; 
    Xl,Yl,X2,Y2:integer; 
    b,a:PlotArray;
```
#### begin

```
DefineWindow(l,O,O,XMaxGlb,YMaxGlb); {define windows as whole screen} 
DefineWindow(2,O,O,XMaxGlb,YMaxGlb); 
DefineWorld(1,0,1000,1000,0); {give a world to the screen}
DefineHeader(2, 'A FOUND WORlD'); 
{window where curve will go} 
SelectWindow(2); 
SetHeaderOn; 
n:=lO; 
for i:=l to n do
 begin 
    a[i, 1] := i-1;a[i,2]:=random-Q.5; 
  end; 
FindWorld(2,a,n,1,1.08); 
SelectWindow(2); 
DravSorder; 
                                       {fill polygon array} 
                                       {make world 2 the rignt size} 
                                       {select it and draw border} 
dx:=-8; 
dy':=7; 
Xl: =3; 
Y1: = 5;X2:-25; 
Y2:=lO; 
lines: =0; 
scale: =0; 
                                       {draw axis inset from window edgo} 
SetLineStyle(0); {\text{draw curve as solid line}}DrawAxis(dx,dy,Xl, Yl,X2, Y2, lines, scale, false); 
DrawPolygon(a,1,n,7,2,O); 
SelectWorld(1);
SelectWindow(1);
                                       {select outside window}
```
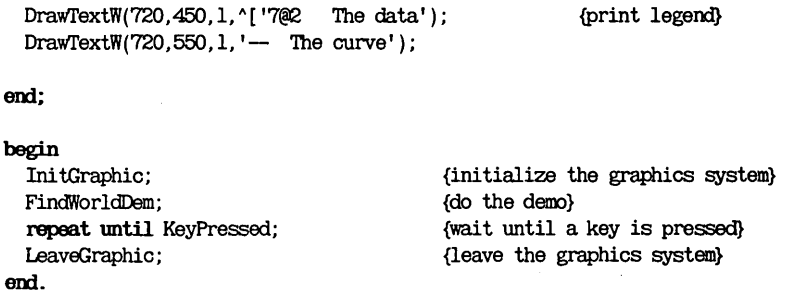

The special features of the DrawAxis procedure are used to make a border around the drawing, and inset it from the edges of the active window. The inset feature can be used to make room for labels and legends, and to allow multiple drawings in one window.

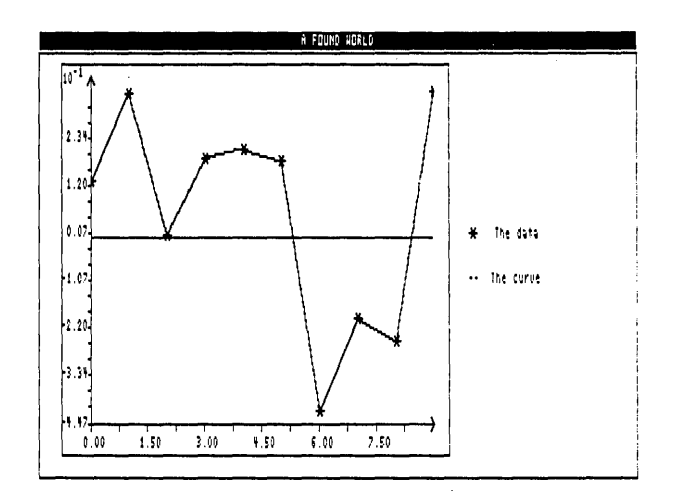

Figure 2-20: Finding a World for a Polygon (FINDWRLD.PAS Example)

### **Solving Curve-Fitting Problems**

This section introduces you to the Spline and Bezier procedures. Both these procedures use polynomials to create curves. However, they are used for different reasons: the Spline procedure is used for fitting smooth curves to a given configuration of points, while Bezier is used to find the points that will create a desired curve. The *Spline* procedure is appropriate for many curve-fitting applications (for example, creating a smooth curve that intersects a set of experimental data), while Bezier is the procedure to use for line modeling and generating curves of arbitrary shape.

### **Fitting a Curve with the Spline Procedure**

The curve produced by the FINDWRLD.PAS example is quite jagged; this is because the data points are connected by straight lines. The Spline procedure allows you to take the same set of points and find a smooth curve to fit that configuration of points. The general method used to find the function that will produce such a curve is called interpolation; using interpolation, you can generate the "missing" points that will smooth the curve.

The simplest way to interpolate a given set of points with a curve is the following: given n points  $[X1, Y1]$ ,  $[X2, Y2]$ ,  $[X3, Y3]$ ... $[Xn, Yn]$ , we can interpolate the points with the n'th degree polynomial:

$$
p_n(x) = y_1 \frac{(x-x_2)\cdots(x-x_n)}{(x_1-x_2)\cdots(x_1-x_n)} + y_2 \frac{(x-x_1)(x-x_3)\cdots(x-x_n)}{(x_2-x_1)(x_2-x_3)\cdots(x_2-x_n)} + \cdots + y_n \frac{(x-x_1)\cdots(x-x_{n-1})}{(x_n-x_1)\cdots(x_n-x_{n-1})}
$$

This polynomial is known as the Lagrange Interpolating Polynomial, and it generates an exact curve that will pass through all the points. However, there is a problem inherent in this method of interpolation: it requires a formula with the same number of elements as the number of points to be intersected. Interpolating 90 points, for example, will yield a polynomial of degree 90, which is quite unwieldy.

A second, simpler approach to the problem is to fit a separate curve in each interval  $[x_{i,I}, x_i]$ , so that the curves meet with no jaggedness or irregularity. In other words, the function consists of pieces of polynomials that are patched together. The method used is known as "Cubic Splines". Using this method, 3rd degree polynomials are used in each interval and patched together to form a "smooth" curve.

The Turbo Graphix *Spline* procedure uses this technique to interpolate the points that make up the curve. To produce the curve, the initial set of points is passed to the Spline procedure in the PlotArray, along with information about where to start and stop the interpolation, and a second PlotArray to receive the points of the smooth curve.

The following example (INTERP.PAS on the distribution disk) is essentially identical to the FINDWRLD.PAS example, except that an additional interpolated curve is plotted. Since the points are plotted at random, running the program several times will give you a good feel for how splines behave.

> {these files must be} {included in this order}

#### program Interpolate;

{\$I typedef.sys} {\$I graphix.sys} {\$I kernel. sys} {\$I windows. sys} {\$I findwrld.hgh} {\$I axis.hgh} {\$I polygon. hgh} {\$I spline. hgh}

procedure SplineDem;

var x, temp: real; dx,dy,i,n,m,lines,scale:integer; Xl,Yl,X2,Y2:integer; b,a:PlotArray;

#### begin

DefineWindow(1,0,0,XMaxGlb,YMaxGlb) {define both windows} DefineWindow(2,0,0,XMaxGlb,YMaxGlb); DefineWorld(l,O, 1000, 1000,0); { as whole screen} {give a world to the screen}

DefineHeader(2, 'A spline interpolation'); {window where curves will go} SetHeaderOn;

```
n:=12; 
for i:=l to n do
  begin 
    a[i, l]:=i-l;a[i,2]:=random-Q.5; 
  end; 
                                     {fill polygon array}
```
#### **Solving Curve-Fitting Problems**

```
m:=50; 
 splitne(a, n, a[2, 1], a[n-1, 1], b, m);FindWorld(2,b,m,l,l.08); 
 with World[2] do
   begin 
     temp:=Yl; 
    Yl:=Y2; 
    Y2:=temp; 
   em; 
 SelectWindow(2);
 DrawBorder; 
 dx:=-8:
 dv:=7:
 X1: = 3:Yl:=5; 
 X2:=25; 
 Y2:=1O; 
 lines: =0; 
 scale: =0; 
                                       {generate spline with 50 points} 
                                      {make world 2 the right size} 
                                      {flip the found world vertically} 
                                      {select it and draw border} 
                                      {draw axis inset from window edge} 
 SetLineStyle(1); {draw initial curve as dotted line}
 DrawAxis(dx,dy,Xl,Yl,X2,Y2,lines,scale,false); 
 DrawPolygon(a, 2, n-1, 7, 2, 0); {don't draw the endpoints}
 SetLineStyle(0); \langle \text{draw}\rangle interpolated curve as solid line
 DrawAxis(O,O,Xl,Yl,X2,Y2,O,O,false); 
 DrawPolygon(b, 1,-m, 0, 0, 0); {spline is not good on endpoints}
 SelectWorld(1); {selectWord(1)}SelectWindow(l); 
 DrawTextW(730,400,1, '['7@2 The data'); {print legend}
 DrawTextW (730,500, 1,''. The initial polygon');
 DrawTextW(730,600,1,' The interpolated values');
em; 
begin 
  1ni tGraphic; 
 SplineDem; 
                                         {initialize the graphics system} 
                                         {do the demo} 
 repeat until KeyPressed;
 LeaveGraphic; 
                                         {wait until a key is pressed} 
                                         {leave the graphics system}
```

```
end.
```
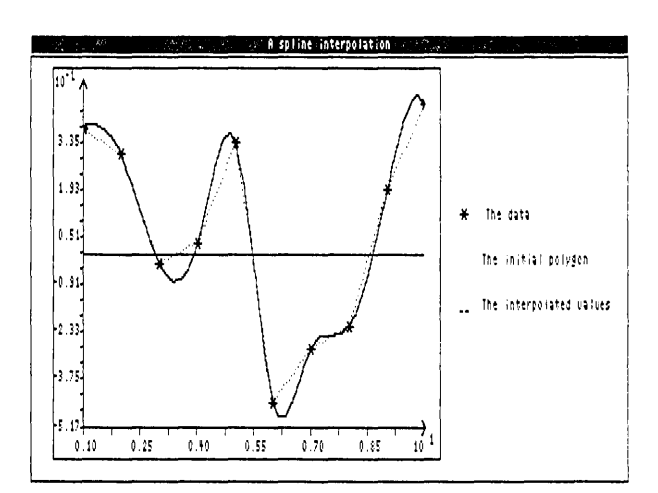

Figure 2-21: Finding a Smooth Curve with Cubic Splines (INTERP.PAS Example)

### **Modeling a Curve with the Bezier Procedure**

The *Bezier* procedure uses polynomials to solve the opposite problem that the Spline procedure handles: finding a set of points that will generate a predetermined curve. Bezier polynomials are defined by a given set of quiding (control) points. With the Bezier procedure, you continually redefine these control points so that they "pull on" the curve until it is of the desired shape. Once the guiding points are defined, if you have some talent for mathematics, you can easily find the equations for the corresponding Bezier polynomials that will draw the curve-that is, the algebraic formula for the curve drawn by this procedure. In addition, you can then use these points of the solution to plot the curves as polygons in other windows, using different coordinate systems, or on other screens on different computer systems.

The Bezier polynomial takes the following form:<br> $p_n(t) = \sum_{n=0}^{\infty} C_n^m t^n (1-t)^{m-1}$ 

$$
p_x(t) = \sum_{i=0}^{m} C_i^{m} t^{i} (1-t)^{m-i} x_i
$$

$$
p_y(t) = \sum_{i=0}^{m} C_i^{m} t^{i} (1-t)^{m-i} y_i
$$

where  $C_m^i$  is the number of combinations of m objects taken *i* at a time.

Turbo Graphix Toolbox Owner's Handbook

The following example (BEZIDEMO.PAS on the distribution disk) shows you how to use a set of control points to generate a desired curve. This technique is extremely useful for line modeling and some architectural applications. To illustrate the flexibility of the Bezier procedure, run this example program and try to make it loop twice.

وليون المراد

program BeziDemo;

```
{$I typedef.sys} 
{$I graphix.sys} 
{$I kernel.sys} 
{$I windows.sys} 
{$I axis. hgh} 
{$I polygon. hgh} 
{$I bezier. hgh} 
procedure ClearToEbl; 
var i: integer; 
begin 
  for i:=l to 80 do write(' ');
end;
procedure BezierDem; 
                                       {these files must be} 
                                       {included and in this order} 
                                     {proc to clear to end of line} 
var result,i,MaxControlPoints,MaxIntPoints:integer; 
   dummyx, dummyy: real;
   a,b:PlotArray; 
   break: boolean; 
   DummwS,Temp2,Temp:wrkstring; 
begin 
 MaxControlPoints:=7; {initialize everything}
 MaxIntPoints:=15; 
  a[l,l]:=1;a[2,1]:=1.5;a[3,1]:=2;a[4,l]:=2.5;a[5,1]:=3;a[6,1]:=4; 
  a[7,l]:=5;a[1,2]:=2;a[2,2]:=1.5;a[3,2]:=1;a[4,2]:=2.5;a[5,2]:=4; 
  a[6,2]:=4.5;a[7,2]:=5; 
  ClearScreen; {set up screen}SetColorWhite:
  DefineWorld(1,0,7.0,6.33,0); {set world so rulers are good}
```
SelectWorld(1);

DefineWindow(1,O,O,XMaxGlb,17\*YMaxGlb div 20);

```
SelectWindow(1);
SetBackground(0);
DrawBorder; 
DrawAxis(7,-7,0,0,0,0,0,0,false); 
break:=false; 
repeat 
                                     {init exit flag}
  SetLinestyle(1); {\text{draw polygon between points}}DrawAxis(0,0,0,0,0,0,0,0,0,false); {do this so it lines up ok (no text)}
  DrawPolygon(a,1,MaxControlPoints,4,2,0); 
  bezier(a,MaxControlPoints,b,MaxIntPoints); {do bezier operation} 
  SetLinestyle(0);    {plot it}
  DrawAxis(O,O,O,O,O,O,O,O,false); 
  DrawPolygon(b,l,MaxIntPoints,O,O,O); 
  repeat 
    \gammagotoxy(1,24); \{\text{clear out old text}\}ClearToEol; 
    gotaxy(1,25);
    ClearToEol; 
    gotaxy(1,23);
    ClearToEol; 
    \gamma(get point to change) \{\text{get point to change}\}write('Enter the number of the point to change : ');
    gptaxy(43,23) ; 
    read (Temp);
    val (Temp, i, result); 
  until i in [0 .. MaxControlPoints]; 
  if i>O then 
    begin 
      repeat 
        gptoxy(1,24); {get new values for x and y}
        write('Old position : [',a[i,1]:4:2,',',a[i,2]:4:2,']');\text{gotoxy}(40,24); write (' New position x: ');
        gptaxy(60,24) ; 
        read(DummyS);
        while DumnyS[1]=' ' do delete(DumnyS,1,1);Temp: =DumnyS; 
        gptaxy(40,25); write(' New position y: ');
        gptaxy(60,25) ;
```

```
read (DummyS) ;
          while DummyS[1]=' ' do delete(DummyS,1,1);Temp2: =DummyS; val (Temp, dumnyx, resul t) ; val (Temp2, dumnyy, resul t ) : 
          until ((dummyx>X1WldG1b) and (dummyx<X2WldG1b))and (({\text{dummy}}>=Y1W1dG1b) and ({\text{dummy}}<=Y2W1dG1b));
        SetLinestyle(1); {undraw old curve}
        SetColorBlack; 
        DrawAxis(O,O,O,O,O,O,O,O,false); 
        DrawPolygon(a,1,MaxControlPoints,4,2,O); 
        SetLinestyle(0);
        DrawAxis(O,O,O,O,O,O,O,O,false); 
        DrawPolygon(b,l,MaxIntPoints,O,O,O); 
        a[i,1]:=dumpx; a[i,2]:=dumpy;SetColorWhite:
      em 
    else break: =true ; 
  until break:
                                         {done?} 
em; 
begin
```

```
Ini tGraphic; 
  BezierDem; 
  LeaveGraphic; 
end.
```
{initialize the graphics system} {do the demo} {leave the graphics system}

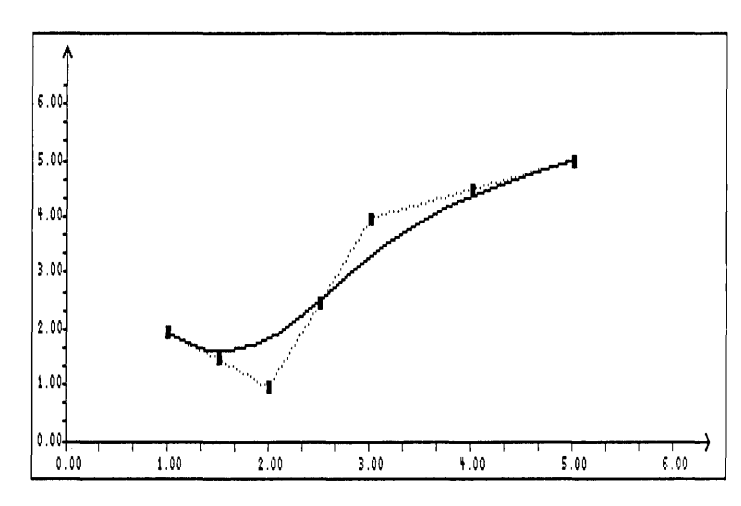

Figure 2-22: Finding Points to Fit a Smooth Curve of Predetermined Shape (BEZIDEMO.PAS Example)

Solving Curve-Fitting Problems

# **Summary of Polygon/Curve Routines**

Bezier computes a smooth curve of predetermined shape from a set of control pOints

DrawAxis draws  $X$  and  $Y$  axes with ruler markings

DrawPolygon draws a polygon

FindWorld finds a world coordinate system to fit a given polygon

RotatePolygon rotates a polygon about its center of gravity

RotatePolygonAbout rotates a polygon about a given point

Spline computes a smooth curve from a set of control points

TranslatePolygon moves a polygon vertically and horizontally

### **Screens**

There are two types of screens available for drawing with the Turbo Graphix Toolbox: the displayed screen, and a RAM (virtual) screen in memory. Turbo Graphix routines allow you to save and load either of these screens to and from disk, and restore them when you need them. You can also send images from either screen to your printer, and swap the contents of one screen with the contents of the other.

### **Saving and Loading Screens**

Use the SaveScreen procedure to store the active screen as a file on disk. The single string parameter passed to the routine specifies the file name in which to save the screen contents. If a file with the same name already exists, it is overwritten. When you want to display the screen again, LoadScreen retrieves the screen from the file specified by its file name.

**Screens** 

Both SaveScreen and LoadScreen use a format that is screen-typespecific: this means that a screen saved or loaded in a system with one graphics card may not keep its integrity if you attempt to retrieve or save it later on a system with another graphics card. This is also true with the LoadWindowStack and StoreWindowStack procedures; window stacks are not necessarily compatible between different versions of the Turbo Graphix Toolbox. However, there is no incompatibility between individual windows; you can safely store or load a window using the LoadWindow and StoreWindow procedures from one graphics screen type to another with no problems.

The following program example (SCREENIO.PAS on the distribution disk) demonstrates saving and loading a screen; included in this example is a routine that draws a Sierpinski curve. This screen image is stored to disk as file DEMO.PIC, the screen is cleared, and the image is read back to the screen. SaveWindow/LoadWindow and SaveWindowStack/LoadWindowStack can also be tested with this example. Simply substitute their names for the SaveScreen and LoadScreen procedures, and make sure the data you want to save and load is available.

program ScreenIO;

{\$I typedef.sys} {\$I graphix.sys} {\$I kernel. sys}

{these files must be} {included in this order}

procedure Sierpinski;

const n=5; var i,h,x,y,xO,yO:integer; sec:boolean;

procedure plot;

{draw a line}

#### begin

```
DrawLine(x,y,xO,yO) ; 
  x0:=x;
  y0:=y;
end:
```
#### Screens

```
procedure b(i:integer); forward; 
{forward references for recursion} 
procedure c(i:integer); forward; 
procedure d(i:integer); forward; 
procedure a(i:integer); 
begin 
  if i>O then 
  begin 
    a(i-1);x:=x+h;
    y:=y-h;plot; 
    b(i-1);x:=x+2*h; 
    plot; 
    d(i-1);x:=x+h; 
    y:=y+h;plot; 
    a(i-1);end:
end;
procedure b; 
begin 
  if i>O then 
  begin 
    b(i-1);x:=x-h; 
    y:=y-h; 
    plot; 
    c(i-1);y:=y-2*h; 
    plot; 
    a(i-1);
    x:=x+h;y:=y-h;plot; 
    b(i-1);end;
end;
                            {first recursive procedure} 
                                     {second recursive procedure}
```
 $-$ 

. . .

```
procedure c;
```
 $\frac{1}{2}$  .

 $\sim$   $-$ 

#### {third recursive procedure}

```
begin 
  if i>O then 
  begin 
    c(i-1);
    x:=x-h; 
    y:=y+h; 
    plot; 
    d(i-1);
    x:=x-2*h; 
    plot; 
    b(i-1);
    x:=x-h; 
    y:=y-h; 
    plot; 
    c(i-1);end:
end:
procedure d; 
begin 
  if i>O then 
  begin 
    d(i-1);
    x:=x+h; 
    y:=y+h;plot; 
    a(i-1);y:=y+2*h; 
    plot; 
    c(i-1);x:=x-h; 
    y:=y+h; 
    plot; 
    d(i-1);em;
```
**end**:

{last recursive procedure}

#### Screens

#### procedure Dolt;

#### {sierpinski main procedure}

- - -

. . .

begin i:=3; h:=l6; xO:=30; yO: =240; repeat i:=i+l; xO:=xO-h; h:=h div 2; yO:=yO+h; x:=xO;  $y:=y0$ ;  $a(i-1);$  $x:=x+h;$  $y:=y-h$ ; plot;  $b(i-1);$ x:=x-h;  $y:=y-h$ ; plot;  $c(i-1);$ x:=x-h;  $y:=y+h;$ plot;  $d(i-1);$ x:=x+h; y:=y+h; plot; until i=n; end;

#### begin

#### {sierpinski}

```
SetHeaderOn; 
  DefineWorld(l,-3,258,258,-3); 
  SelectWorld(l); 
  SelectWindow(1);
  DrawBorder; 
  Dolt; 
end;
```

```
begin 
   InitGraphic; {initialize the graphics system}
   DefineHeader(1, 'DEMONSIRATE SCREEN SAVE AND READ TO FROM DISK');<br>SetHeaderOn: (give it a header)
   SetHeaderOn; {give it a header}<br>Sierpinski: {do the curve}
   Sierpinski; {do the curve}<br>SaveScreen('DEMO.PIC'); {save the scre
   SaveScreen('DEMO.PIC');<br>ClearScreen: {clear the screen}<br>(clear the screen}
                                                                   {clear the screen}
   Delay( 1000); {delay so hard or RAM disk users can see the action} 
   LoadScreen('DEMO.PIC');<br>
Tepeat until KeyPressed;<br>
{wait until a key is pressed}
   r = \frac{w}{k}<br>
r = \frac{w}{k}<br>
l = \frac{w}{k}<br>
l = \frac{w}{k}<br>
l = \frac{w}{k}<br>
l = \frac{w}{k}<br>
l = \frac{w}{k}<br>
l = \frac{w}{k}<br>
l = \frac{w}{k}<br>
l = \frac{w}{k}<br>
l = \frac{w}{k}<br>
l = \frac{w}{k}<br>
l = \frac{w}{k}<br>
l = \frac{w}{k}<br>
l = \frac{w}{k}<br>
l = \frac{w}{k}<br>
l = \frac{w}{k}<br>

                                                                   {leave the graphics system}
em.
```
### **Printing Screens**

There are two ways to print screen images. You can either use the Turbo Graphix *HardCopy* procedure, or the existing screen printing facility of your computer.

The *HardCopy* procedure prints screen images on any printer compatible with the Epson MX, RX, or FX series. Depending on the printer used, several width formats are available. These range from 640 points across the page to 1920 points. Since the standard IBM color graphics screen is 640 pixels wide, one screen will exactly fit across the page if the printer is able to print in the lowest resolution mode.

Some printers do not support all the available modes. For instance, the standard IBM, Epson MX-80-compatible printer will only print in the 960-points-per-line mode (mode 1). If you select any other mode for this printer, it will never enter graphics mode and will attempt to print the graphics screen in text characters.

Because of the different resolutions that are possible with HardCopy, the horizontal-to-vertical proportions (aspect ratio) of some images may be different on the screen than when the images are printed. Experiment with your printer and the resolution modes available to it to find what works best for you.

There is another way to print screen images using an IBM-compatible printer. First, install the graphics print routine that comes with the computer. Usually, this is done by running the system program GRAPHICS. COM that is on the MS-DOS system disk. Then, when you want to print a screen image, simply press the PrtSc key; on some keyboards, you must also press the Shift key.

program ScreenIO;

There are a couple of advantages to using this program for printing screens. One is that it works on all Epson-like printers, and another is that it prints the image down the page rather than across it. The screen image fills the whole sheet, and the aspect ratio of the image is very close to that of the screen. Since the image is so large, fine details of the drawing look sharp and clear.

The following example program (SCRNPRNT.PAS on the distribution disk) prints out the screen image used in the SCREENIO.PAS example.

```
{$I typedef.sys} 
{$I graphix.sys} 
{$I kernel. sys} 
procedure Sierpinski; 
const n=6; 
var i,h,x,y,xO,yO:integer; 
    sec:boolean; 
procedure plot; 
begin 
  DrawLine(x,y,xO,yO) ; 
  x0:=x;
  y0:=y;
end:
procedure b(i:integer); forward; 
procedure c(i: integer); forward;
procedure d(i:integer); forward;
procedure a(i:integer):
begin 
if i>O then 
  begin 
    a(i-l); 
    x:=x+h;y:=y-h;plot; 
    b(i-1);
    x:=x+2*h; 
    plot; 
    d(i-1);
                                       {these files must be} 
                                       {included in this order} 
                                       {draw a line} 
                                       {forward references for recursion} 
                                       {first recursive procedure}
```
#### **Screens**

```
x:=x+h; 
    y:=y+h;plot; 
    a(i-1);end:
end:
procedure b;
begin 
  if i>O then 
begin 
    b(i-1);x:=x-h; 
    y:=y-h;plot; 
    c(i-1);y:=y-2*h;plot; 
    a(i-1);x:=x+h; 
    y:=y-h;plot; 
    b(i-1);end;
end;
procedure c; 
begin 
  if i>O then 
  begin 
    c(i-1);
    x:=x-h; 
    y:=y+h;plot; 
    d(i-1);
    x:=x-2*h; 
    plot; 
    b(i-1);x:=x-h; 
    y:=y-h;plot; 
    c(i-1);end;end;
                                      {second recursive procedure} 
                                      {third recursive procedure}
```
 $\sim$   $\sim$ 

 $- - -$ 

 $\ddot{\phantom{0}}$ 

**GETTING STARTED** 

```
Screens
```
۰

- -

```
procedure d; 
begin 
  it i>O then 
  begin 
    d(i-1);x:=x+h:
    y:=y+h;plot; 
    a(i-1):
    y:=y+2*h; 
    plot; 
    c(i-1);x:=x-h; 
    y:=y+h;plot; 
    d(i-1);end; 
end;
procedure Dolt; 
begin 
  i:=3; 
  h:=l6; 
  xO:=30; 
  yO: =240; 
  repeat 
    i:=i+l; 
    xO:=xO-h; 
    h:=h div 2; 
    yO:=yO+h; 
    x:=xO; 
    y:=y0;a(i-1);x:=x+h;
    y:=y-h;plot; 
    b(i-1);x:=x-h; 
    y:=y-h;plot; 
                                       {last recursive procedure} 
                                       {sierpinski main procedure}
```
**Screens** 

```
c(i-1);x:=x-h; 
   y:=y+h; 
   plot; 
   d(i-1);x:=x+h; 
   y:=y+h; 
   plot; 
 mill i=n; 
end:
begin {sierpinski}
 SetlleaderOn; 
 DefineWorld(1,-3,258,258,-3); 
  SelectWorld(1);
  SelectWindow(1);
  DrawBorder; 
 DoIt;
end;
begin 
  InitGraphic; {initialize the graphics system}DefineHeader(1, 'DEMONSTRATE SCREEN FRINTING'); {give it a header}
 SetlleaderOn; 
  Sierpinski; 
  HardCopy(false, 1);
  repeat mtil KeyPressed; 
  LeaveGraphic; 
                                      {do the curve} 
                                      {print it} 
                                      \{wait until a key is pressed\}{leave the graphics system}
```
 $-$ 

 $- - -$ 

 $\ddot{\phantom{0}}$ 

**Notes:** 

----

 $\sim$ 

# **Chapter 3 TECHNICAL REFERENCE**

This chapter provides detailed information about all the routines contained in the Turbo Graphix Toolbox. The first section gives an overview of the modular files that you'll need to include in your graphics application programs, along with a sample program. The following section defines and describes the constants and types used in the Turbo Graphix procedures, the third section provides a quick reference guide to Turbo Graphix routines, and the final section describes all the functions and procedures contained in the package.

### **Turbo Graphix Files**

Turbo Graphix Toolbox is supplied on the distribution disk as an assortment of Turbo Pascal source files that you will need to "include" in your application program. These files are organized as modules to allow you to choose only the files you need for compilation into your final program.

If your system is equipped with a Hercules or IBM graphics card, the Turbo Graphix distribution disk will contain some files that are specific to your graphics card or computer system. Such files are named by a filename with an extension (.HRC for Hercules, .IBM for IBM) that indicates the graphics card the file is designed for. For instance, there is a GRAPHIX.IBM file that contains procedures for drawing, loading, and storing IBM screens, and a GRAPHIX.HRC file that contains the same procedures for Hercules screens. You must copy the GRAPHIX file written for your hardware (supplied on the distribution disk) onto the GRAPHIX.SYS file. This is done by invoking the Turbo Graphix batch program, i.e., type tginst hgc or tginst ibm. Failure to do so may cause malfunctioning of Turbo Graphix programs.

### **Basic System Files**

The following files must be included in all Turbo Graphix applications, since they contain the global variable declarations, drawing primitives, and system routines that are necessary for drawing. The files must be included in the order given below.

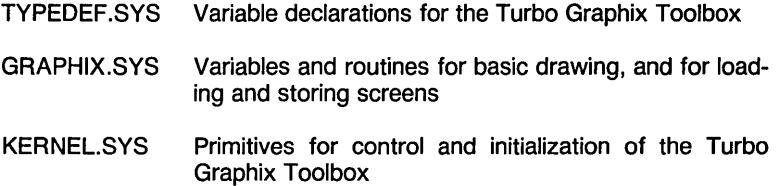

### **Supplemental System Files**

These files are necessary for applications that use windows, text, or error messages. The only file that you have to include yourself is the WINDOWS.SYS file; the other files listed here will be used by your application automatically if they are needed.

WINDOWS.SYS Routines for moving, loading and storing windows

- 8X8.FON High-resolution font for IBM
- 14X9.FON High-resolution font for Hercules
- 8x9.FON High-resolution font for Zenith
- 4X6.FON Turbo Graphix font
- ERROR.MSG Error message text

### **High-Level Command Files**

The high-level routines are necessary for more complex graphics applications; you need only include the files you need for your particular application. All of the high-level files utilize the procedures contained in the basic system files; you must therefore include those files in order to utilize the high-level procedures.

Some of these high-level procedures rely on or work in conjunction with each other; in such cases, all the associated routines must be included in your application in the correct order. For instance, HISTOGRAM.HGH uses AXIS.HGH and PIE.HGH uses CIRCSEGM.HGH. To use either HISTOGRAM.HGH or PIE.HGH, you must first include the other highlevel files that they use. Refer to specific routines listed in the final section of this chapter for other examples.

### Turbo Graphix Files

The high-level command files are as follows:

 $\omega \sim \omega$  .

 $\begin{tabular}{ll} \toprule \end{tabular} \begin{tabular}{ll} \toprule \end{tabular} \end{tabular} \begin{tabular}{ll} \toprule \end{tabular} \end{tabular} \begin{tabular}{ll} \begin{tabular}{ll} \toprule \end{tabular} \end{tabular} \end{tabular} \begin{tabular}{ll} \begin{tabular}{ll} \multicolumn{1}{l} \end{tabular} \end{tabular} \end{tabular} \begin{tabular}{ll} \begin{tabular}{ll} \multicolumn{1}{l} \end{tabular} \end{tabular} \begin{tabular}{ll} \multicolumn{1}{l} \end{tabular} \end{tabular} \begin{tabular}{ll} \multic$ 

 $\bullet$ 

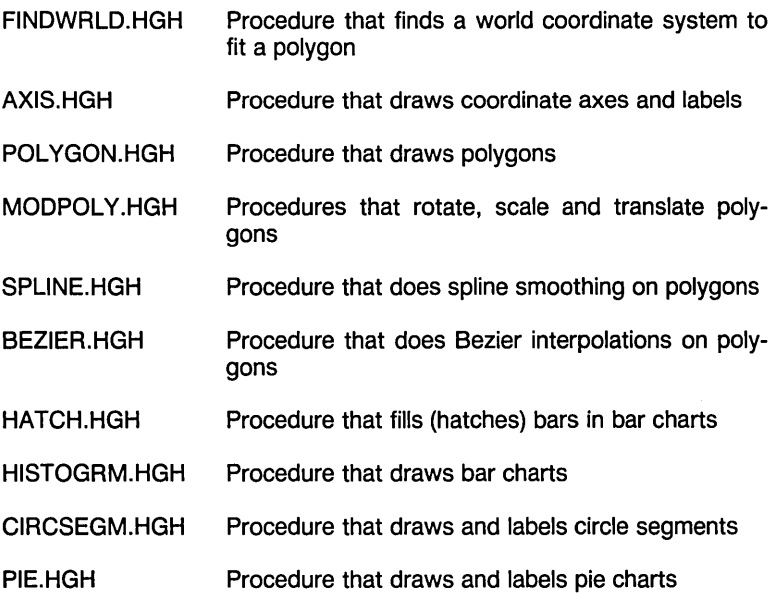

TECHNICAL REFERENCE 93

 $\overline{1}$ 

 $\overline{\phantom{a}}$ 

### **A Sample Turbo Graphix Toolbox Program**

This sample program demonstrates the essential elements of a Turbo Graphix Toolbox program.

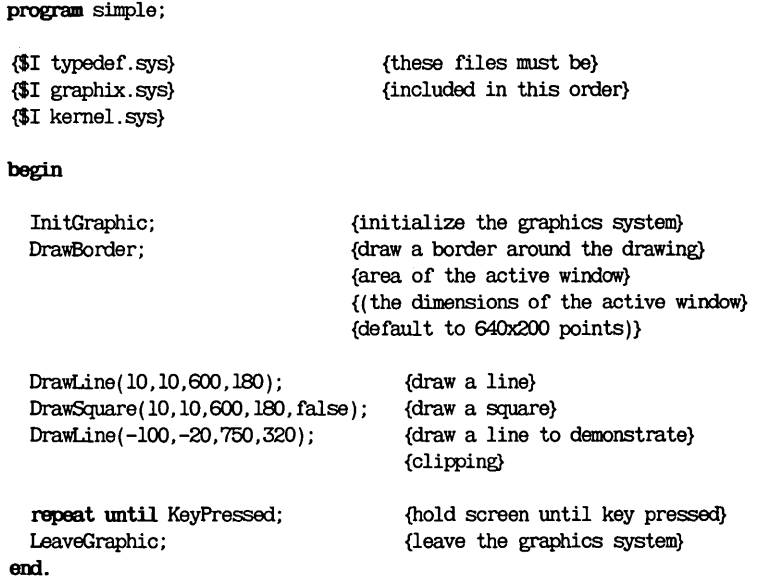

### **Constant and Type Definitions**

This section defines and describes, in alphabetical order, the constants and types used in Turbo Graphix Toolbox routines. Each constant or type is first defined, then described in detail as it applies to various procedures and functions. The Turbo Graphix file-either TYPEDEF.SYS or GRAPHIX.SYS—that contains the constant or type is given in brackets next to the constant or type name.

To customize your application, you can change some of the constants and types by altering the TYPEDEF.SYS or GRAPHIX.SYS file; however, this should be done with great care, and only after you have made certain that you thoroughly understand the Turbo Graphix Toolbox program. Otherwise, a system crash or other unpredictable disasters could occur.

### **AspectFactor [GRAPHIX.SYS]**

**Declaration** canst AspectFactor: real = (depends on system);

- Purpose AspectFactor is used to adjust the aspect ratio (horizontal-to-vertical ratio) of a circle or ellipse so that a true circle is drawn on a particular physical screen using a particular graphics board. Without this adjustment, a circle may be drawn in a distorted way-too tall or too wide. This is because the horizontal-to-vertical ratio varies on different monitors.
- Remarks The graphics system multiplies the aspect ratio for a given circle or ellipse by the value of AspectFactor (which varies with the particular hardware screen installed) to create the desired shape. Multiplying AspectFactor by a constant creates ellipses with the same width, but with different heights. AspectFactor $\times$  1 creates a true circle on any screen, while AspectFactor $\times$  2 gives an ellipse that is twice as tall as it was, and AspectFactor  $+ 2$  gives one that is half as tall as it was. Varying the aspect ratio varies the height of the drawn figure while keeping the width constant. Thus, if three circles are drawn with aspect ratios of  $AspectFactor + 2$ ,  $AspectFactor$ , and AspectFactor $\times$ 2, respectively, the three figures will be tangent to each other at their leftmost and rightmost points, but not at their top and bottom points.
- Remarks This constant should not be altered, since it is specific to the graphics hardware in your system.

TECHNICAL REFERENCE **1999** 95

BackgroundArray [TYPEDEF.SYS]

# **BackgroundArray [TYPEDEF.SYS]**

- **Declaration** type BackgroundArray =  $\arctan 10.7$ ] of byte;
- Purpose BackgroundArray is used by the SetBackgroundB procedure to pass the specified 8x8 bit pattern for filling a window background.

# **CharFile [TYPEDEF .SYS]**

- Declaration ooost CharFile: FileName = '4x6.font';
- Purpose CharFile contains the 4x6-pixel font.
- Remarks You can change this constant by altering either the TYPEDEF.SYS file or the main program before you call the *InitGraphic* procedure.

# **ConOutPtr [Turbo Pascal]**

For information, please refer to the Turbo Pascal Reference Manual ("User Written I/O Drivers").

# **HardwareGrafBase [GRAPHIX.SYS]**

- **Declaration** ooost HardwareGrafBase:integer = (depends on system);
- Purpose HardwareGrafBase defines the hardware segment address of graphics memory for a particular machine or graphics board.

# **HeaderSizeGlb [TYPEDEF.SYS]**

- **Declaration** ooost HeaderSizeGlb: = 10;
- Purpose HeaderSizeGlb defines the vertical dimension, in pixels, of window headers. Its value must be greater than or equal to 6.
- Remarks The total vertical drawing area available in a given window is reduced by the size of its header.
### **IVStepGlb [GRAPHIX.SYS]**

**Declaration**  $const$  IVStepGlb: integer = (depends on system);

- Purpose IVStepGlb specifies the initial value of VStep, the step size (increment) by which windows are moved vertically.
- Remarks IVStep is used by the Turbo Graphix program to speed the vertical movement of large windows. Its value varies according to the particular hardware installed. See the MoveVer and SetVStep procedures.

### **MaxBackground [GRAPHIX.SYS]**

**Declaration** const MaxBackground: integer = (depends on system);

- Purpose MaxBackground is a value that specifies the maximum number of available background ("black") colors for a particular hardware configuration: 0 or 15 for IBM versions, 0 for Hercules, and 0 for Zenith.
- Remarks This constant should not be changed, since it is specific to the graphics hardware installed.

### **MaxForeground [GRAPHIX.SYS]**

- **Declaration** const MaxForeground: integer = (depends on system);
- Purpose MaxForeground is a value that specifies the maximum number of available foreground ("white") drawing colors for a particular hardware configuration: 15 for IBM (except the PCjr version, which allows only black or white), o for Hercules, and 7 for Zenith.
- Remarks This constant should not be changed, since it is specific to the graphics hardware installed.

It is illegal to set the foreground and background colors to the same value. See the SetBackgroundColor and SetForegroundColor procedures for more information.

MaxPiesGlb [TYPEDEF.SYSj

# **MaxPiesGlb [TYPEDEF.SYS]**

- **Declaration**  $const$  MaxPiesGlb =  $10$ :
- Purpose MaxPiesGlb specifies the maximum number of sections allowed in a pie chart.

# **MaxPlotGlb [TYPEDEF .SYS]**

- **Declaration** const MaxPlotGlb = 100;
- Purpose MaxPlotGlb defines the maximum number of points in a PlotArray.
- Remarks Plot Array is used to store the vertices of polygons. Bezier, DrawHistogram, DrawPolygon, FindWorld, Rotate-Polygon, ScalePolygon, Spline, and TranslatePolygon make use of the MaxPlotGlb constant.

### **MaxWindowsGlb [TYPEDEF .SYS]**

- **Declaration**  $const$  MaxWindowsGlb  $-$  16:
- Purpose MaxWindowsGlb specifies the maximum number of defined windows.

# **MaxWorldsGlb [TYPEDEF.SYS]**

- **Declaration** canst MaxWorldsGlb = 4;
- Purpose MaxWorldsGlb specifies the maximum number of world coordinate systems that can be defined.
- Remarks Only one world coordinate system can be used at one time.

MinBackground [GRAPHIX.SYSj

# **MinBackground [GRAPHIX.SYS]**

**Declaration**  $const$  MinBackground: integer = (depends on system);

- Purpose MinBackground specifies the minimum value for the background ("black") color for a particular graphics card: o for IBM, 0 for Hercules, and 0 for Zenith.
- Remarks This constant should not be changed, since it is specific to the graphics hardware installed.

## **MinForeground [GRAPHIX.SYS]**

**Declaration**  $const$  MinForeground: integer = (depends on system);

- Purpose MinForeground specifies the minimum value for the foreground ("white") drawing color for a particular graphics card: 1 for IBM, 1 for Hercules, and 1 for Zenith.
- Remarks This constant should not be changed, since it is specific to the graphics hardware installed.

# **PieArray [TYPEDEF .SYS]**

**Declaration**  $type$  PieArray = array  $[1..MaxPiesGlb]$  of PieType;

- Purpose PieArray is used to pass the definition of a pie chart to the DrawCartPie and DrawPolarPie procedures; each element of the array defines a single section of the pie. The two fields in the array are Area (a real number), and Text (a string).
- Remarks The maximum number of pie sections is determined by the *MaxPiesGlb* constant.

#### PlotArray [TYPEDEF.SYS]

## **PlotArray [TYPEDEF .SYS]**

**Declaration** type PlotArray = array [1. .MaxPlotGlb, 1. .2] of real;

- Purpose PlotArray specifies the vertices of a given polygon, and is used to pass polygons to a procedure.
- **Remarks** In the Turbo Graphix Toolbox, the term *polygon* can mean any ordered collection of points, possibly (but not necessarily) connected by lines. Thus, a sampling of a sine wave can be called a polygon, though a smooth sine wave with an infinite number of points cannot. The data structure simply contains points. Poly[i,1] is the i'th  $X$ coordinate, and Poly[i,2] is the i'th *Y* coordinate. The maximum number of points in a polygon is determined by the constant MaxPlotGlb.

PlotArray is used by Bezier, DrawHistogram, DrawPolygon, FindWorld, RotatePolygon, ScalePolygon, Spline, and TranslatePolygon.

#### **RamScreenGlb [TYPEDEF.SYS]**

- **Declaration** oonst RamScreenGlb: boolean = true;
- Purpose RamScreenGlb determines whether or not a RAM (virtual) screen is allocated for drawing.
- Remarks A RAM screen takes up a large chunk of memory (as defined by the constant ScreenSizeGlb, in bytes) but it enables you to do many things, such as two-screen animation and smooth window movement over a background (see the MoveWindow procedure).

Some hardware configurations allocate dedicated memory for RAM screens; in those cases, RamScreenGlb will always be TRUE. See Appendix A for further information.

#### ScreenSizeGlb [GRAPHIX.SYS]

## **ScreenSizeGlb [GRAPHIX.SYS]**

**Declaration**  $const$  ScreenSizeGlb:integer = (depends on system);

Purpose ScreenSizeGlb specifies the size of the screen (in bytes divided by 2) for a particular hardware configuration.

Remarks This constant should not be altered, since it is specific to the size of the physical screen in your computer; any change to this constant may cause a system crash or unnecessary memory allocation.

### **StringSizeGlb [TYPEDEF .SYS]**

- **Declaration**  $const$  StringSizeGlb = 80;
- Purpose StringSizeGlb specifies the maximum string length of the type WrkString.
- Remarks This constant is used by any procedure that requires a text string.

### **WrkString [TYPEDEF .SYS]**

**Declaration** type WrkString = string[StringSizeGlb];

- Purpose WrkString is the string type used by Turbo Graphix procedures that either require string parameters, or use strings internally.
- Remarks The DefineHeader and DrawText procedures use WrkString as their principle parameter.

#### XMaxGlb [GRAPHIX.SYSj

### **XMaxGlb [GRAPHIX.SYS]**

- **Declaration** oonst XMaxGlb: integer = (depends on system);
- Purpose XMaxGlb specifies the width of the screen in bytes, less 1 ; that is, the maximum value of an *X* (horizontal) window definition coordinate. The maximum screen width is  $X$ MaxGlb $\times$  8 + 7.
- Remarks This constant should not be changed, since it is specific to the particular hardware configuration.

The DefineWindow procedure uses XMaxGlb to check whether a window is being defined within the physical screen.

### **XScreenMaxGlb [GRAPHIX.SYS]**

- **Declaration** const XScreenMaxGlb:integer = (XMaxGlb\*8+7)
- Purpose XScreenMaxGlb specifies the maximum width of the screen for a particular hardware configuration.
- Remarks This constant should not be changed, since it is specific to the particular hardware configuration.

### **YMaxGlb [TYPEDEF.SYS]**

**Declaration** oonst YMaxGlb:integer = (depends on system);

Purpose YMaxG<sub>lb</sub> specifies the height of the screen in pixels; that is, the maximum value of a Y (vertical) absolute screen coordinate.

> This constant should not be changed, since it is specific to the particular hardware configuration. .

> The DefineWindow procedure uses YMaxGlb to check whether a window is being defined within the physical screen.

فالمتحدث والمتواز

#### **Quick Reference Guide to Turbo Graphix Routines**

 $-$ 

In the following list, the Turbo Graphix Toolbox routines are grouped by function into six sections: Initialization and Error, Screens, Windows, Color and Drawing, Text, and Internal. Since the list is designed to help you find routines according to their logical use, and since some routines logically relate to more than one function, a few routines appear in more than one section. The declaration for each routine is listed, followed by its page number.

#### Initialization and Error

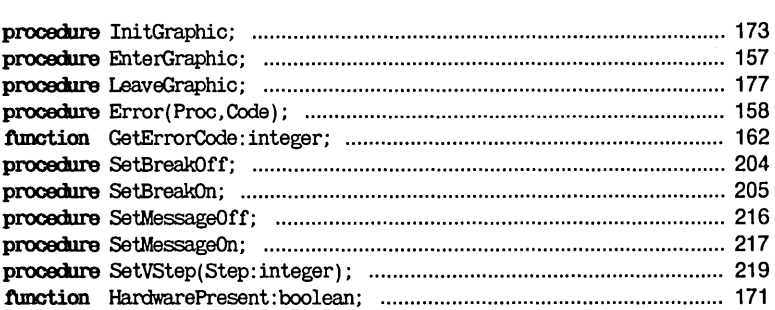

#### **Screens**

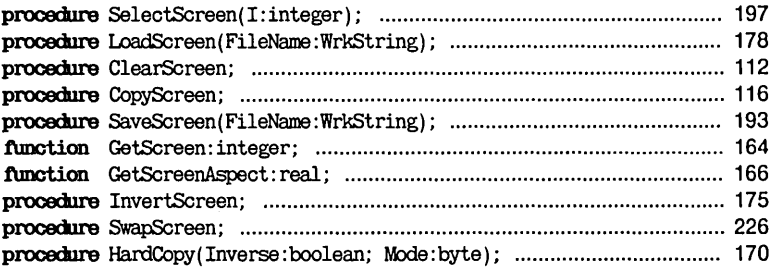

#### Quick Reference Guide to Turbo Graphix Routines

 $\sim$ **Contract Contract Contract Contract**   $-$ 

. . .  $-$ 

#### Windows

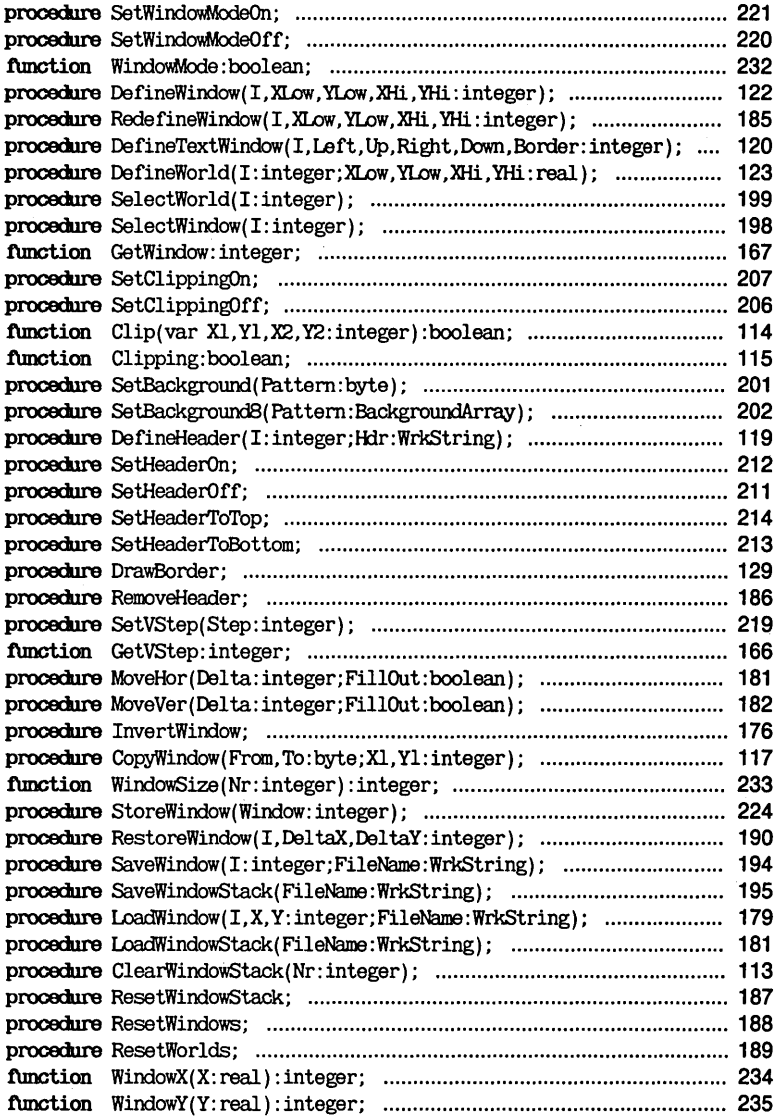

#### **Quick Reference Guide to Turbo Graphix Routines**

بالواريب المسامس

#### **Color and Drawing**

المرابط المرتبة

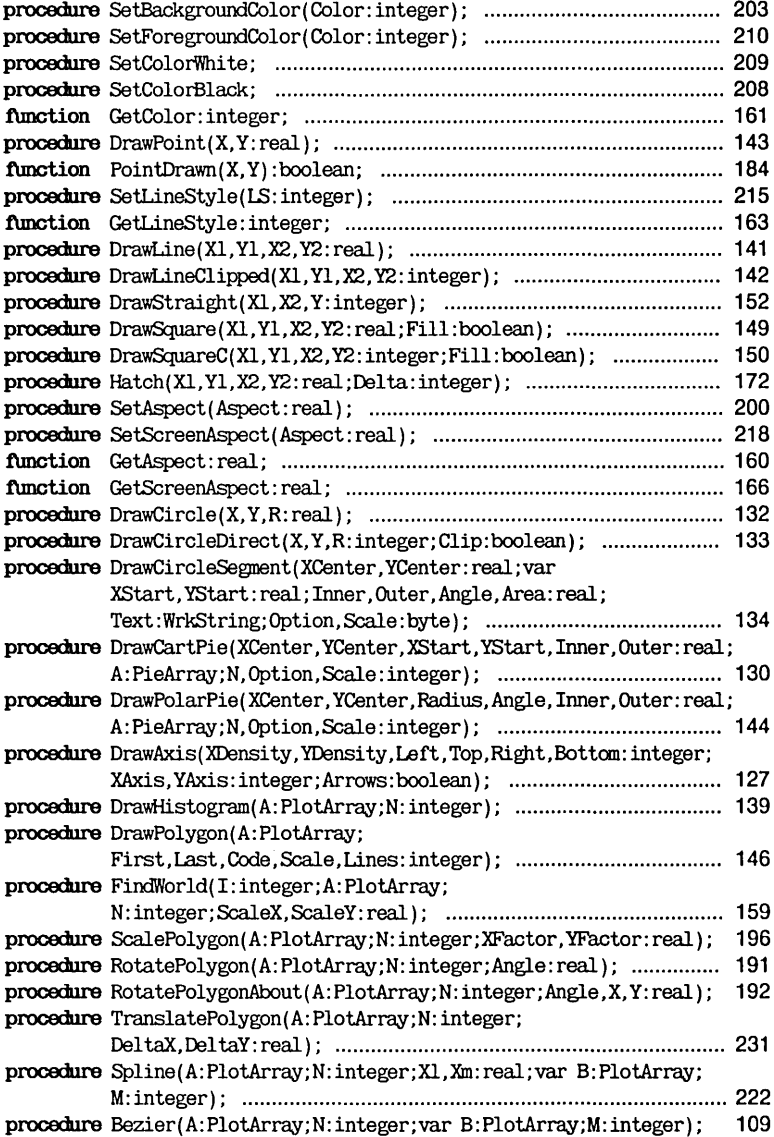

 $\sim$  $\sim$  $\sim$ 

#### Text

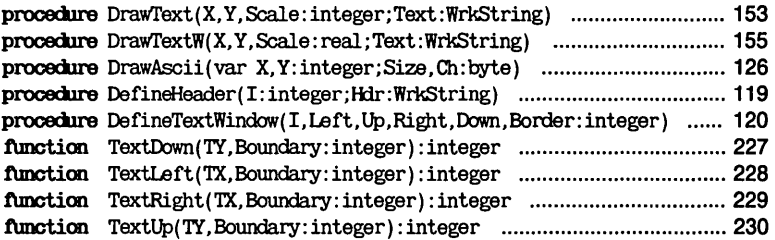

 $-$ 

 $-$ 

#### Internal

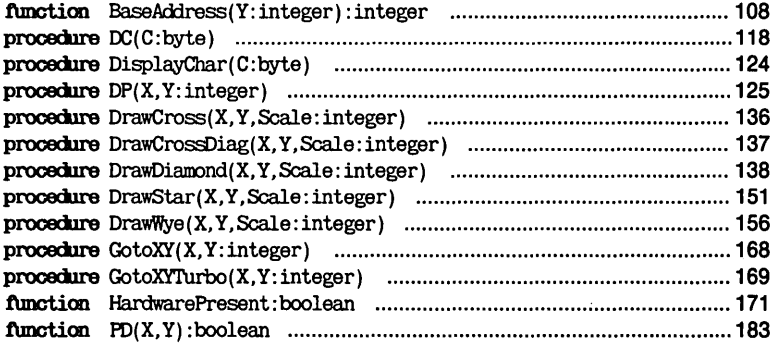

#### **Procedures and Functions**

This section defines and describes, in alphabetical order, all the procedures and functions contained in the Turbo Graphix Toolbox. The call-up for each procedure or function is given, followed by a detailed description of its function. Remarks, restrictions, and examples are given where appropriate, as well as cross-referencing to related procedures and functions. The Turbo Graphix file that contains the procedure or function is given in brackets next to the name of the procedure or function.

Refer to page 94 for a description of the constants and types used in these procedures and functions.

If your system contains an IBM or Hercules graphics card, you must copy the GRAPHIX file written for your hardware (supplied on the distribution disk) onto the GRAPHIX.SYS file. This is done by invoking the Turbo Graphix batch program, i.e., type tginst hgc or tginst ibm. Failure to do so may cause malfunctioning of Turbo Graphix programs.

BaseAddress [GRAPHIX.SYSj

# **BaseAddress [GRAPHIX.SYS]**

the contract of the contract of

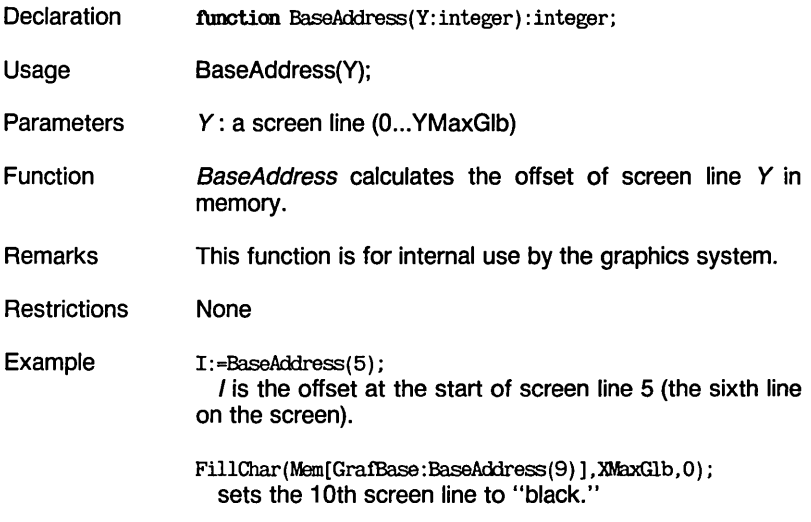

. . . . . . . .

## **Bezier [BEZIER.HGH]**

**Declaration** procedure Bezier(A:PlotArray;N:integer; var B:PlotArray;M:integer);

Usage Bezier(A,N,B,M);

**Parameters** A: array of X and Y control points

- N: number of control points
	- $B$ : array of resultant Bezier-function base points
	- M: desired number of base points in resultant Bezier polynomial curve
- Function Bezier computes a Bezier polynomial curve from an array, A, that contains N control points. The resultant array,  $B$ , is filled with  $M$  base points that constitute a parametric curve. The curve passes through the first and last control points, and passes as close as possible to each of the other points.

A Bezier function is defined by a set of control points  $(X)$ and Y values). Within this defined interval, the Bezier function calculates the resultant base points.

Remarks Bezier polynomials are often used when a smooth curve of some particular form is needed. Increasing the value of M smooths the curve, but slows down the computing process.

> The specific attributes of Bezier functions and their applications in graphic design are discussed in the book, Principles of Computer Graphics, by W. Newmann and R.Sproul.

- **Restrictions** The maximum values for  $N$  and  $M$  are determined by the constant MaxPlotGlb, specified in the TYPEDEF.SYS file. The default value is 100 (of MaxPlotGlb).
- See Also **DrawPolygon** RotatePolygon **ScalePolygon TranslatePolygon**

Example This example, taken from the Turbo Graphix demo program, uses seven control points to draw a curve. Fifteen base points (shown as a dotted line) are generated by this procedure. The positions of the points and the value of M can be changed interactively. program BezierDemo; {\$i typedef. sys} {\$igraphix. sys} {\$ikernel. sys} {\$ibezier . hgh} {\$ipolygon. hgh} const ControlPoints=7; var A,B: PlotArray; NewX,NewY: real; I,BezierPoints: integer; begin Ini tGraphic; SetHeaderOn; BezierPoints:=15;  $A[1,1]:=1; A[2,1]:=1.5; A[3,1]:=2; A[4,1]:=2.5; A[5,1]:=3;$  $A[6,1]:=4; A[7,1]:=5;$  $A[1,2]:=2; A[2,2]:=1.5; A[3,2]:=1; A[4,2]:=2.5; A[5,2]:=4;$  $A[6,2]:=4.5; A[7,2]:=5;$ DefineWorld(I,Q,Q,6,6); SelectWorld(1); DefineWindow(I,Q,Q,79,17Q); SelectWindow(1); DefineHeader(1, 'BEZIER PROCEDURE DEMONSIRATION'); repeat ClearScreen; DrawBorder; SetLinestyle(I); DrawPolygon(A,1,ControlPoints,4,2,Q); Bezier(A,ControlPoints,B,BezierPoints); SetLinestyle(0); DrawPolygon(B,I,BezierPoints,Q,Q,Q);  $gotaxy(1,23)$ ;

#### Bezier [BEZIER.HGH]

 $\omega_{\rm{max}}$  ,  $\omega_{\rm{max}}$ 

```
write('Enter point # to change (0 to change # of Bezier points): ');
    readln(1); 
    if I in [1..ControlPoints] thenbegin 
      repeat 
        gotaxy(1,24);
        write( 'Old position: [' ,A[1, 1] :4:2, , , , ,A[1,2] :4:2, ']' ); 
        gotaxy(40,24); write ('New position x:');
        readln(NewX) ; 
        gotaxy(40,25); write ('New position y:');
        readln(NewY) ; 
       until (NewX>0) and (NewX<6) and (NewY>0) and (NewY<6);A[I,1]:=NewX;A[I,2]:=NewY;em 
    else if I=0 then
    begin 
      gotaxy(1,24);
      write('Old density: ',BezierPoints,' New density: I); 
      readln(BezierPoints); 
     end:
 until not (I in [0..ControlPoints]);
  LeaveGraphic; 
end.
```
کا ہے۔ دیکھانا ہے ایک ایک کاف

ClearScreen [KERNEL.SYSj

# **ClearScreen [KERNEL.SYS]**

 $\sim$   $\sim$   $\sim$   $\sim$ 

. <del>. .</del> . . . .

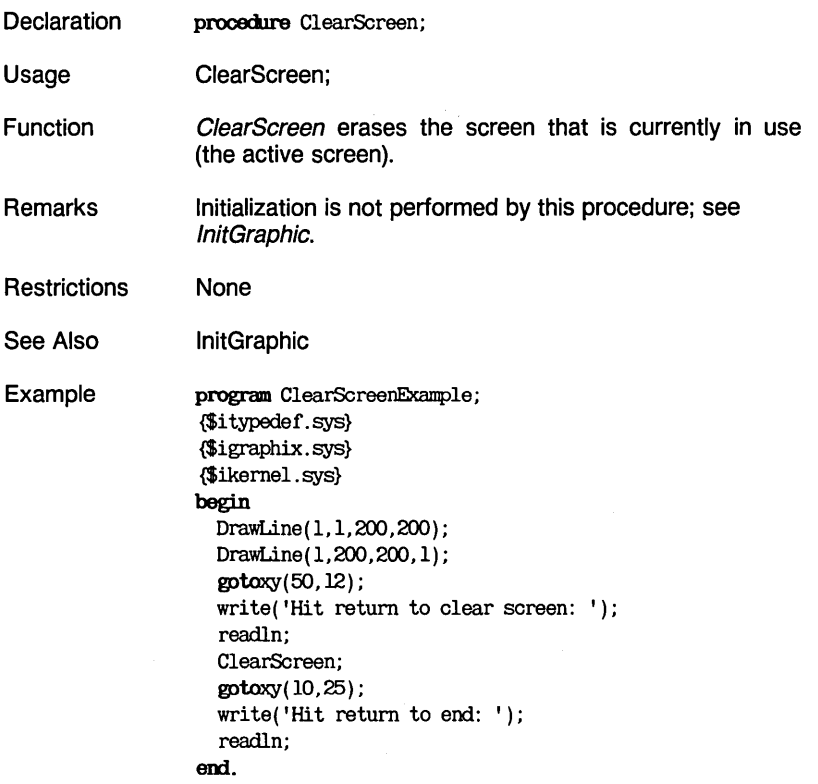

 $\overline{\phantom{a}}$ 

ClearWindowStack [WINDOWS.SYSj

## **ClearWindowStack [WINDOWS.SYS]**

**Declaration** procedure ClearWindowStack(Nr:integer):

 $\omega_{\rm{max}}$ 

and the state

- Usage ClearWindowStack(Nr);
- **Parameters** Nr. index of window to be erased [1.. MaxWindowsGlb]
- Function ClearWindowStack deletes a designated window, Nr, from the window stack. If there is no window entry at the given index, the operation is not performed.
- Remarks A call to RestoreWindow cannot restore a window erased using this routine.
- **Restrictions** The value of Nr must lie between 1 and the constant MaxWindowsGlb (defined in the TYPEDEF.SYS file).
- See Also ResetWindowStack RestoreWindow **StoreWindow**
- Example ClearWindowStack(7) ; removes the window stack entry (if there is one) for window 7.

Clip [KERNEL.SYS]

# **Clip [KERNEL.SYS]**

**Declaration** function Clip(var X1, Y1, X2, Y2: integer) : boolean;

Usage Clip(X1 ,Y1 ,X2,Y2);

Parameters  $X1, Y1$ : coordinates of starting point of line  $X2. Y2$ : coordinates of end point of line boolean: if FALSE, line lies outside window

- Function Clip clips a line to fit the active window, and determines whether or not the full length of a line is drawn. The four integer variables represent absolute screen coordinates. Clip adjusts them as follows: if a line is drawn from  $[X1, Y1]$  to  $[X2, Y2]$ , any part of the line that lies outside the active window is removed. The resulting coordinates describe a line that is entirely contained by the active window. The boolean function value is TRUE if the adjusted coordinates still represent a line, and FALSE if the entire line is clipped away.
- Remarks Although this function is mainly for internal use, it can also be useful when you are working with window mode off (SetWindowModeOff), to ensure that drawings remain within the physical screen.
- **Restrictions** Since the four integer parameters are modified by Clip, they must be variables; they cannot be expressions.
- See Also **Clipping SetClippingOff** SetClippingOn SetWindowModeOff SetWindowModeOn

Example if  $Clip(X1, Y1, X2, Y2)$  then  $DrawLine(X1, Y1, X2, Y2)$ ; draws only the part of the line that falls within the active window.

B:=Clip(Xl,Yl,X2,Y2);

adjusts [X1, Y1] and [X2, Y2] so that the line between them is entirely contained by the active window; sets B to TRUE if any part of the original line remains.

#### Clipping [KERNEL.SYS]

# **Clipping [KERNEL.SYS]**

**Declaration** function Clipping: boolean:

الدارات الدالية

 $\sim$   $\sim$ 

Usage Clipping;

Function Clipping returns the clipping status: TRUE when clipping is enabled with the SetClippingOn procedure; FALSE when clipping is disabled with the SetClippingOff procedure.

**Restrictions** None

- See Also Clip SetClippingOn SetClippingOff
- Example B:=Clipping; sets  $\overline{B}$  to TRUE if clipping is enabled, FALSE if not.

CopyScreen [KERNEL.SYSj

# **CopyScreen [KERNEL.SYS]**

- Declaration procedure CopyScreen;
- Usage CopyScreen;
- Function CopyScreen copies the active screen onto the inactive screen.
- **Remarks** If the active screen is the RAM screen, this procedure copies it to the displayed screen. CopyScreen is often used to save a window background when another window is being moved over the background. See Chapter 2, page 39 for detailed information about moving windows.
- **Restrictions** In order to use this procedure, there must be an available RAM screen in memory, i.e, the constant RamScreenGlb must be TRUE in the TYPEDEF.SYS file.
- See Also LoadScreen **SaveScreen SelectScreen SetBackground** SwapScreen
- Example CopyScreen; copies the active screen onto the inactive screen.

#### CopyWindow [WINDOWS.SYSj

 $\sim 10^{11}$  m  $^{-1}$ 

# **CopyWindow [WINDOWS.SYS]**

المواريد الوارد وبالوي

 $\sim$   $\sim$ 

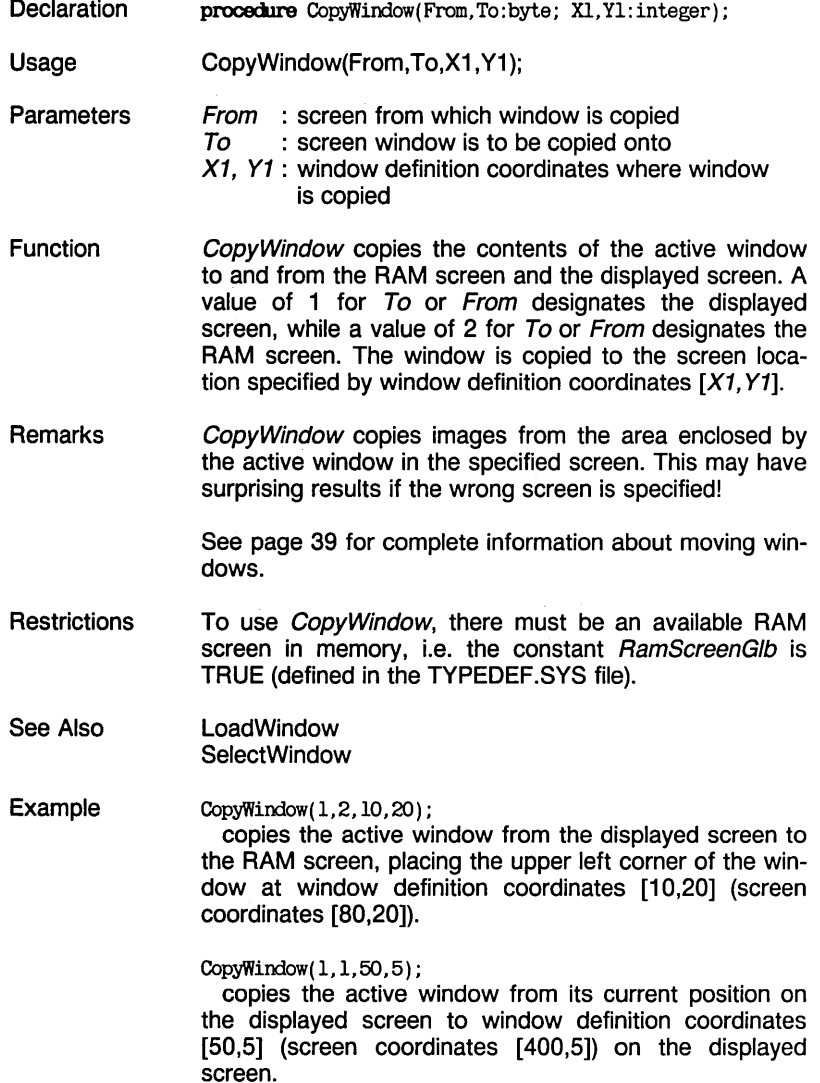

#### DC [GRAPHIX.SYS]

# **DC [GRAPHIX.SYS]**

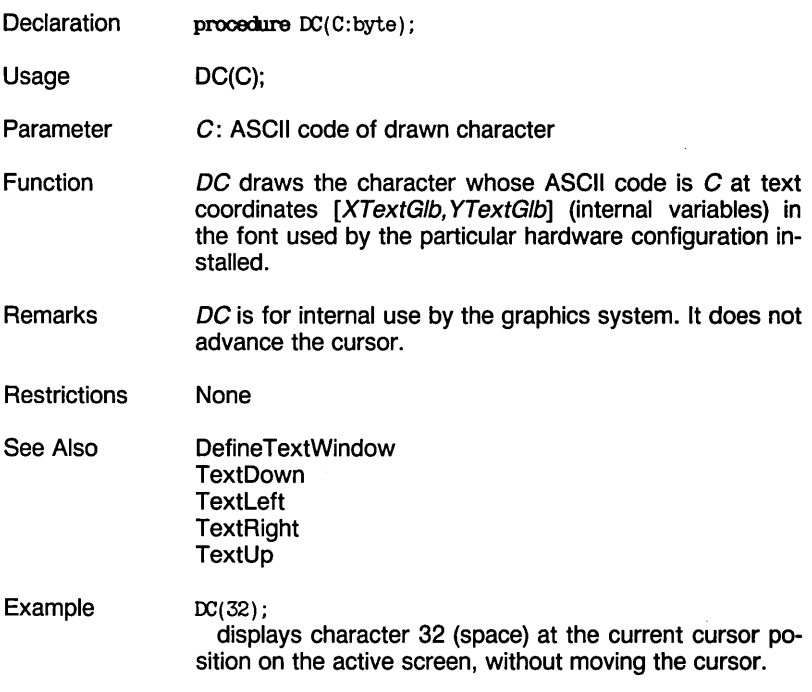

#### DefineHeader [KERNEL.SYS]

### **DefineHeader [KERNEL.SYS]**

- **Declaration** procedure DefineHeader(I:integer; Hdr:WrkString);
- Usage DefineHeader (I,Hdr);
- Parameters : index of window for which header is defined  $\mathbf{I}$ [1..MaxWindowsGlb] Hdr : string term for window header
- Function DefineHeader defines a window header, Hdr, for a given window, I. The procedure defines the text that makes up the header, but has no effect on the display; the header is not displayed or altered until procedure *DrawBorder* is called. The header is then centered horizontally either on the top or the bottom of the window, depending on whether the last call was to SetHeaderToTop or SetHeaderToBottom.
- **Restrictions** Window headers can only be drawn with the 4x6-pixel character set.

The value of *I* must lie between 1 and the constant MaxWindowsGlb (defined in TYPEDEF.SYS file).

See Also **DrawBorder RemoveHeader SetHeaderOff** SetHeaderOn SetHeaderToBottom SetHeaderToTop

Example DefineHeader(1, '\*\*\* Edit window \*\*\*'); defines the header of window 1 to be  $***$  Edit window \*\*\*, without affecting the display of the header.

DefineTextWindow [KERNEL.SYSj

# **DefineTextWindow [KERNEL.SVS]**

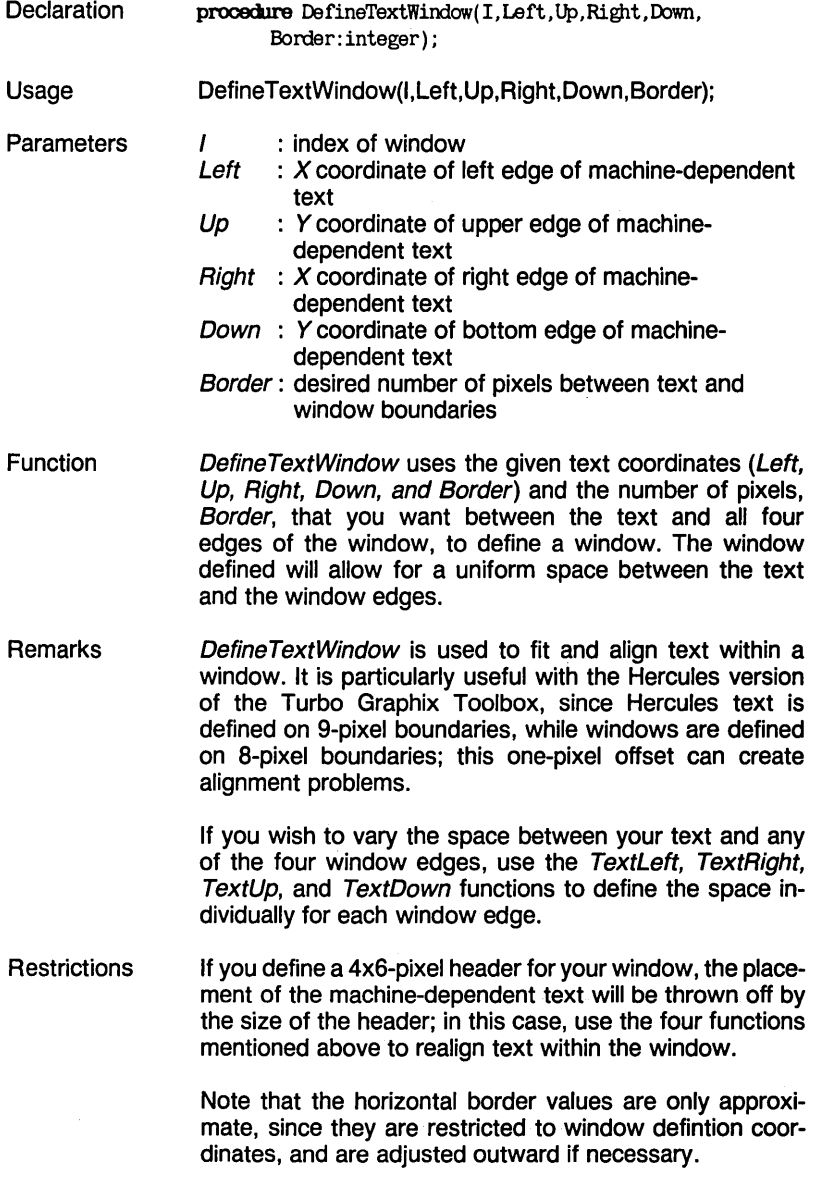

#### DefineTextWindow [KERNEL.SYSJ

See Also **DefineHeader** DefineWindow **TextDown TextLeft TextRight TextUp** 

Example DefineTextWindow(3,2,2,79,24,4); defines window 3 so that it encloses text coordinates from [2,2] to [79,24], with a border of at least 4 pixels between the text and all edges.

سواست سال داده

#### DefineWindow [KERNEL.SYSj

# **DefineWindow [KERNEL.SYS]**

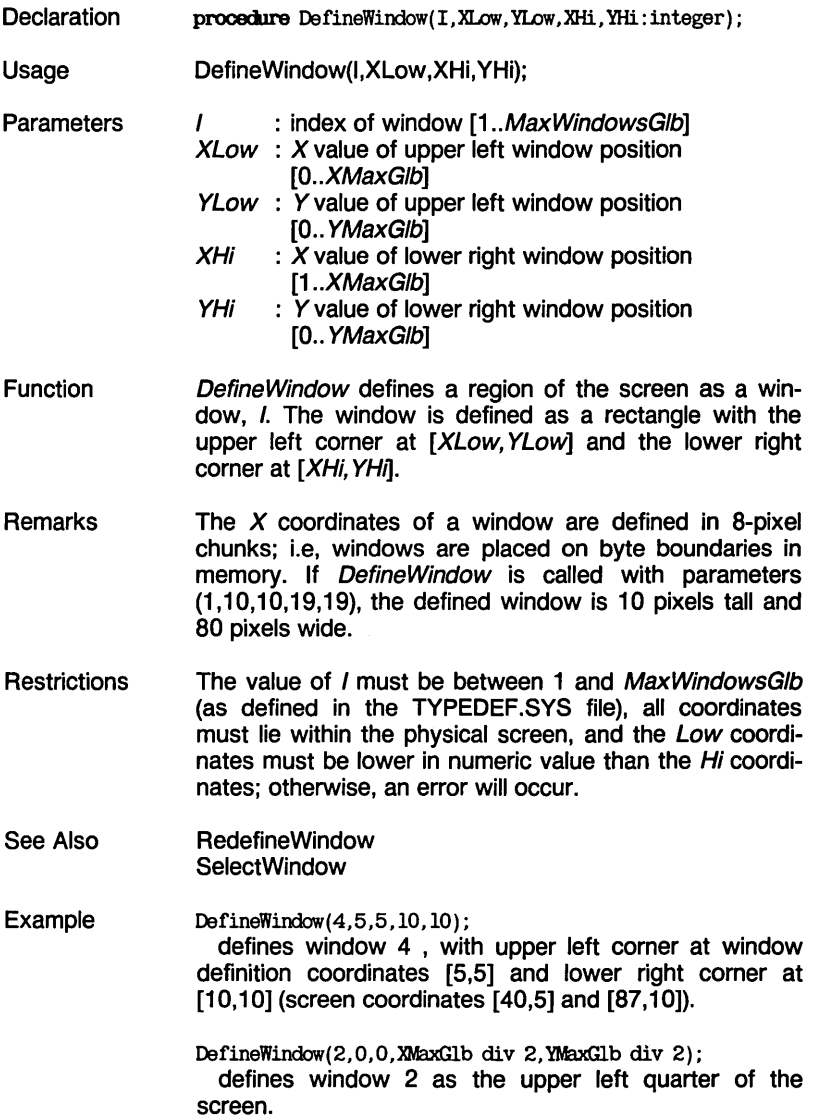

# **DefineWorld [KERNEL.SYS]**

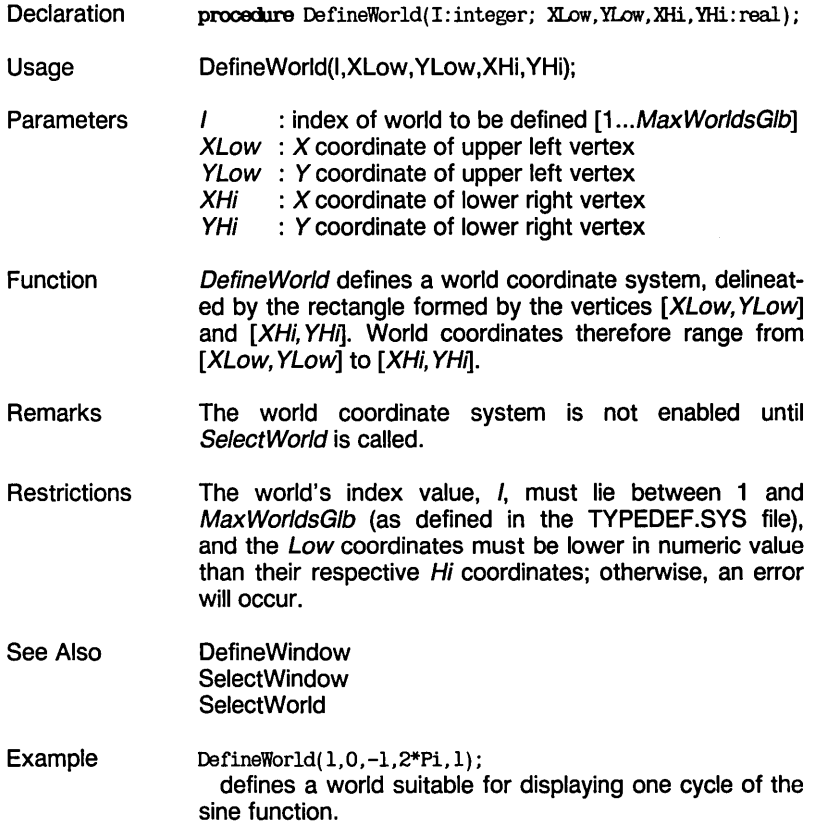

موي يوه ايو يو او سالويو

DisplayChar [GRAPHIX.SYSj

# **DisplayChar [GRAPHIX.SYS]**

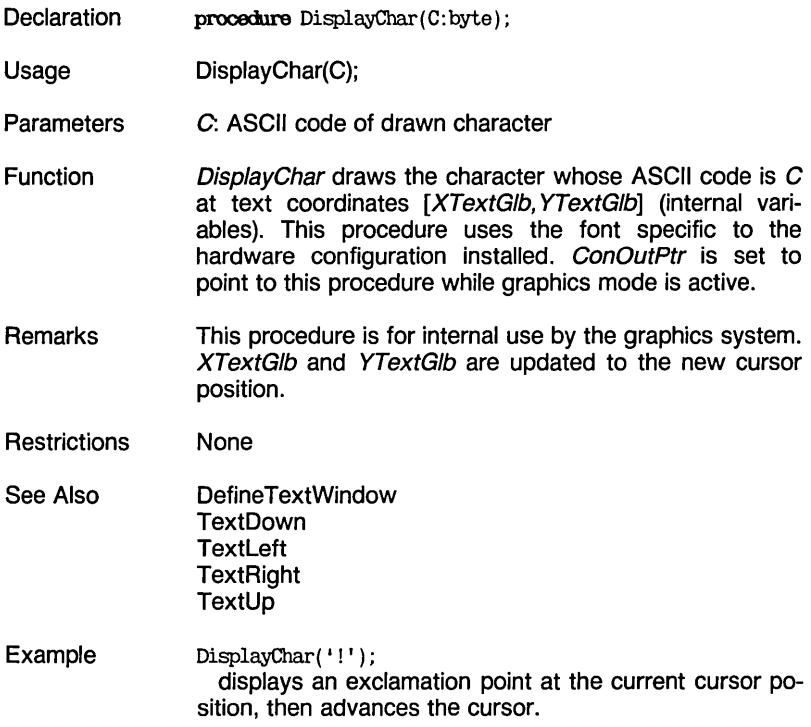

#### DP [GRAPHIX.SYSj

الموالية المحاربات

# **DP [GRAPHIX.SYS]**

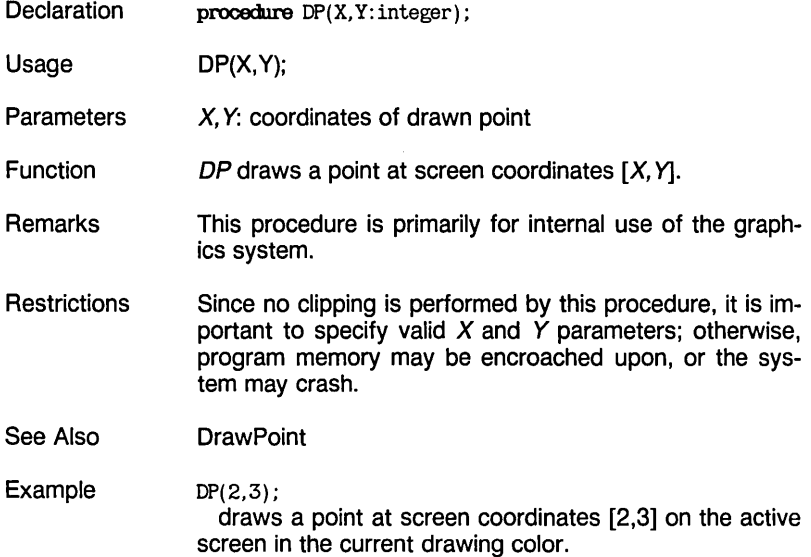

بوي عياني المراجع المراجع

#### DrawAscii [KERNEL.SYSj

# **DrawAscii [KERNEL.SYS]**

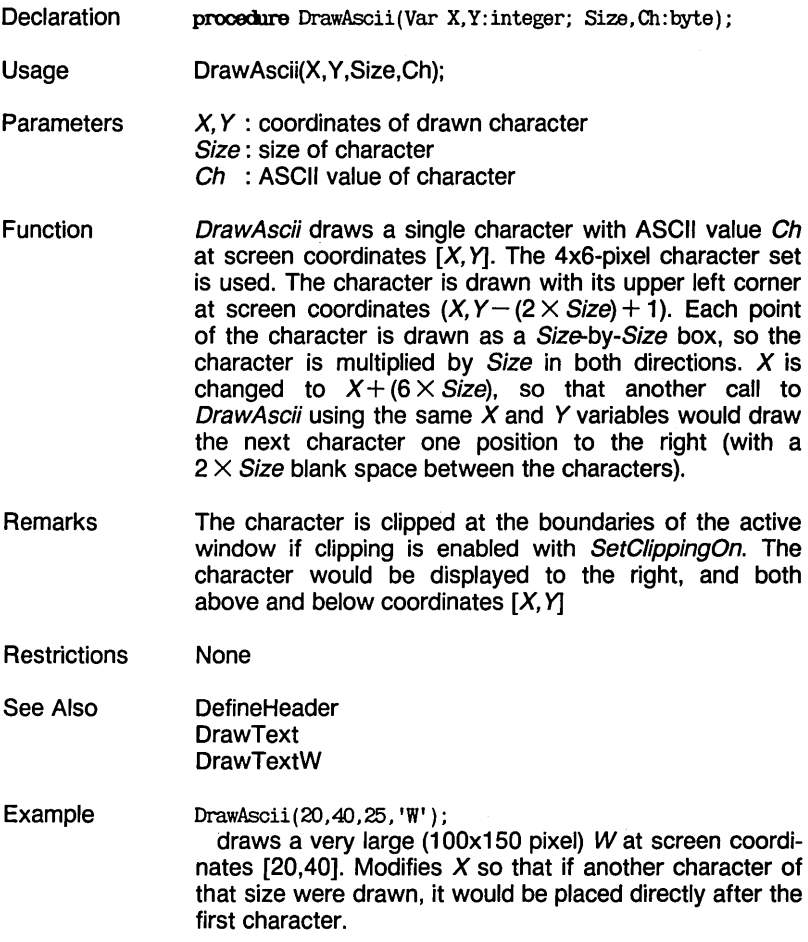

----------------

#### DrawAxis [AXIS.HGH]

### **DrawAxis [AXIS.HGH]**

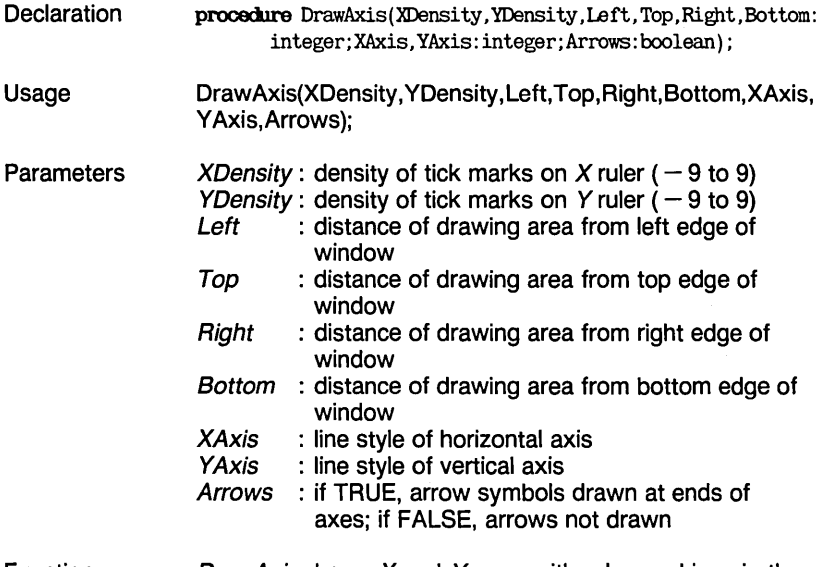

Function DrawAxis draws X and Y axes with ruler markings in the active window, to provide coordinate reference information for plots and drawings. This procedure can optionally define the world drawing area to be smaller than a window, draw a line around the drawing area, provide automatically labeled rulers for  $X$  and  $\overline{Y}$  axes with variable tick mark density, and coordinate axes in various line styles.

> The parameters Left, Top, Right, and Bottom move the drawing area in from the edges of the active window. If these parameters are all equal to 0, the drawing area is the entire window. XDensity and YDensity select how close together tick marks are drawn on the rulers, from -9 to 9. The sign of the *Density* parameters is ignored, except that if one of the *Density* parameters is negative and the other positive, a line is drawn around the drawing area. The XAxis and YAxis parameters specify the line styles of the horizontal and vertical axes. If either is negative in value, the corresponding axis is not drawn. The line styles correspond to those used to select line styles in the DrawLine procedure.

#### DrawAxis [AXIS.HGH]

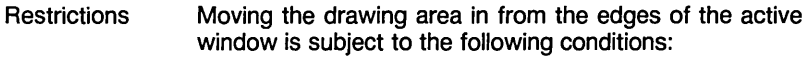

- 1. It only affects procedures DrawHistogram and DrawPolygon.
- 2. It is disabled after one call to either DrawHistogram or DrawPolygon.
- 3. To draw more polygons or histograms in this smaller window, set the global variable AxisGlb to TRUE before each additional call to DrawPolygon or DrawHistogram.

Example DrawAxis(2,2,0,0,0,0,0,0,false);

> draws solid axes that extend to the edges of the active window, with arrows on their ends. Numbers on the axes are displayed very far apart.

 $DrawAxis(9, -1, 1, 4, 1, 4, 1, -1, true)$ ;

draws a dashed horizontal axis with an arrow on the end, and with numbers displayed very close together. Axis is drawn in an area that is smaller than the active window by 8 pixels on the right and left and 4 pixels on the top and bottom. A border is drawn around the drawing area.

#### DrawBorder [KERNEL.SYSj

### **DrawBorder [KERNEL.SYS]**

- **Declaration** procedure DrawBorder;
- Usage DrawBorder;
- **Function** DrawBorder draws a border around the active window in the current drawing color and line style.
- Remarks If a header has been defined for the active window with the DefineHeader procedure, DrawBorder positions the header on the upper edge of the window if SetHeaderToTop has been called, or on the lower edge of the window if SetHeaderToBottom has been called. A header reduces the available drawing area in the window; if no header is defined, the whole window is used as the drawing area.

DrawBorder does not erase the active window. If you need to erase the window background, use SetBackground (set to 0).

- **Restrictions** If the header is too long to fit within the window, it is not drawn. (Header length  $\times$  6) must be less than the width of the window in pixels,  $-2$ .
- See Also **DefineHeader DrawSquare SetBackground** SetHeaderOff **SetHeaderOn** SetHeaderToBottom SetHeaderToTop
- Example DrawBorder; draws a border around the active window, along with a header or footer if one was previously defined with the DefineHeader procedure.

# **DrawCartPie [PIE.HGH] (also requires CIRCSEGM.HGH)**

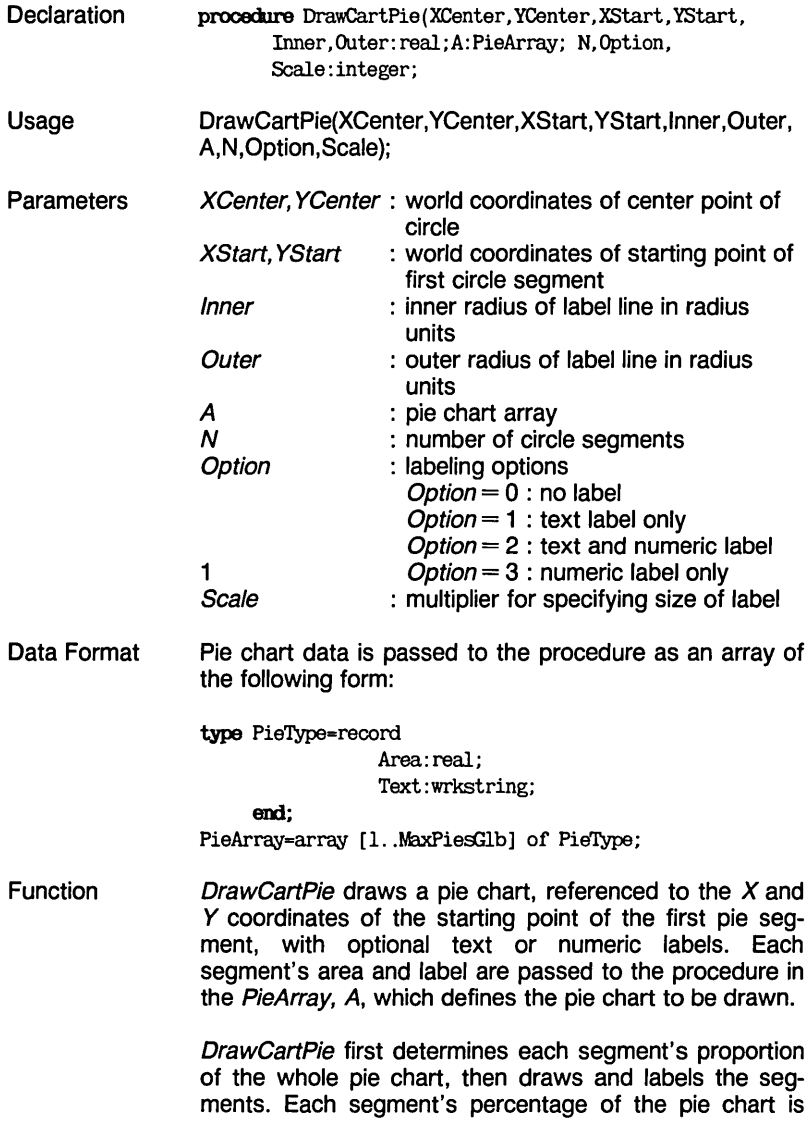

#### DrawCartPie [PIE.HGH]

determined by totaling the areas of all segments, then displaying each segment's area as a percentage of the total area. Since this computation of percentage is not affected by the absolute values of the areas, any number system can be used for specifying the areas. A negative value for area causes the pie segment to move out radially and be displayed separately from the rest of the pie chart.

A line is drawn from each pie segment, starting at a distance of Inner away from the center segment and ending at a distance of Outer. A text and/or numeric label can be drawn at the end of each segment line in the 4x6 pixel character set. Inner and Outer specify the inner and outer radii that the radial label line is to traverse, with 1 being on the circle itself. Option specifies whether the area value and/or text is displayed; a value of 0 designates no label, 1 specifies text label only, 2, text and numeric label, and 3, numeric label only. Scale specifies the size of the characters that make up the label.

Remarks Pie segments are drawn in a clockwise direction. Any part of the pie chart that lies outside the window boundaries is clipped if clipping is enabled with the SetClippingOn procedure.

> Note that the aspect ratio is applied to pie charts. The aspect ratio must be set to 1 with the SetAspect procedure to ensure a circular pie chart.

> To draw a pie chart with reference to its radius and the angle of its first segment, use DrawPolarPie.

- See Also DrawCircleSegment **DrawPolarPie** PieArray (type) **SetAspect**
- Example DrawCartPie(lOO,lOO,125,lOO,1.1,1.4,SalesFigures,9,2,1); draws a pie chart, with 9 sections, from the SalesFigures array. The starting point of the first pie segment is at [125,100]. Both numeric and text labels are attached to the pie with short lines. Labels are drawn in 4x6-pixel characters without scaling.

# **DrawCircle [KERNEL.SYS]**

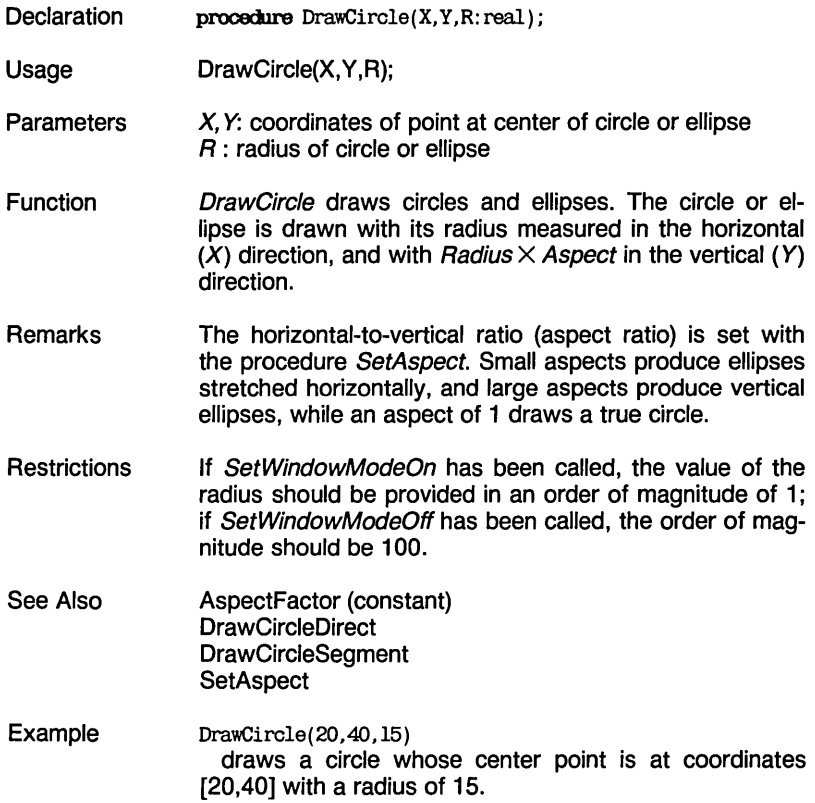
$\mathcal{L}_{\text{max}}$  , and  $\mathcal{L}_{\text{max}}$ 

### **DrawCircleDirect [KERNEL.SYS]**

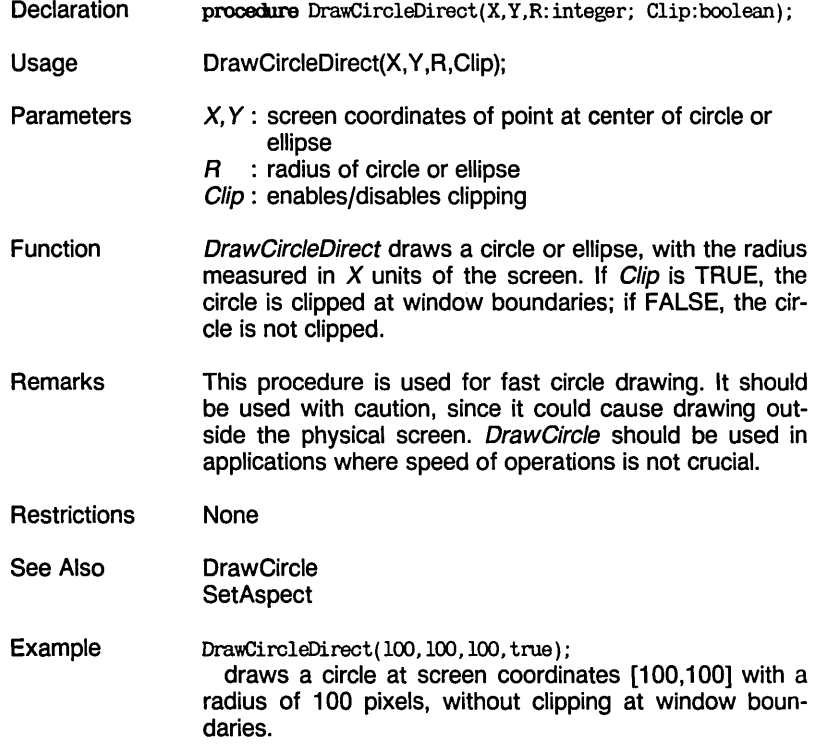

المتنور ساعا الوارثون الجاريمة

#### DrawCircleSegment [CIRCSEGM.HGH]

### **DrawCircleSegment [CIRCSEGM.HGH]**

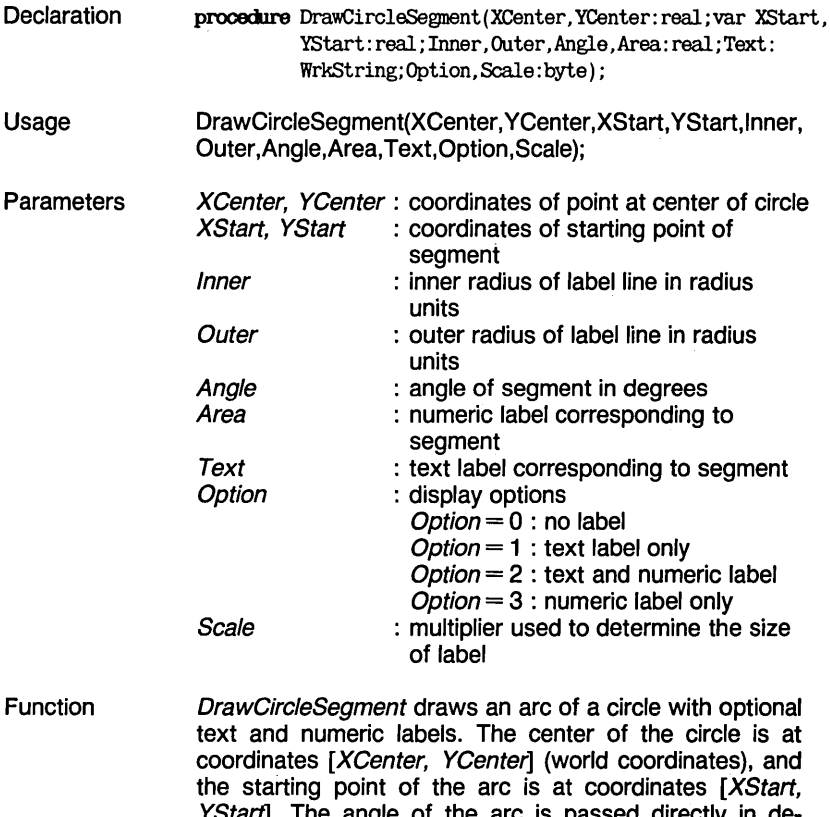

YStart]. The angle of the arc is passed directly in degrees. A line segment pointing outwards from the arc is drawn starting at a distance Inner away from the arc, and continuing to a distance Outer. After the segment is drawn, the coordinates of the endpoint are passed back through the starting position variables.

#### DrawCircleSegment [CIRCSEGM.HGH]

Text and/or numeric labels can be added. A radial label line can be drawn from the center of the circle segment outward to any location; its inside starting point is specified by *Inner* and its outside radius by Outer. Inner and Outer are scaled radius values: a value of 1 specifies a point on the circle segment, 0.5 a point halfway between the circle segment and its center, and a value of 2 indicates a point one radius distance outside the circle segment. A value of 1 for both inner and outer radii effectively disables the line so it does not appear. The outer radius determines where the label is to be placed. The Option parameter specifies whether to type text and/or numerics as the label; a value of 0 specifies no label, 1 specifies text label only, and 2, both text and numeric label. Labels are drawn in the 4x6-pixel character set. Scale determines the size of the characters in the label.

Remarks If part of the segment lies outside the defined window boundaries and SetClippingOn has been called, the seqment is clipped at window boundaries.

> The aspect ratio is used by this procedure; see the SetAspect procedure.

- **Restrictions** If Inner or Outer is equal to 0, the label line is not drawn.
- See Also AspectFactor (constant) DrawCartPie DrawCircle DrawCircleDirect **DrawPolarPie SetAspect**
- Example DrawCirc1eSegment(X,Y,ArcX,ArcY,l.l,l.4,30,2300, 'Capital gains:  $$'.2,1)$ draws an arc starting at [ArcX, ArcY] that extends 30 degrees counterclockwise, centered around coordinates  $[X, Y]$ . A line is added with label saving Capital gains: *\$2300* in 4x6-pixel characters.

### DrawCross [KERNEL.SYSj

### **DrawCross [KERNEL.SYS]**

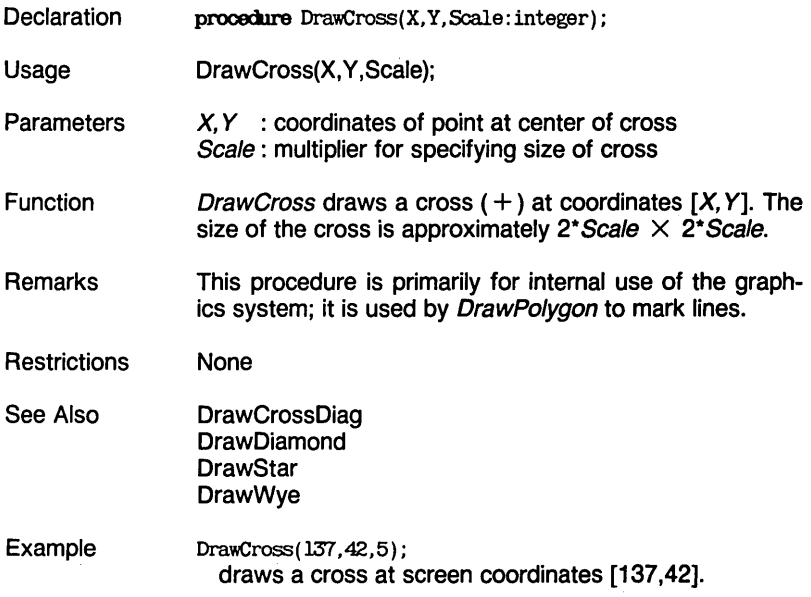

### DrawCrossDiag [KERNEL.SYSj

 $\tau = \tau$ 

# **DrawCrossDiag [KERNEL.SYS]**

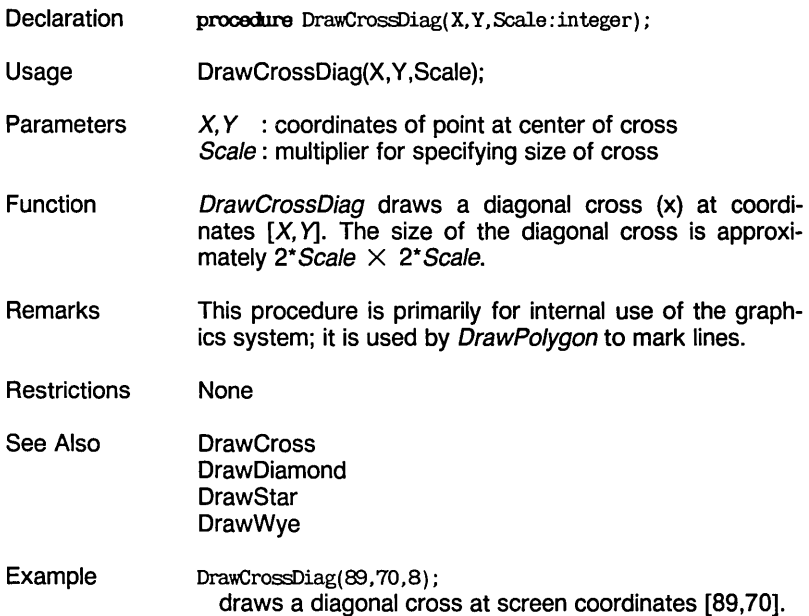

يتوس سالوا سادس الباريونسي

#### DrawDiamond [KERNEL.SYSj

# **DrawDiamond [KERNEL.SYS]**

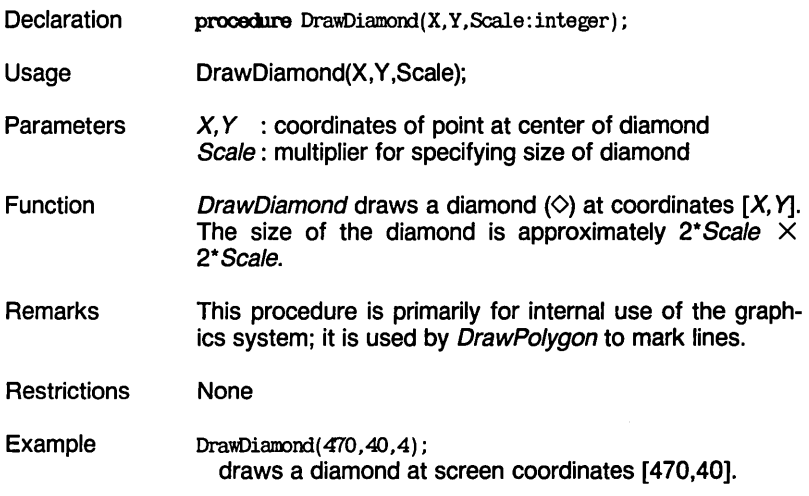

# **DrawHistogram [HISTOGRM.HGH]**

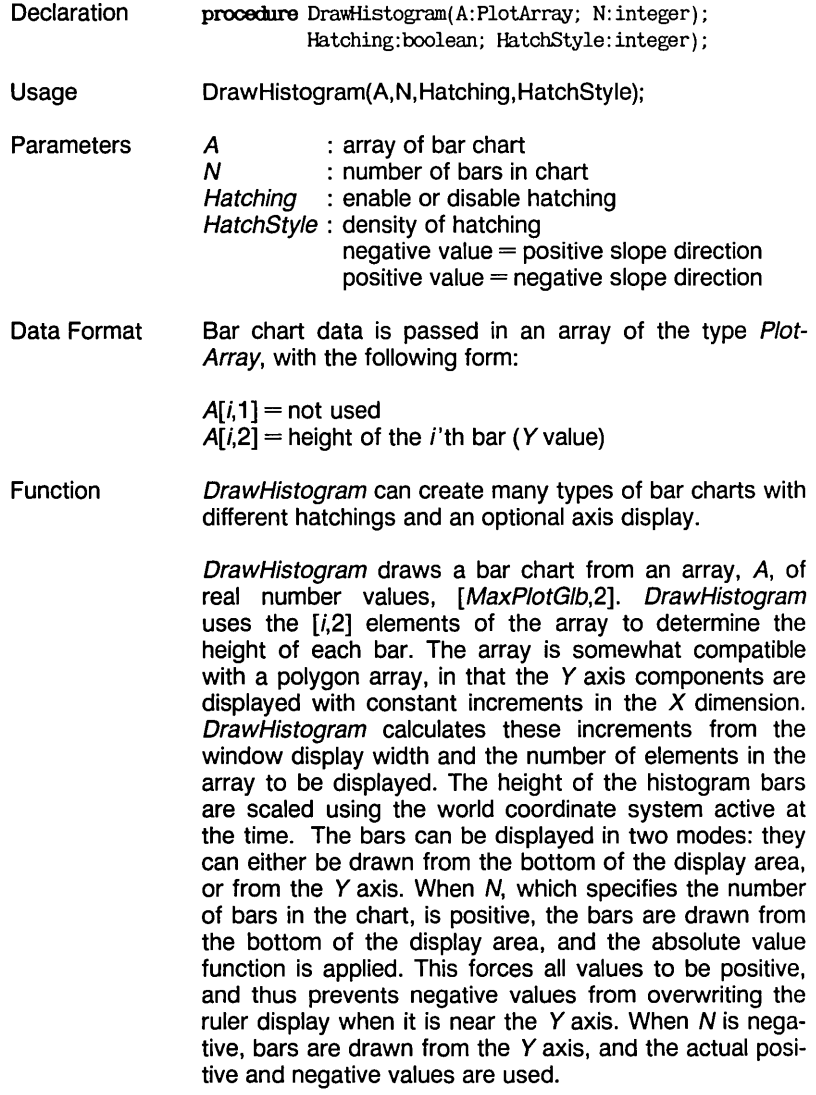

يبدلون والوالوان والواقب

DrawHistogram [HISTOGRM.HGH]

If Hatching is TRUE, each bar is hatched. The density and direction of the hatch lines is determined by HatchStyle. The value of HatchStyle determines the number of pixels between hatch lines; a value of 1 gives solid bars with no hatching, with increasing values widening the space between bars. The sign of the HatchStyle value determines the initial direction of hatching; hatching direction alternates with each consecutive bar. If HatchStyle is negative, the initial hatch line is drawn with a positive slope; if HatchStyle is positive, it is drawn with negative slope.

- **Remarks** The active window is entirely filled horizontally with the bar chart.
- **Restrictions** The number of bars is limited by the constant MaxPlotGlb, as defined in the TYPEDEF.SYS file.
- See Also MaxPlotGlb (constant)

Example DrawHistogram(BarChartPoints,-4Q,true,6); draws a bar chart with 40 bars in the active window. The bars may go up or down from the (invisible) horizontal axis, and they are hatched sparsely.

### **DrawLine [KERNEL.SYS]**

Declaration procedure DrawLine (Xl. Yl.X2. Y2: real) ;

Usage DrawLine(X1,Y1,X2,Y2);

**Parameters** X1, Y1 : coordinates of starting point of line X2, Y2: coordinates of end point of line

**Function** DrawLine draws a line from [X1, Y1] to [X2, Y2] in the line style selected by the SetLinestyle procedure.

- Remarks The line is drawn in world coordinates unless the window mode is disabled with the SetWindowModeOff procedure, in which case the line is drawn in absolute screen coordinates. With window mode enabled, any part of the line that lies outside the window boundaries is clipped.
- See Also **DrawStraight SetLinestyle**
- **Restrictions** None
- Example DrawLine(40.107.5.99.50) draws a line between world coordinates [40,107.5] and [99,50].

DrawLineClipped [KERNEL.SYSj

# **DrawLineClipped [KERNEL.SYS]**

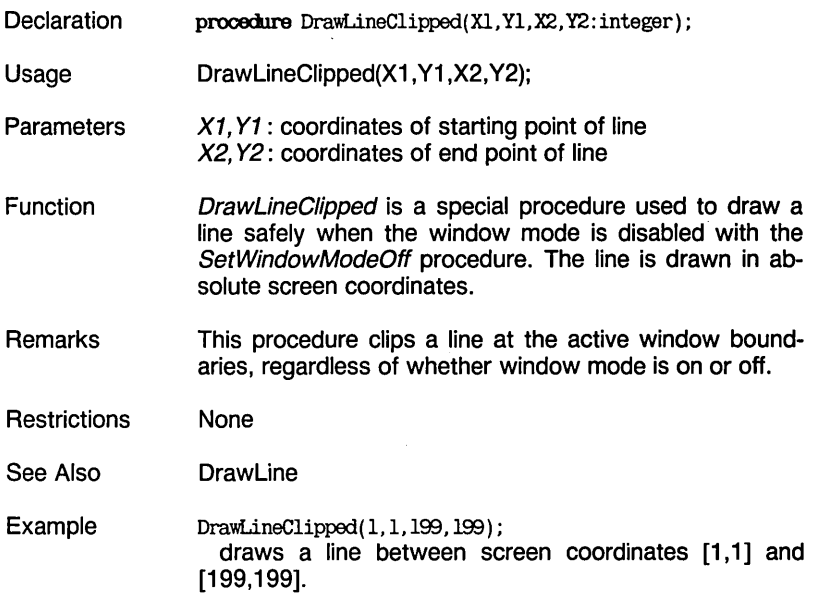

#### DrawPoint [KERNEL.SYSj

### **DrawPoint [KERNEL.SYS]**

**Declaration** procedure DrawPoint(X,Y:real);

- Usage DrawPoint(X, Y);
- **Parameters**  $X, Y$ : coordinates of point

Function DrawPoint draws or redraws a point at coordinates  $[X, Y]$ . If window mode is enabled with the SetWindowModeOn procedure, the point is drawn in the active window in world coordinates and is scaled accordingly; if window mode is disabled with the SetWindowModeOff procedure, the point is drawn in absolute screen coordinates.

- Remarks If clipping is enabled with the SetClippingOn procedure, the point is clipped (not displayed) if it lies outside the active window boundaries.
- See Also **SetColorBlack SetColorWhite**
- **Restrictions** None

Example DrawPoint(35.9,50.2) draws a point at world coordinates [35.9,50.2].

For  $Phi: = 0$  To 359 Do

DrawPoint(Phi,Sin(Phi\*Pi/l8O)); draws one cycle of a sine wave, with the world coordinate system defined by coordinates  $[0, -1]$  and  $[359, 1]$ .

### DrawPolarPie [PIE.HGH]

# **DrawPolarPie [PIE.HGH] (requires CIRCSEGM.HGH)**

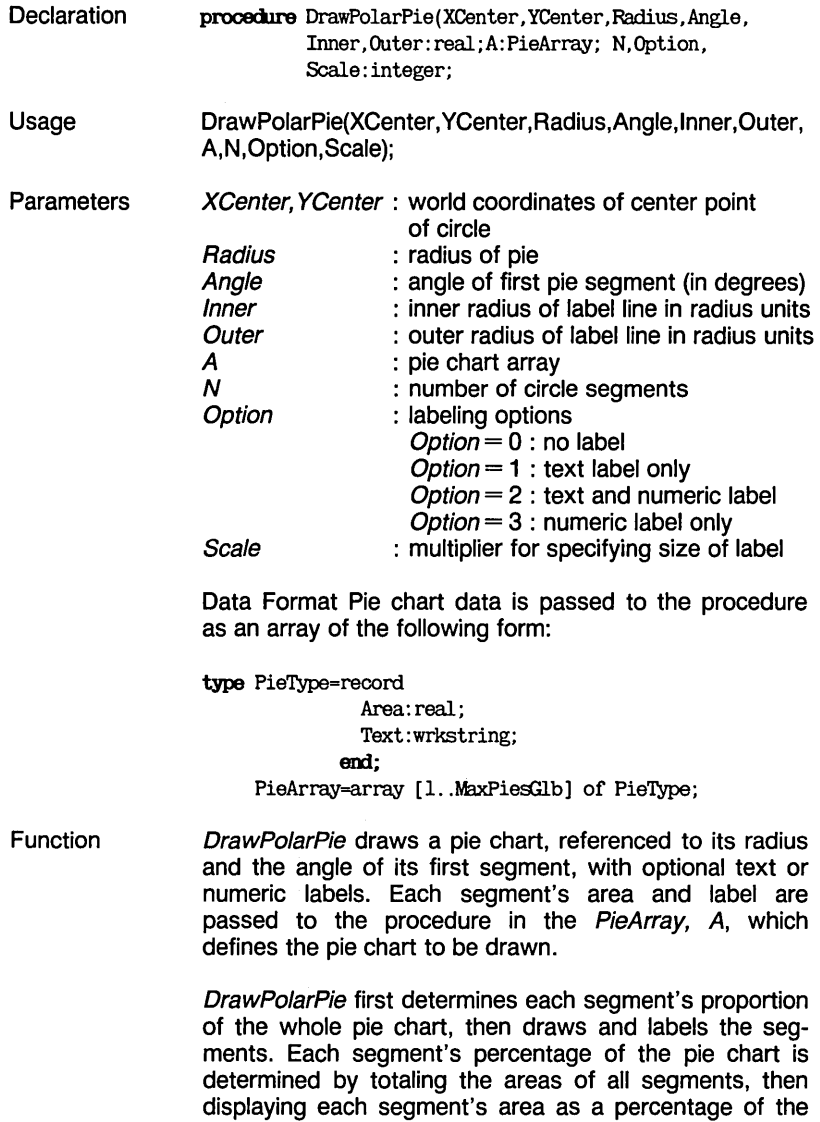

#### DrawPolarPie [PIE.HGH]

total area. Since this computation of percentage is not affected by the absolute values of the areas, any number system can be used for specifying the areas. A negative value for area causes the pie segment to move out radially and be displayed separately from the rest of the pie chart.

A line is drawn from each pie segment, starting at a distance of Inner away from the center segment and ending at a distance of *Outer*. A text and/or numeric label can be drawn at the end of each segment line in the 4x6 pixel character set. Inner and Outer specify the inner and outer radii that the radial label line is to traverse, with 1 being on the circle itself. Option specifies whether the area value and/or text is displayed; a value of 0 designates no label, 1 specifies text label only, and 2, text and numeric label. Scale specifies the size of the characters that make up the label.

Remarks Pie segments are drawn in a clockwise direction. Any part of the pie chart that lies outside the window boundaries is clipped if clipping is enabled with the SetClipping On procedure.

> Note that the aspect ratio is applied to pie charts. The aspect ratio must be set to 1 with the SetAspect procedure to ensure a circular pie chart.

> To draw a pie chart in reference to the starting point  $(X)$ and Y coordinates) of its first segment, use DrawCartPie.

See Also **DrawCartPie** DrawCircleSegment PieArray (type) **SetAspect** 

Example DrawPolarPie(lOO,lOO,50,45,1.1,1.4,SalesFigures,9,2,1); draws a pie chart, with 9 sections, from the Sales Figures array. Its radius is 50, and its first segment has a 45 degree angle. Both numeric and text labels are attached to the pie with short lines. Labels are drawn in 4x6-pixel characters without scaling.

### DrawPolygon [POL YGON.HGH]

# **DrawPolygon [POL YGON.HGH]**

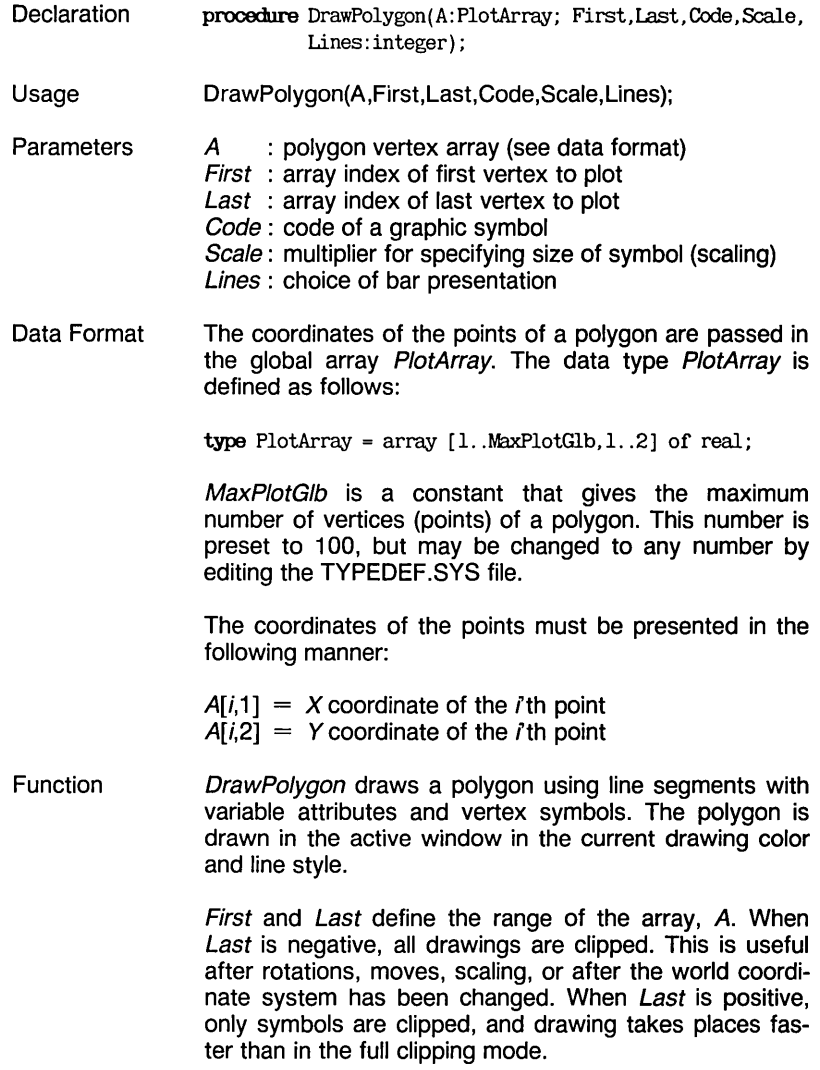

First specifies the array index of the first vertex to plot. If any of the following conditions are not fulfilled, an error occurs.

بالوسائل والموارد

 $First < abs(Last)$  $First > 0$ abs(Last) - First  $\geq$  2

المناسب سنا

Code specifies the code for a graphics symbol. If Code is a negative value, only symbols are displayed at vertices; if it is positive, symbols are displayed at vertices, and the vertices are connected with lines in the line style chosen by the SetLinestyle procedure. The following list shows the available symbols, along with their codes.

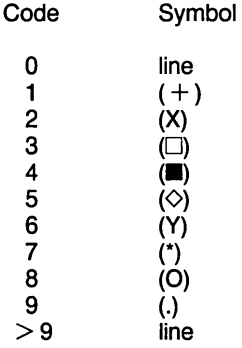

DrawPolygon [POL YGON.HGH]

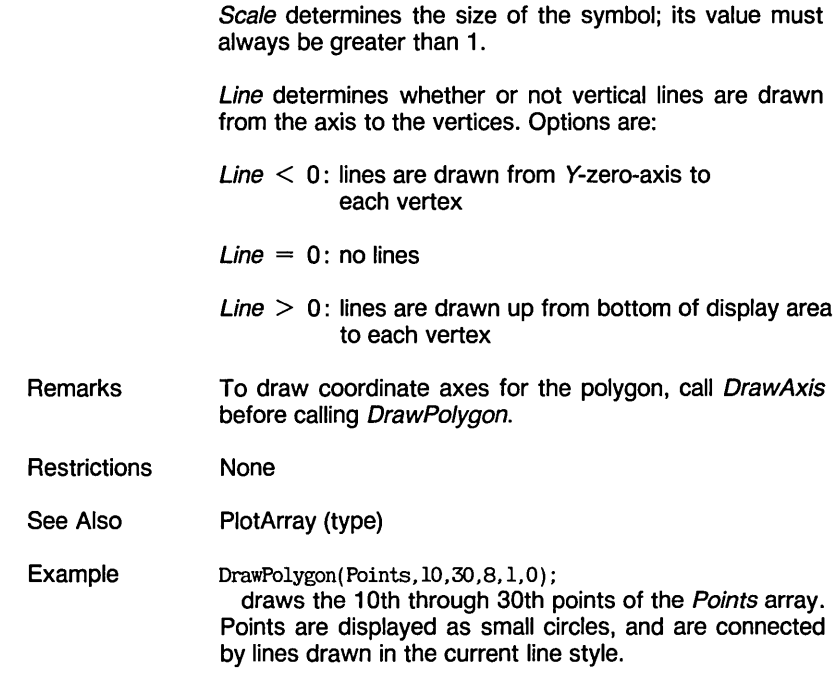

تهوين المراسم المراسم المرتبة المواطن

#### DrawSquare [KERNEL.SYSj

### **DrawSquare [KERNEL.SYS]**

- **Declaration** procedure DrawSquare (X1, Y1, X2, Y2: real; Fill: boolean);
- Usage DrawSquare(X1,Y1,X2,Y2,Fill);
- **Parameters** X1, Y1 : world coordinates of point at upper left corner of rectangle
	- X2, Y2: world coordinates of point at lower right corner of rectangle
	- Fill : enables/disables filling of rectangle
- Function DrawSquare draws a rectangle, with point  $[X1, Y1]$  as the upper left corner and point  $[X2, Y2]$  as the lower right corner. The rectangle is drawn in the line style selected by the SetLineStyle procedure. When Fill is TRUE, the rectangle is filled with the current drawing color.
- Remarks To fill a square with a background pattern, define the square as a window and use SetBackground or SetBackgroundB.
- **Restrictions** None
- See Also DrawLine **DrawStraight** SetForegroundColor **SetLinestyle**

Example

DrawSquare( 2,3,50,90, true) ; draws a solid rectangle defined by world coordinates [2,3] through [50,90}

### DrawSquareC [KERNEL.SYSJ

## **DrawSquareC [KERNEL.SYS]**

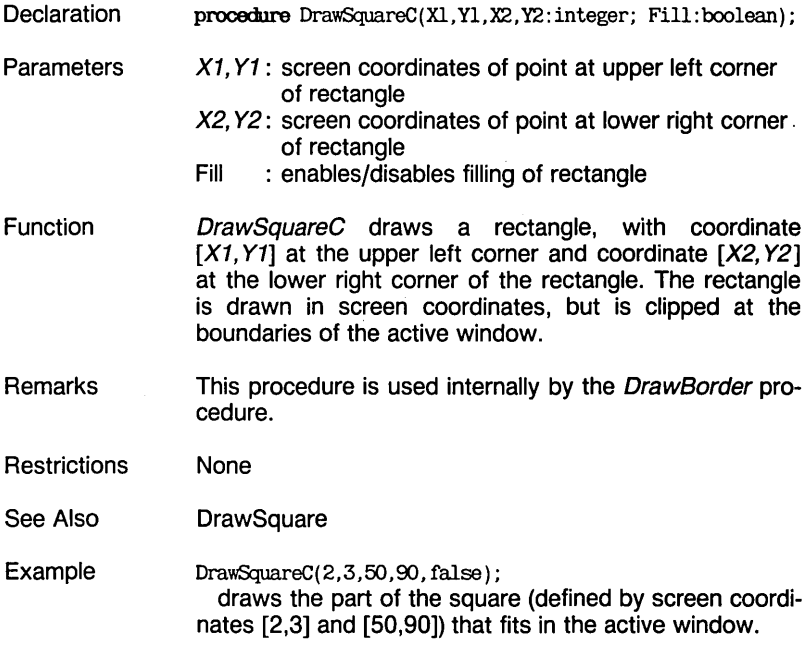

#### DrawStar [KERNEL.SYSj

### **DrawStar [KERNEL.SYS]**

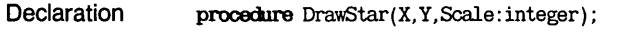

 $\sim$   $\sim$ 

**Usage** DrawStar(X, Y, Scale);

**Parameters**  $X, Y$  : coordinates of center point of star Scale: multiplier for determining size of star

- Function DrawStar draws a six-pointed star (\*) at coordinates [X, Y]. The size of the star is approximately  $2*Scale \times$ 2\* Scale (in pixels).
- Remarks This procedure is mainly for internal use by the graphics system; it is used by *DrawPolygon* for marking lines.
- **Restrictions** None
- See Also **DrawCross** DrawCrossDiag **DrawDiamond** DrawWye
- Example DrawStar( 400,130,30) ; draws a large star at screen coordinates [400,130].

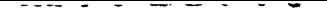

DrawStraight [GRAPHIX.SYS]

# **DrawStraight [GRAPHIX.SYS]**

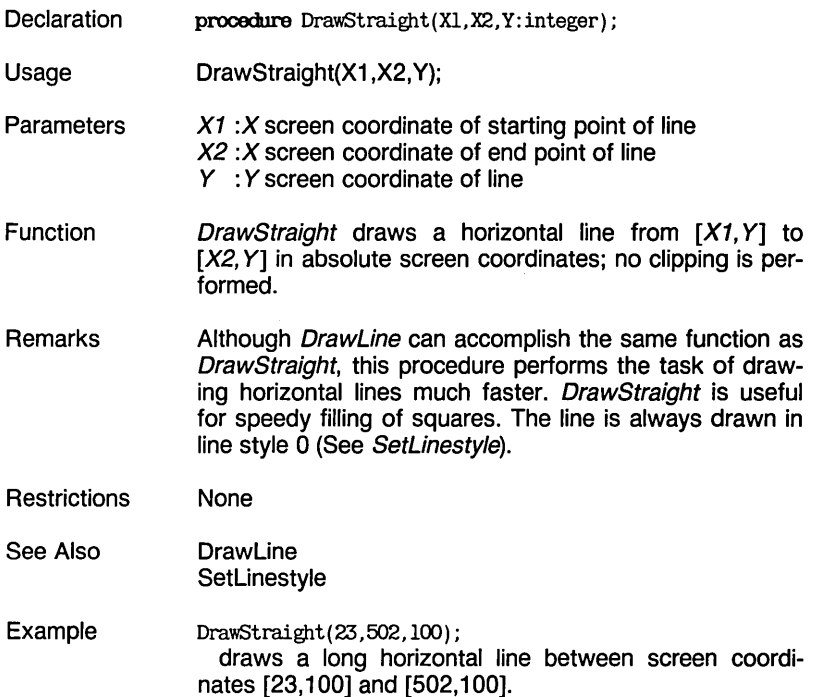

#### DrawText [KERNEL.SYSj

### **DrawText [KERNEL.SYS]**

**Declaration** procedure DrawText (x. Y, Scale: integer; Text: WrkString) ;

**Usage** DrawText(X, Y, Scale, Text);

**Parameters** X, Y : coordinates of point at beginning of character string Scale: multiplier for specifying character size Text : character string

بالمعادي المناسب سترابط

Function DrawText draws the given string, Text, beginning at screen coordinates  $[X, Y]$ . The procedure uses the  $4x6$ pixel character set multiplied both vertically and horizontally by Scale. If an ESCape (character 27 decimal) is in the string, a particular symbol is drawn according to the next character in the string.

> There are eight possible symbols, corresponding to the sequences ESC 1 through ESC 8:

 $1 = +$  $2 = X$  $3=\Box$  $4=$  $5 = \circ$  $6='Y'$  $7=$ \*  $8=0$ 

The symbols are drawn to the same scale as the text. The ESCape sequence can also be given in the form ESC  $n \times s$ , where n is a number between 1 and 8 and s is an integer value. In this case, ESC *n* designates which symbol to draw, while s specifies the scale of the symbol. For instance, the sequence ESC 1 @ 5 would draw a cross with a scale of 5.

Remarks Text is clipped at active window boundaries if SetClippingOn has been called.

**Restrictions** None

See Also DrawTextW Example DrawText( 100,100,2, 'Sane text'); draws the character string Some text beginning at screen coordinates [100,100], in 8x12-pixel characters.

---- - - <del>--</del> -- -

 $DrawText(250, 19, 3, 'This is a diamond: '+Chr(27)+'5';$ draws the character string This is a diamond  $\diamond$  beginning at screen coordinates [250,19] in 12x18-pixel characters.

#### DrawTextW

### **DrawTextW**

 $\overline{\phantom{0}}$  $\sim$ 

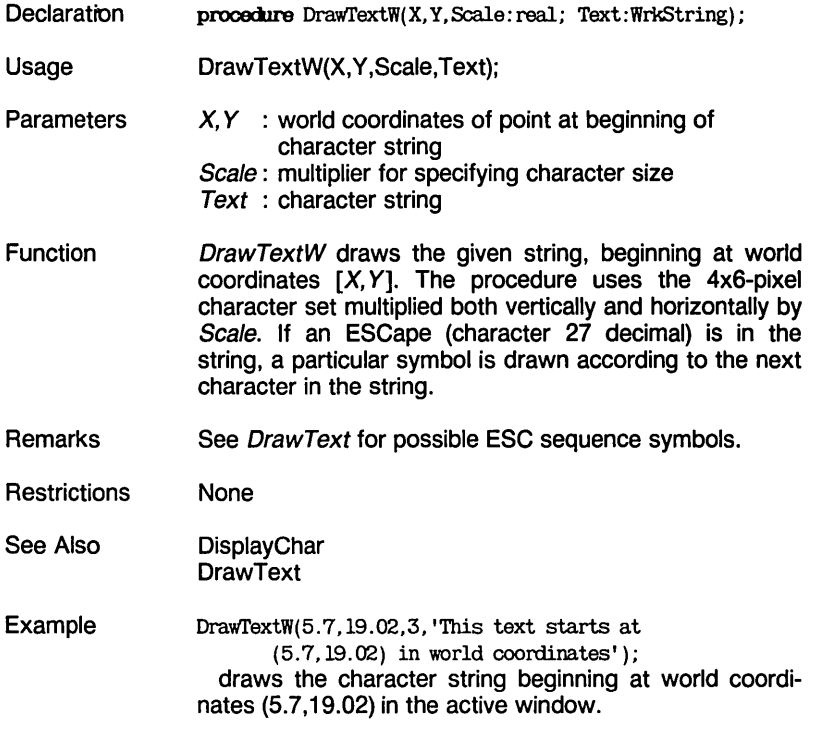

والوقدانية التواريب السواريون

### DrawWye [KERNEL.SYSj

## **DrawWye [KERNEL.SYS]**

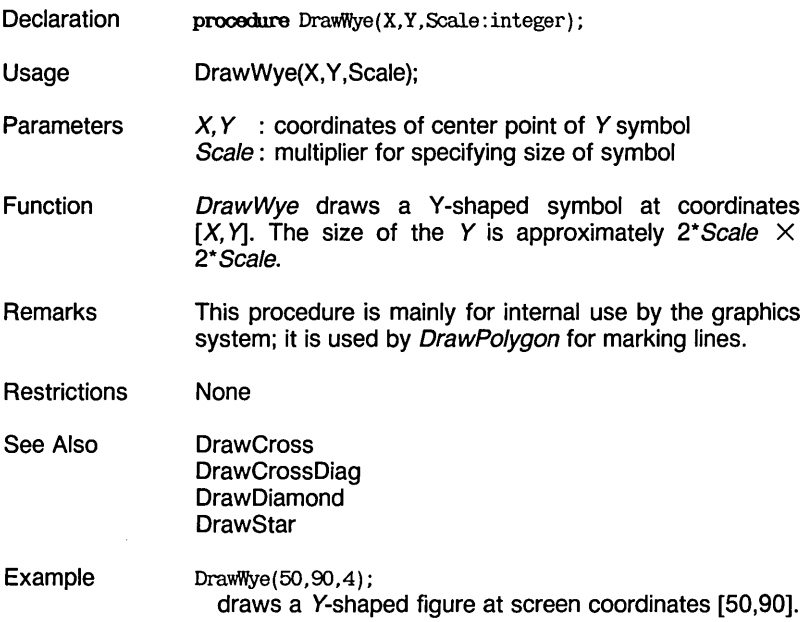

Ŷ,

EnterGraphic [GRAPHIX.SYSj

### **EnterGraphic [GRAPHIX.SYS]**

- **Declaration** procedure EnterGraphic;
- Usage EnterGraphic;

Function EnterGraphic turns the graphics mode on and clears the screen. This procedure is normally called to reactivate the graphics mode after LeaveGraphic has been called.

Remarks EnterGraphic does not initialize the graphics system; to do that, *InitGraphic* must be called. EnterGraphic also loads the system-dependent (higher quality) character set the first time it is called, and sets *ConOutPtr* to point to DisplayChar.

> After EnterGraphic is called, "black" will be true black and "white" will be true white, regardless of the graphics card installed. A call to SetBackgroundColor or SetForegroundColor, followed by a call to EnterGraphic, will cancel the colors set by the SetColor procedures and set them to true black and white.

- **Restrictions** None
- See Also InitGraphic LeaveGraphic
- Example EnterGraphic; clears the screen, sets the colors to true black and white, and turns graphics mode on.

#### Error [KERNEL. S YSJ

### **Error [KERNEL.SYS]**

- **Declaration** procedure Error(Proc,Code);
- **Usage** Error(Proc, Code);
- **Parameters** Proc : address of procedure where error was detected Code: error code
- Function Error is called when an error is discovered by one of the Turbo Graphix procedures; the address of the procedure and an error code are given. If break mode is enabled with the SetBreakOn procedure, an error will halt the program and an error message and a trace of the addresses of the procedures in the calling sequence that caused the error are displayed. If break mode is disabled with the SetBreakOff procedure, the Error procedure stores the error code for later examination when the GetErrorCode function is called. If message mode is enabled with the SetMessageOn procedure, a message is displayed, regardless of SetBreakOn/Off.
- Remarks Error messages are displayed on line 25 of the screen. If SetBreakOn has been called, a list of addresses is displayed. The first address given is the location of the call to *Error*. If the compiler Option Find is used on the program, the compiler will display the statement Error(p,c) for the graphics procedure where the error was detected. The next number is the address of the statement that called the procedure that found the error. Each successive number is the caller of the previous procedure. The last number points out the line in the main program that started the fatal calling sequence.
- **Restrictions** None
- See Also GetErrorCode SetBreakOff SetBreakOn SetMessageOff SetMessageOn
- Example  $Error(2,3)$ : signals error code 3 in procedure 2.

#### FindWorld [FINDWRLD.HGH]

### **FindWorld [FINDWRLD.HGH]**

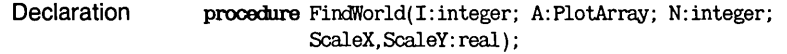

Usage FindWorld (I,A,N,ScaleX,ScaleY);

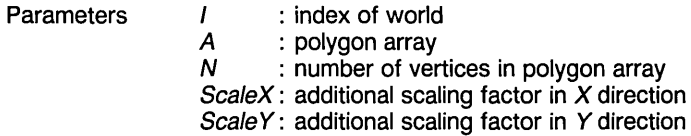

**Function** FindWorld determines a world coordinate system for a polygon. The procedure finds the maximum and minimum  $X$  and Y values used to draw a polygon, and then defines a world that either exactly encloses the polygon, or that is larger or smaller by some chosen percentage (ScaleX<br>and ScaleY). FindWorld automatically executes automatically executes Define World and Select World procedures after it determines the appropriate world coordinate system.

> The I parameter selects the index of the world that is to be modified. The selected polygon, A, is passed in the PlotArray, with N specifying the number of vertices in the polygon. The X and *Y* dimensions can be multipled by ScaleX and ScaleY, respectively, to adjust the scaling of the world dimensions; this allows extra space around the polygon or changes its proportions. If no extra scaling is desired, ScaleX and ScaleY should be set to 1.

- Remarks For a more complete description of the data structure for polygons of the type PlotArray, refer to the description for DrawPolygon.
- **Restrictions** None
- See Also **DefineWorld DrawPolygon** PlotArray (type) SelectWorld
- Example FindWorld(l,Diagram,30,l,2); sets a world coordinate system 1, so that the 3D-point polygon Diagram exactly fits the world horizontally, and half fills it vertically.

GetAspect [KERNEL.SYSj

## **GetAspect [KERNEL.SYS]**

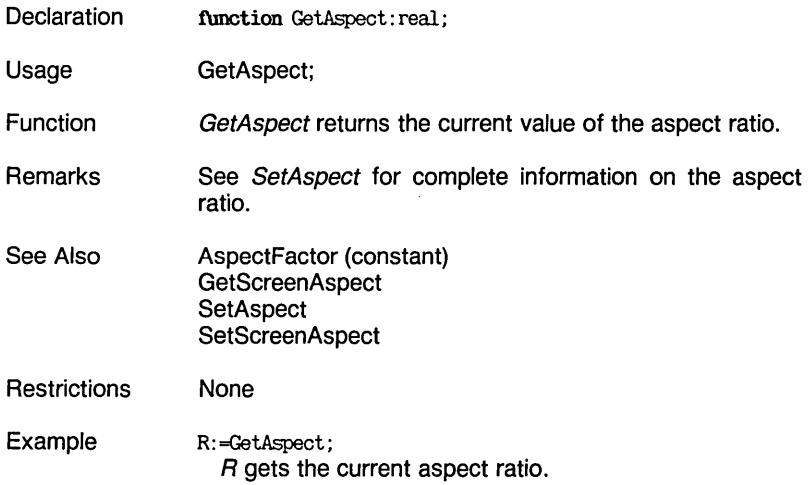

#### GetColor [KERNEL.SYS]

### **GetColor [KERNEL.SYS]**

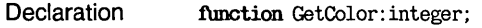

 $\frac{1}{2}$  ,  $\frac{1}{2}$  ,  $\frac{1}{2}$  ,  $\frac{1}{2}$ 

المتوارد المساريدان

 $\sim$   $-$ 

Usage GetColor;

Function GetColor returns the drawing color: 0 if the current color is "black", and 255 if it is "white".

Remarks "Black" and "white" can be any color available to the particular graphics card installed. For more information on hardware configuration, see Chapter 1 and Appendix A.

See Also SetBackgroundColor **SetColorBlack SetColorWhite** SetForegroundColor

**Restrictions** None

Example I:=GetColor; I is 0 if the current drawing color is black, or 255 if the current drawing color is white.

GetErrorCode [KERNEL.SYSJ

### **GetErrorCode [KERNEL.SYS]**

- **Declaration** tunction GetErrorCode: integer;
- **Usage** GetErrorCode;

Function GetErrorCode returns the error code of the most recent error, or  $-1$  if no error occurred. A call to GetErrorCode resets the error code to  $-1$ .

The error codes are:

- $-1$  : No error
	- 0: Error msg missing
	- 1: Font file missing
	- 2: Index out of range
	- 3: Coordinates out of range
	- 4: Too few array elements
	- 5: Error opening file
	- 6: Out of window memory
	- 7: Value(s) out of range
- Remarks GetErrorCode should be called after the use of any routine that could cause the errors listed above.
- **Restrictions** The procedure or function that caused the error cannot be determined with this routine; see SetBreakOn.
- See Also Error **SetBreakOff** SetBreakOn SetMessageOff SetMessageOn
- Example If GetErrorCode  $<$   $>$ -1 Then ShutDown; executes procedure ShutDown if any graphics error has occurred.

#### GetLineStyle [KERNEL.SYS]

# **GetLineStyle [KERNEL.SYS]**

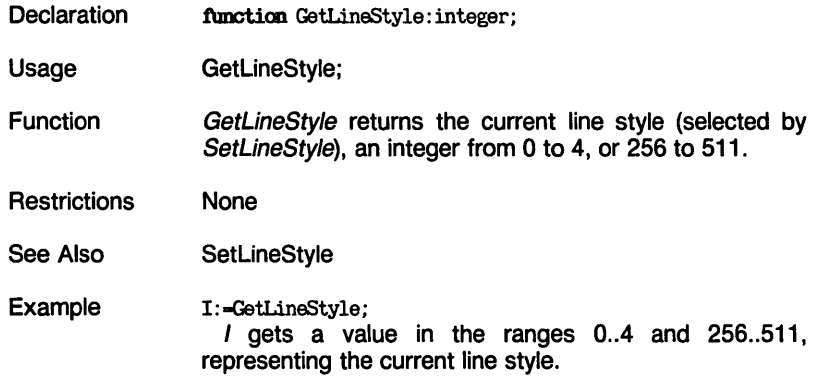

المتقدمات المتاريب والمحارب والمعا

 $\begin{array}{c} \hline \end{array}$ 

 $\sim$  we expect that the contract of . . .

GetScreen [KERNEL.SYSj

### **GetScreen [KERNEL.SYS]**

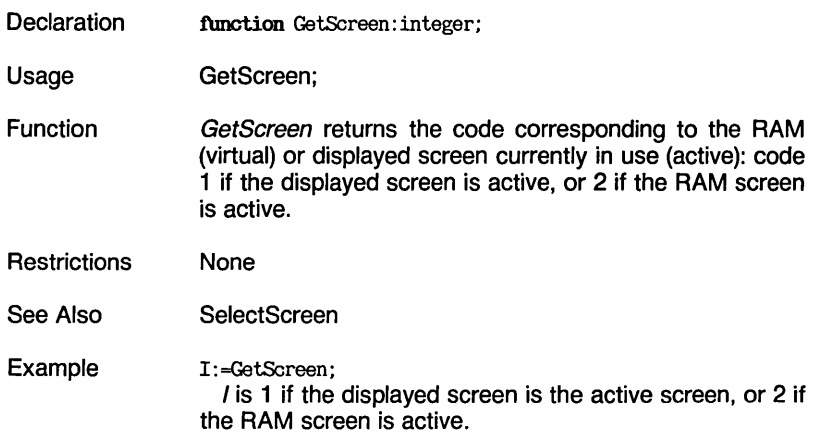

Turbo Graphix Toolbox Owner's Handbook

GetScreenAspect [KERNEL.SYSJ

### **GetScreenAspect [KERNEL.SYS]**

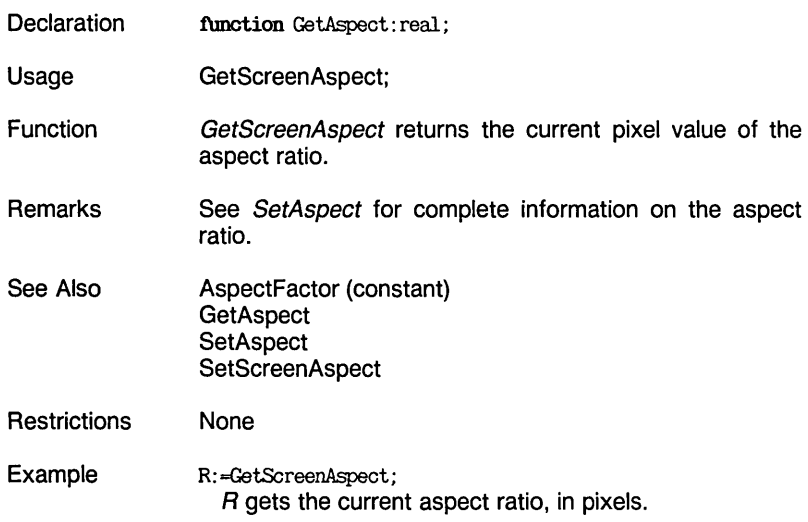

متوجود المرازعين السراعي والعارضة

 $\mathbf{L}$ 

#### $- - \bullet$

GetVStep [KERNEL.SYSj

### **GetVStep [KERNEL.SYS]**

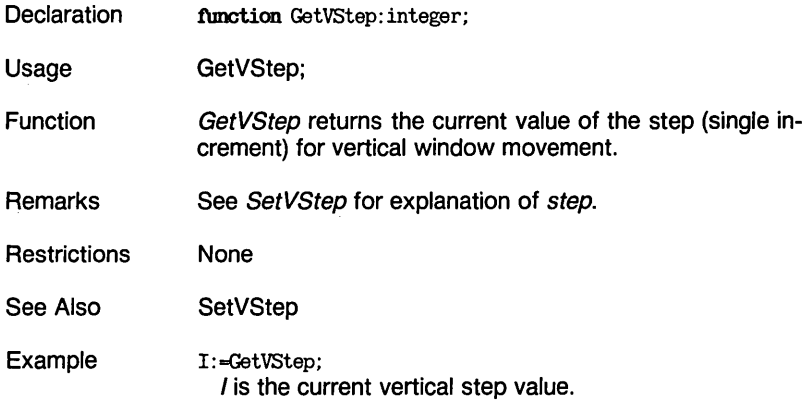

#### GetWindow [KERNEL.SYSj

 $\omega_{\rm{max}}$  ,  $\omega_{\rm{max}}$  , and

# **GetWindow [KERNEL.SYS]**

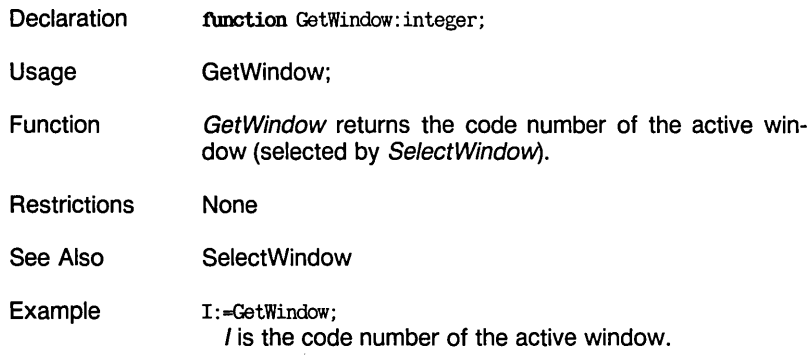

المستوات والمنابي السائد وتدافع

GotoXY [KERNEL.SYSj

# **GotoXY [KERNEL.SYS]**

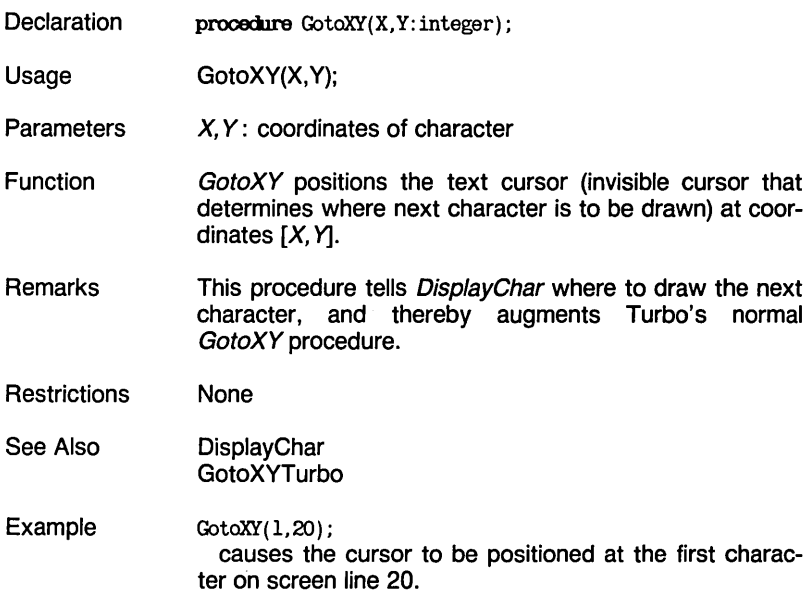

 $\sim 10^{-1}$
#### GotoXYTurbo [KERNEL.SYSj

## **GotoXYTurbo [KERNEL.SYS]**

- Declaration procedure GotoXYTurbo(X, Y: integer);
- Usage GotoXYTurbo(X,Y);
- **Parameters** x, Y: coordinates of character
- **Function** GotoXYTurbo calls Turbo's GotoXY procedure, and aids the DisplayChar procedure by keeping track of the location of the X and Y coordinates of characters.
- Remarks This is an internal procedure.
- **Restrictions** None
- See Also **DisplayChar** GotoXY
- Example  $GotoXTurbo(1,20)$ : causes the cursor to be positioned at the first character of screen line 20; however, the graphics system is unaware of the cursor.

## HardCopy [KERNEL.SYSj

# **HardCopy [KERNEL.SYS]**

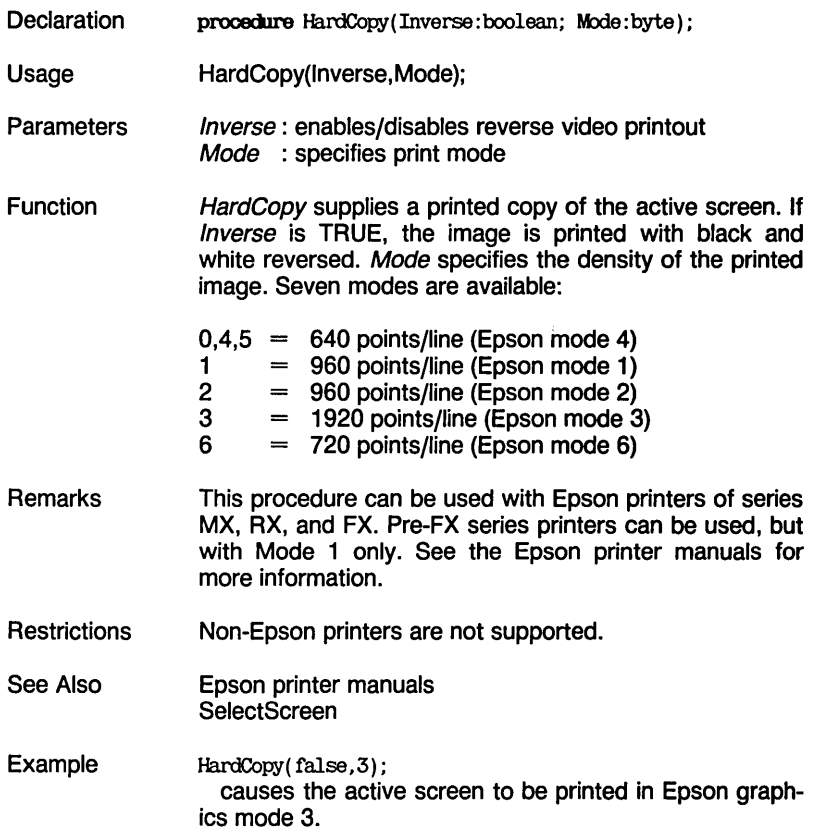

HardwarePresent [GRAPHIX.SYS]

## **HardwarePresent [GRAPHIX.SYS]**

- Declaration function HardwarePresent: boolean;
- **Usage** HardwarePresent;
- Function HardwarePresent checks whether or not the necessary graphics hardware is installed in the system (i.e., IBM Color graphics adapter for IBM version, Hercules card for Hercules version) and returns TRUE if found. If HardwarePresent is FALSE, an error occurs.
- **Remarks** This is an internal function called by InitGraphic.

 $-$ 

This function is useful in a program that uses graphics mode only for certain presentations. If HardwarePresent is FALSE, those graphic presentations are not available.

- **Restrictions** If InitGraphic is called when HardwarePresent is FALSE. the program is terminated.
- See Also **InitGraphic**

Example It Not HardwarePresent 'Iben WriteLn( 'No graphics board detected in your computer. Mako another selection' ); Else Begin {Do Graphics} End:

#### . <del>.</del> . . . . . . . *. .*

### Hatch [HATCH.HGH]

## **Hatch [HATCH.HGH]**

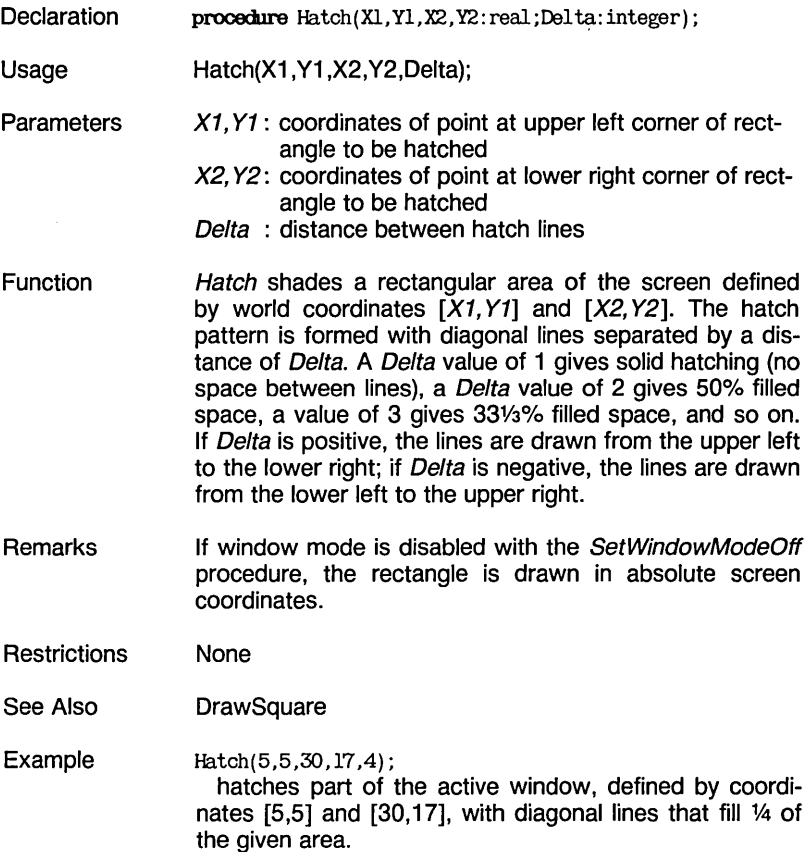

#### InitGraphic [KERNEL.SYSj

## **InitGraphic [KERNEL.SYS]**

- **Declaration** procedure Ini tGraphic;
- **Usage** InitGraphic;
- Function InitGraphic initializes the Turbo Graphix Toolbox. It must be called before any other graphics procedure or function, but may only be called once within a program. InitGraphic selects the displayed screen as the active screen and erases it. All windows and worlds are initialized. In addition, *InitGraphic* performs these functions:
	- Checks for the presence of appropriate graphics hardware
	- Reads in the error messages file
	- Reads in the 4x6-pixel character set
	- Allocates the RAM screen if RamScreenGlb is TRUE in the TYPEDEF.SYS file
	- Sets aspect ratio to machine-dependent default
	- Sets vertical window move step (increment) to machine-dependent default

InitGraphic calls the following procedures:

EnterGraphic; HardwarePresent; SelectWindow (1); SelectWorld (1); SelectScreen (1); SetAspect (AspectFactor); SetBackgroundColor (MinBackground); SetBreakOn; SetClippingOn; SetColorWhite; SetForegroundColor (MaxForeground); SetHeaderOff; SetHeaderToTop; SetLineStyle (0); SetMessageOn; SetWindowModeOn;

InitGraphic [KERNEL.SYSj

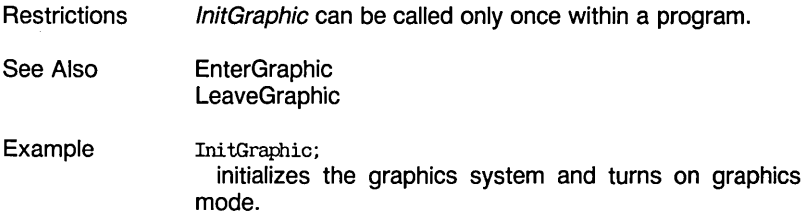

. <del>.</del> . . . .

-<del>-</del>- - -

InvertScreen [GRAPHIX.SYSj

and a similar control.

## **InvertScreen [GRAPHIX.SYS]**

**Declaration** procedure InvertScreen;

 $\frac{1}{2}$ 

سار الهارس

- Usage InvertScreen:
- **Function** InvertScreen inverts the screen display by changing pixels from black to white or white to black.
- Remarks "Black" and "white" can be any color available to the particular graphics card installed in your system. See Chapter 1 and Appendix A for more information on hardware configuration.
- **Restrictions** None
- See Also InvertWindow
- Example InvertScreen; changes each pixel on the active screen from "black" to "white", or from "white" to "black."

In vert Window [WINDOWS.SYSJ

## **InvertWindow [WINDOWS.SYS]**

- **Declaration** procedure InvertWindow;
- Usage InvertWindow;

**Function** In vert Window inverts the active window display by changing pixels from black to white or white to black.

Remarks "Black" and "white" can be any color available to the particular graphics card installed in your system. See Chapter 1 and Appendix A for more information on hardware configuration.

- **Restrictions** None
- See Also **InvertScreen**

Example InvertWindow; changes each pixel on the active window from "black" to "white," or from "white" to "black."

LeaveGraphic [GRAPHIX.SYSj

## **LeaveGraphic [GRAPHIX.SYS]**

- **Declaration** procedure LeaveGraphic;
- Usage LeaveGraphic;
- **Function** LeaveGraphic turns the graphics mode off and returns the system to text mode (which was active before InitGraphic was called). LeaveGraphic also sets ConOutPtr back to its previous value.

 $\sim$   $\sim$   $\sim$ 

 $\sim 10^{-1}$  m  $^{-1}$ 

 $\sim$ 

 $\sim$   $\sim$   $\sim$ 

- **Restrictions** None
- See Also **EnterGraphic** InitGraphic
- Example LeaveGraphic; turns graphics mode off and text mode on.

### LoadScreen [GRAPHIX.SYSj

# **LoadScreen [GRAPHIX.SYS]**

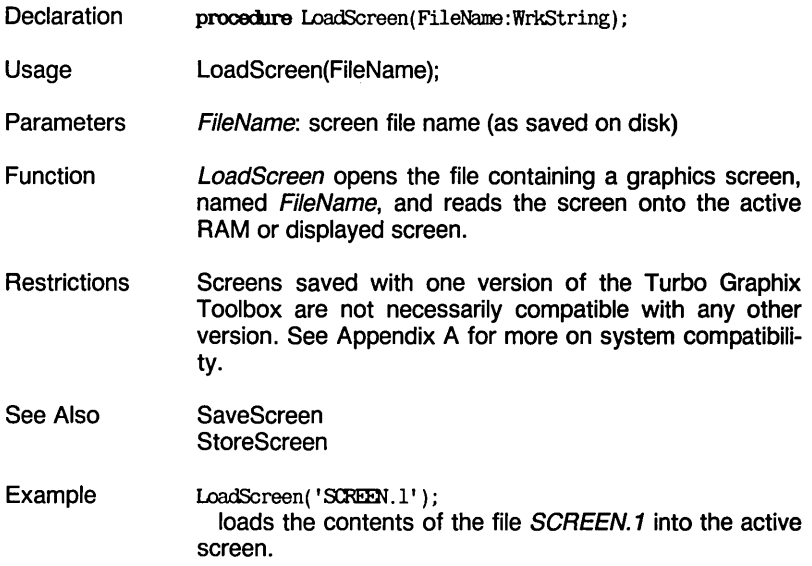

#### LoadWindow [WINDOWS.SYSj

## **LoadWindow [WINDOWS.SYS]**

- **Declaration** procedure LoadWindow(I,X,Y:integer; FileName:WrkString);
- Usage LoadWindow(I,X,Y,FileName);

**Parameters**  $I : \text{index of window to be loaded}$ <br> $XY : \text{world coordinates of point who}$ : world coordinates of point where window is loaded

FileName: window file name (as stored on disk)

- Function LoadWindow loads a window, I, named by FileName, to position  $[X, Y]$  (world coordinates). If X or Y is negative, the previous (saved)  $X$  or  $Y$  coordinate value is used (i.e., the negative value is ignored.) The window is loaded into the active window, thereby erasing the contents of the old window.
- Remarks FileName can include both the filename and an extension, and a disk drive declaration (e.g., b: filename.xxx). Windows saved with different versions of the Turbo Graphix Toolbox are compatible. However, this is not the case for the LoadScreen procedure.
- **Restrictions** If a negative value is given for  $X$  or  $Y$ , the previous (saved) value for that coordinate is used.
- See Also LoadScreen **SaveScreen SaveWindow**
- Example LoadWindow(3,-1,20, 'WINDOW.3'); loads the contents of the file WINDOW.3 into window 3, using the  $X$  position previously stored in the file, and the new *Y* position (20).

LoadWindowStack [WINDOWS.SYSj

## **LoadWindowStack [WINDOWS.SYS]**

- **Declaration** procedure LoadWindowStack(FileName:WrkString);
- Usage LoadWindowStack(FileName);
- **Parameters** FileName: filename of window stack (as stored on disk)
- Function LoadWindowStack stores a window stack, named FileName, from disk to window memory. This procedure automatically searches for two files, FileName.STK (file containing the stack) and FileName.PTR (a pointer file); therefore, you should not add an extension to FileName.
- **Remarks** When loading a window stack from a floppy or hard disk, the entire contents of the existing window stack are destroyed.
- **Restrictions** Window stacks saved by different versions of the Turbo Graphix Toolbox will not necessarily be compatible. See Appendix A for more information on compatibility between systems.
- See Also LoadWindow **SaveWindow** SaveWindowStack
- Example LoadWindowStack('STACK'); loads a window stack from the files STACK.STK and STACK.PTR.

#### MoveHor [WINDOWS.SYSj

## **MoveHor [WINDOWS.SYS]**

**Declaration** procedure MoveHor(Delta: integer; FillOut: boolean);

الداريب البراياء

- **Usage** MoveHor(Delta,FiIIOut);
- **Parameters** Delta : distance window is moved FillOut: enable/disable copy from RAM screen
- Function MoveHor moves the active window horizontally by Delta steps (8 pixels per step). If FillOut is FALSE, the area that used to be under the window is filled with the opposite of the current color; if FillOut is TRUE, and there is a RAM screen allocated (RamScreenGlb is TRUE in TYPEDEF.SYS), the area is filled with the corresponding area of the inactive screen. Thus, to move a window over a background, the background must be stored in the inactive screen (with *CopyScreen*) before the window to be moved is drawn on the active screen. The background is then copied from the inactive screen as the window moves.
- **Restrictions** None
- See Also MoveVer **SetBackground**
- Example  $Moveflor(-7, false)$ : moves the active window by  $7 \times$  window definition coordinates (56 pixels) to the left, filling the former location of the window with the opposite of the current drawing color.

### MoveVer [WINDOWS.SYSj

## **MoveVer [WINDOWS.SYS]**

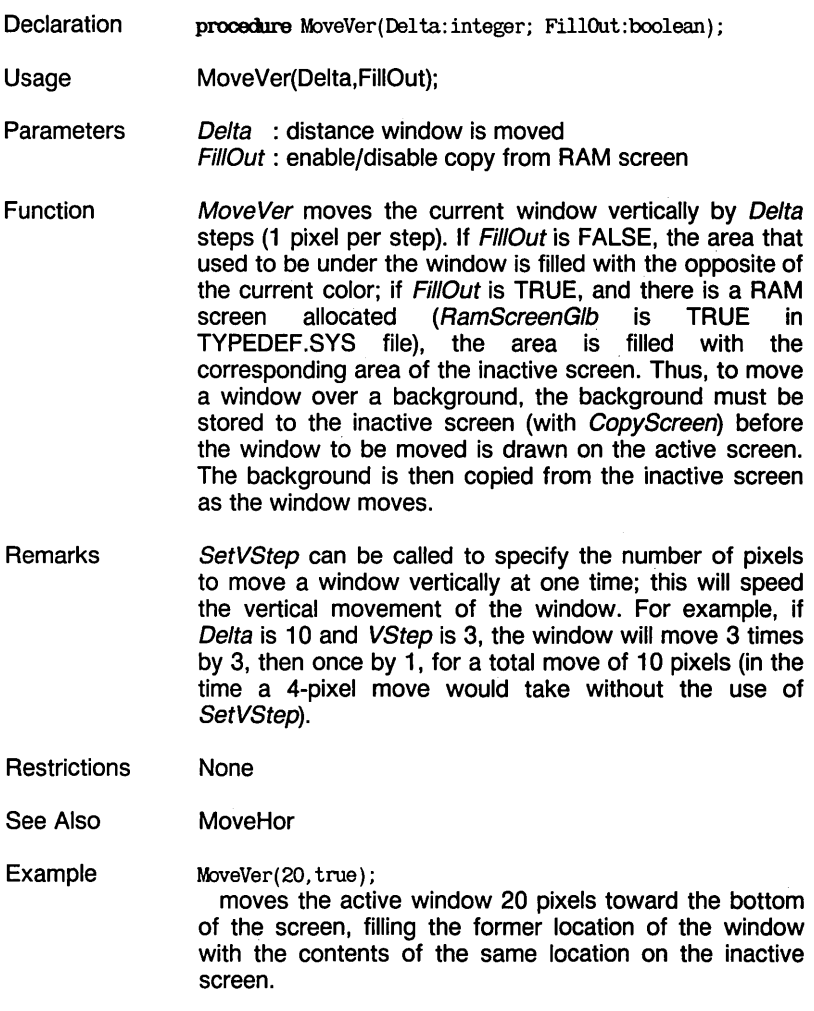

#### PD [GRAPHIX.SYSj

## **PO [GRAPHIX.SYS]**

**Declaration** function PD(X, Y): boolean;

Usage PD(X,Y);

**Parameters** X, Y: screen coordinates of point

Function PD checks whether a point has been drawn at screen coordinates  $[X, Y]$ . PD returns TRUE if a point exists at  $[X, Y]$  in the current drawing color; otherwise, it returns FALSE.

 $\frac{1}{2}$  ,  $\frac{1}{2}$  ,  $\frac{1}{2}$  ,  $\frac{1}{2}$ 

**Restrictions** None

- See Also **DrawPoint** PointDrawn
- Example  $B:=PD(5,5)$ ; *B* is TRUE if the point at screen coordinates [5,5] is set to the current drawing color.

PointCount:=0

For  $X:=0$  To  $X$ ScreenMaxGlb Do

For Y:=0 To YMaxGlb Do

If  $PD(X, Y)$  Then  $PointCount := PointCount + 1$ ;

This program counts the number of points on the screen.

PointDrawn [GRAPHIX.SYSj

# **PointDrawn [GRAPHIX.SYS]**

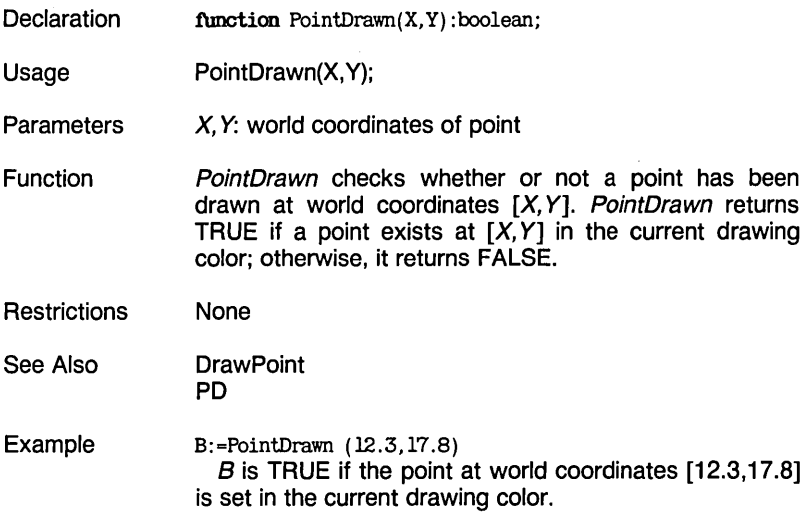

## **RedefineWindow [KERNEL.SYS]**

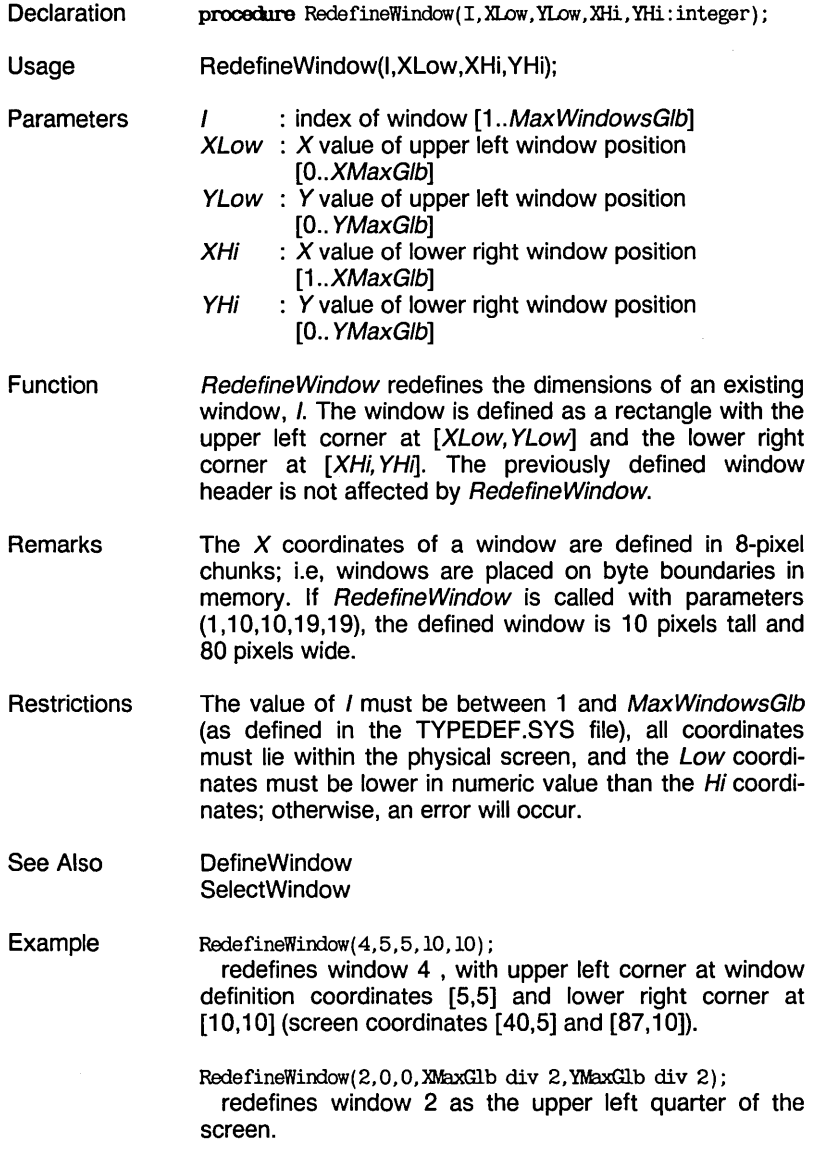

**. . . . . . .** . . . .

RemoveHeader [KERNEL.SYSj

## **RemoveHeader [KERNEL.SYS]**

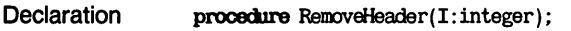

- **Usage** RemoveHeader(I);
- **Parameters** I : index for window
- Function RemoveHeader removes the header from window I. As with *DefineHeader*, this procedure has no effect on the display of the header; the header is erased only when DrawBorder is called again.
- Remarks Once the header is removed, the drawing area of the window will include the part of the window that had been occupied by the header.
- **Restrictions** None
- See Also **DefineHeader DrawBorder** SetHeaderOn SetHeaderToBottom **SetHeaderToTop**
- Example RemoveHeader(8) ; removes the header of window 8, so that a subsequent call to *DrawBorder* will not draw the header.

ResetWindowStack [WINDOWS.SYSj

## **ResetWindowStack [WINDOWS.SYS]**

- **Declaration** procecllre ResetWindowStack;
- **Usage** ResetWindowStack;

Function ResetWindowStack erases all windows contained in memory. All windows saved in the window stack are discarded, and all the space allocated for the window stack becomes available for the storage of new windows.

Remarks This procedure initializes the window stack in the same way as InitGraphic. It is especially useful for long programs that require several different drawing environments.

> Windows saved in the window stack are dynamically allocated with Turbo Pascal's GetMem and FreeMem procedures. Because of this, the Mark/Release method of memory management must not be used.

- **Restrictions** None
- See Also InitGraphic ResetWindows **ResetWorlds** RestoreWindow **StoreWindow**
- Example ResetWindowStack; discards any windows saved on the window stack.

ResetWindows [KERNEL.SYSj

## **ResetWindows [KERNEL.SYS]**

- **Declaration** procedure ResetWindows;
- Usage ResetWindows;
- Function ResetWindows sets all windows to the size of the screen, selects Window 1 (see the SelectWindow procedure), and removes all headers. This procedure does not affect the current screen display, but further drawings will be scaled according to absolute screen coordinates.
- Remarks This procedure resets windows in the same way as Init-Graphic.
- **Restrictions** None
- See Also **InitGraphic** ResetWindowStack ResetWorlds SelectWindow
- Example ResetWindows; sets all windows to the size of the screen.

#### ResetWorlds [KERNEL.SYS]

## **ResetWorlds [KERNEL.SYS]**

**Declaration** procedure ResetWorlds;

الدانية المالية

Usage ResetWorlds;

**Function** ResetWorlds sets all worlds to the size of the physical screen and selects World 1. (See the SelectWorld procedure.) Further drawings will be scaled to absolute screen coordinates.

- Remarks This procedure resets worlds in the same way as *Init-*Graphic.
- **Restrictions** None
- See Also **InitGraphic** ResetWindows ResetWindowStack **SelectWorld**
- Example ResetWorlds: sets all worlds to the size of the screen.

### RestoreWindow [WINDOWS.SYSj

## **RestoreWindow [WINDOWS.SYS]**

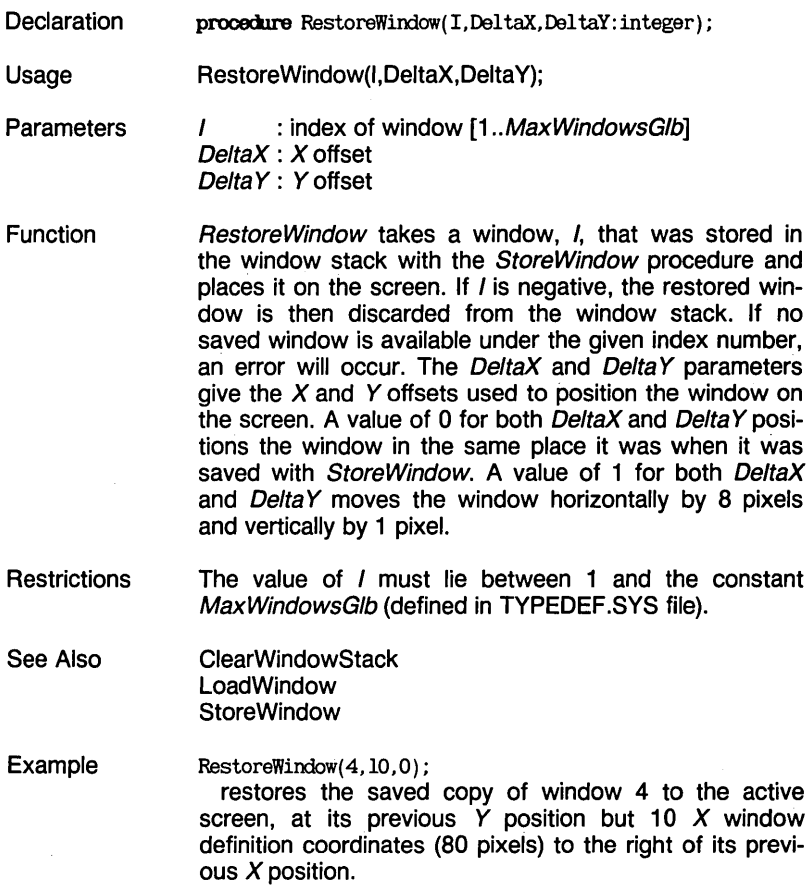

### RotatePolygon [MODPOL Y.HGH]

 $\sim$ 

## **RotatePolygon [MODPOL Y .HGH]**

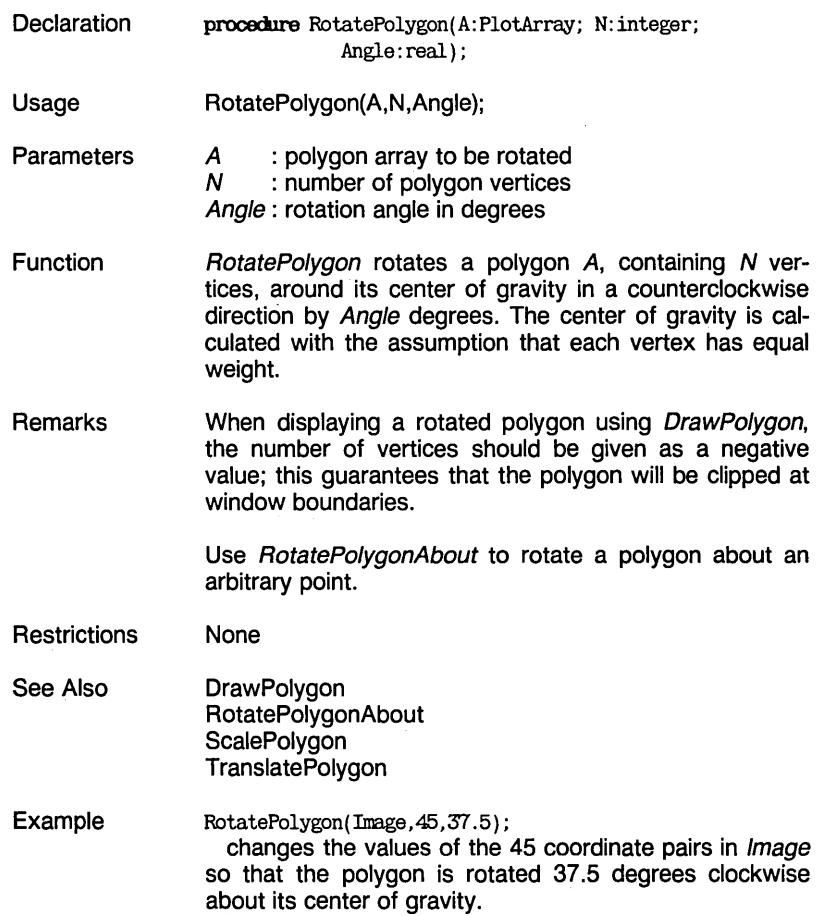

بالهاب المالمان المالم المالم المالم

 $\overline{\phantom{a}}$ 

### RotatePolygonAbout [MODPOL Y.HGH]

# **RotatePolygonAbout [MODPOL Y .HGH]**

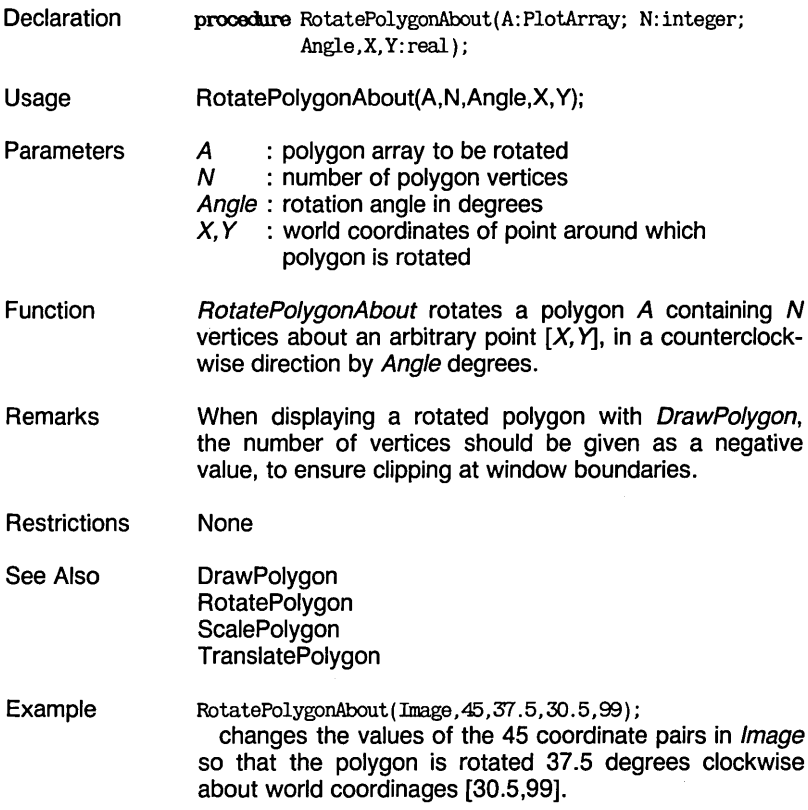

#### SaveScreen [GRAPHIX.SYSj

## **SaveScreen [GRAPHIX.SYS]**

**Declaration** procedure SaveScreen(FileName:WrkString);

المواردة

- Usage SaveScreen(FileName);
- **Parameters** FileName: file name of screen (as saved on disk)
- Function SaveScreen stores a displayed or RAM screen on a floppy or hard disk. If a file with name FileName already exists, it is overwritten.
- **Restrictions** Screens saved with one version of the Turbo Graphix Toolbox are not necessarily compatible with any other version.
- See Also **LoadScreen** LoadWindow SaveWindow
- Example SaveScreen('PREITY.PIC'); saves the active screen in a file called PRETTY. PIC.

#### - - - $\overline{\phantom{a}}$  $\overline{\phantom{0}}$ - -- -

SaveWindow [WINDOWS.SYSJ

## **SaveWindow [WINDOWS.SYS]**

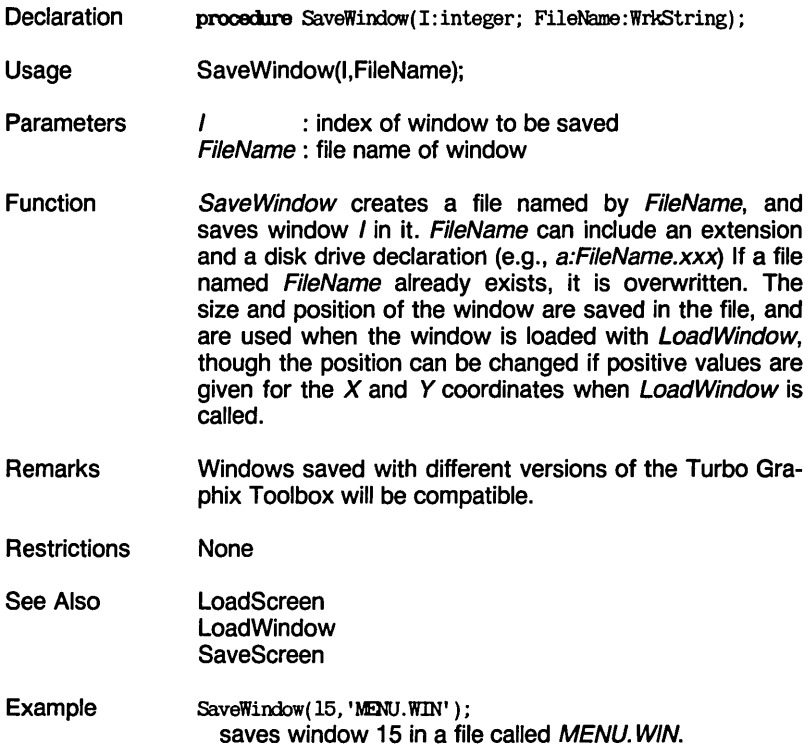

SaveWindowStack [WINDOWS.SYSj

## **SaveWindowStack [WINDOWS.SYS]**

- **Declaration** procedure SaveWindowStack(FileName:WrkString);
- Usage SaveWindowStack(FileName);
- **Parameters** FileName: file name of window stack
- **Function** SaveWindowStack stores a window stack on a floppy or hard disk. The contents of the stack include all defined and stored windows. The procedure automatically creates two files with extensions, FileName. STK (window stack) and FileName.PTR (pointer file). For this reason, you should not specify an extension for FileName, although a disk drive declaration can be specified. If a file with name FileName exists, it is overwritten.
- **Restrictions** Window stacks saved by different versions of the Turbo Graphix Toolbox will not necessarily be compatible.
- See Also **LoadWindow** LoadWindowStack SaveWindow
- Example SaveWindowStack ('WSTACK'); saves any windows that are currently stored in the window stack in two disk files, WSTACK.STK and **WSTACK.PTR.**

#### . . . . . . . . .  $-$

#### ScalePolygon [MODPOLY.HGH]

## ScalePolygon [MODPOLY.HGH]

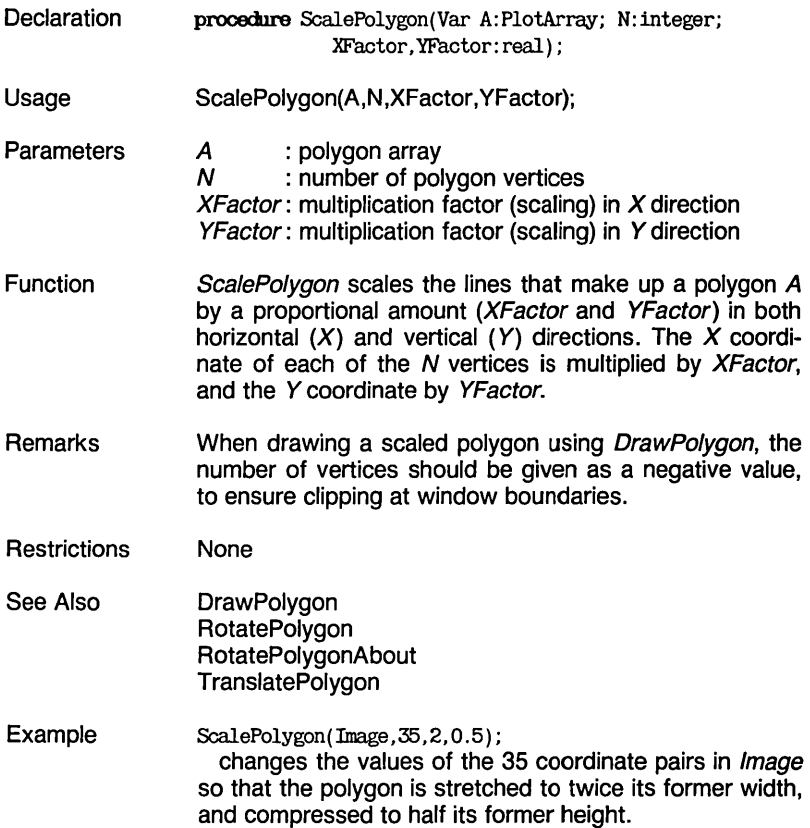

#### SelectScreen [KERNEL.SYS]

## **SelectScreen [KERNEL.SYS]**

**Declaration** procedure SelectScreen(I:integer);

----

- Usage SelectScreen(I);
- **Parameters** *I:* displayed or RAM screen

Function SelectScreen selects either the displayed or RAM screen for drawing. If *I* is 1, the displayed screen is selected. If *I* is 2, the RAM screen is selected.

- Remarks The constant RamScreenGlb, defined in TYPEDEF.SYS, must be set to TRUE (the default) to enable a RAM screen.
- **Restrictions** Drawing is not visible on the RAM screen unless it is first copied to the displayed screen with CopyScreen or SwapScreen.
- See Also **CopyScreen** GetScreen **SwapScreen**
- Example SelectScreen(1); selects the displayed screen for subsequent drawing.

#### . **. .** . . . . . . . . .

#### SelectWindow [KERNEL.SYS]

## **SelectWindow [KERNEL.SYS]**

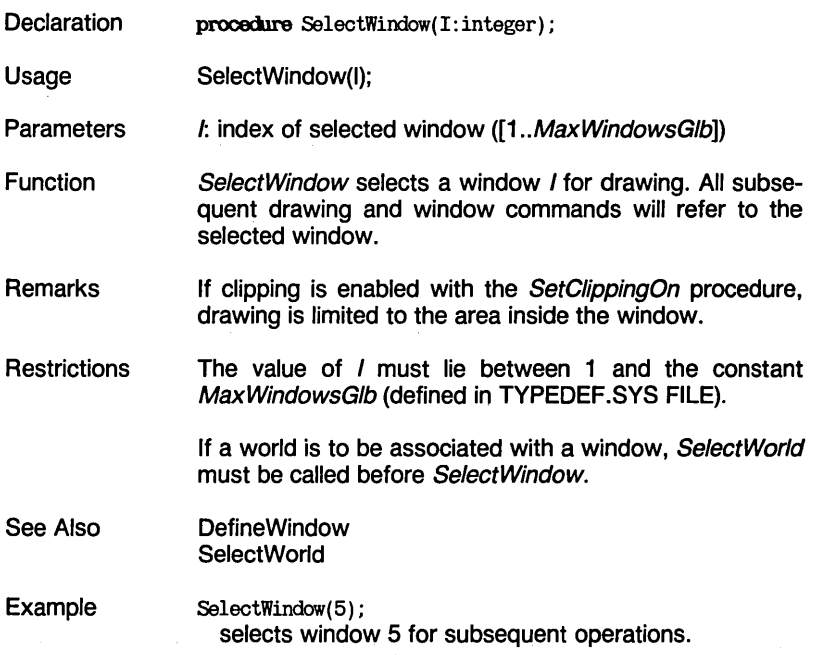

#### SelectWorld [KERNEL.SYS]

## **SelectWorld [KERNEL.SYS]**

- **Declaration** procedure SelectWorld(I:integer);
- Usage SelectWorld(I);
- **Parameters** I: index of selected world ([1 .. MaxWorldsGlb])

Function SelectWorld selects a world coordinate system, *I*, for the drawing commands that follow. This procedure must be followed by SelectWindow to associate the world with a window. .

- **Restrictions** The value of *I* must lie between 1 and the constant MaxWorldsGlb (defined in TYPEDEF.SYS file).
- See Also DefineWindow DefineWorld FindWorld **SelectWindow**
- Example SelectWorld(3); SelectWindow(4); selects window 4, with world coordinate system 3, for subsequent operations.

### SetAspect [KERNEL.SYSj

## **SetAspect [KERNEL.SYS]**

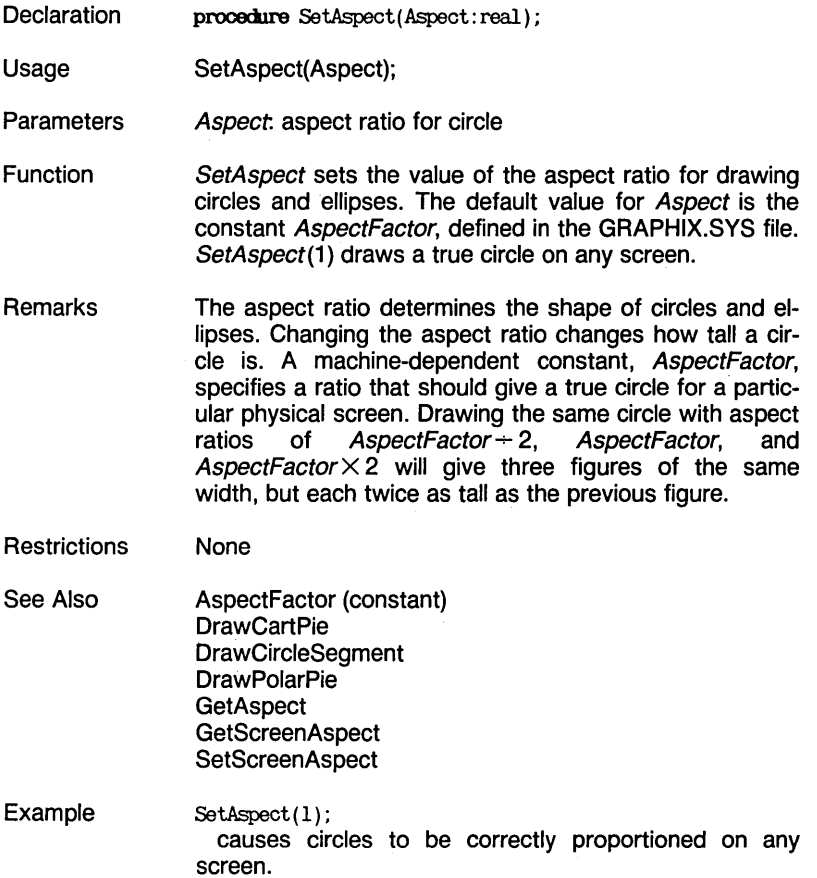

## **SetBackground [GRAPHIX.SYS]**

- **Declaration** procedure SetBackground(Pattern:byte);
- Usage SetBackground(Pattern);
- **Parameters** Pattern: bit pattern used for background (0 to 255)
- **Function** SetBackground determines the background pattern of the active window. There are 256 possible patterns, represented by the value of Pattern. Shading patterns consist of an 8-bit word repeated across each horizontal line to fill the window. The lowest (1) bit of the pattern is the rightmost pixel on the screen, and the highest (128) is the leftmost.
- Remarks A Pattern value of 0 creates a completely black background (which erases the contents of the window), while a value of 255 creates a white background.
- **Restrictions** None
- See Also **DrawSquare**
- Example SetBackground(17); fills the active window with the pattern represented by the number 17: 00010001 binary (that is, 1 out of every 4 points are drawn).

SetBackground8 [GRAPHIX.SYS]

## **SetBackground8 [GRAPHIX.SYS]**

- **Declaration** procedure SetBackgroundB(Pattern: BackgroundArray) ;
- Usage SetBackground8(Pattern):
- **Parameters** Pattern: 8-byte background pattern
- Function SetBackground fills the active window with the specified bit pattern. Pattern. The BackgroundArray is an array of 8 bytes. The lowest 3 bits of the screen line number are used to determine which byte of the array to use; i.e.,the o array element is used on screen lines whose *Y* coordinates divide evenly by 8: for a screen line, Yi, array [Yi mod 8]. The lowest (1) bit of each byte of pattern is the rightmost, and the highest (128) is the leftmost pixel on the screen.
- **Restrictions** None
- See Also **SetBackground**
- Example For  $I:=0$  To 7 Do BackgroundPattern  $[I]:=I^*I;$ SetBackgroundB(BackgroundPattern);

This program fills the active window with the pattern below:

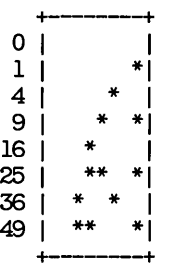

SetBackgroundColor [GRAPHIX.SYS]

## **SetBackgroundColor [GRAPHIX.SYS]**

- **Declaration** procedure SetBackgroundColor(Color: integer);
- Usage SetBackgroundColor(Color);
- **Parameters** Color: background color

Function SetBackgroundColor chooses the background color ("black") from the colors available to your particular graphics card. Its value lies between the constants MinBackground and MaxBackground (defined in the GRAPHIX.SYS file).

- Remarks InitGraphic and EnterGraphic always reset colors to true black and white.
- **Restrictions** For IBM versions, the value of SetBackgroundColor must be 0 (true black) for the IBM color graphics adapter and the 3270 PC, or can be between 1 and 15 for the PCjr or Enhanced Graphics Adapter; the value of SetForeground-Color can be between 1 and 15. For Hercules, SetBackgroundColor and SetForegroundColor must both be 0, always black and white (or green or amber depending on the monitor). For Zenith, SetBackgroundColor must be 0 (true black), while SetForegroundColor can range between 1 and 7. Changing the colors changes the current display, and may have other system-dependent consequences; see Appendix A for more information.
- See Also Appendix A **SetForegroundColor**
- Example SetBackgroundColor (4); sets the color "black" to whatever color 4 represents for the particular graphics card installed. Any "black" images currently displayed immediately change to color 4.

SetBreakOff [KERNEL.SYS]

## **SetBreakOff [KERNEL.SYS]**

- **Declaration** procedure SetBreakOff;
- Usage SetBreakOff;
- Function SetBreakOff turns break mode off. When break mode is enabled with the SetBreakOn procedure, system errors cause the program to halt. With break mode off, the program proceeds, and it is up to the programmer to check for errors.
- Remarks The default state is break mode on.

GetErrorCode returns the code of the last error, or  $-1$  if no error has occurred since the last call to GetErrorCode. If a second error happens before the first is cleared, the first error code is lost. See Error for discussion.

- **Restrictions** None
- See Also Error GetErrorCode **SetBreakOn** SetMessageOff SetMessageOn
- Example SetBreakOff;

causes the program to continue in the event of a graphics error.
### SetBreakOff [KERNEL.SYS]

# **SetBreakOn [KERNEL.SYS]**

**Declaration** procedure SetBreakOn;

. . . .

 $\sim$   $\sim$   $\sim$ 

Usage SetBreakOn;

Function SetBreakOn turns break mode on. When an error occurs, the program halts and the error routine takes control of the program. The program counter value where the error occurred and an error code are displayed if SetMessageOn is enabled.

- Remarks The default state is break mode on. To allow a program to continue when an error occurs, SetBreakOff must be called.
- **Restrictions** None
- See Also Error GetErrorCode **SetBreakOff** SetMessageOff SetMessageOn
- Example SetBreakOn; causes graphics errors to abort the program.

SetClippingOff [KERNEL.SYS]

# **SetClippingOff [KERNEL.SYS]**

- **Declaration** procedure SetClippingOff;
- Usage SetClippingOff;
- Function SetClippingModeOff turns clipping mode off. All images are drawn in their entirety, regardless of window boundaries.
- **Remarks** The default state is clipping mode on.

SetClippingOff causes drawing to take place somewhat faster; however, this procedure should be used with caution, since an attempt to draw outside window boundaries using invalid coordinates can cause a system crash and/or overwriting of program memory.

- **Restrictions** None
- See Also Clip **Clipping** SetClippingOn SetWindowModeOff SetWindowModeOn
- Example SetClippingOff; allows drawings to spill over the boundaries of the active window.

SetClippingOn [KERNEL.SYSj

a maria

# **SetClippingOn [KERNEL.SYS]**

- **Declaration** procedure SetClippingOn;
- **Usage** SetClippingOn;

Function SetClippingOn turns clipping mode on. If part of a drawing falls outside the boundaries of the active window, it is not drawn.

 $\sim$   $-$ 

Remarks The default state is clipping mode on.

> Drawing takes place somewhat slower in this mode than with SetClippingOff, but it is the safer procedure to use, since drawings are prevented from encroaching on program or data memory.

- **Restrictions** None
- See Also Clip **Clipping** SetClippingOff SetWindowModeOff SetWindowModeOn
- Example SetClippingOn; causes any part of a drawing that strays outside window boundaries to be clipped.

SetColorBlack [KERNEL.SYS]

# **SetColorBlack [KERNEL.SYS]**

- **Declaration** procedure SetColorBlack;
- Usage SetColorBlack;
- Function SetColorBlack selects "black" as the current drawing color. All further text and graphics will be drawn in "black" until a call to SetColorWhite.
- Remarks Default drawing color is white.

"Black" can be any background color supported by your graphics card, except true white; see SetForeground-Color.

You may want to use the SetBackground procedure to fill a window with a non-black pattern before drawing in "black".

When SetColorBlack has been called, the PointDrawn function will return TRUE if the specified point is drawn in black.

**Restrictions** For systems with color graphics cards, the color substituted for "black" cannot be true white.

- See Also **DrawPoint GetColor** PointDrawn **SetBackground SetBackgroundColor SetColorWhite SetForegroundColor**
- Example SetColorBlack; causes subsequent images to be drawn in "black" (the background color).

SetColorWhite [KERNEL.SYS]

# **SetColorWhite [KERNEL.SYS]**

**Declaration** procedure SetColorWhite;

 $\sim$   $\sim$ 

- Usage SetColorWhite;
- **Function** SetColorWhite selects "white" as the current drawing color. All further text and graphics will be drawn in "white" until a call to SetColorBlack.
- Remarks Default drawing color is white.

"White" can be any foreground color supported by your graphics card, except true black; see SetForeground-Color.

You may want to use SetBackground to fill a window with a non-white pattern before drawing in white.

When SetColorWhite has been called, the PointDrawn function returns TRUE when the specified point is drawn in white.

- **Restrictions** On systems with color graphics cards, the color represented by "white" cannot be true black.
- See Also **DrawPoint GetColor** PointDrawn **SetBackground SetBackgroundColor SetColorBlack** SetForegroundColor
- Example SetColorWhite; causes subsequent images to be drawn in "white" (the foreground color).

SetForegroundColor [KERNEL.SYS]

**Declaration** 

# **SetForegroundColor [KERNEL.SYS]**

**Usage Parameters Function Remarks Restrictions** SetForegroundColor(Color); Color. color of displayed text and graphics SetForegroundColor selects the drawing color from the colors available to your particular graphics card. Its value lies between the constants MinForeground and MaxForeground (defined in GRAPHIX.SYS). InitGraphic and EnterGraphic always reset colors to true black and white. See the discussion under SetBackgroundColor for more information. See SetBackgroundColor.

procedure SetForegroundColor(Color: integer);

See Also **SetBackgroundColor SetColorBlack SetColorWhite** 

Example SetForegroundColor (9) ; sets the color "white" as whatever color 9 represents on the particular graphics card installed. Any "white" images currently displayed immediately change to color 9.

### SetHeaderOff [KERNEL.SYS]

# **SetHeaderOff [KERNEL.SYS]**

- **Declaration** procedure SetHeaderOff;
- **Usage** SetHeaderOff;
- Function SetHeaderOff suppresses the display of window headers and footers until a call to SetHeaderOn. This means that DrawBorder will not display any header or footer unless SetHeaderOn has been called.
- Remarks The default state is header mode off.

 $\sim$   $\sim$ 

Windows currently displayed on the screen are not affected by SetHeaderOff.

See DefineHeader for how to define headers.

- **Restrictions** None
- See Also **DefineHeader DrawBorder** RemoveHeader SetHeaderOn SetHeaderToBottom **SetHeaderToTop**
- Example SetHeaderOff; subsequent calls to *DrawBorder* will not draw a header for any window, even if a header is defined.

### - $\sim$  $\overline{\phantom{0}}$  $\overline{\phantom{a}}$  $- -$

SetHeaderOn [KERNEL.SYS]

# **SetHeaderOn [KERNEL.SYS]**

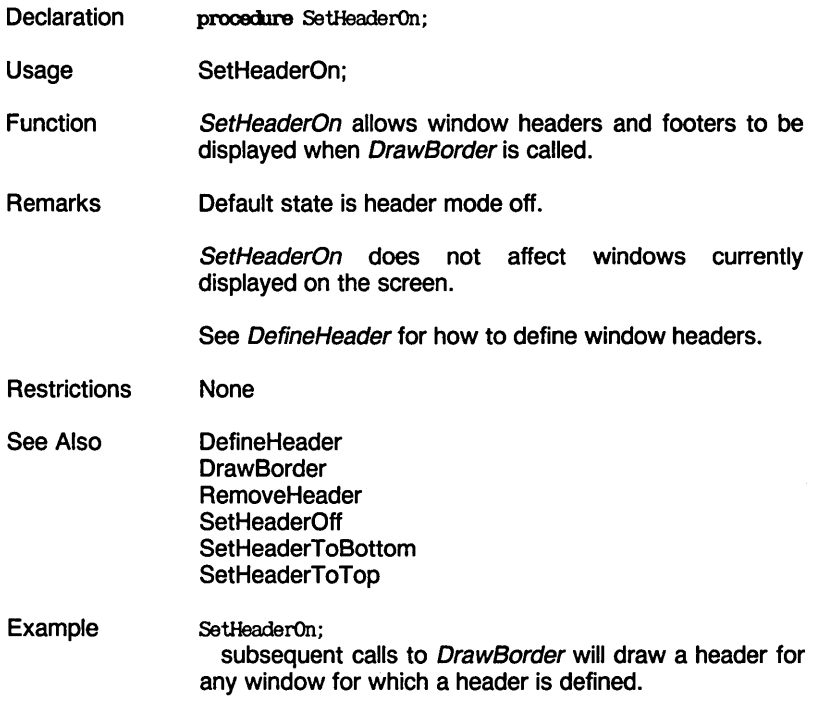

SetHeaderToBottom [KERNEL.SYS]

# **SetHeaderToBottom [KERNEL.SYS]**

- **Declaration** procecllre SetHeaderToBottom;
- Usage SetHeaderToBottom;
- **Function** SetHeaderToBottom displays all headers at the bottom edge of windows, i.e., as footers, when *DrawBorder* is called.
- Remarks Headers are displayed at the top of windows by default.

This procedure does not affect windows currently displayed on the screen.

See DefineHeader for how to define window headers.

- **Restrictions** None
- See Also **DefineHeader DrawBorder RemoveHeader** SetHeaderOff SetHeaderOn SetHeaderToTop
- Example SetHeaderToBot tom; subsequent calls to DrawBorder will draw window headers at the bottom of windows.

SetHeaderToTop [KERNEL.SYSJ

# **SetHeaderToTop [KERNEL.SYS]**

 $\overline{\phantom{0}}$  $\sim$ 

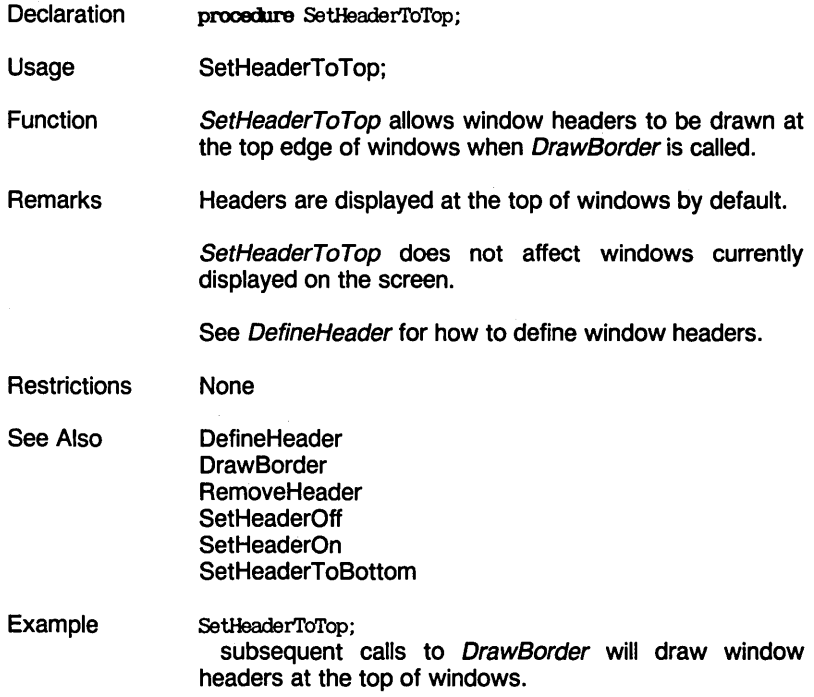

 $-$ 

---

# **SetLineStyle [KERNEL.SYS]**

**Declaration** procedure SetLineStyle(LS: integer);

- Usage SetLineStyle(LS);
- **Parameters** LS: one of five possible line styles

**Function** SetLineStyle selects one of five available line styles for drawing lines; custom patterns can also be designed. Patterns consist of eight repeating pixels. The five predefined patterns are:

> 0: \*\*\*\*\*\*\*\*\*\*\*\*\*\*\*\* (unbroken line) 1: \* \* \* \* (dotted line)<br>2. \*\*\*\*\* \*\*\*\*\*\* (dashed line)  $2:$  \*\*\*\*\*  $*$  \*\*\*\*\* (dashed line)<br>3: \*\*\* \* \*\*\* \* (dash-dot-da (dash-dot-dash-dot)  $4:************$  (short dashes)

Any integer value larger than 4 is interpreted according to the modulo function; that is, the high-order byte of the integer is discarded, and the remaining 8 bits specify the pattern to be repeated. The lowest bit comes first. Thus, a linestyle of 100 decimal is 01100100 binary, for a linestyle of

\*\* \* \*\* \* \*\* \* \*\* \* \*\* \*

Remarks GetLineStyle returns the linestyle as a value of 0 to 4 for the predefined patterns, and 256 + pattern for custom patterns.

**Restrictions** None

See Also **GetLineStyle** 

Example SetLineStyle(1); sets the line style to pattern 1, a dotted line.

SetLineStyle(117);

sets the line style to the bit pattern represented by decimal 117, binary 01110101, as follows:

\*\*\* \* \* \*\*\* \* \* ...

TECHNICAL REFERENCE **215** 

SetMessageOff [KERNEL.SYS]

# **SetMessageOff [KERNEL.SYS]**

- **Declaration** procedure SetMessageOff;
- Usage SetMessageOff;

Function SetMessageOff suppresses the display of complete error messages. However, if break mode is enabled with the SetBreakOn procedure, a brief, non-explanatory message is displayed. The following table shows how error messages are handled by SetMessageOff and SetMessageOn, in conjunction with SetBreakOn and SetBreakOff.

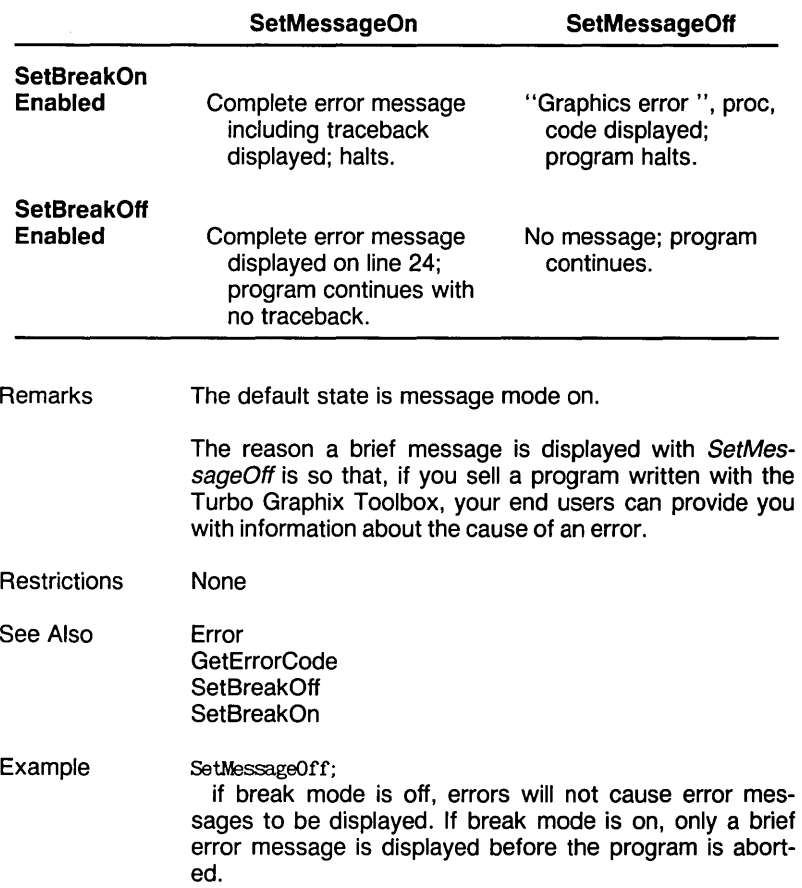

SetMessageOn [KERNEL.SYS]

# **SetMessageOn [KERNEL.SYS]**

- **Declaration** procedure SetMessageOn;
- Usage SetMessageOn;
- Function SetMessageOn allows complete error messages to be displayed, whether break mode is enabled or not. See the table under SetMessageOff for an explanation of how error messages are handled by the SetMessage procedures.
- Remarks Default state is message mode on.
- **Restrictions** None
- See Also Error GetErrorCode SetBreakOff **SetBreakOn** SetMessageOff
- Example SetMessageOn; If break mode is off, errors will cause error messages to be displayed on screen line 24. If break mode is on, error messages will include the name of the procedure and the nature of the error, along with a a traceback.

SetScreenAspect [KERNEL.SYS]

# **SetScreenAspect [KERNEL.SYS]**

**Declaration** procedure SetScreenAspect (Aspect: real);

Usage SetScreenAspect(Aspect);

**Parameters** Aspect aspect ratio for circle, in pixels

Function SetScreenAspect sets the value of the aspect ratio, in pixels, for drawing circles and ellipses. SetScreen-Aspect(1) makes a circle or ellipse that is equal in pixel width and height.

- **Remarks** This procedure is used for applications in which you need to create a circle or ellipse that is proportional in terms of pixels. Note that such a circle is not necessarily correctly proportioned when viewed on the screen; a certain number of consecutive pixels displayed horizontally is quite a bit shorter in length than the same number vertically. An aspect ratio of about 0.6 often gives a truer circle on the screen. Use SetAspect to draw visually proportioned circles on a particular screen.
- **Restrictions** None
- See Also AspectFactor (constant) DrawCartPie **DrawCircleSegment** DrawPolarPie **GetAspect** GetScreenAspect **SetAspect**
- Example SetScreenAspect(1): causes circles to have the same number of vertical as horizontal pixels.

## **SetVStep [KERNEL.SYS]**

- **Declaration** procedure SetVStep(Step:integer);
- Usage SetVStep(Step);
- **Parameters** Step: number of vertical pixels moved by a window at one time
- Function SetVStep specifies the vertical distance, in pixels, that a window moves at one time. Step can be any integer value larger than 0. Small *Step* values cause smooth, slower window movement, while larger values cause faster, but somewhat jerkier movement.
- Remarks The default value for *VStep* depends on the resolution produced by the particular graphics card installed in your system. This default value is set by the constant *IVStep* in GRAPHIX.SYS. See Appendix A for more information on hardware configurations.

If a window is moved a distance that is not a multiple of the current VStep value, it is moved by multiples of VStep towards its destination, then one final, variablelength Step to reach its destination. See MoveVer.

- **Restrictions** The value for *Step* must be a positive integer.
- See Also Appendix A **MoveVer**
- Example SetVStep(12); causes vertical window movement (with the MoveVer procedure) to take place in 12-pixel increments.

SetWindowModeOff [KERNEL.SYS]

# **SetWindowModeOff [KERNEL.SYS]**

- **Declaration** procedure SetWindowModeOff;
- Usage SetWindowModeOff;
- Function SetWindowModeOff allows drawing to take place on the screen, in absolute screen coordinates, rather than in a window. Drawings are not clipped at window boundaries unless clipping is enabled with the SetClippingOn procedure.
- Remarks Default state is window mode on.

Since no clipping is performed when SetWindowl-AodeOff has been called, drawing takes place somewhat faster. However, this procedure should be used with caution, since invalid coordinates can cause drawing to encroach on program memory or crash the system.

- **Restrictions** None
- See Also DefineWindow **SelectWindow** SetClippingOff SetClippingOn SetWindowModeOn
- Example SetWindowModeOff; turns window mode off, so that subsequent coordinates are calculated as screen coordinates, with no clipping at window boundaries.

SetWindowModeOn [KERNEL.SYS]

# **SetWindowModeOn [KERNEL.SYS]**

- **Declaration** procedure SetWindowModeOn:
- Usage SetWindowModeOn;
- **Function** SetWindowModeOn allows you to draw in a window, in world coordinates. Drawings are clipped at the active window boundaries if clipping is enabled with the SetClippingOn procedure.
- Remarks Default state is window mode on.

Although drawing takes place somewhat slower with window mode on, SetWindowModeOn is the safer procedure to use, since clipping at window boundaries is possible and program memory therefore protected.

- **Restrictions** None
- See Also DefineWindow **SelectWindow** SetClippingOff SetClippingOn SetWindowModeOff
- Example SetWindowModeOn; turns window mode on, so that world coordinate systems can be used, and drawings can be clipped at window boundaries.

Spline [SPLlNE.HGH)

# **Spline [SPLINE.HGH]**

 $\sim$ 

. . . .

- - -

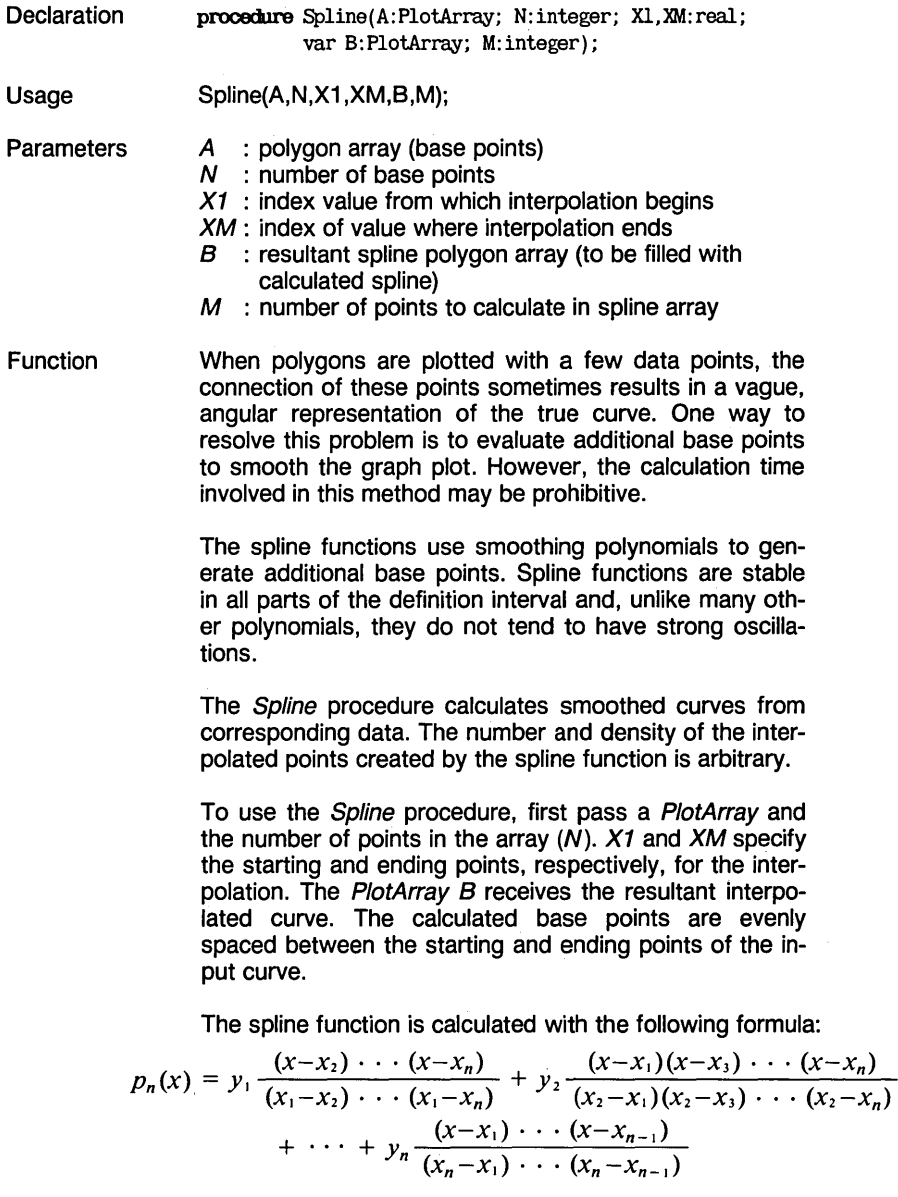

Turbo Graphix Toolbox Owner's Handbook

**Restrictions** For the base points of the interpolation the following conditions apply:

 $X1 \geq X2$   $XN - 1 \leq XM$ 

 $X2/N - 1$  represents the second/second to the last point of the polygon. The interpolation may only be carried out within that interval.

Example Spline(RoughCurve, 10, 5.7, 213, SmootherCurve, 50); interpolates a smoothed 50-point curve from the given 10-point curve, over the X range of 5.7 to 213.

Store Window [WINDOWS. SYS]

# **StoreWindow [WINDOWS.SYS]**

- **Declaration** procedure StoreWindow(Window:integer);
- Usage StoreWindow(Window);
- **Parameters** Window: index of window to be saved [1..MaxWindowsGlb]
- **Function** StoreWindow saves a given window in the window stack. The procedure checks the window memory to see if sufficient space is available to store the window. If space is not available, an error occurs and the window is not stored. If a previously stored window and the active window share the same index number, the active window overwrites the stored window.
- Remarks Storing a window does not affect the screen display.

Stored windows are dynamically allocated on the heap with Turbo Pascal's GetMem and FreeMem procedures. Windows are always allocated in multiples of 1K (1024) bytes. Because the StoreWindow and RestoreWindow procedures use GetMem and FreeMem, your program must not use the Mark/Release method of memory management.

Turbo Pascal's built-in function, MaxAvail can be used to determine whether a window will fit on the stack. MaxAvail returns the size of the largest chunk of free memory on the stack, expressed in paragraphs (16-byte chunks). By comparing MaxAvail to WindowSize, which returns the amount of memory required by a particular window, you can tell if there is sufficient room on the stack for the window. That is,

If  $16.0*$ MaxAvail > WindowSize(i) then ok

**Restrictions** The value for Window must lie between 1 and the constant MaxWindowsGlb (defined in the TYPEDEF.SYS file). If an illegal window number is given for Window, or if the stack is out of space, an error occurs.

### StoreWindow [WINDOWS.SYS]

- See Also RestoreWindow WindowSize WindowStackSize
- Example StoreWindow(12); causes window 12 to be copied to the window stack for later retrieval.

المواديات والمحالي والمتهاوة والموادية والمتوارد والمتوادي

SwapScreen [GRAPHIX.SYSj

# **SwapScreen [GRAPHIX.SYS]**

- **Declaration** procedure SwapScreen:
- **Usage** SwapScreen;
- Function SwapScreen exchanges the contents of the displayed screen with the contents of the RAM screen.
- Remarks The active screen is not changed by SwapScreen. This means that, if you are drawing on one screen and call SwapScreen while you are still drawing, the part of the drawing that is complete is moved to the inactive screen, but subsequent drawing takes place on the active screen.
- **Restrictions** This procedure can only be used if a RAM screen is allocated, i.e., RamScreenGlb is TRUE (defined in TYPEDEF.SYS file).
- See Also **CopyScreen LoadScreen** SaveScreen **SelectScreen**
- Example SwapScreen: swaps the contents of the displayed and RAM screens.

### TextDown [GRAPHIX.SYSJ

## **TextDown [GRAPHIX.SYS]**

- **Declaration** function TextDown(TY, Boundary: integer): integer;
- **Usage** TextDown(TY, Boundary);
- **Parameters** TY : Y coordinate of given machine-dependent text that is to be within a window Boundary : desired number of pixels between text and bottom edge of window
- Function TextDown uses the given Y text coordinate, TY, and the number of pixels, Boundary, that you want to have between the text and the bottom edge of the window, to calculate a Y window definition coordinate. The function then returns the *Y* coordinate of the bottom edge of a window that is at least *Boundary* pixels below the bottom edge of text coordinate TY.
- Remarks Along with TextLeft, TextRight, and TextUp, this function is used to fit and align text within a window. It is particularly useful with the Hercules version of the Turbo Graphix Toolbox, since Hercules text is defined on 9 pixel boundaries, while windows are defined on 8-pixel boundaries; this 1-pixel offset can cause alignment problems. If you want a uniform space between your text and all four window boundaries, use the Define Text Window procedure. See Appendix A for more information.
- **Restrictions** None
- See Also Appendix A DefineTextWindow **TextLeft TextRight** TextUp
- Example  $I:=TextDown(16.2)$ : sets I to the Y screen coordinate at the bottom of row 16, with a boundary of 2 pixels between the text and the window.

### $\tilde{\phantom{a}}$ ---

TextLeft [GRAPHIX.SYSj

# **TextLeft [GRAPHIX.SYS]**

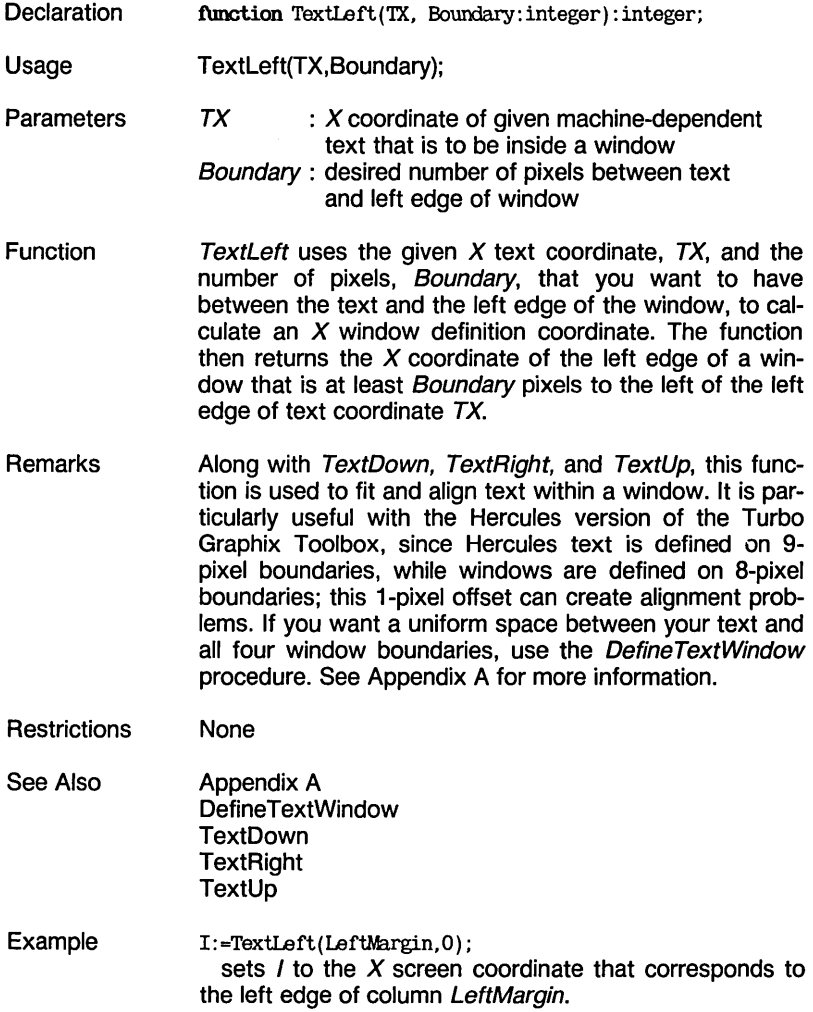

### TextRight [GRAPHIX.SYSJ

## **TextRight [GRAPHIX.SYS]**

- **Declaration** function TextRight(TX,Boundary:integer):integer;
- Usage TextRight(TX, Boundary);
- **Parameters**  $TX : X$  coordinate of given machine-dependent text that is to be inside a window Boundary : desired number of pixels between text and right edge of window
- Function Text Right uses the given  $X$  text coordinate,  $TX$ , and the number of pixels, Boundary, that you want to have between the text and the right edge of the window, to calculate an X window definition coordinate. The function then returns the  $X$  coordinate of the right edge of a window that is at least Boundary pixels to the right of the right edge of text coordinate  $TX$ .
- **Remarks** Along with TextDown, TextLeft and TextUp, this function is used to fit and align text within a window. It is particularly useful with the Hercules version of the Turbo Graphix Toolbox, since Hercules text is defined on 9-pixel boundaries, while windows are defined on 8-pixel boundaries; this 1-pixel offset can create alignment problems. If you want a uniform space between your text and all four window boundaries, use the DefineTextWindow procedure. See Appendix A for more information.
- **Restrictions** None
- See Also Appendix A Define TextWindow TextDown TextLeft **TextUp**
- Example TextRight(68, 1); sets *J* to the X screen coordinate that is at least 1 pixel to the right of column 68.

### $\tilde{\phantom{a}}$  $\sim$ -

TextUp [GRAPHIX.SYSj

# **TextUp [GRAPHIX.SYS]**

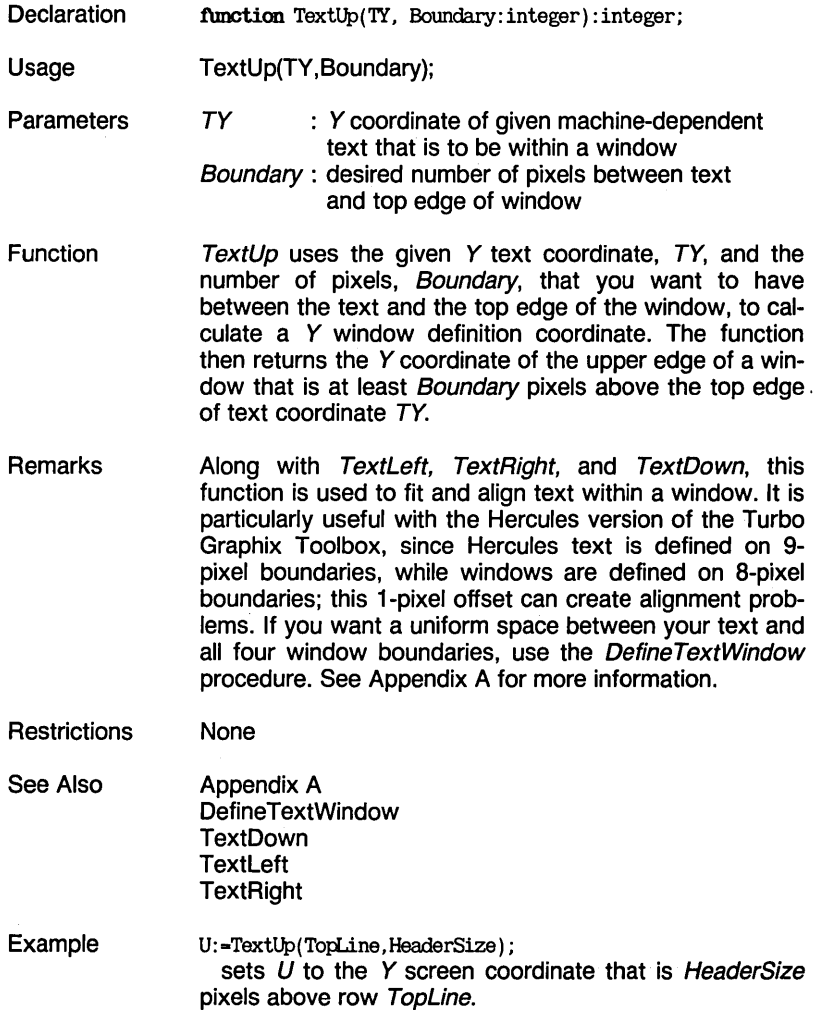

# **TranslatePolygon [MODPOL V .HGH]**

, Declaration Usage **Parameters** Function Remarks **Restrictions** See Also Example procedure TranslatePolygon(Var A:PlotArray; N:integer; Del taX, Del taY: real) ; TranslatePolygon(A, N, Delta X, Delta Y);  $A$  : polygon array<br> $N$  : number of poly : number of polygon vertices  $Delta X$ : displacement in  $X$  direction DeltaY : displacement in Y direction TranslatePolygon moves all polygon line endpoints by adding  $X$  and  $Y$  displacements, thus moving the entire polygon both vertically by DeltaX and horizontally by DeltaY. When drawing a translated polygon using DrawPolygon, the number of vertices should be passed as a negative value, so that *DrawPolygon* clips the polygon at window boundaries. None **DrawPolygon** RotatePolygon **ScalePolygon** TranslatePolygon(Image,73,25,-19.8) changes the values of the 73 coordinate pairs in Image so that the polygon is moved 25  $X$  units to the right, and 19.8 Yunits towards the top of the screen.

# **WindowMode [KERNEL.SYS]**

 $\overline{\phantom{0}}$ 

 $\overline{\phantom{a}}$ 

 $\cdot$ 

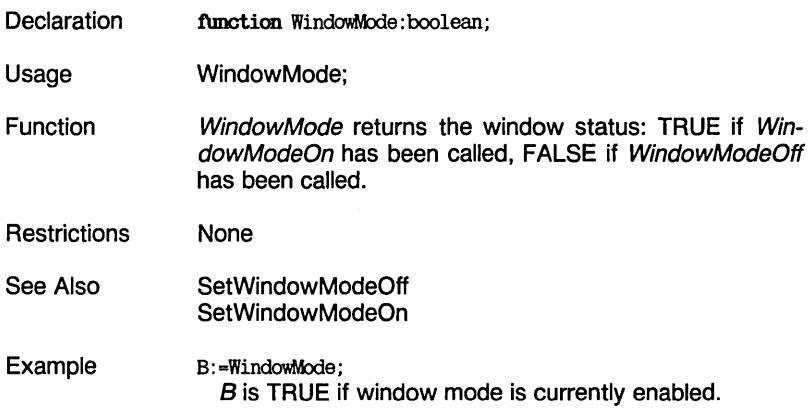

### WindowSize [WINDOWS.SYS]

## **WindowSize [WINDOWS.SYS]**

**Declaration** function WindowSize (Nr:integer): integer;

**Usage** WindowSize(Nr);

**Parameters** Nr: index of window [1.. MaxWindowsGlb]

**Function** WindowSize calculates the size of a window in bytes. In a window stack operation, this size is compared to the available window stack space to see if there is sufficient room for the window in the stack; if not, an error occurs.

The formula used for this calculation is:

WindowSize:  $= (Y2 - Y1 + 1) (X2 - X1)$ 

The value returned is rounded up to the nearest 1,024 to match with the amount of space the window will consume if it is saved on the window stack.  $[X1, Y1]$  are the coordinates of the left upper corner of the window, and [X2, Y2] are the coordinates of the right lower corner of the window.

- **Restrictions** The value of Nr must lie between 1 and the constant MaxWindowsGlb (defined in the TYPEDEF.SYS file).
- See Also ClearWindowStack RestoreWindow **StoreWindow** WindowStackSize
- **Example** I: =WindowSize (3) ; I contains the number of bytes needed to store window 3 in the window stack.

# **WindowX [KERNEL.SYS]**

 $\overline{\phantom{a}}$ 

and the state of the state of the

 $\sim$ 

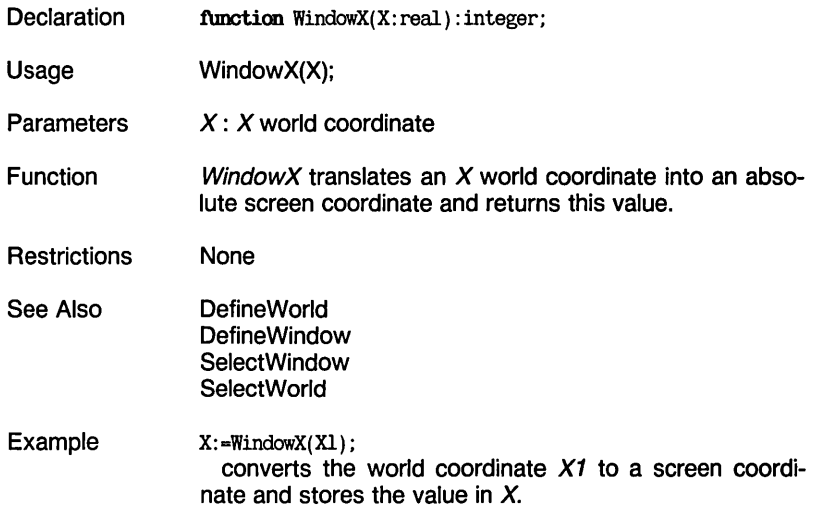

### WindowY [KERNEL.SYS]

# **WindowY [KERNEL.SYS]**

Declaration Usage **Parameters** Function **Restrictions** Example function WindowY(Y: real): integer; WindowY(Y); Y: Y world coordinate WindowY translates a Y coordinate from world coordinate to absolute screen coordinates, and returns this value. None Y:-WindowY(Yl) ; converts world coordinate Y1 to a screen coordinate and stores the value in *Y.* 

 $\sim$ 

 $\sim 10^{-1}$  and  $\sim 10^{-1}$ 

 $\sim$   $-$ 

**Notes:** 

 $\overline{\phantom{a}}$ 

 $\overline{\phantom{a}}$ 

# **Appendix A. HARDWARE CONFIGURATIONS AND COMPATIBILITY PROBLEMS**

This section describes three of the hardware configurations that support the Turbo Graphix Toolbox. Problems or considerations specific to the IBM, Hercules, and Zenith implementations are first discussed separately; a detailed discussion about compatibility between different hardware configurations follows.

Complete information about the constants, types, procedures and functions mentioned in this Appendix can be found in Chapter 3. '

# **The IBM Color Graphics Card**

The IBM Color Graphics card supports a hardware environment with the following general characteristics:

- Screen is 640 pixels wide by 200 pixels tall.
- Default step (increment) for vertical window movement (as defined in the constant *IVStep*) is 2 pixels.
- A RAM screen is enabled (constant  $RamScreenGlb = TRUE$ ) and is placed in normal RAM.

Constants take the following default values with the IBM card:

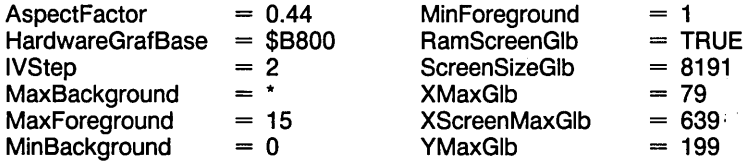

\* depends on version

## Color

The different IBM versions of the Turbo Graphix Toolbox allow either one background color, true black (constants MinBackground and MaxBackaround are both 0), or up to fifteen background colors  $(MinBackground = 0, MaxBackground = 15)$ ; fifteen foreground colors are available (MinForeground  $= 1$ , MaxForeground  $= 15$ ), except with the PCir, which allows only black or white for the foreground color. MaxForeground is the default value, set both by the InitGraphic and EnterGraphic procedures. The following table lists the colors for the IBM Color/Graphics Adapter (CGA), the PCjr, the Enhanced Graphics Adapter (EGA), and the 3270 PC.

Foreground Colors

o 1 2 3 4 5 6 7 8 9 10 11 12 13 14 15 o 1 2 3 4 5 6 7 8 9 10 11 12 13 14 15 CGA Black Blue Green Cyan Red Magenta Brown Light gray Dark gray Light blue Light green Light cyan Light red Light magenta Yellow White **CGA** Black Black Black Black Black Black Black Black Black Black Black Black Black Black Black Black PCir EGA Black White Black White Black White Black **White Black** White Black White Black White Black White Black Blue Green Cyan Red **Magenta** Brown Light gray Dark gray Light blue Light green Light cyan Light red Light magenta Yellow White Background Colors PCjr EGA Black Blue Green Cyan Red Magenta Brown Light gray Dark grav Light blue Light green Light cyan Light red Light magenta Yellow **White Black** Blue Green Cyan Red Magenta Brown Light gray Dark gray Light blue Light green Light cyan Light red Light magenta Yellow **White** 3270 PC Black Blue Green **Turquoise** Red Pink Yellow White Black Blue Green **Turquoise** Red Pink Yellow White 3270 PC **Black** Black Black **Black Black** Black Black Black Black **Black** Black Black **Black Black Black Black** 

## **Text**

In addition to the standard 4x6-pixel font used by Turbo Graphix, the IBM card allows higher quality text characters to be drawn in the normal IBM Color/graphics adapter font. These characters take the form of 8x8-pixel cells, and can only be drawn at  $X$  and  $Y$  coordinates that are multiples of 8 pixels. Since windows are also defined on 8-pixel horizontal boundaries, the higher quality text can be aligned exactly with windows.

Text can be moved vertically to any screen position using the window movement procedure MoveVer. Unlike the 4x6-pixel font, IBM text is never clipped at window boundaries.

## **The Hercules Monochrome Graphics Card**

The Hercules Monochrome Graphics card supports a hardware environment with the following general characteristics:

- Screen is 720 pixels wide by 350 pixels tall.
- Default step (increment) for vertical window movement is 5 pixels (as specified by the constant *IVStep*).
- A RAM screen is allocated (constant  $RamScreenGlb = TRUE$ ). The RAM screen can be placed in normal RAM (default) or on the Hercules card itself, as determined by the initialized variable RamScreenInCard in the GRAPHIX.HGC file. If RamScreenInCard is TRUE, the RAM screen is on the Hercules card; if FALSE, it is in normal RAM. If you change RamScreenlnCard to TRUE, your Hercules card must be placed in the "full" configuration.
- Constants take the following values with the Hercules card:

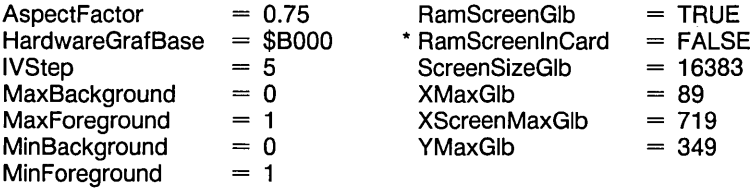

\* Specific to the Hercules implementation

The Hercules Monochrome Graphics Card

# Color

The Hercules card does not support color. Neither background nor foreground color can be changed; both MinBackground and MaxBackground are set to 0 (black) and both MinForeground and MaxForeground are set to 1 (white).

## **Text**

In addition to the standard 4x6-pixel font used by Turbo Graphix to draw window headers and footers, the Hercules card allows higher quality text characters to be drawn on the screen in the normal Hercules font. These characters take the form of 9x14 pixel cells, can only be drawn at text coordinates that start at [0,0], and move in steps (increments) of 9 horizontal pixels by 14 vertical pixels. Using the window movement procedures MoveHor and MoveVer, you can move text to any desired screen location. However, because Hercules horizontal text coordinates are at multiples of 9 pixels, and window definition coordinates are at multiples of 8, care must be taken when attempting to draw text inside a window; the alignment of text with the window may be Slightly skewed due to the repeating 1-pixel offset of text.

Unlike the 4x6-pixel Turbo Graphix font, Hercules text is never clipped at window boundaries.

## **Special Notes**

Though the Hercules card normally has a resolution of 720x348, through special programming, the Hercules version of the Turbo Graphix Toolbox changes the resolution to 720x352; the last two vertical pixels are ignored by the program, thus giving a resolution of 720x350. There are a few monitors that may not be able to display this higher resolution. If your monitor loses its horizontal hold when you use Turbo Graphix, you must change two constants in GRAPHIX.SYS: YMaxGlb should be changed from 349 to 347, and VRowsGlb should be changed from \$58 to \$57. Be sure to change both constants.
#### The Hercules Monochrome Graphics Card

With the Hercules card, if a program terminates while in graphics mode, part of the current graphic display will remain on the screen, and part will be erased. This is because MS-DOS does not understand that the computer is in graphics mode, and will try to use the Hercules card as if it were in text mode. To prevent this, you must use the DOS command MODE MONO or run the program HFIX.COM (on the Turbo Graphix Toolbox distribution disk).

Suppose your program terminates due to an I/O or runtime error. In this case, you will probably want to see the error message, so you should use HFIX.COM, which displays the error message, rather than MODE MONO, which clears the screen. However, part of the error message may scroll off the screen. One way to capture the error message before it disappears is to use the Shift-Printscreen sequence. DOS will then display the text screen even though there is also a graphics display.

## **The Zenith Color Graphics Card**

The Zenith Color Graphics card supports a hardware environment with the following general characteristics:

- Screen is 640 pixels wide by 225 pixels tall.
- Default step (increment) for vertical window movement (as defined in the constant IVStep) is 3 pixels.
- A RAM screen is enabled (constant  $RamScreenGlb = TRUE$ ) and is placed in normal RAM.

Constants take the following default values with the Zenith card:

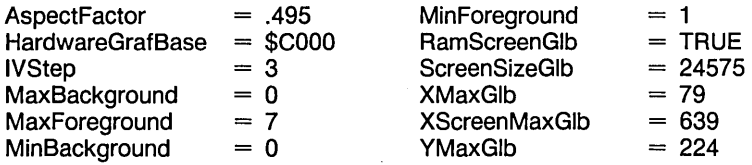

The Zenith Color Graphics Card

## Color

The Zenith version of the Turbo Graphix Toolbox allows only one background color, true black (constants MinBackground and MaxBackground must both be 0); seven foreground colors are available (MinFore $ground = 1$ ,  $MaxForeground = 7$ ).  $MaxForeground$  is the default value, set both by the *InitGraphic* and *EnterGraphic* procedures. Available colors are:

- 1 Blue
- 2 Green
- 3 Cyan
- 4 Red
- 5 Magenta
- 6 Yellow
- 7 White

## **Text**

In addition to the standard 4x6-pixel font used by Turbo Graphix, the Zenith card allows higher quality text characters to be drawn in the normal Zenith font. These characters take the form of 8x9-pixel cells, and can only be drawn at  $X$  and  $Y$  coordinates that are multiples of 8 horizontal by 9 vertical pixels. Since windows are also defined on horizontal 8-pixel boundaries, the higher quality text can be aligned exactly with windows.

Text can be moved vertically to any screen position using the window movement procedure MoveVer. Unlike the 4x6-pixel font. Zenith text is never clipped at window boundaries.

## **Compatibility Issues**

This section discusses the problems involved with writing a program for more than one version of the Turbo Graphix Toolbox, and offers suggestions for resolving those problems.

## **Screen Size**

Probably the biggest problem involved with writing programs for different Turbo Graphix versions is that the graphics cards support different screen sizes. This is especially troublesome for drawings that use absolute screen coordinates. You could define a window and display the drawing using world coordinates, which partially resolves the problem; however, the placement of the window itself depends on the resolution of the screen. For instance, on the IBM Color/graphics adapter, a window with its upper left corner at [20,50] and lower right corner at [60,150] is a centered window that is approximately 1/4 the size of the screen. On the Hercules card, the same window would be placed slightly further to the left on the screen, and significantly closer to the top, and would take up only about 1/8 of the screen.

One solution to this problem would be to use the global constants XMaxGlb and YMaxGlb to standardize the placement of the window. The statement

DefineWindow(l,XMaxGlb Div 4,YMaxGlb Div 4,XMaxGlb\*3 Div 4, YMaxGlb\*3 Div 4);

would define a centered window that takes up approximately 1/4 of the screen, regardless of the actual screen size.

## **Text Placement**

Another potential compatibility problem is text placement. Although the 4x6-pixel text can be placed at any screen coordinates with the DrawText procedure, or at any world coordinates with the DrawTextW procedure, recreating the same text on different screens is difficult. This is because the size of the characters may also have to be adjusted. The machine-dependent font is correctly proportioned for the graphics card in use, though it can be difficult to place. For example, suppose, on the IBM Color adapter version, that a window is to be defined that will enclose text coordinates [10,2] through [20,4]. The following statement shows one way to define that window:

DefineWindow(l, (XMaxGlb\*lO) Div 00, (YMaxGlb\*2) Div 25, (XMaxGlb\*20) Div 00, (YMaxGlb\*4) Div 25);

This statement is equivalent to

DefineWindow(l, (79\*10) Div 00, (199\*2) Div 25, (79\*20) Div 00, (199\*4) Div 25);

or

```
DefineWindow(1, (790) Div 80, (398) Div 25, (1580) Div 80,
   (796) Div 25);
```
or

DefineWindow( 1,9,15,19,31) ;

The screen coordinates above are (72,15,159,31) (the *X* screen coordinate is greater by 7 because it includes the entire byte at that coordinate).

On the IBM version, text is drawn at every 8 pixels in both directions, so the screen coordinates to use for a window that includes text coordinates  $[10,2]$  through  $[20,4]$  are  $(80,16,167,39)$ . If  $(XMaxGlb + 1)$  and  $(YMaxGlb + 1)$  were used in the first statement,

```
DefineWindow(1, ((XMaxGlb+1)*10) Div 80, ((YMaxGlb+1)*2) Div 25,
    ((\text{NMaxGlb+1})*20) Div 80, ((\text{MaxGlb+1})*4) Div 25);
```
the resulting window would be at screen coordinates (80,16,167,32), which would align the text more exactly with the window. Adding 7 to the final *Y* coordinate makes it exact:

```
DefineWindow(1, ((XMaxGlb+1)*10) Div 80, ((YMaxGlb+1)*2) Div 25,
    ((\text{NMaxGlb+1})*20) Div 80, ((\text{MaxGlb+1})*4) Div 25 + 7);
```
However, if the last statement is used on the Hercules card, the final coordinates come out as (88,28,183,63), which is close to the correct (90,28,188,64)-but not close enough. Text drawn in that window would spill over the right and bottom edges of the window. But the correct window (90,28,188,64) is an illegal window! The first  $X$  coordinate, 90, is not a multiple of 8, and the second, 188, is not 1 less than a multiple of 8.

Compatibility Issues

Because of the complexity involved in choosing a window to fit text, four functions are provided that choose window definition coordinates based on text coordinates. Each function is given a text coordinate and a minimum boundary value. The function returns a window definition coordinate that will contain the given text coordinate and provide a border of at least the boundary pixel value. The border cannot always be exact because of the difference between text coordinates and byte-ata-time window coordinates on some machines.

The four functions are:

TextLeft(TX,Boundary:integer):integer;

Returns X window coordinate that is at least Boundary pixels to the left of the left edge of text coordinate *TX* 

TextRight(TX,Boundary:integer):integer;

Returns  $X$  window coordinate that is at least *Boundary* pixels to the right of the right edge of text coordinate *TX* 

TextQp(TY,Boundary:integer):integer;

Returns Y window coordinate that is at least Boundary pixels above the top edge of text coordinate TY.

TextDown(TY,Boundary:integer):integer;

Returns Y window coordinate that is at least Boundary pixels below the bottom edge of text coordinate *TX* 

There are two functions for each direction because the font size is not known to the user program, so the addition of the actual width of the character to its upper lefthand corner coordinate must be done by the system.

Returning to the original example, to define that window enclosing text coordinates [10,2] through [20,4] and give a border of at least 1 pixel on all sides, we use

DefineWindow(1,TextLeft(10,1),TextUp(2,1),TextRight(20,1),TextDown(4,1));

In addition to the four functions, the procedure

DefineTextWindow(I,Left,up,Right,Down,Border:integer);

can also be used to adjust a window to text coordinates. This procedure is a more convenient way to solve the alignment problem, since all parameters are defined in one routine; however, it is less flexible, since the size of the border between text and window boundaries must be the same for all four directions.

## Color

The color capabilities of the various Turbo Graphix Toolbox versions range from absolute monochrome (black and white only) to a choice of 16 colors each for the foreground and background. It is very difficult to use the color capabilities in a machine-independent way. The range of colors available is known to the user program, but the actual colors associated with the numbers are not. If two different colors are arbitrarily chosen for foreground and background, there is no way to ensure against, for instance, the choice of blue for foreground and aquamarine for background!

In addition, the consequences of changing the current color vary from machine to machine. On some machines, there may be a considerable delay while pixel colors are being changed. On others, the color may be changed by simply reprogramming the display controller to interpret the same bit patterns as different colors.

Also, on some machines, changing both foreground and background to the same color may destroy the graphic image currently being displayed.

Because of these considerations, it is recommended that programs that are to be used with several versions of the Turbo Graphix Toolbox be written for true black and white.

## **Speed**

The speed of the Turbo Graphix Toolbox varies widely on different machines. The variance is not simple; from one machine to the next, one operation may be twice as fast, and another be about the same speed. You should therefore make no assumptions about speed or timing when you are writing a program that is to run on several machines.

## **Premature Termination**

On some machines, if a program ends while still in graphics mode, the computer may behave erratically. For instance, if a program written for the Hercules graphics card version ends without a call to LeaveGraphic, DOS does not know that the screen is in graphics mode, and acts as if it is in text mode.

Included on the Turbo Graphix Toolbox distribution disk is a program, HFIX.COM, to be used to reorient your system after a program terminates improperly. You are free to distribute HFIX.COM with any program you write.

**Notes:** 

# **Appendix B. GLOSSARY**

absolute screen coordinate system: Coordinate system that uses the entire screen area to plot the pixel location of text or graphics; coordinate [0,0] is in the upper left corner of the screen.

absolute value: The value of a positive or negative number when the sign has been removed. For example, the absolute value of both  $-2$ and  $+2$  is 2.

active window: The displayed or RAM (virtual) window in which drawing is currently taking place.

active screen: The displayed or virtual screen in which drawing is currently taking place.

aspect ratio: The horizontal-to-vertical ratio of a circle or ellipse. Used by the Turbo Graphix Toolbox to proportion circles and pie charts.

background: The screen surface and color on which drawing is taking place. See foreground.

bar chart: A graph consisting of vertical or horizontal bars with lengths proportioned according to specified quantities.

base point: Any of the points that constitute a graph or curve.

Bezier function: Function that uses an array of control points to construct a parametric, polynomial curve of a predetermined shape.

Cartesian coordinate system: A method used to plot an object's location according to its horizontal-by-vertical position. This position is referenced to horizontal  $(X)$  and vertical  $(Y)$  axes.

clipping: Turbo Graphix Toolbox function that keeps graphic images within window or screen boundaries by preventing any part of the drawing that falls outside the window or screen from being displayed.

control point: Any of the points used to plot a graph. Used by the Turbo Graphix Toolbox to construct curves.

coordinate system: A method used to plot an object's location according to its horizontal-by-vertical position. See absolute screen coordinate system and world coordinate system.

displayed screen: The visible screen displayed on your computer monitor. See RAM screen.

flow chart: A graphic representation of a sequence of consecutive events or operations. The Turbo Graphix Toolbox uses a sequence of moving windows to represent a flow chart.

font: Either of two sets of characters used by the Turbo Graphix Toolbox. Window headers, and text that must be in multiples of 4x6 pixels, are displayed in the standard 4x6-pixel text font. All other text is displayed in a machine-dependent, higher resolution text font-8x8pixels for the IBM card, 9x14 pixels for the Hercules card, and 8x9 pixels for the Zenith card.

foreground: The color used to display text and draw graphic images. See background.

graphics mode: Mode of computer operation in which graphics symbols and drawings are displayed. See text mode.

header: A user-defined text label, displayed in the Turbo Graphix standard 4x6-pixel font, that is placed either at the top or bottom edge of a window.

histogram: A graphic representation of a frequency distribution that takes the form of a bar chart.

inactive screen: The RAM or displayed screen that is not currently being used for drawing.

include directive: Program comment of the form  $\{\$I\ filename. ext\}$  that instructs the compiler to read the program contained in filename.

interpolation: Method of determining the value of a function that is between known values, using a procedure or algorithm. See spline function.

machine-dependent text: Text that corresponds to the font used by the particular graphics card installed in your system. Text is 8x8-pixels for the IBM card, 8x9 pixels for the Zenith card, and 9x14-pixels for the Hercules card. Machine-dependent text is of a higher resolution than the standard, 4x6-pixel text used by the Turbo Graphix Toolbox to display window headers. See font.

modeling: Method used to find the points (and the corresponding function) that will represent a predetermined line, curve, or solid shape. See Bezier function.

origin: In any coordinate system, point [0,0], i.e. the point where the coordinate axes intersect.

pie chart: A circular chart used to represent the relative sizes of several quantities that make up a whole unit. The pie chart is divided into sections by radial lines, with each section proportional in angle and area to the quantity it represents.

pixels: Acronym for *picture elements*. The tiny dots that together make up a graphics or text screen display. Pixels are the basic units of measure used by coordinate systems to plot the location of screen objects.

polar coordinate system: Method used to plot a pie chart in reference to its radius and the angle of its first segment.

polygon: A figure that encloses a collection of points, possibly (but not necessarily) connected by line segments.

RAM (virtual) screen: A screen that is stored in RAM memory. It is identical in size and shape to the displayed screen, but any drawing that takes place on it is invisible.

resolution: The quality and accuracy of detail of a displayed image. Resolution depends on the number of pixels within a given area of the screen; the more pixels there are, the higher the resolution.

scaling: Ability of the Turbo Graphix Toolbox to reduce or enlarge an image to fit in a given window according to the world coordinate system specified by the user.

#### **GLOSSARY**

screen coordinate system: See absolute screen coordinate system.

spline function: Polynomial function that smooths a curve by calculating and generating additional base pOints.

step: The increment by which a text character, window, or graphic image moves at one time.

text mode: Computer mode in which only characters are manipulated and displayed. See graphics mode.

vertex: The point where the sides of an angle intersect.

virtual screen: See RAM screen.

window: An area of the screen specified by the user for drawing. It can range in size between 1 vertical pixel by 8 horizontal pixels and the entire screen.

window definition coordinates: The two sets of  $X$  and  $Y$  coordinates that define the upper left and lower right corners of a window. Windows are defined on 8-bit horizontal by 1-bit vertical boundaries, so that each  $X$  window definition coordinate represents one 8-pixel horizontal unit, and each *Y* coordinate represents one 1-pixel vertical unit.

window stack: RAM area in which windows can be temporarily stored.

world coordinate system: A user-defined coordinate system that is used to scale drawings within a given window. World  $X$  (horizontal) and Y (vertical) coordinates do not necessarily correspond to actual pixel locations, but can be assigned any values that suit the application. A world is enclosed by the X (horizontal) and Y (vertical) coordinates of the upper left and lower right corners of the drawing area.

zero axes: The horizontal  $(X)$  and vertical  $(Y)$  axes used to plot the location of a screen object.

# SUBJECT INDEX

## A

Animation, 42 AspectFactor, 28, 50, 95, 200 Aspect ratio (see Circle drawing)

## B

BackgroundArray, 96 Barchart, 48, 53ft, 139 BaseAddress, 108 Bezier, 73, 76ff, 109

## $\mathbf c$

CharFile, 96 Circle drawing, 27ft, 132 aspect ratio, 27, 50, 95, 132,160,165,200 screen coordinates, 133 ClearScreen, 112 ClearWindowStack, 113 Clipping, 12, 67, 114, 115,142,206,207 Color, 236 background,97, 99, 203, 237,239,241 drawing, 97, 99, 161, 208,209,210,237, 239,242 reverse video, 175, 176 Compatibility between difterent systems, 242ft ConOutPtr, 96, 124, 157, 177 Constants, 94ft, 237, 239, 241 altering, 95 Coordinate axes, 62, 127 Coordinate system absolute screen, 9, 10, 221, 235 cartesian, 49 polar, 49 world, 9, 10, 35

CopyScreen, 39, 116 CopyWindow, 39,117 **Curves** bezier, 76, 109 fitting, 73ft plotting, 59ft, 73ft spline interpolation, 73, 222

## D

DC, 118 DefineHeader, 119, 129 DefineTextWindow, 120 DefineWindow, 122 DefineWorld, 123 DisplayChar, 124 DP,125 DrawAscii,126 DrawAxis, 62ft, 127 DrawBorder, 18, 129 DrawCartPie, 48, 130 DrawCircle, 27, 132 DrawCircleDirect, 133 DrawCircleSegment, 134 DrawCross, 136 DrawCrossDiag, 137 DrawDiamond, 138 DrawHistogram, 48, 53ft, 139 DrawLine, 23ft, 141 DrawLineClipped, 142 DrawPoint, 18ft, 143 DrawPolarPie, 48ft, 144 DrawPolygon, 26ft, 146 DrawSquare, 149 DrawSquareC, 150 DrawStar, 151 DrawStraight, 152 DrawText, 32, 153 DrawTextW,155 DrawWye, 156

SUBJECT INDEX

## E

EnterGraphic, 157 Error, 158 Error processing, 158, 162, 171, 204, 205, 216, 217,241

## F

FindWorld, 69ft, 159 Flow chart, 43

## G

GetAspect, 160 GetColor, 161 GetErrorCode, 162 GetLineStyle, 163 GetScreen, 164 GetScreenAspect, 165 GetVStep, 166 GetWindow, 167 GotoXY, 168 GotoXYTurbo, 169

## H

HardCopy, 85, 170 Hardware configurations, 13ft,71,237ft HardwareGrafBase, 96 HardwarePresent, 171 Hatch,172 HeaderSizeGlb, 96 Hercules monochrome graphics card, 1, 8, 15, 21, 63 91,97,99,203,239 High-level command files, 2, 92

## I

IBM color graphics card, 1, 8,13,14,15,21,63, 91,97,99,237 IBM Enhanced Graphics Adapter, 15 InitGraphic, 18, 34, 173 Initialization, 18, 157, 173 InvertScreen, 175 InvertWindow, 176 IVStepGlb, 97

## L

LeaveGraphic, 18, 177 Line drawing, 23ft, 141 clipped,142 horizontal, 152 line style, 163, 215 LoadScreen, 80ft, 178 LoadWindow, 179 LoadWindowStack, 81, 180

## M

MaxBackground, 97 MaxForeground, 97 MaxPiesGlb, 98 MaxPlotGlb, 59, 98 MaxWindowsGlb, 98, 122 MaxWorldsGlb, 98, 123 MinBackground, 99 MinForeground, 99 Modeling, 76, 109 MoveHor, 38, 181 MoveVer, 38, 182

## P

PO, 183 Pie chart, 48ft, 98, 99, 130, 134, 144 PieArray, 50, 99 Pixels defined, 7 PlotArray, 53,59,74,100,139,146 Point drawing, 18ft, 143, 208 absolute screen coordinate, 125,183 world coordinates, 21, 184 PointDrawn, 184 Polygon clipping, 67 defining world for, 70ft, 159 drawing, 59, 10Q, 146 MaxPlotGlb, 98 moving, 66ft, 191, 192, 231 PlotArray, 100 rotating, 66ft scaling, 196

**254** Turbo Graphix Toolbox Owner's Handbook

Premature termination, 247 Printing, 170 Procedures and functions, 107ff

## R

RamScreenGlb, 100 Rectangle drawing, 26, 149 clipped,150 hatched, 172 RedefineWindow, 35, 185 RemoveHeader, 186 ResetWindows, 188 ResetWindowStack, 187 ResetWorlds, 189 Resolution, 8 RestoreWindow, 190 RotatePolygon, 66ff, 191 RotatePolygonAbout, 66, 192

## S

SaveScreen, 80ff, 193 SaveWindow, 194 SaveWindowStack, 81, 195 ScalePolygon, 196 Screen active, 8, 164 clearing, 112 copying, 116 displayed, 2, 8 loading, 80ff, 178 printing, 85, 170 RAM, 2, 8, 100, 237, 239, 241 saving, 80ff, 193 selecting for drawing, 197 size, 7, 101, 102,237, 239,241,243 swapping, 226 ScreenSizeGlb, 101 SelectScreen, 197 SelectWindow, 198 SelectWorld, 199 SetAspect, 28, 50, 200 SetBackground, 201 SetBackground8, 202

SetBackgroundColor, 203 SetBreakOff, 204 SetBreakOn, 205 SetClippingOff, 206 SetClippingOn, 207 SetColorBlack, 208 SetColorWhite, 209 SetForegroundColor, 26, 210 SetHeaderOff, 211 SetHeaderOn, 212 SetHeaderToBottom, 129, 213 SetHeaderToTop, 129, 214 SetLineStyle, 23, 26, 215 SetMessageOff, 216 SetMessageOn, 217 SetScreenAspect, 218 SetVStep, 219 SetWindowModeOff, 220 SetWindowModeOn, 221 Spline, 73ff, 222 Square drawing (see Rectangle drawing) StoreWindow, 39, 224 Strings, 101 StringSizeGlb, 101 SwapScreen, 226 System files, 1

## T

Text,29ff 4x6 pixel, 9, 10, 29, 32,96,119,126,153, 155, 211-214, 243 Hercules, 30, 120, 240 IBM,238 machine-dependent, 8, 9, 10,30,101,118,120, 124,126,153,155,168, 169,227,228,229, 230,240,242,243 Zenith, 242 TextDown, 227 TextLeft, 228 TextRight, 229

#### SUBJECT INDEX

TextUp, 230 TranslatePolygon, 66ff, 231 Turbo Graphix files including, 17, 91 Tutorial, 17ff Types, 94ff

## W

Window active, 167 background pattern, 96, 201,202 border, 129 copying, 117 defining, 11, 34, 98, 122 fitting text in, 30, 120, 227,228,229,230, 238,240,242,243 flow chart, 43 header, 96, 119,129, 186, 211, 212, 213, 214 initialization, 188 loading, 179 mode,220,221,232 moving, 39, 97, 166, 181,182,219,237, 239,241 placement on different screens, 243 saving, 194 selecting for drawing, 198 size, 11, 102, 233 stack, 11,40,113, 180,187,195,224, 233 storing, 190, 224 WindowMode, 232 WindowSize, 233 WindowX, 234 WindowY, 235 World, 221, 234, 235 defining, 98, 123

selecting, 199 for polygons, 69ff initialization, 189 WrkString, 101

## X

XMaxGlb, 102 XScreenMaxGlb, 102

## y

YMaxGlb, 102

## Z

Zenith Z-100 computer, 1, 8, 15,97,99,203,241

# **Borland Software**

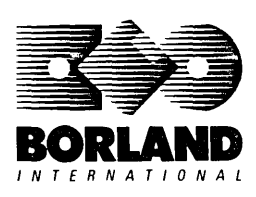

 $\overline{I}$  E  $\overline{R}$  N  $\overline{A}$   $\overline{I}$  I  $\overline{O}$  N  $\overline{A}$  L 4585 Scotts Valley Drive, Scotts Valley, CA 95066

Available at better dealers nationwide. To order by credit card, call (800) 255-8008; CA (800) 742-1133.

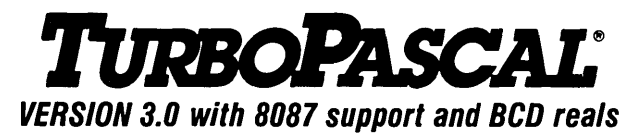

# Free MicroCa/c Spreadsheet With Commented Source Code!

## FEATURES:

**One-Step Compile:** No hunting & fishing expeditions! Turbo finds the errors, takes you to them, lets you correct them, and instantly recompiles. You're off and running in record time.

**Built-in Interactive Editor: WordStar®like** easy editing lets you debug quickly.

**Automatic Overlays:** Fits big programs into small amounts of memory.

**MicroCalc:** A sample spreadsheet on your disk with ready-to-compile source code.

**IBM<sup>®</sup> PC Version:** Supports Turtle Graphics, color, sound, full tree directories, window routines, input/output redirection, and much more.

## THE CRITICS' CHOICE:

"Language deal of the century ... Turbo Pascal: it introduces a new programming environment and runs like magic."

## -Jeff Duntemann, PC Magazine

"Most Pascal compilers barely fit on a disk, but Turbo Pascal packs an editor, compiler, linker, and run-time library into just 39K bytes of random access memory."

## -Dave Garland, Popular Computing

"What I think the computer industry is headed for: well-documented, standard, plenty of good features, and a reasonable price." -Jerry Pournelle, BYTE

## LOOK AT TURBO NOW!

- 5J' More than 500,000 users worldwide.
- $\overrightarrow{S}$  Turbo Pascal is the de facto industry standard.
- 5J' Turbo Pascal wins PC MAGAZINE'S award for technical excellence.
- 5J' Turbo Pascal named "Most Significant Product of the Year" by PC WEEK.
- $\overline{\mathcal{A}}$  Turbo Pascal 3.0-the fastest Pascal development environment on the planet, period.

## Suggested Retail Price: \$99.95; CP/M~-80 version without 8087 and BCD: \$69.95

**Features for 16-bit Systems:** 8087 math co-processor support for intensive calculations. Binary Coded Decimals (BCD): eliminates round-off error! A *must* for any serious business application.

Minimum system configuration: l28K RAM minimum. Includes 8087 &. BCD features for l6-bit MS-DOS 2.0 or later and CP/M-86 1.1 or later. CP/M-80 version 2.2 or later 48K RAM minimum (8087 and BCD features not available). 8087 version requires 8087 or 80287 co-processor.

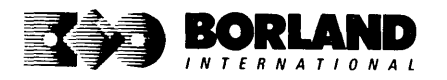

Turbo Pascal is a registered trademark of Borland International, Inc. CP/M is a registered trademark 01 Digital Research Inc. IBM is a registered trademark 01 International Business Machines Corp. MS-DOS is a registered trademark of Microsoft Corp. WordStar is a registered trademark of MicroPro International.

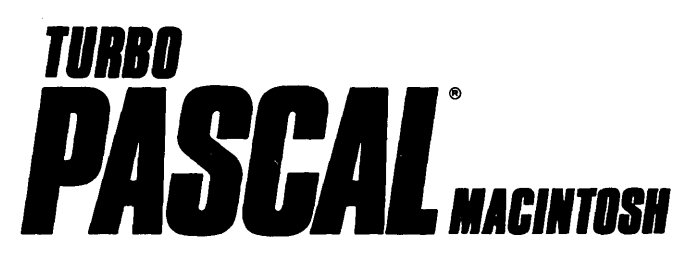

# **The ultimate Pascal development environment**

## Borland's new Turbo Pascal for the Mac<sup>+</sup> is so incredibly fast that it can **compile 1,420 lines of source code in the 7.1 seconds it took you to read thisl**

And reading the rest of this takes about 5 minutes, which is plenty of time for Turbo Pascal for the Mac to compile at least 60,000 more lines of source code!

#### **Turbo Pascal for the Mac does both Windows and "Units"**

The separate compilation of routines offered by Turbo Pascal for the Mac creates modules called "Units," which can be linked to any Turbo Pascal<sup>®</sup> program. This "modular pathway" gives you "pieces" which can then be integrated into larger programs. You get a more efficient use of memory and a reduction in the time it takes to develop large programs.

#### **Turbo Pascal for the Mac is so compatible with Lisa· that they should be living together**

Routines from Macintosh Programmer's Workshop Pascal and Inside Macintosh can be compiled and run with only the subtlest changes. Turbo Pascal for the Mac is also compatible with the Hierarchical File System of the Macintosh."

#### **The 27-second Guide to Turbo Pascal for the Mac**

- Compilation speed of more than 12,000 lines per minute
- "Unit" structure lets you create programs in modular form
- Multiple editing windows-up to 8 at once
- Compilation options include compiling to disk or memory, or compile and run
- No need to switch between programs to compile or run a program<br>• Streamlined development and debugging
- 
- Compatibility with Macintosh Programmer's

Workshop Pascal (with minimal changes)

- Compatibility with Hierarchical File System of your Mac
- Ability to define default volume and folder names used in compiler directives
- Search and change features in the editor speed up and simplify alteration of routines
- Ability to use all available Macintosh memory without limit
- "Units" included to call all the routines provided by<br>Macintosh Toolbox

## **Suggested Retail Price: \$99.95 (not copy protected)**

**Minimum system configuration:**<br>256K. One 400K drive.

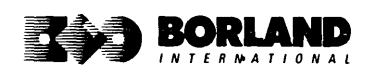

Turbo Pascal is a registered trademark and Turbo Pascal for the Mac, SideKick for the Mac, and Reflex for the Mac are trademarks of Borland International, Inc. Macintosh is a trademark of McIntosh Laboratories, Inc. and licensed to Apple Computer with its express permission. Lisa is a registered trademark of Apple Computer, Inc. Inside Macintosh is a copyright 01 Apple Computer, Inc.

3 MacWinners 3 MacWinner<br>from Borland! from Bortanu.<br>First there was SideKick First there was SideNick<br>first there was," then Relies<br>for the Mac," and now<br>for the Mac," and the Ma or the Mac. lien<br>for the Mac. and now Mac"!<br>furthe Pascal for the Mac"!

# **TURBO PASCAL O TUTOR** TITRR

## VERSION 2.0

# Learn Pascal From The Folks Who Created The Turbo Pascal® Family

## Borland International proudly presents Turbo Tutor, the perfect complement to your Turbo Pascal compiler. Turbo Tutor is really for everyoneeven if you've never programmed before.

And if you're already proficient, Turbo Tutor can sharpen up the fine points. The manual and program disk focus on the whole spectrum of Turbo Pascal programming techniques.

- For the Novice: It gives you a concise history of Pascal, tells you how to write a simple program, and defines the basic programming terms you need to know.
- Programmer's Guide: The heart of Turbo Pascal. The manual covers the fine points of every aspect of Turbo Pascal programming: program structure, data types, control structures, procedures and functions, scalar types, arrays, strings, pointers, sets, files, and records.
- Advanced Concepts: If you're an expert, you'll love the sections detailing such topics as linked lists, trees, and graphs. You'll also find sample program examples for PC-DOS and MS-DOS.~

10,000 lines of commented source code, demonstrations of 20 Turbo Pascal features, multiplechoice quizzes, an interactive on-line tutor, and more!

Turbo Tutor may be the only reference work about Pascal and programming you'll ever need!

## Suggested Retail Price: \$39.95 (not copy protected)

Minimum system configuration: Turbo Pascal 3.0. PC-DOS (MS-DOS) 2.0 or later. 192K RAM minimum (CP/M-aD version 2.2 or later: 64K RAM minimum).

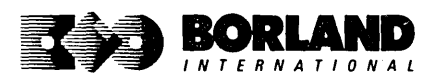

# **TURBO PASCAL DATABASE TOOLBOX**

# Is The Perfect Complement To Turbo Pasca/~

It contains a complete library of Pascal procedures that allows you to sort and search your data and build powerful database applications. It's another set of tools from Borland that will give even the beginning programmer the expert's edge.

## THE TOOLS YOU NEED!

TURBO ACCESS Using B+ trees: The best way to organize and search your data. Makes it possible to access records in a file using key words instead of numbers. Now available with complete source code on disk. ready to be included in your programs.

**TURBO SORT:** The fastest way to sort data using the QUICKSORT algorithm-the method preferred by knowledgeable professionals. Includes source code.

**GINST (General Installation Program):** Gets your programs up and running on other terminals. This feature alone will save hours of work and research. Adds tremendous value to all your programs.

## GET STARTED RIGHT AWAY.-FREE DATABASE!

Included on every Toolbox diskette is the source code to a working database which demonstrates the power and simplicity of our Turbo Access search system. Modify it to suit your individual needs or just compile it and run.

## THE CRITICS' CHOICE!

"The tools include a B+ tree search and a sorting system. I've seen stuff like this, but not as well thought out. sell for hundreds of dollars." well thought out. sell for hundreds of dollars."

"The Turbo Database Toolbox is solid enough and useful enough to come recommended." -Jeff Duntemann, PC TECH JOURNAL

Suggested Retail Price: \$69.95 (not copy protected)

Minimum system configuration: 128K RAM and one disk drive (CP/M-8D: 40K). 16-bit systems: Turbo Pascal 2.0 or greater for MS-DOS or PC-DOS 2.0 or greater. Turbo Pascal 2.1 or greater for CP/M-06 1.0 or greater. 8-bit systems: Turbo Pascal 2.0 or greater for CP/M-80 2.2 or greater.

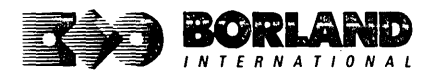

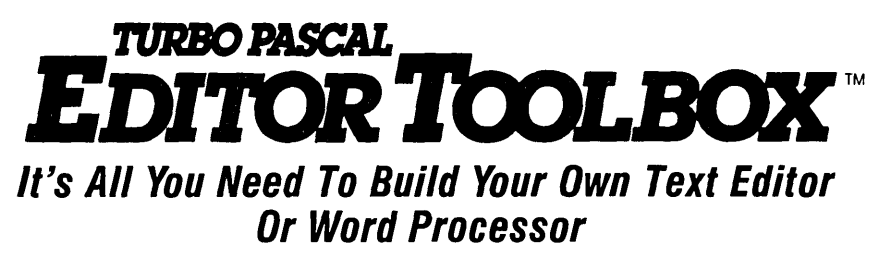

Build your own lightning-last editor and incorporate it into your Turbo Pasca/~ programs. Turbo Editor Toolbox gives you easy-to-install modules. Now you can integrate a fast and powerful editor into your own programs. You get the source code, the manual, and the know-how.

Create your own word processor. We provide all the editing routines. You plug in the features you want. You could build a WordStar<sup>®</sup>-like editor with pull-down menus like Microsoft's~ Word, and make it work as fast as WordPerfect.<sup>®</sup>

#### To demonstrate the tremendous power of Turbo Editor Toolbox, we give you the source code for two sample editors:

**Simple Editor** A complete editor ready to include in your programs. With windows, block commands, and memory-mapped screen routines.

**MicroStar** A full-blown text editor with a complete pull-down menu user interface, plus a lot more. Modify MicroStar's pull-down menu system and include it in your Turbo Pascal programs.

The Turbo Editor Toolbox gives you all the standard features you would expect to find in any word processor:

- Wordwrap
- UN-delete last line
- Auto-indent
- Find and Find/Replace with options
- Set left and right margin
- Block mark, move, and copy
- Tab, insert and overstrike modes, centering, etc.

| 490-11-><br>program HicroStar:                                                                                          |                                                                                                  | <b>Corne</b><br>Base<br>Save fis<br><b>TESTING</b>                               |                                                                  |                                                                        |                |
|----------------------------------------------------------------------------------------------------|--------------------------------------------------------------------------------------------------|----------------------------------------------------------------------------------|------------------------------------------------------------------|------------------------------------------------------------------------|----------------|
| tupe<br>Directory mask:<br>COLOR INC.<br>CMS. 001:<br><b>25.88.320</b><br><b>MILES</b><br>GRAY COM<br><b>ENST. NOC.</b> | <b>MS Fack</b><br>QCH1. BUL<br><b>AMPIRT ES</b><br><b>MS Rext</b><br><b>CRAY SOR</b><br>BL0B.COM | Frint.<br>PROTONE, INC.<br>DEMS 014 0<br>WWW.FB<br><b>COLOR Rest</b><br>CRAY PAS | RCMD. OME<br>EDITERE PEG<br>TACK ST<br><b>R. PAS.</b><br>DOM ROK | <b>INIT. BUL</b><br>SCRIDER-ED<br>DISP SP<br>NS CON<br><b>CRON BER</b> | УÌ<br>ær<br>k» |
|                                                                                                    | Please press any key to continue                                                                 |                                                                                  |                                                                  |                                                                        |                |

MicroStar's pull-down menus.

And Turbo Editor Toolbox has features that word processors selling for several hundred dollars can't begin to match. Just to name a few:

 $\mathcal Y$  **Memory-mapped screen routines.** In-<br>stant paging, scrolling, and text display.

**External installation.** Change control **the set of the set of the set of the set of the set of the set of the set of the set of the set of the set of the set of the set of the set of the set of the set of the set of the** keys from WordStar-like commands to any that you prefer. "background" printing.

**FRAM-based editor.** You can edit very large **FRAM-based editor.** You can edit very large **FRAM-based editing** is lightning fast.<br>documents—or up to eight parts of the sa documents—or up to eight parts of the same<br>document—all at the same time.

**Wultitasking.** Automatically save your<br>text. Plug in a digital clock, an appointment

Best of all, source code is included for everything in the Editor Toolbox.

## Suggested Retail Price: \$69.95 (not copy protected)

Minimum system configuration: IBM PC, XT, AT, 3270, PCir, and true compatibles. PC-DOS (MS-DOS) 2.0 or greater. 192K RAM. You must b using Turbo Pascal 3.0 for IBM and compatibles.

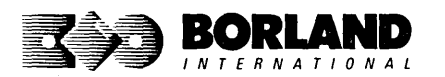

Turbo Pascal is a registered trademark and Turbo Editor Toolbox is a trademark of Borland<br>International, Inc. WordStar is a registered trademark of MicroPro International Corp. Word and<br>MS-DOS are registered trademarks of Software International. IBM. XT. AT. and PCjr are registered trademarks of International Business Machines Corp.

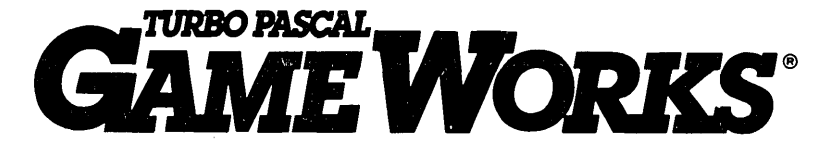

# **Secrets And Strategies Of The Masters Are Revealed For The First Time**

**Explore the world of state-of-the-art computer games with Turbo GameWorks. Using easy-to-understand examples, Turbo GameWorks teaches you techniques to quickly create your own computer games using Turbo Pascal.e Or, for instant excitement, play the three great computer games we've included on disk-compiled and ready to run.** 

## *TURBO CHESS*

Test your chess-playing skills against your computer challenger. With Turbo GameWorks, you're on your way to becoming a master chess player. Explore the complete Turbo Pascal source code and discover the secrets of Turbo Chess.

"What impressed me the most was the fact that with this program you can become a computer chess analyst. You can add new variations to the program at any time and make the program play stronger and stronger chess. There's no limit to the fun and enjoyment of playing Turbo GameWorks Chess, and most important of all, with this chess program there's no limit to how it can help you improve your game."

#### **-George Koltanowski, Dean of American Chess, former President of the United Chess Federation, and syndicated chess columnist.**

## *TURBO BRIDGE*

Now play the world's most popular card game-bridge. Play one-on-one with your computer or against up to three other opponents. With Turbo Pascal source code, you can even program your own bidding or scoring conventions.

"There has never been a bridge program written which plays at the expert level, and the ambitious user will enjoy tackling that challenge, with the format already structured in the program. And for the inexperienced player, the bridge program provides an easy-to-follow format that allows the user to start right out playing. The user can 'play bridge' against real competition without having to gather three other people."

#### **-Kit Woolsey, writer of several articles and books on bridge, and twice champion** of the **Blue Ribbon Pairs.**

## *TURBO GO-MOKU*

Prepare for battle when you challenge your computer to a game of Go-Moku-the exciting strategy game also known as Pente.<sup>®</sup> In this battle of wits, you and the computer take turns placing X's and O's on a grid of  $19\times19$ squares until five pieces are lined up in a row. Vary the game if you like, using the source code available on your disk.

## **Suggested Retail Price: \$69.95 (not copy protected)**

**Minimum system configuration: IBM PC, Xl, AT, Portable, 3270, PClr, and true compatibles. PC·OOS** (MS·OOS) 2.0 **or later. 192K**  RAM minimum. To edit and compile the Turbo Pascal source code, you must be using Turbo Pascal 3.0 for IBM PCs and **compatibles.** 

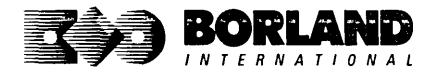

Turbo Pascal and Turbo GameWorks are regstered trademarks of Borland International. Inc. Pente is a registered trademark of Parker Brothers. IBM, XT, AT. and PCjr are registered trademarks of International Business Machines Corporation. MS-DOS is a registered trademark of Microsoft Corporation.

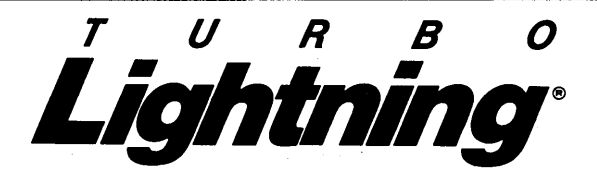

#### Turbo Lightning teams up with the Random House*<sup>e</sup>* Concise Dictionary to check your spelling as you type!

Turbo Lightning, using the 83,OOO-word Random House Dictionary, checks your spelling as you type. If you misspell a word, it alerts you with a beep. At the touch of a key, Turbo Lightning opens a window on top of your application program and suggests the correct spelling. Just press one key and the misspelled word is instantly replaced with the correct word. It's that easy!

#### Turbo Lightning works hand-in-hand with the Random House Thesaurus to give you instant access to synonyms

Turbo Lightning lets you choose just the right word from a list of alternates, so you don't say the same thing the same way every time. Once Turbo Lightning opens the Thesaurus window, you see a list of alternate words, organized by parts of speech. You just select the word you want, press ENTER and your new word will instantly replace the original word. Pure magic!

If you ever write a word, think a word, or say a word, you need Turbo Lightning

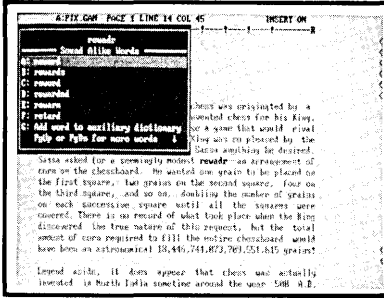

The Turbo Lightning Dictionary

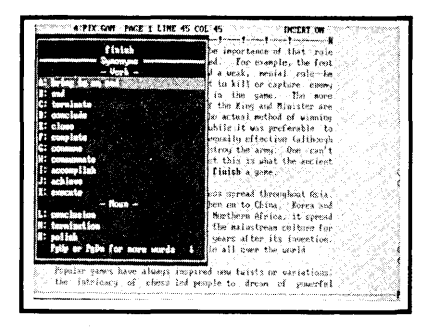

The Turbo Lightning Thesaurus

#### Turbo Lightning's intelligence lets you teac, it new words. The more you use Turbo Lightning, the smarter it gets

You can also *teach* your new Turbo Lightning your name, business associates' names, street names, addresses, correct capitalizations, and any specialized words you use frequently. Teach Turbo Lightning once, and it knows forever.

#### Turbo Lightning is the engine that powers Borland's Turbo Lightning Library'"

Turbo Lightning brings electronic power to the Random House Dictionary and Random House Thesaurus. They're at your fingertips-even while you're running other programs. Turbo Lightning will also "drive" soon-to-be-released encyclopedias, extended thesauruses, specialized dictionaries, and many other popular reference works. You get a head start with this first volume in the Turbo Lightning Library.

And because Turbo Lightning is a Borland product, you know you can rely on our quality, our 60-day money-back guarantee, and our eminently fair prices.

## Suggested Retail Price: \$99.95 (not copy protected)

Minimum system configuration: IBM PC, XT, AT, PCjr, and true compatibles with 2 floppy disk drives. PC·DOS (MS·DOS) 2.0 or greater. 256K RAM. Hard disk recommended.

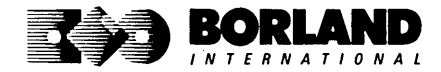

IBM, XT, AT, and PCjr are registered trademarks of International Business Machines Corp. Turbo Lightning is a registered trademark and Turbo Lightning Library is a trademark of Borland International, Inc, Random House is a registered trademark of Random House Inc. BOR 0070A

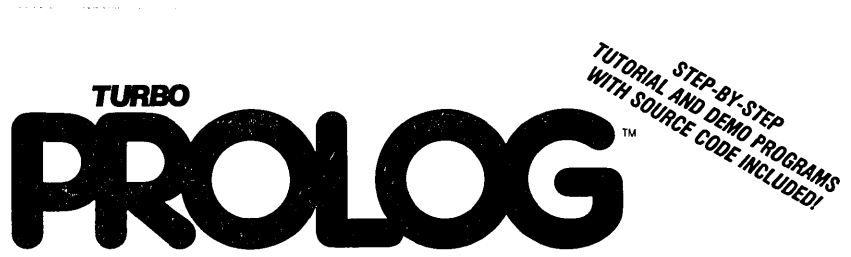

the natural language of Artificial Intelligence

Turbo Prolog brings fifth-generation supercomputer power to your IBM~PC!

## Turbo Prolog takes programming into a new, natural, and logical environment

## With Turbo Prolog,

because of its natural, logical approach, both people new to programming and professional programmers can build powerful applications such as expert systems, customized knowledge bases, natural language interfaces, and smart

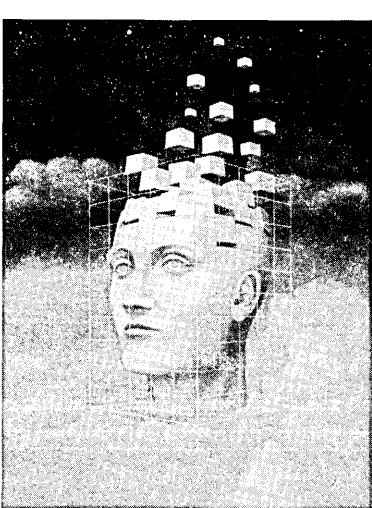

**Turbo Prolog** provides a fully integrated programming environment like Borland's Turbo Pascal.<sup>®</sup> the *de facto* worldwide standard.

## You get the complete Turbo Prolog programming system

You get the 200-page manual you're holding, software that includes the lightning-fast Turbo **Prolog** six-pass

information management systems.

**Turbo Prolog** is a declarative language which uses deductive reasoning to solve programming problems.

## **Turbo Prolog's development system** includes:

 $\Box$  A complete Prolog compiler that is a variation of the Clocksin and Mellish Edinburgh standard Prolog.

**ERNATIONAL** 

- $\Box$  A full-screen interactive editor.
- $\Box$  Support for both graphic and text windows.
- $\Box$  All the tools that let you build your own expert systems and AI applications with unprecedented ease.

compiler and interactive editor, and the free GeoBase natural query language database, which includes commented source code on disk, ready to compile. (GeoBase is a complete database designed and developed around U.S. geography. You can modify it or use it "as is.")

Minimum system configuration: IBM PC, XT, AT, Portable, 3270, PCjr, and true compatibles. PC-DOS (MS-DOS) 2.0 or later. 384K RAM minimum.

## Suggested Retail Price \$99.95 (Not Copy Protected)

Turbo Prolog is a trademark and Turbo Pascal is a registered trademark 01 Borland Inlernalional. Inc. IBM AT. XT. and PCjr are regislered trademarks 01 International Business Machines Corp. MS-DOS is a registered trademark 01 Microsolt Corp.

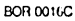

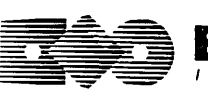

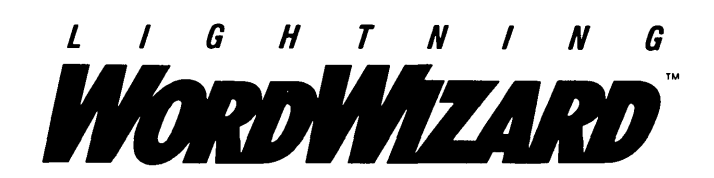

Lightning Word Wizard includes complete, commented Turbo Pascal<sup>®</sup> source code and all the technical information you'll need to understand and work with Turbo Lightning's "engine." More than 20 fully documented Turbo Pascal procedures reveal powerful Turbo Lightning engine calls. Harness the full power of the complete and authoritative Random House® Concise Word List and Random House Thesaurus.

## Turbo Lightning's "Reference Manual"

Developers can use the versatile on-line examples to harness Turbo Lightning's power to do rapid word searches. Lightning Word Wizard is the forerunner of the database access systems that will incorporate and engineer the Turbo Lightning Library'· of electronic reference works.

## The ultimate collection of word games and crossword solvers!

The excitement, challenge, competition, and education of four games and three solver utilities-puzzles, scrambles, spellsearches, synonym-seekings, hidden words, crossword solutions, and more. You and your friends (up to four people total) can set the difficulty level and contest the highspeed smarts of Lightning Word Wizard!

## Turbo Lightning-Critics' Choice

"Lightning's good enough to make programmers and users cheer, executives of other software companies weep." Software companies weep."

"The real future of Lightning clearly lies not with the spelling checker and thesaurus currently included, but with other uses of its powerful look-up engine." Ted Silveira, Profiles

"This newest product from Borland has it all." **Don Roy, Computing Now!** 

Minimum system configuration: IBM PC, Xl, AT, PCjr, Portable, and true compatibles. 256K RAM minimum. PC-DOS (MS-DOS) 2.0 or greater. Turbo Lightning software required. Optional-Turbo Pascal 3.0 or greater to edit and compile Turbo Pascal source code.

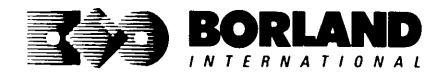

Suggested Retail Price: \$69.95 (not copy protected)

Turbo Pascal and Turbo Lightning are registered trademarks and Lightning Word Wizard and Turbo Lightning Library are trademarks of Borland International, Inc. Random House is a registered trademark of Random House, Inc. IBM, XT, AT, and PCjr are registered trademarks of International Business Machines Corp. MS-DOS is a BOROG7A registered trademark of Microsoft Corp.

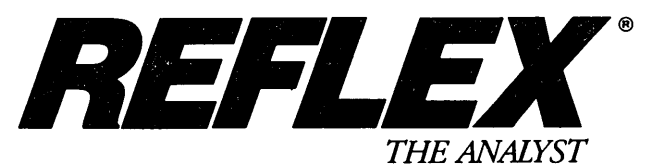

Reflex is the most amazing and easy-to-use database management system. And if you already use Lotus 1-2-3,<sup>®</sup> dBASE,<sup>®</sup> or PFS: File.<sup>®</sup> you need Rellex--because it's a totally new way to look at your data. It shows you patterns and interrelationships you didn't know were there, because they were hidden in data and numbers. It's also the greatest report generator for 1-2-3.

REFLEX OPENS MULTIPLE WINDOWS WITH NEW VIEWS AND GRAPHIC INSIGHTS INTO YOUR DATA.

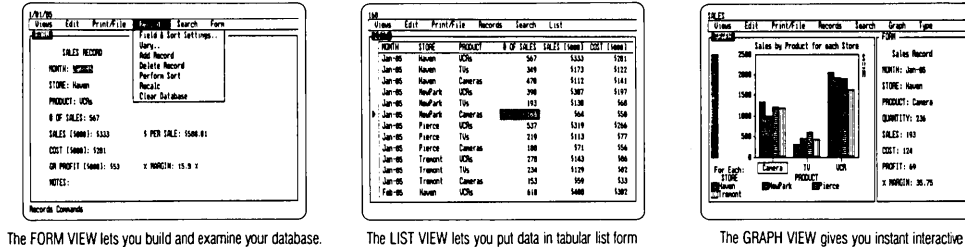

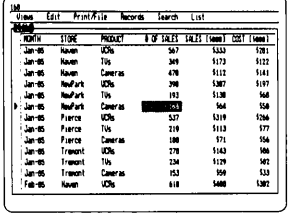

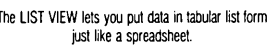

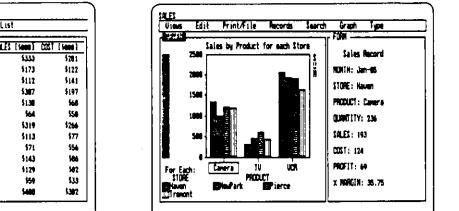

an.

T ī Ē Ŧ 汪

ŧ u. y

ä ă 理 Ã

The CROSSTAB VIEW gives you amazing "crossreferenced" pictures of the links and relationships hidden in your data.

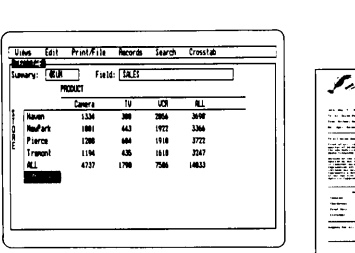

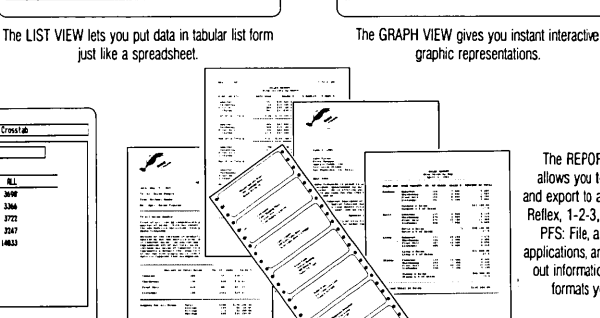

The REPORT VIEW allows you to import and export 10 and from Reflex, 1-2-3, dBASE, PFS: File, and other applications, and prinls out information in the formals you want.

So Reflex shows you-Instant answers. Instant pictures. Instant analysis. Instant understanding.

## *THE CRITICS' CHOICE:*

"The next generation of software has officially arrived." Peter Norton, PC WEEK

"Reflex is one of the most powerful database programs on the market. Its multiple views, interactive windows and graphics, great report writer, pull-down menus, and cross tabulation make this one of the best programs we have seen in a long time ...

The program is easy to use and not intimidating to the novice ... Reflex not only handles the usual database functions such as sorting and searching, but also "what-if" and statistical analysis ... it can create interactive graphics with the graphics module. The separate report module is one of the best we've ever seen." **Marc Stern, INFOWORLD** 

## Suggested Retail Price \$149.95 (not copy protected)

Minimum system configuration: IBM PC, XT, AT, and true compatibles. PC-DOS (MS-DOS) 2.0 or greater. 384K RAM minimum. IBM Color Graphics Adapter, Hercules Monochrome Graphics Card, or equivalent. Hard disk and mouse optional. Lotus 1·2·3, dBASE, or PFS: File optional.

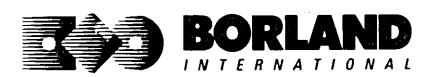

Reflex is a registered trademark of Borland/Analytica Inc. Lotus 1-2-3 is a registered trademark of Lotus Development Corporation. dBASE is a registered trademark of Ashton-Tate. PFS. File is a registered trademark of Software Publishing Corporation. IBM, XT, AT, and IBM Color Graphics Adaplier are registered trademarks of International Business Machines Corporation. Hercules Graphics<br>Card is a trademark of Hercules Computer Technology. [1994] Card is a trademark of Hercules Computer Technology.

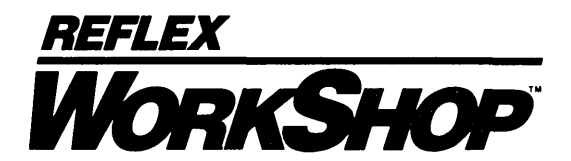

## Includes 22 "instant templates" covering a broad range *01*  business applications (listed below). Also shows you how to customize databases, graphs, cross tabs, and reports. It's an invaluable analytical tool and an important addition to another one *01*  our best sellers, Reflex: The Analyst 1.1.

## Fast-start tutorial examples:

Learn Reflex<sup>®</sup> as you work with practical business applications. The Reflex Workshop Disk supplies databases and reports large enough to illustrate the power and variety of Reflex features. Instructions in each Reflex Workshop chapter take you through a step-by-step analysis of sample data. You then follow simple steps to adapt the files to your own needs.

## 22 practical business applications:

Workshop's 22 "instant templates" give you a wide range of analytical tools:

#### Administration

- Scheduling Appointments
- Planning Conference Facilities
- Managing a Project
- Creating a Mailing System
- Managing Employment Applications

#### Sales and Marketing

- Researching Store Check Inventory
- Tracking Sales Leads
- Summarizing Sales Trends
- Analyzing Trends

## Production and Operations

• Summarizing Repair Turnaround

- Tracking Manufacturing Quality Assurance
- Analyzing Product Costs

## Accounting and Financial Planning

- Tracking Petty Cash
- Entering Purchase Orders
- Organizing Outgoing Purchase Orders
- Analyzing Accounts Receivable
- Maintaining Letters of Credit
- Reporting Business Expenses
- Managing Debits and Credits
- Examining Leased Inventory Trends
- Tracking Fixed Assets
- Planning Commercial Real Estate Investment

Whether you're a newcomer learning Reflex basics or an experienced "power user" looking for tips, Reflex Workshop will help you quickly become an expert database analyst.

Minimum system configuration: IBM PC, AT, and XT, and true compatibles. PC-DOS (MS-DOS) 2.0 or greater. 384K RAM minimum. Requires Reflex: The Analyst, and IBM Color Graphics Adapter, Hercules Monochrome Graphics Card or equivalent.

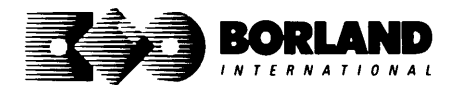

Suggested Retail Price: \$69.95 (not copy protected)

Reflex is a registered trademark and Reflex Workshop is a trademark of Borland/Analytica, Inc. IBM, AT, and XT are registered trademarks of International Business Machines Corp. Hercules is a trademark of Hercules Computer Technology. MS·DOS is a registered trademark of Microsoft Corp.

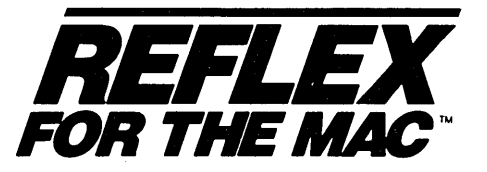

## The easy-to-use relational database that thinks like a spreadsheet. Reflex for the Mac lets you crunch numbers by entering formulas and link databases by drawing on-screen lines.

## 5 free ready-to-use templates are included on the examples disk:

- A sample 1040 tax application with Schedule A. Schedule B. and Schedule D, each contained in a separate report document.
- A portfolio analysis application with linked databases of stock purchases. sales, and dividend payments.

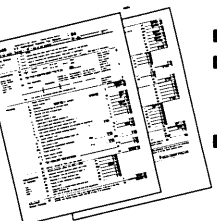

- A checkbook application.
- A client billing application set up for a law office, but easily customized by any professional who bills time.
- A parts explosion application that breaks down an object into its component parts for cost analysis.

# Reflex for the Mac accomplishes all of these tasks without programming—using<br>spreadsheet-like formulas. Some other Reflex for the Mac features are:

- 
- **Visual database design.**<br>• "What you see is what you get" report and form layout with pictures.
- $\blacksquare$  Automatic restructuring of database files when data types are changed, or fields are added and deleted.
- **Display formats which include General, Decimal,** Scientific, Dollars, Percent.
- **Data types which include variable length text.** number, integer, automatically incremented sequence number, date, time, and logical.
- **Up to 255 fields per record.**
- **Up to 16 files simultaneously open.**
- **Up to 16 Mac fonts and styles are selectable** for individual fields and labels.

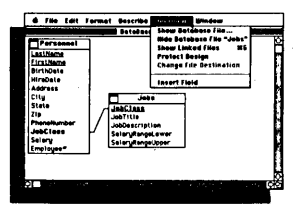

After opening the "Overview" window, you draw link lines between databases directly onto your Macintosh screen.

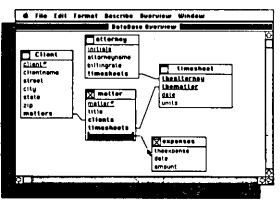

The link lines you draw establish both visual and electronic relationships between your databases.

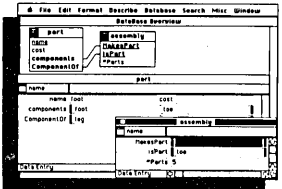

You can have multiple windows open sirnultaneously to view alt members of a linked set-which are interactive and truly relational.

## Critic's Choice

- "... a powerful relational database ... uses a visual approach to information management." InfoWorld
- "... gives you a lot of freedom in report design; you can even import graphics."  $A+ Magazino$
- "... bridges the gap between the pretty programs and the power programs." Stewart Alsop, PC Letter

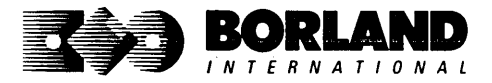

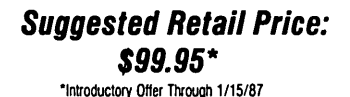

Minimum system requirements: 512K

Reflex for the Mac is a trademark of Borland/Analytica, Inc. Macintosh is a trademark of McIntosh Laboratory, Inc. and is used with express permission of its owner. BOfl0149

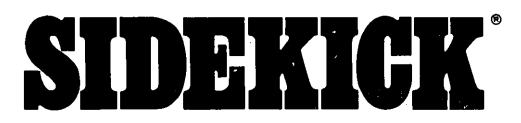

## Whether you're running WordStar.® Lotus.® dBASE.® or any other program, SideKick puts all these desktop accessories at your fingertips-lnstantly!

A full-screen WordStar-like Editor to jot down notes and edit files up to 25 pages long.

A Phone Directory for names, addresses, and telephone numbers. Finding a name or a number is a snap.

An Autodialer for all your phone calls. It will look up and dial telephone numbers for you. (A modem is required to use this function.)

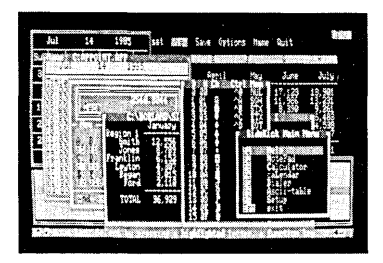

All the SideKick windows stacked up over Lotus 1-2-3. From bottom to top: SideKick's "Menu Window," ASCII Table, Notepad, Calculator, Appointment Calendar, Monthly Calendar, and Phone Dialer.

"In a simple, beautiful implementation of WordStar's block copy commands, SideKick can transport all or any part of the display screen (even an area overlaid by the notepad display) to the notepad." -Charles Petzold, PC MAGAZINE

"SideKick deserves a place in every PC."

-Gary Ray, PC WEEK

A Monthly Calendar from 1901 through 2099.

Appointment Calendar to remind you of important meetings and appointments.

A full-featured Calculator ideal for business use. It also performs decimal to hexadecimal to binary conversions.

An ASCII Table for easy reference.

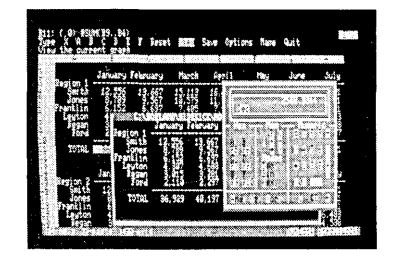

Here's SideKick running over Lotus 1-2-3. In the SideKick Notepad you'll notice data that's been imported directly from the Lotus screen. In the upper right you can see the Calculator.

## The Critics' Choice

"SideKick is by far the best we've seen. It is also the least expensive."

## -Ron Mansfield, ENTREPRENEUR

"If you use a PC, get SideKick. You'll soon become<br>dependent on it." -Jerry Pournelle, BYTE

## Suggested Retail Price: \$84.95 (not copy protected)

Minimum system configuration: IBM PC, XT, AT, PCjr and true compatibles. The IBM PCjr will only accept the SideKick not copyprotected versions. PC-DOS (MS-DOS) 2.0 or greater. 128K RAM. One disk drive. A Hayes-compatible modem, IBM PCJr Internal modem, or AT&T Modem 4000 Is required for the autodialer function.

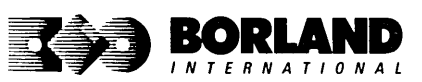

SideKick is a registered trademark of Borland International, Inc. dBASE is a registered trademark of Ashton-Tate. IBM, XT, AT, and PCjr are registered trademarks of International Business Machines Corp. **EXECUTE:** AT&T is a registered trademark of American Telephone & Telegraph Company. Lotus and 1-2-3 are<br> **TERNATIONAL** registered trademarks of Lotus Development Corp. WordStar is a registered trademark of MicroPro registered trademarks of Lotus Development Corp. WordStar is a registered trademark of MicroPro International Corp. Hayes is a trademark of Hayes Microcomputer Products, Inc. BOR 0060B

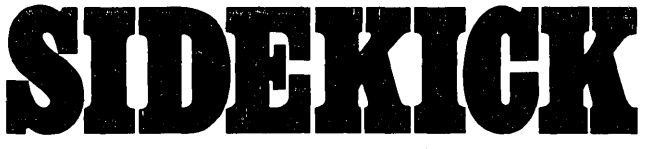

**for the Mac™** 

## **SideKick for the Mac brings information management, desktop organization, and**  telecommunications to your Macintosh." **Instantly, while running any other program!**

#### **A full-screen editor/mini-word processor**

lets you jot down notes and create or edit files. Your files can also be used by your favorite word processing program, like MacWrite" or Microsoft<sup>®</sup> Word.

**A complete telecommunications program**  sends or receives information from any on-line network or electronic bulletin board while using any of your favorite application programs (modem required).

**A full-featured financial and scientific calculator** sends a paper-tape output to your screen or printer and comes complete with function keys for financial modeling purposes.

**A print spooler** prints any "text only" file while you run other programs.

**A versatile calendar** lets you view your appointments for a day, a week, or an entire month. You can easily print out your schedule for quick reference.

**A convenient "Things-to-Do" file** reminds you of important tasks.

**A convenient alarm system** alerts you to daily engagements.

**PhoneLink**<sup>*T*</sup> allows you to autodial any phone number, as well as access any longdistance carrier.

**A phone log** keeps a complete record of all your telephone activities. It even computes the cost of every call.

**Area code look-up** provides instant access to the state, region, and time zone for all area codes.

**An expense account file** records your business and travel expenses.

**A credit card file** keeps track of your credit card balances and credit limits.

**A report generator** prints out your mailing list labels, phone directory, and weekly calendar in convenient sizes.

A convenient analog clock with a sweeping second-hand can be displayed anywhere on your screen.

**On-line help** is available for all of the powerful SideKick features.

#### **Best of all, everything runs concurrently**

## **Suggested Retail Price: \$99.95 (not copy protected)**

**Minimum system configuration: 128K RAM and one disk drive. Two disk drives are recommended If you wlsb to use other application programs. HFS compatible.** 

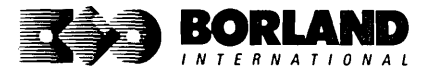

SideKick is a registered trademark and PhoneLink is a trademark of Borland International, Inc. Macintosh is a trademark of McIntosh Laboratory, Inc. licensed to Apple Computer, Inc. MacWrite is a trademark of Apple Computer, Inc. Microsoft Word is a registered trademark of Microsoft Corp.

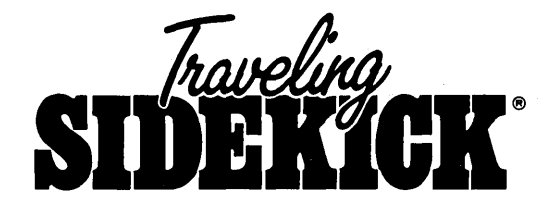

# **The Organizer For The Computer Age!**

Traveling SideKick is *BinderWare*," both a binder you take with you when you travel and a software program-which includes a Report Generator-that generates and prints out all the information you'll need to take with you.

Information like your phone list, your client list, your address book, your calendar, and your appointments. The appointment or calendar files you're already using in your SideKick<sup>®</sup> can automatically be used by your Traveling SideKick. You don't waste time and effort reentering information that's already there.

One keystroke prints out a form like your address book. No need to change printer paper;

you simply punch three holes, fold and clip the form into your Traveling SideKick binder, and you're on your way. Because Traveling SideKick is CAD (Computer-Age Designed), you don't fool around with low-tech tools like scissors, tape, or staples. And because Traveling SideKick is electronic, it works this year, next year, and all the "next years" after that. Old-fashioned daytime organizers are history in 365 days.

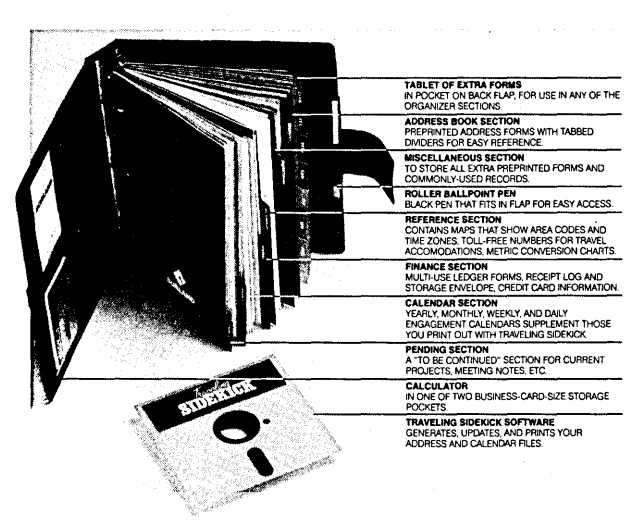

#### What's inside Traveling SideKick

#### What the software program and its Report Generator do for you before you go-and when you get back

#### Before you go:

• Prints out your calendar, appointments, addresses, phone directory, and whatever other information you need from your data files

#### When you return:

• Lets you quickly and easily enter all the new names you obtained while you were away into your SideKick data files

#### It can also:

- Sort your address book by contact, zip code or company name
- Print mailing labels
- Print information selectively
- Search files for existing addresses or calendar engagements

## \*Suggested Retail Price: \$69.95

Minimum system configuration: IBM PC, XT, AT, Portable, PCjr, 3270 and true compatibles. PC-DOS (MS-DOS) 2.0 or later. 256K RAM mimimum.

\*Special introductory offer

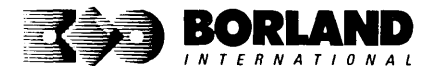

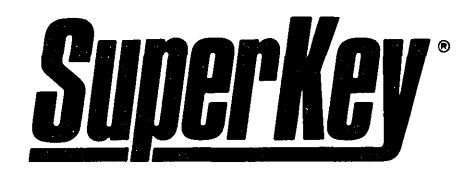

# Increased Productivity for Anyone Using IBM®PCs or Compatibles

## SuperKey turns 1,000 keystrokes into 1!

Yes, SuperKey can record lengthy keystroke sequences and play them back at the touch of a single key. Instantly. Like magic. •

Say, for example, you want to add a column of figures in 1-2-3.<sup>®</sup> Without SuperKey, you'd have to type 5 keystrokes just to get started:  $\varpi s u \pi$  (. With SuperKey, you can turn those 5 keystrokes into 1.

## SuperKey keeps your confidential files-CONFIDENTIAL!

Time after time you've experienced it: anyone can walk up to your PC and read your confidential files (tax returns, business plans, customer lists, personal letters, etc.).

With SuperKey you can encrypt any file, even while running another program. As long as you keep the password secret, only YOU can decode your file correctly. SuperKey also implements the U.S. government Data Encryption Standard (DES).

## SuperKey helps protect your capital investment

SuperKey, at your convenience, will make your screen go blank after a predetermined time of screen/keyboard inactivity. You've paid hard-earned money for your PC. SuperKey will protect your monitor's precious phosphor and your investment.

## SuperKey protects your work from intruders while you take a break

Now you can lock your keyboard at any time. Prevent anyone from changing hours of work. Type in your secret password and everything comes back to life-just as you left it.

## Suggested Retail Price: \$69.95 (not copy protected)

Minimum system configuration: IBM PC, XT, AT, PCir, and true compatibles. PC-DOS (MS-DOS) 2.0 or greater. 128K RAM. One disk drive.

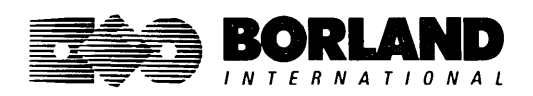

SuperKey is a registered trademark of Borland International, Inc. IBM, XT, AT, and PCjr are registered trademarks of Intemational Business Machines Corp. 1-2-3 is a registered trademark of Lotus Development Corp. MS-DOS is a registered trademark of Microsoft Corp. BOR 00(;2[1

# How To Buy Borland Software

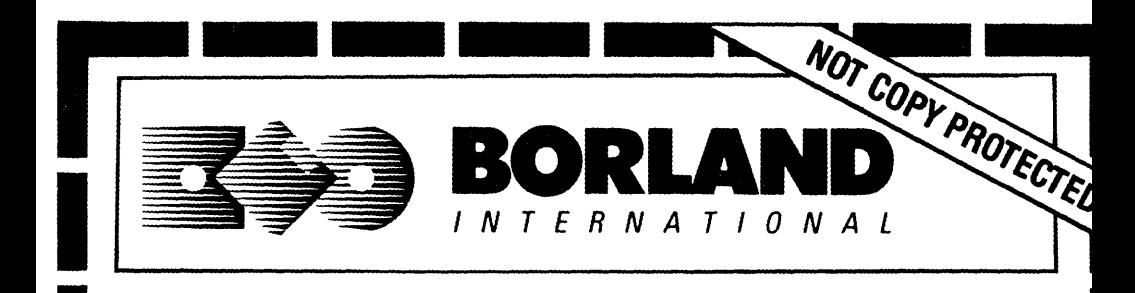

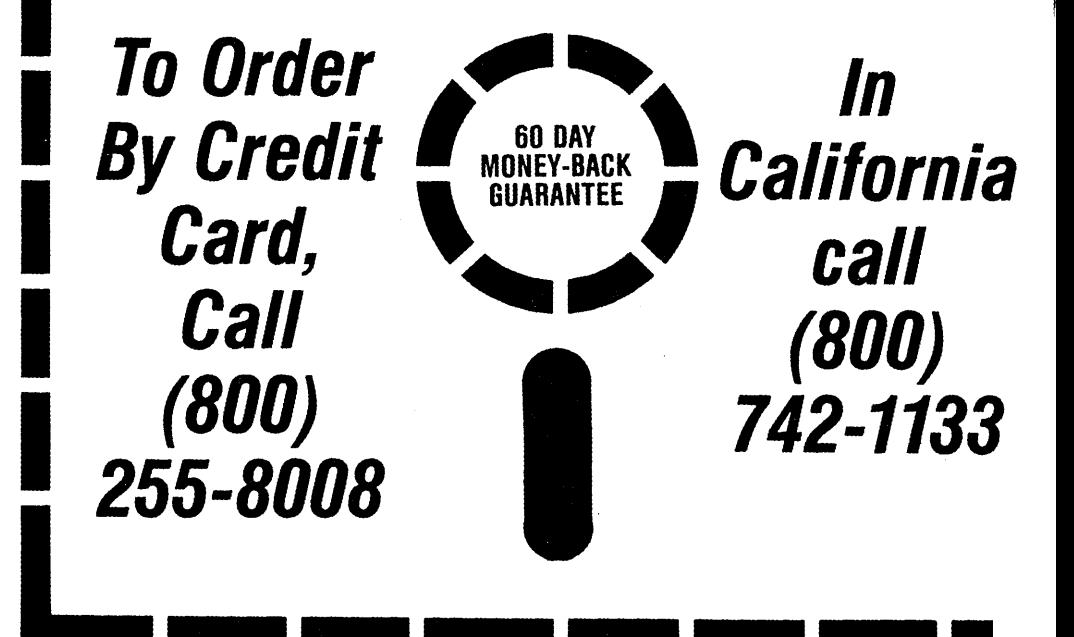
$\mathcal{L}^{\text{max}}_{\text{max}}$  and  $\mathcal{L}^{\text{max}}_{\text{max}}$ 

l,

الأنوار المواسي والمتعاقبة

 $\alpha \in \mathbb{R}^n$  , where  $\alpha$ 

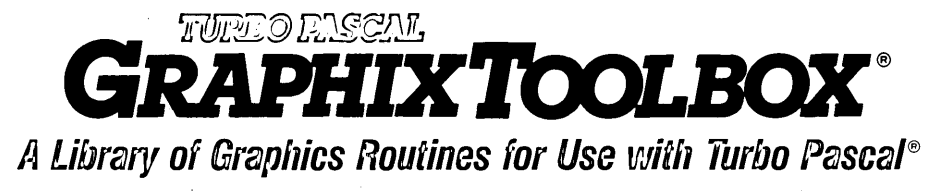

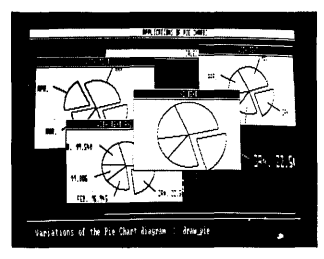

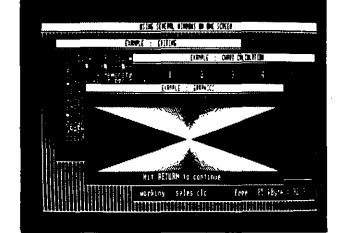

High-resolution graphics for your IBM® PC, AT, $^{\circ}$  XT, $^{\circ}$  PCjr $^{\circ}$ , true PC compatibles, and the Heath Zenith Z-100:" Comes complete with graphics window management.

Even if you're new to Turbo Pascal programming, the Turbo Pascal Graphix Toolbox will get you started right away. It's a collection of tools that will get you right into the fascinating world of high-resolution business graphics, including graphics window management. You get immediate, satisfying results. And we keep Royalty out of American business because you don't pay any-even if you distribute your own compiled programs that include all or part of the Turbo Pascal Graphix Toolbox procedures.

## **What you get includes:**

- Complete commented source code on disk.
- Tools for drawing simple graphics.
- Tools for drawing complex graphics, including curves with optional smoothing.
- Routines that let you store and restore graphic images to and from disk.
- Tools allowing you to send screen images to Epson®-compatible printers.
- Full graphics window management.
- Two different font styles for graphic labeling.
- Choice of line-drawing styles.
- Routines that will let you quickly plot functions and model experimental data.
- And much, much more ...

"While most people only talk about low-cost personal computer software, Borland has been doing something about it. And Borland provides good technical support as part of the price."

John Markov & Paul Freiberger, syndicated columnists.

/I you ever plan to create Turbo Pascal programs that make use of business graphics or scientific graphics, you need the Turbo Pascal Graphix Toolbox.

Minimum system configuration: IBM PC, XT, AT, PCjr, true compatibles and the Heath Zenith Z-100. Turbo Pascal 3.0 or later. 192K RAM minimum. Two disk drives and an IBM Color Graphics Adapter (CGA), IBM Enhanced Graphics Adapter (EGA), Hercules Graphics Card or compatible.

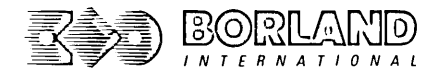

4585 SCOTTS VALLEY DRIVE SCOTTS VALLEY, CALIFORNIA 95066

Turbo Pascal and Turbo Graphix Toolbox are registered trademarks of Borland International, Inc. IBM, XT, AT, and PCjr are registered trademarks of International Business Machines Corporation. Hercules Graphics Card is a trademark of Hercules Computer Technology. Heath Zenith Z-100 is a trademark of Zenith Data Systems. Epson is a registered trademark of Epson Corp.

ISBN 0-87524-001-1